# 明日からできるICT機器の活用方法

### ~子供の実態に応じたアプリ・機器の実践~

## 大阪府立高槻支援学校

### NPO法人 支援機器普及促進協会 理事長 高松 崇

Self-introduction

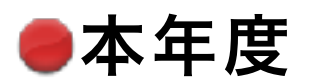

## 本年度 主な活動と経歴

 京都市教育委員会 総合育成支援課 ICT専門主事 京都府 特別支援教育京都府専門家チーム(宇治支援学校SSC)外部専門家 京都府立向日が丘支援学校 相談支援センター アドバイザー 滋賀県教育委員会 特別支援教育ICT活用PJ トータルアドバイザー NPO法人 支援機器普及促進協会 理事長 ㈱アットスクール ICTスーパーバイザー 放課後ディサービス・フリースクール アドバイザー

#### 昨年度以前

- 京都市 呉竹総合支援学校・東総合支援学校 特別非常勤講師
- 京都市 携帯電話市民インストラクター
- 京都市 ICT活用支援員 (総合支援学校ICTコーディネーター)
- 京都市 総合育成支援員 (発達障害児支援)
- 京都市 精神障害者授産施設 京都市朱雀工房 統括職業生活支援員
- 京都市 地域若者サポーター (引きこもり支援)
- 京都府教育委員会 社会教育委員
- 京都府高等技術専門校 在職者訓練インストラクター

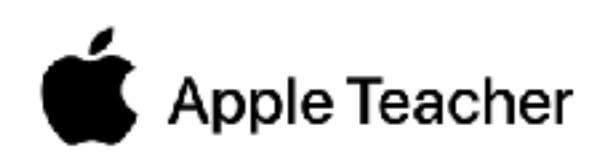

### 私も、通所生活介護施設に通う三男がおります

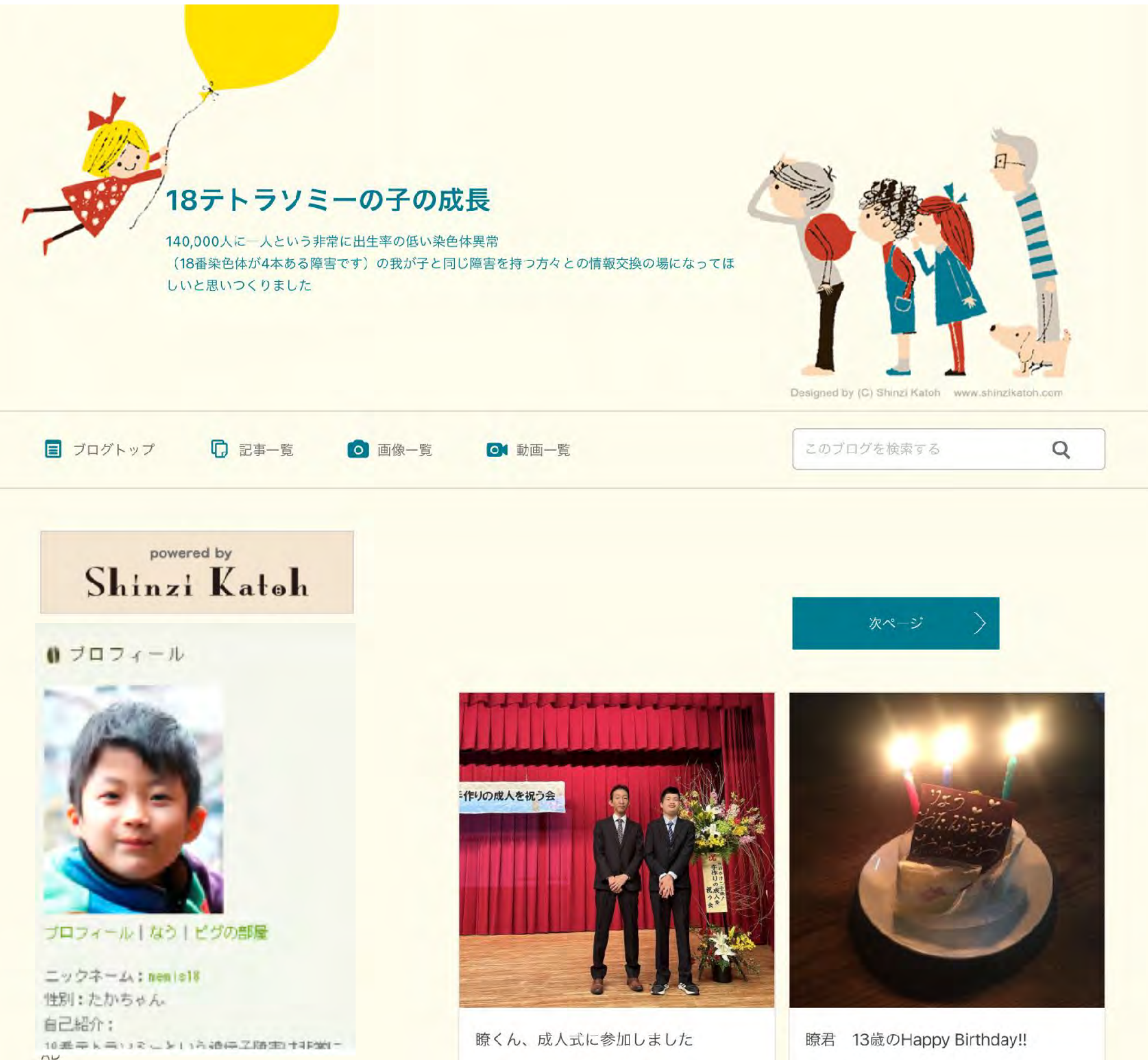

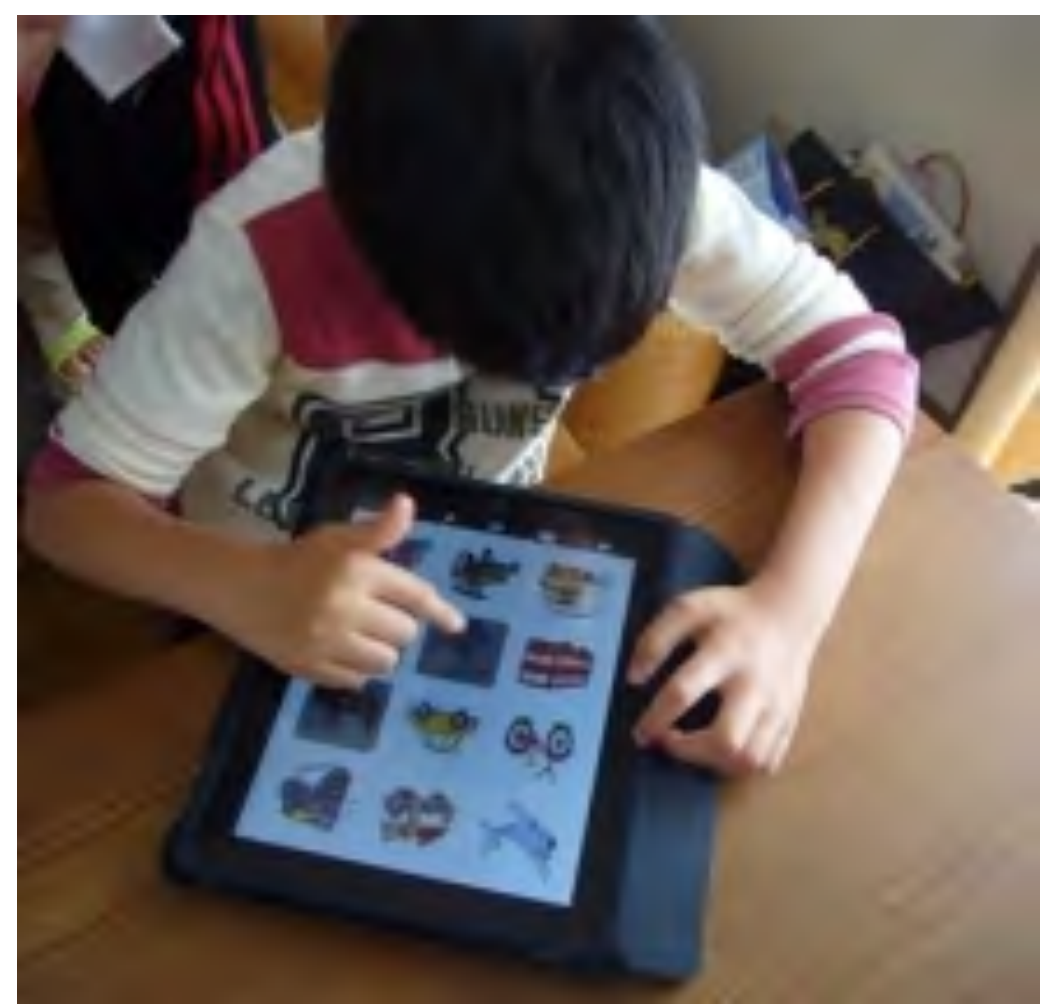

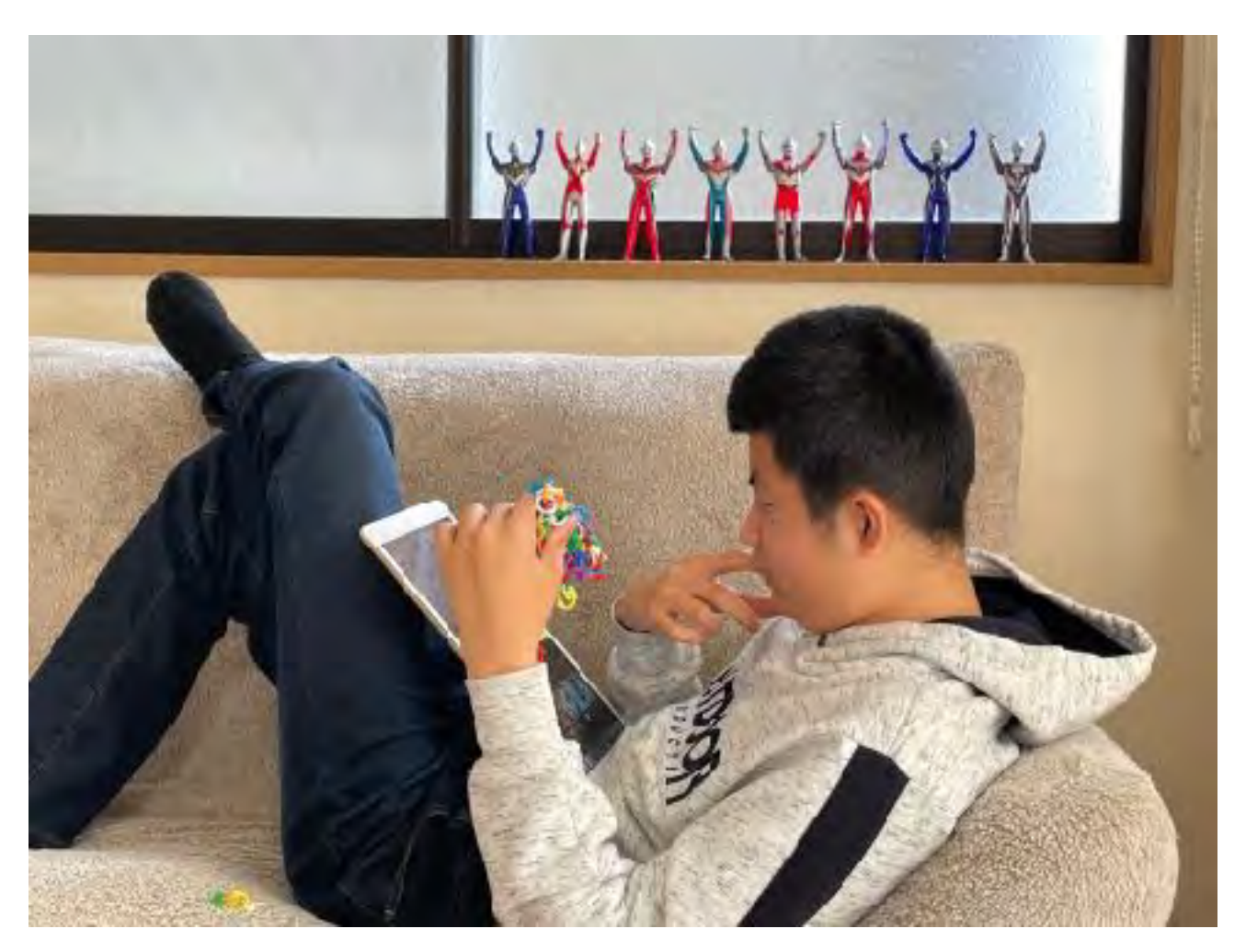

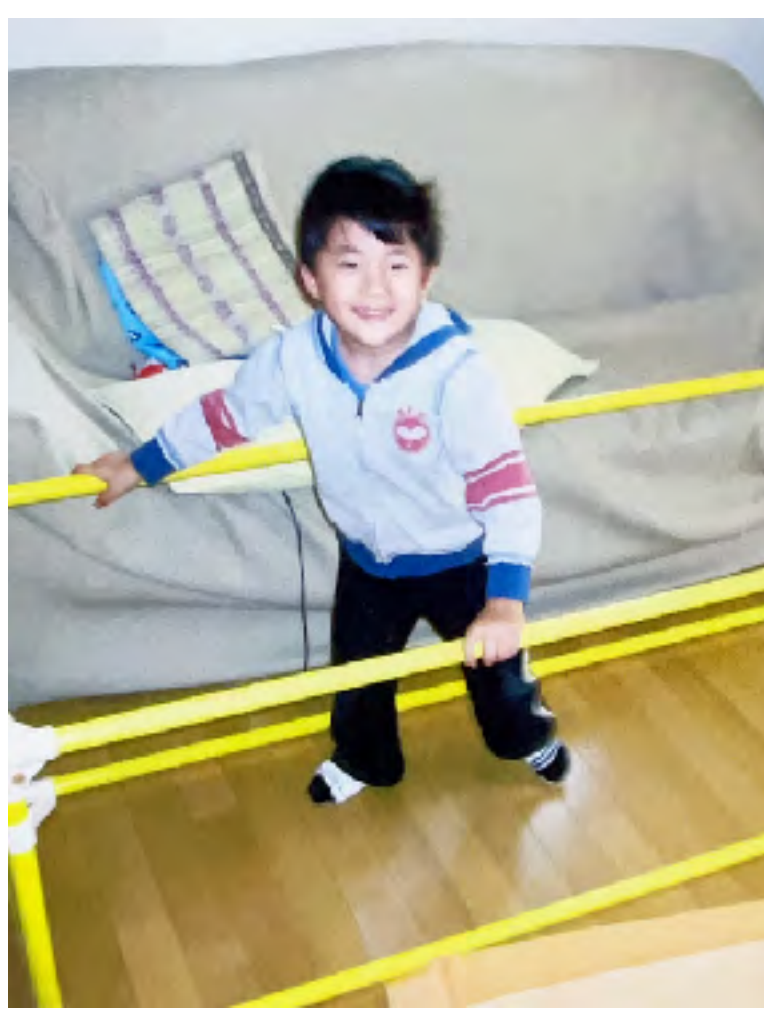

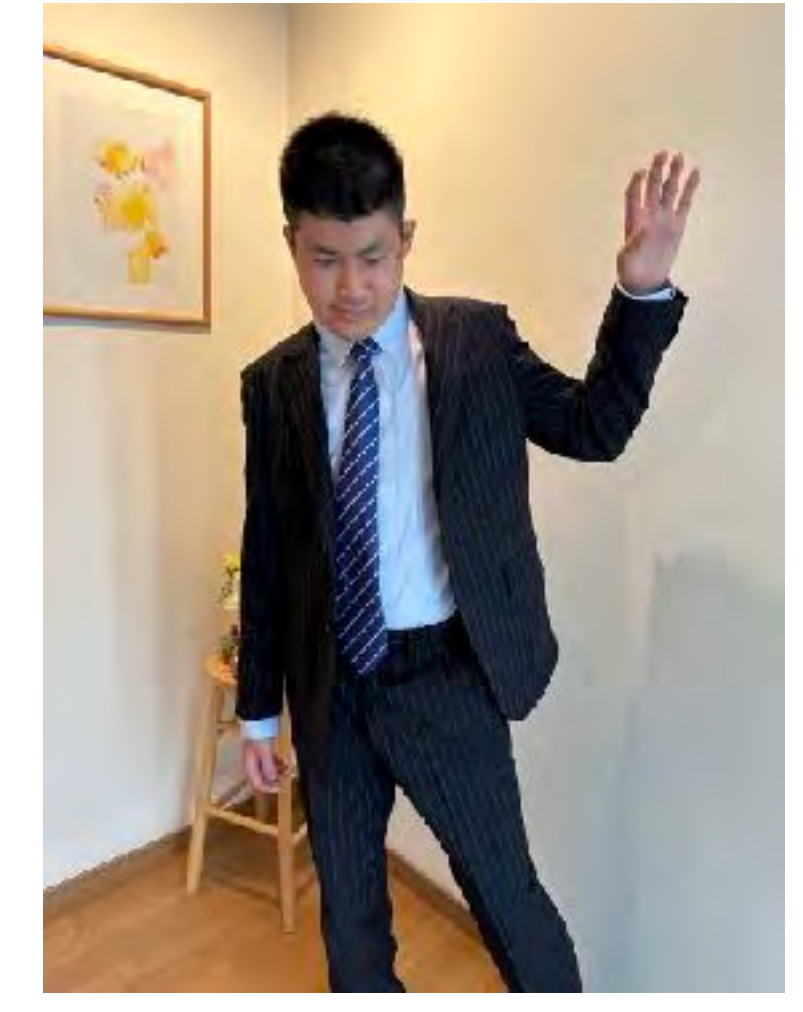

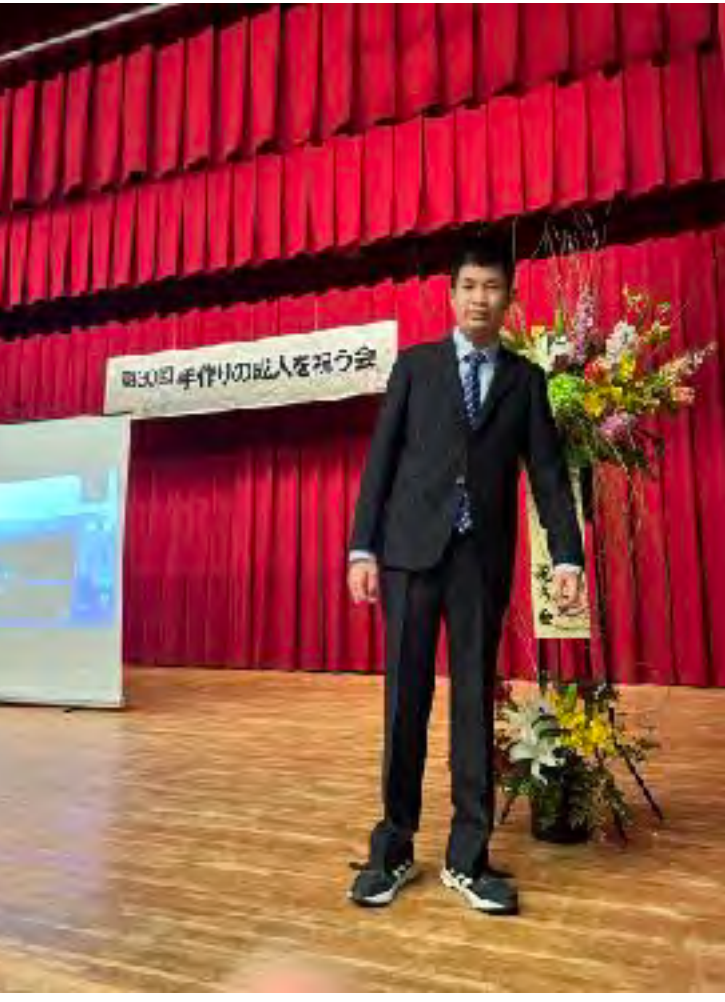

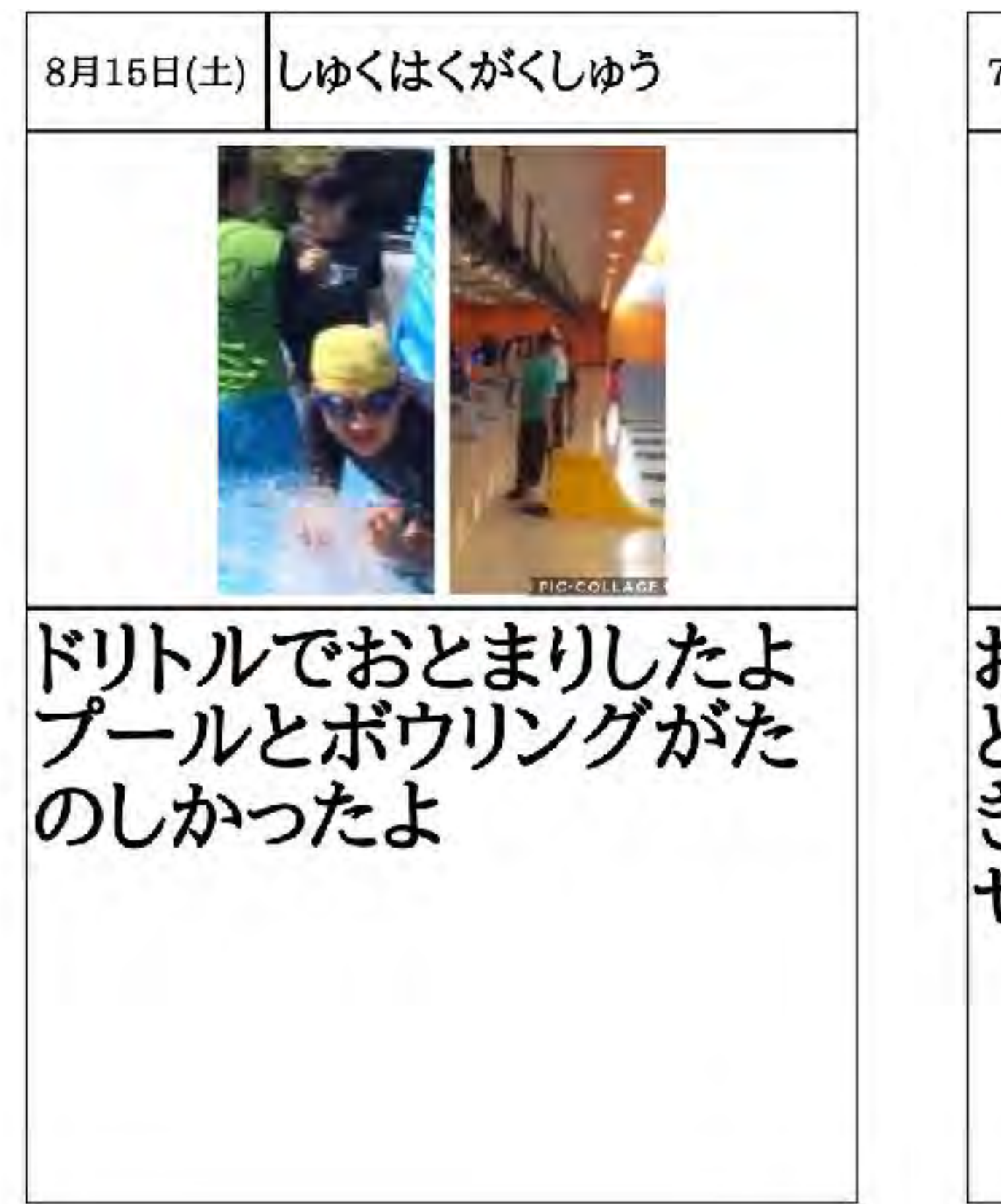

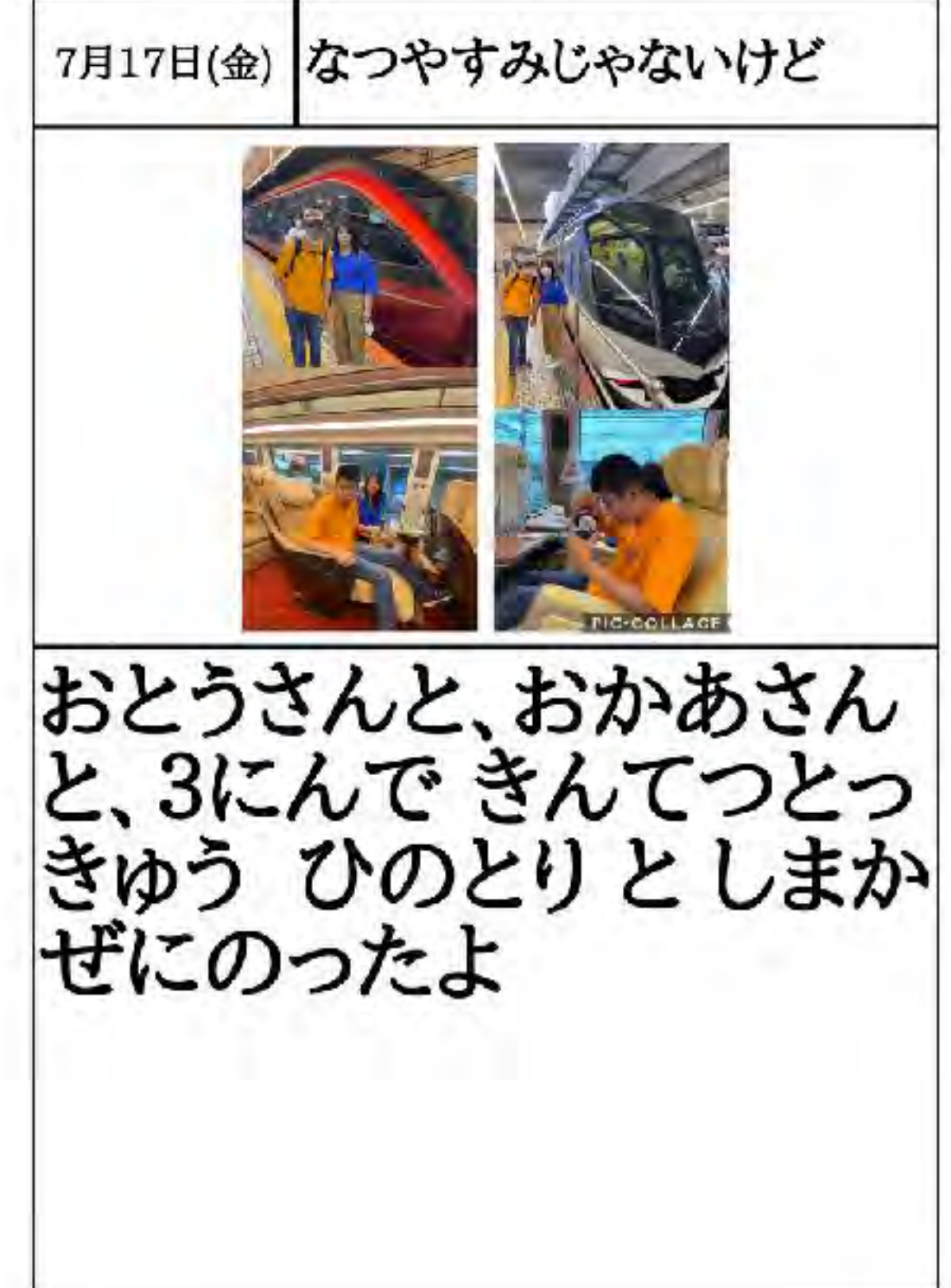

### 前後に調整する工夫

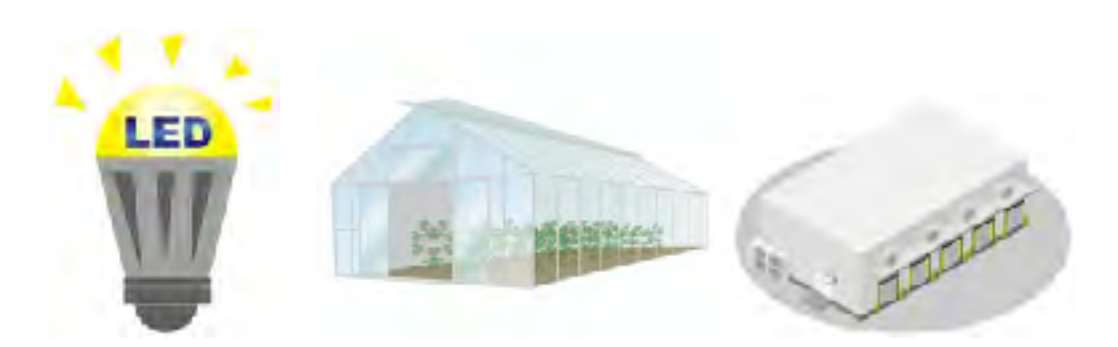

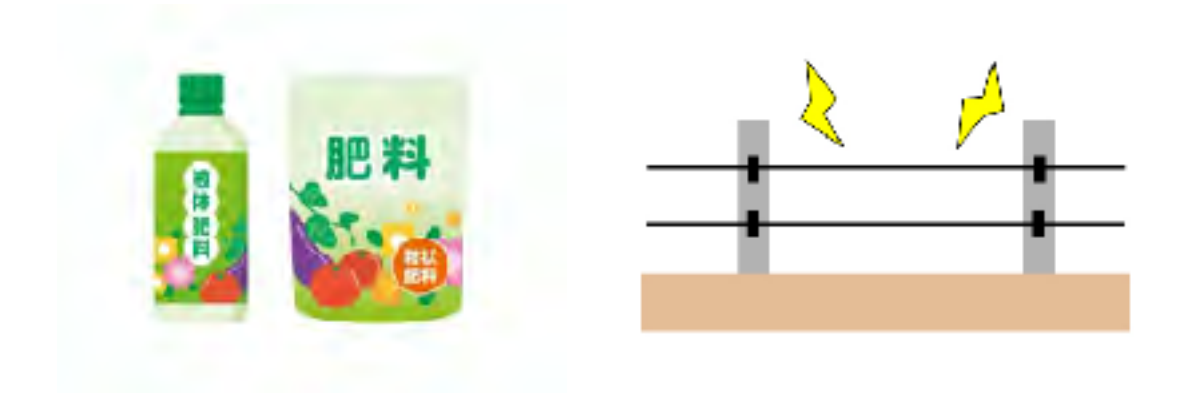

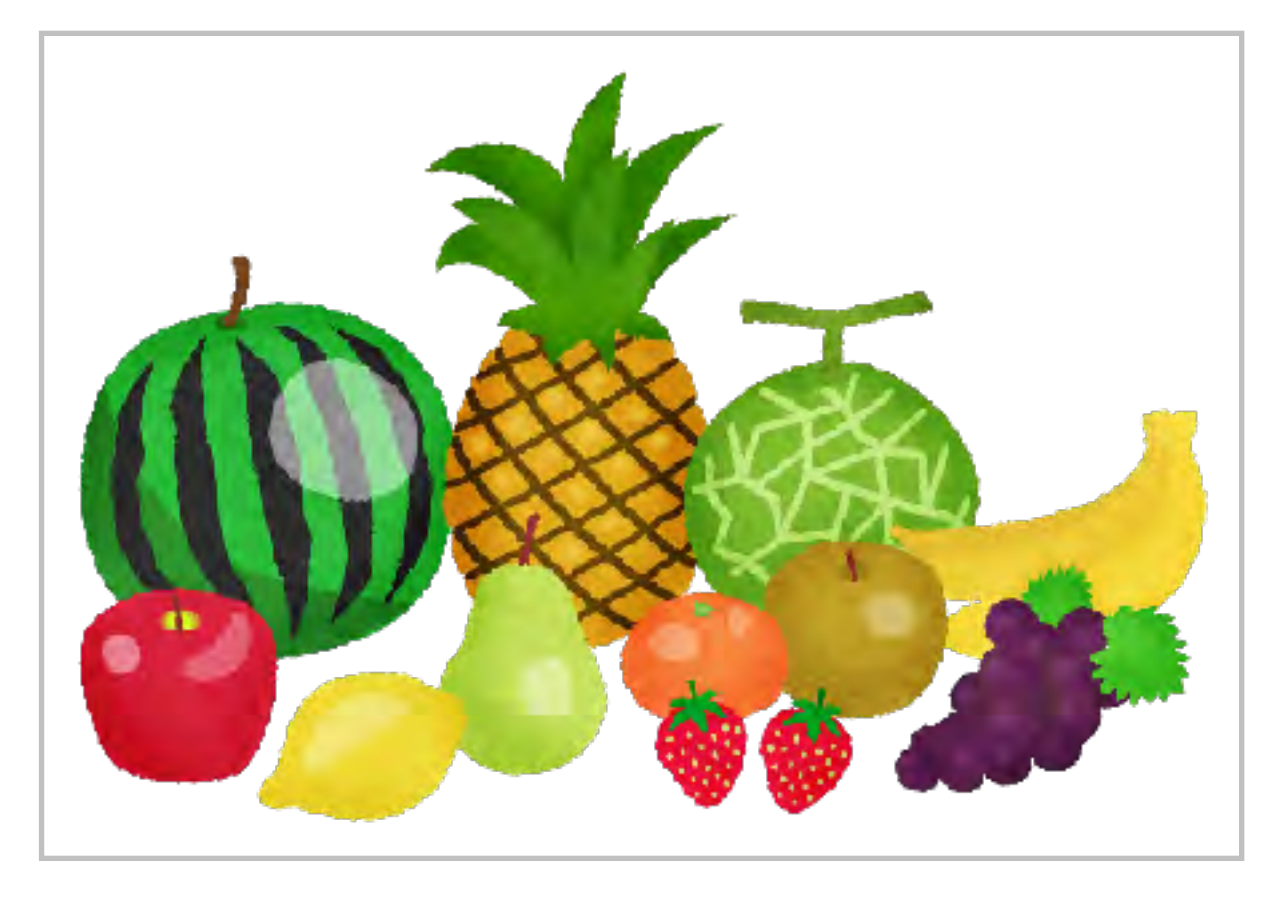

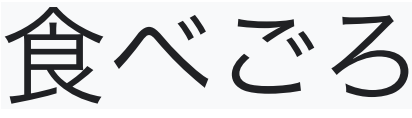

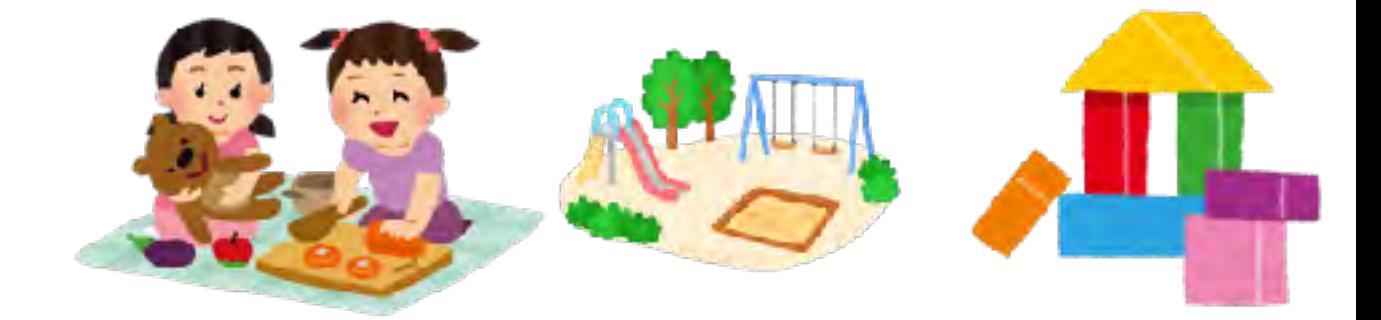

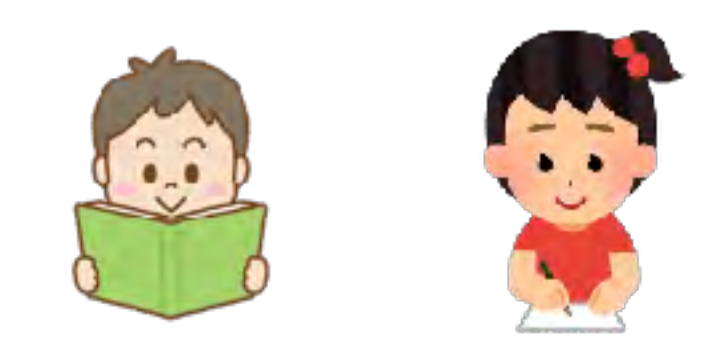

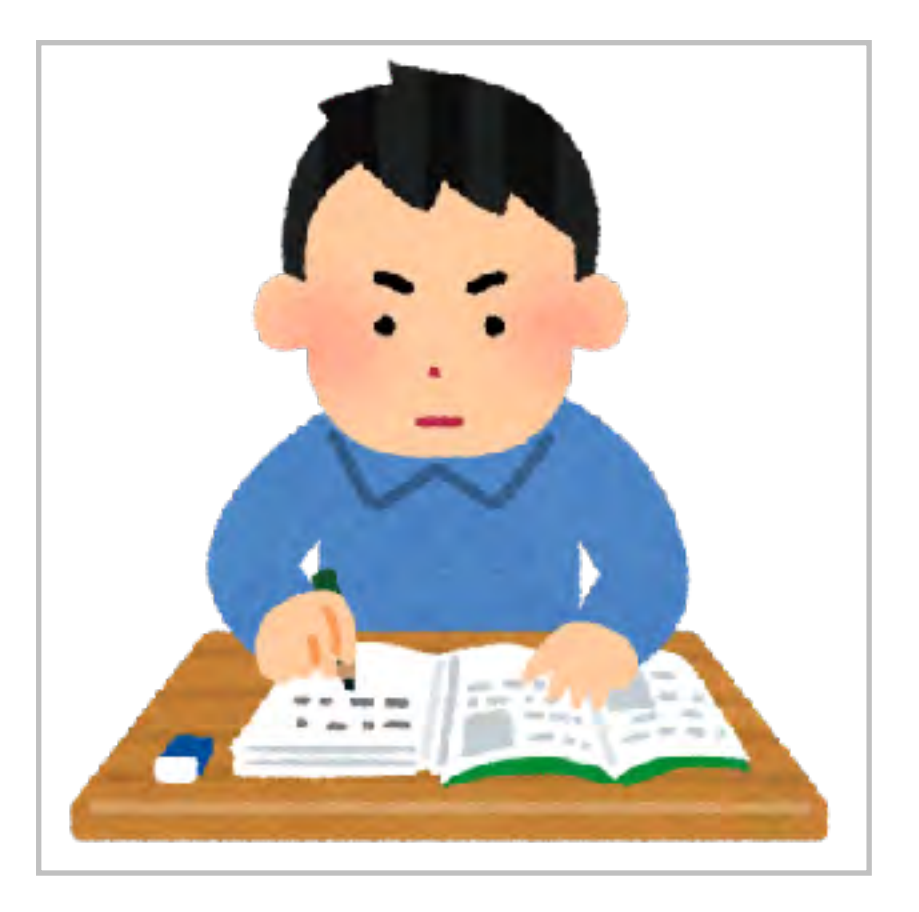

食べごろ 学びごろ

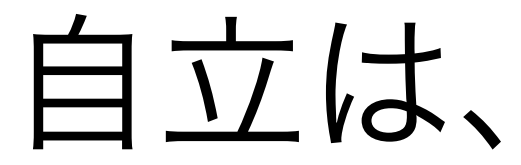

自立は、依存先を増やすこと

熊谷晋一郎さん(くまがやしんいちろう) 小児科医/東京大学先端科学技術研究センター・特任講師 1977年、山口県生まれ。

"障害者"というのは、「依存先が限られてしまっている人た ち」のこと。健常者は何にも頼らずに自立していて、障害者 はいろいろなものに頼らないと生きていけない人だと勘違い されている。けれども真実は逆で、健常者はさまざまなもの に依存できていて、障害者は限られたものにしか依存できて いない。依存先を増やして、一つひとつへの依存度を浅くす ると、何にも依存してないかのように錯覚できます。"健常者 である"というのはまさにそういうことなのです。世の中のほ とんどのものが健常者向けにデザインされていて、その便利 さに依存していることを忘れているわけです。

[https://www.tokyo-jinken.or.jp/publication/tj\\_56\\_interview.html](https://www.tokyo-jinken.or.jp/publication/tj_56_interview.html)

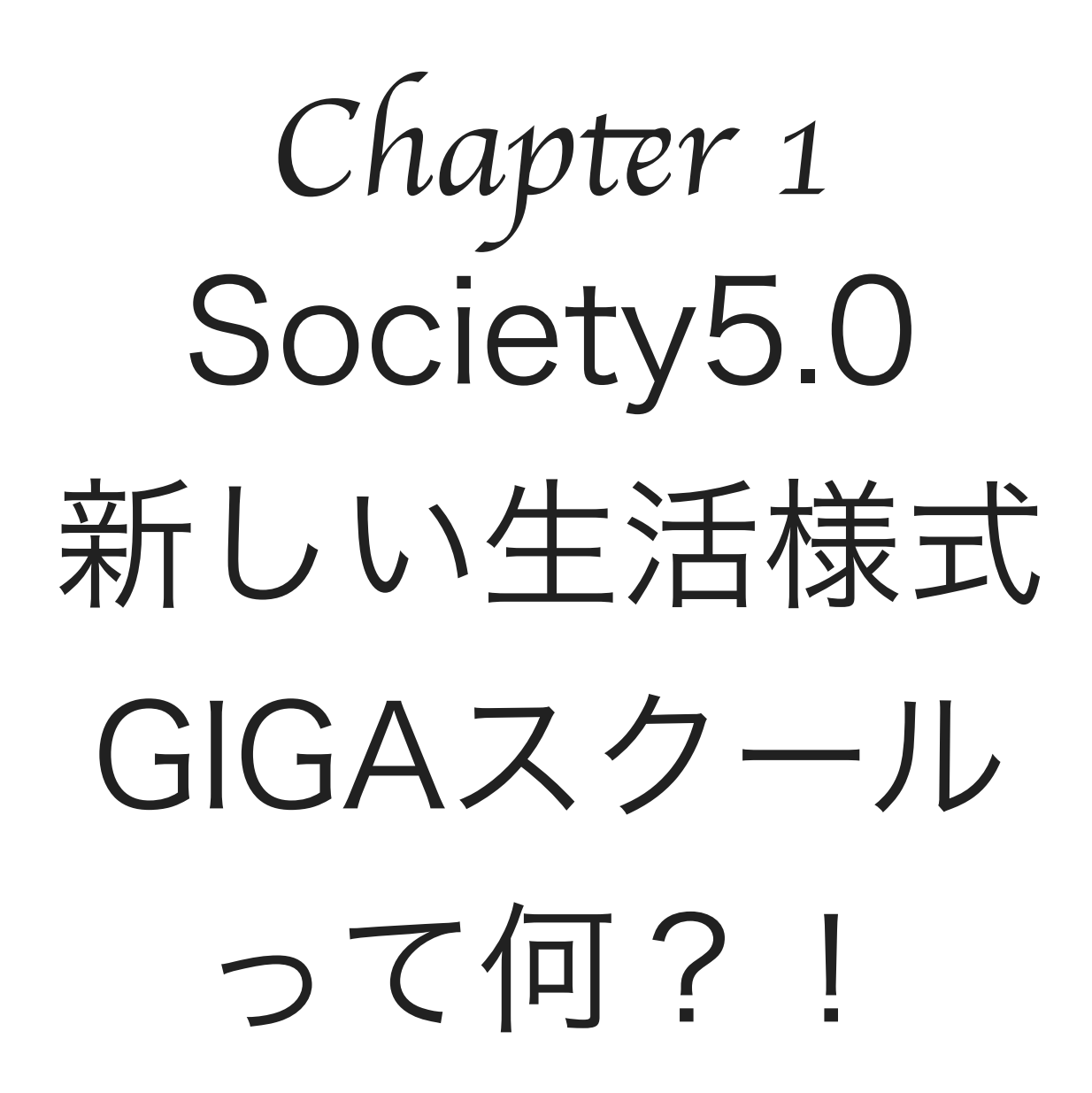

文字の必要性

### ICT機器の無い時代(紀元前~約2000年まで)

### ユビキタス(時間と場所を超えて想いを伝える重要なツール)

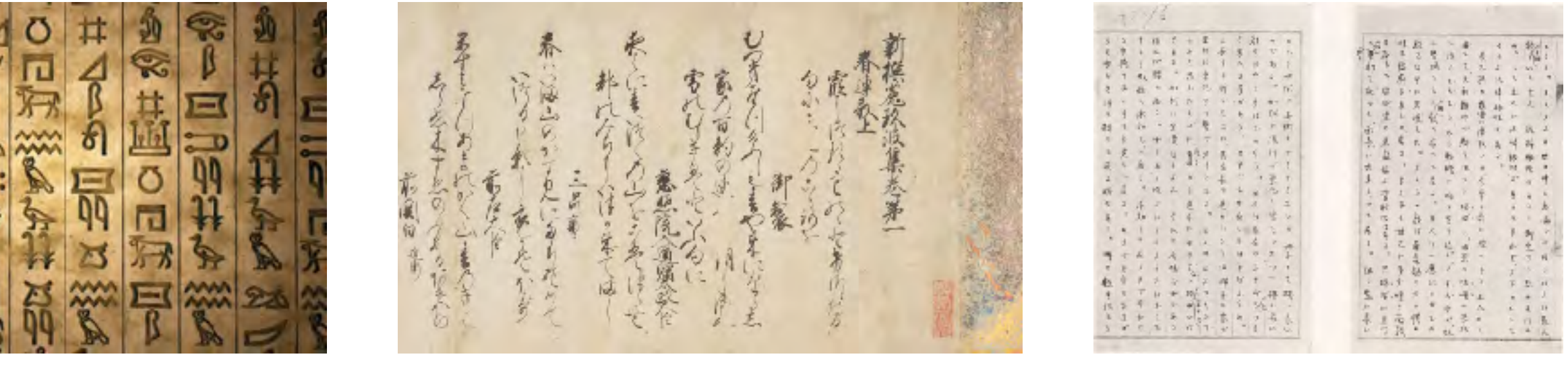

#### Society5.0時代

### マルチメディア(動画・画像・音声・‥)

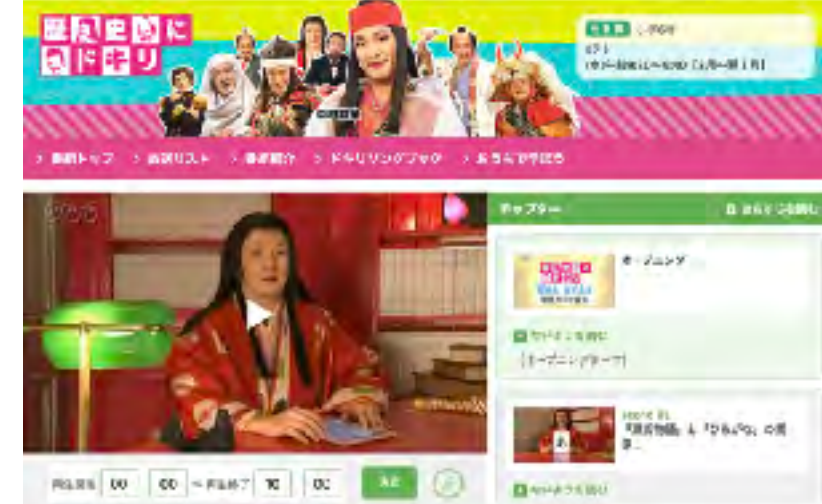

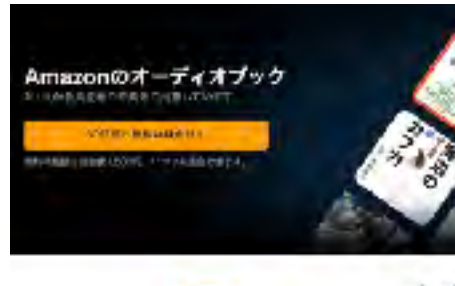

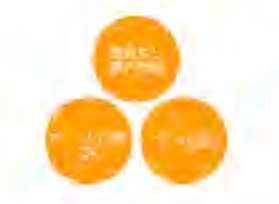

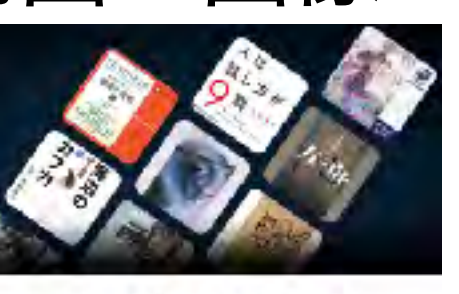

Audible (オーディブル) とは? しかし、プロシノレーアーが開発したとキアプリで楽がるサービスです。 使はドラをますなど、 いっとちどん とも気軽い これ 、 ハンラインキュル可能

**COOL FROM A VALUABLE OF** ママを国のですです

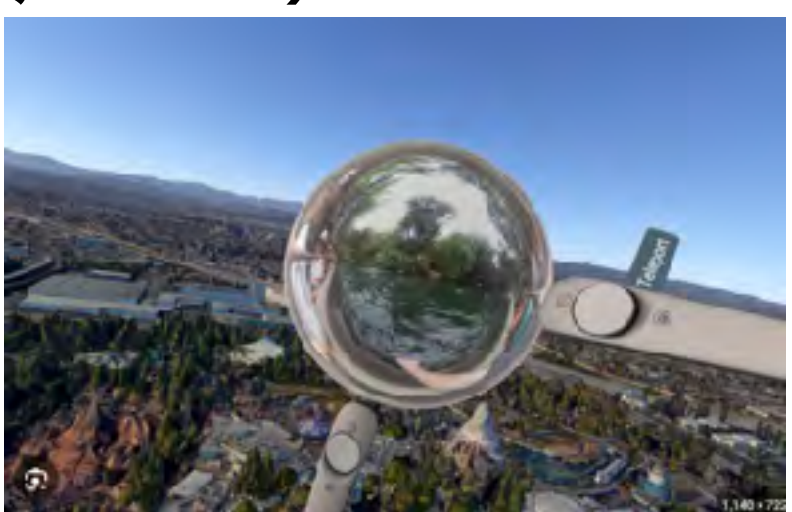

### 読み書きが苦手でも学習はできる

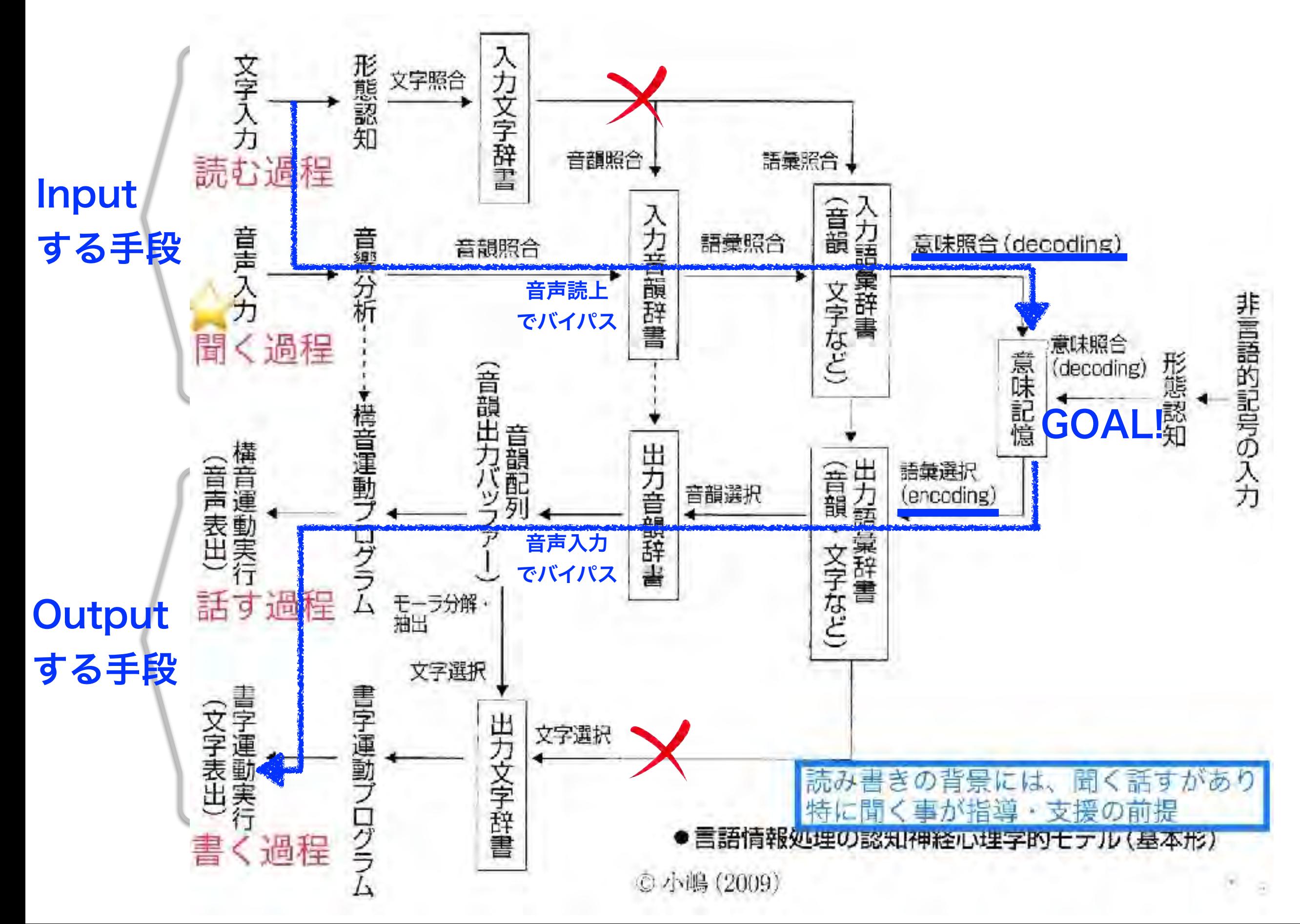

# 明日からできるiPad の標準機能を理解しよう!

音声アシスタント

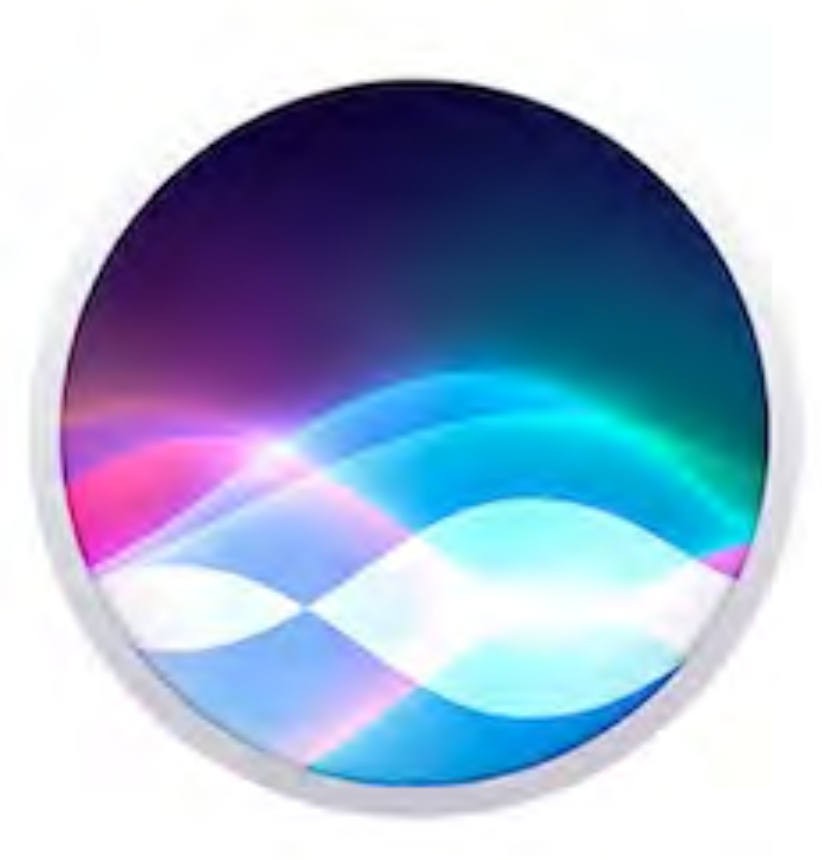

# Hey Siri

Hint! AI(人工知能) アクセシビリティ

の側面

設定

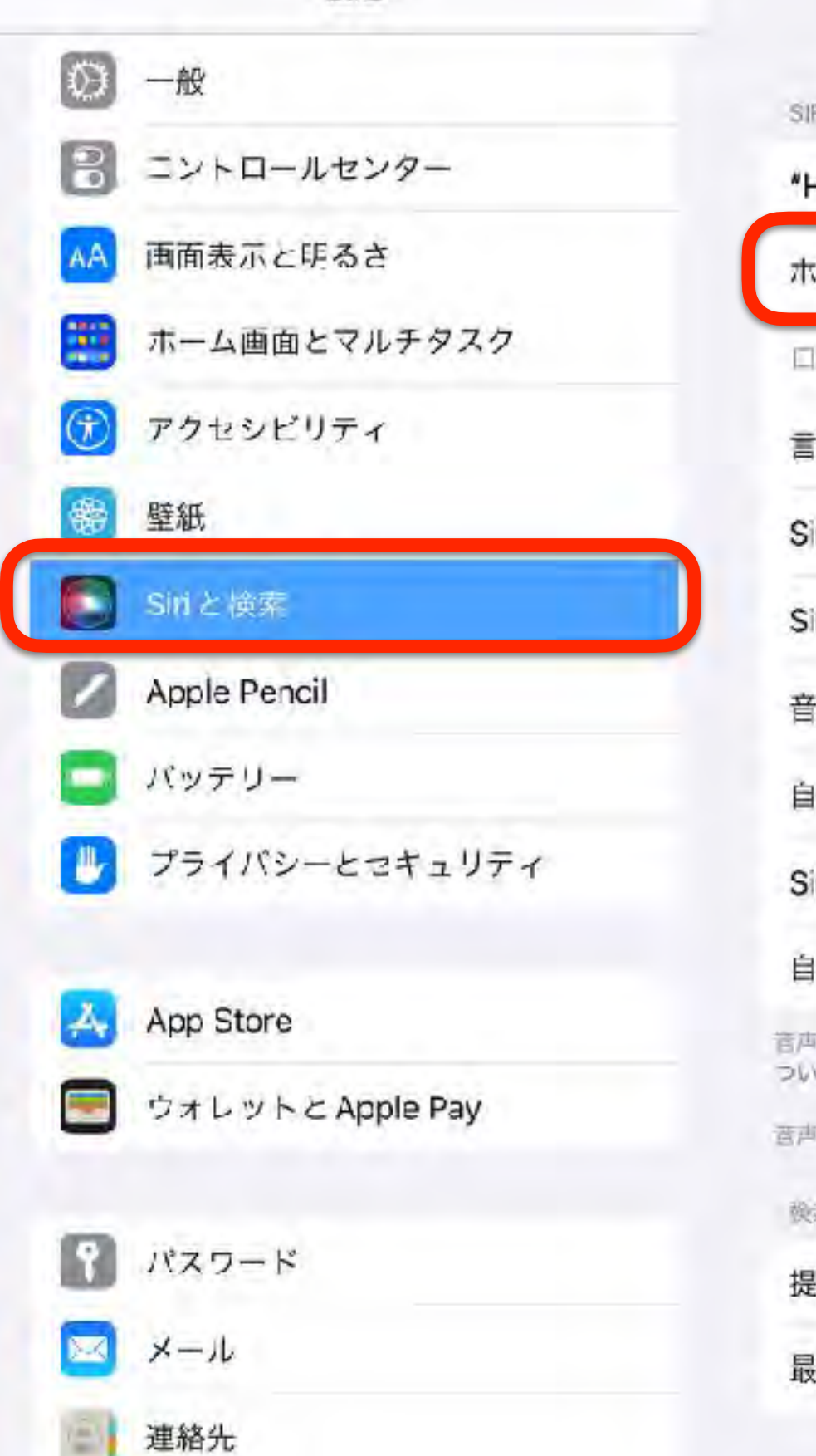

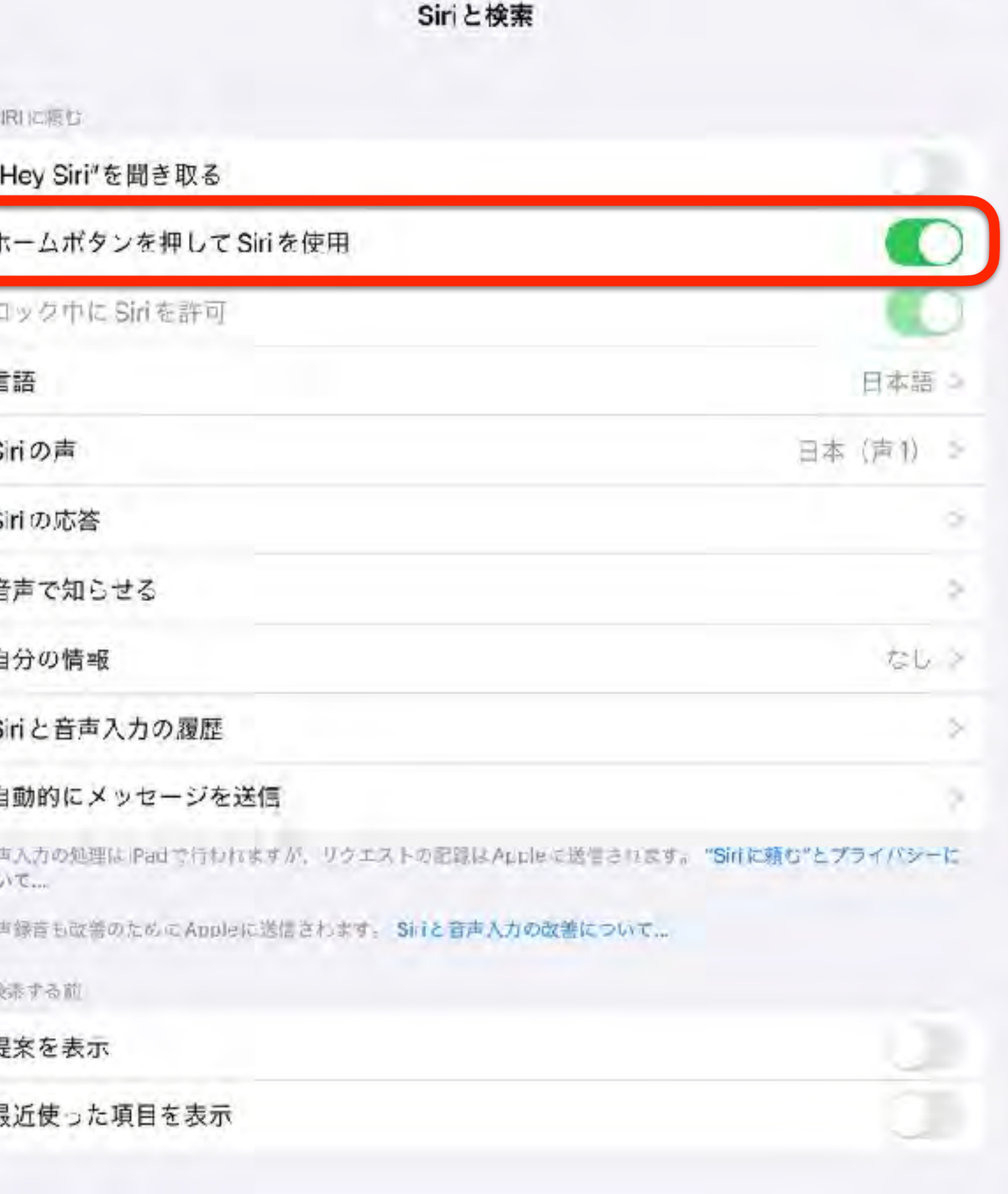

### Siriの便利な活用法

①アラームを鳴らす 「3分後にタイマー」「明日7時に起こして」 ②インターネットで調べ物 「今日の天気は」「インターネットでクラゲの画像 を検索して」 ③経路を探す 「コンビニを探して」「最寄り駅に行きたい」 ④家族に連絡 「お母さんに電話」「○○くんにすぐ行きますとメー ル」

### Siriの便利な活用法

# ⑤流れている音楽の曲名を教えてもらう 「この曲は何」 ⑥予定をリマインドする 「9時に電話とリマインドする」 ⑦アプリを起動 「Google翻訳を起動」 ⑧計算をする  $1,500 \div 5$ は」 ⑨スケジュールに登録 「明日16時から会議と登録」

音声読み上げ

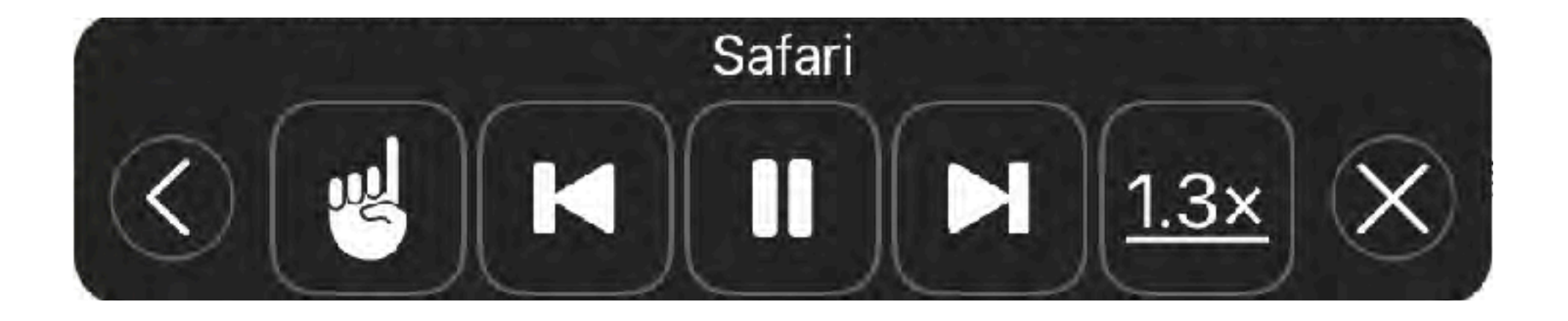

### Hint! 文字を読めないから使う? 読めない理由ってひとそれぞれ! これって楽してる?!

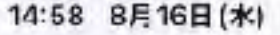

B

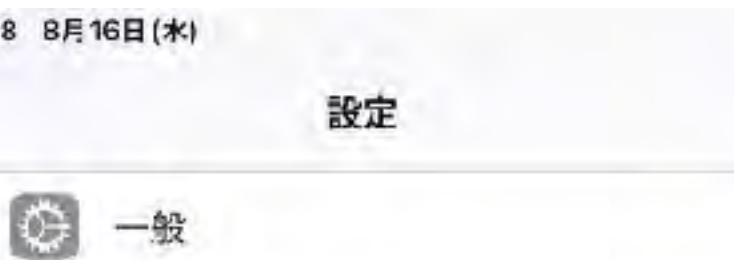

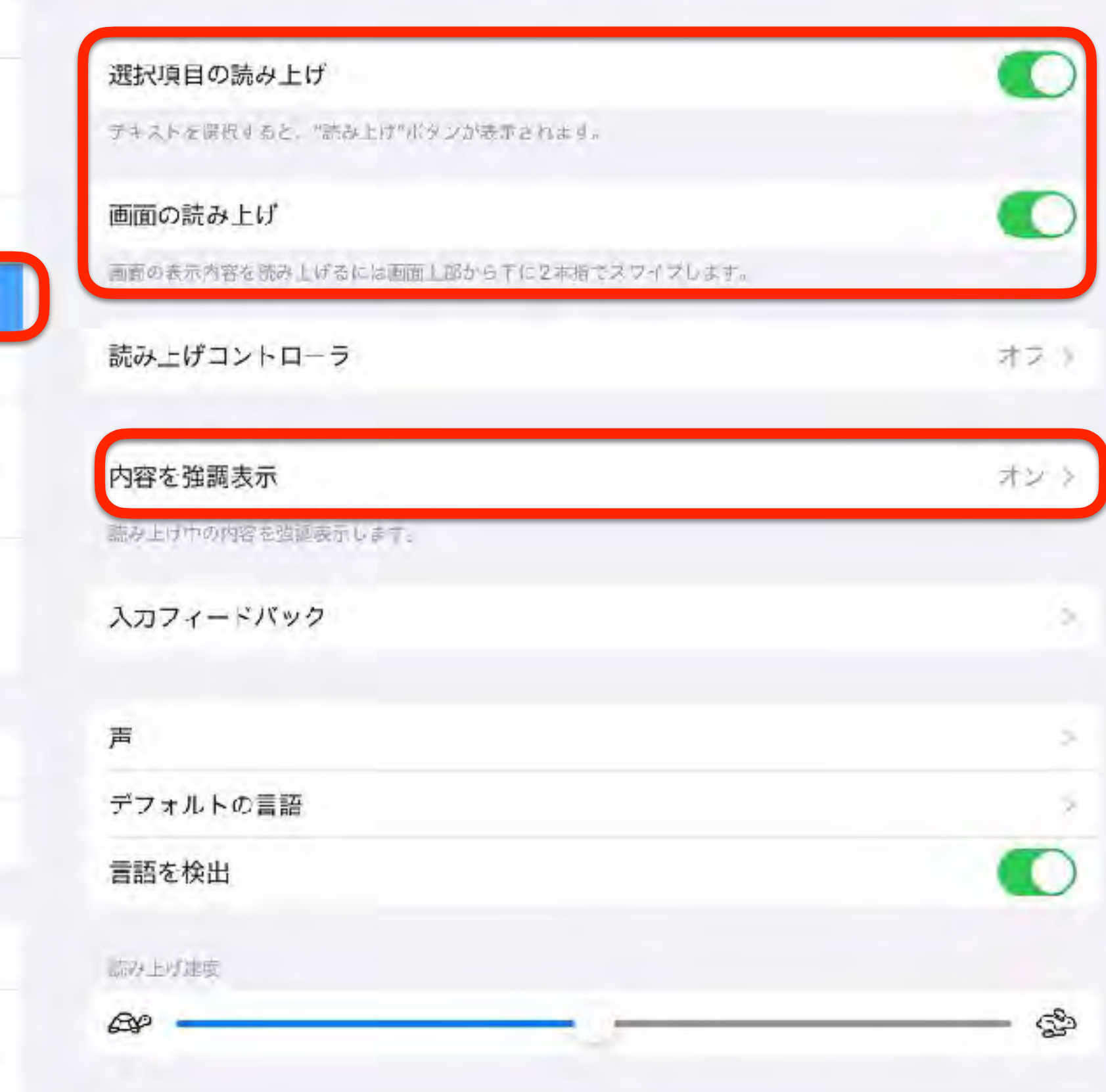

読み上げコンテンツ

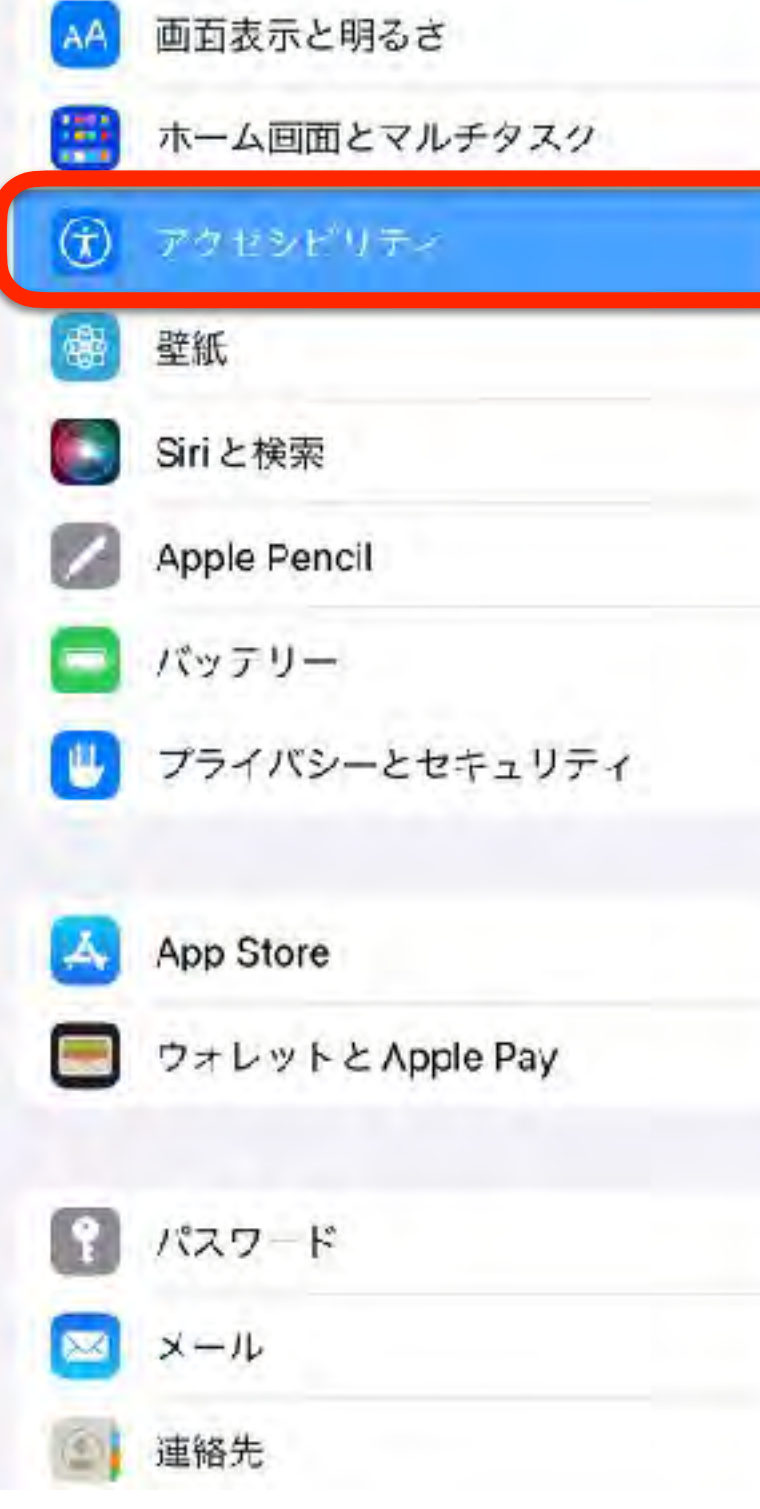

コントロールセンター

### Siri:「画面を読み上げて」

m

图 (Have 图 t the Higgs-atds.org)

**ビイコラ100% Ho** 

 $\mathcal{H}$ 

 $FPC$ 

- 88

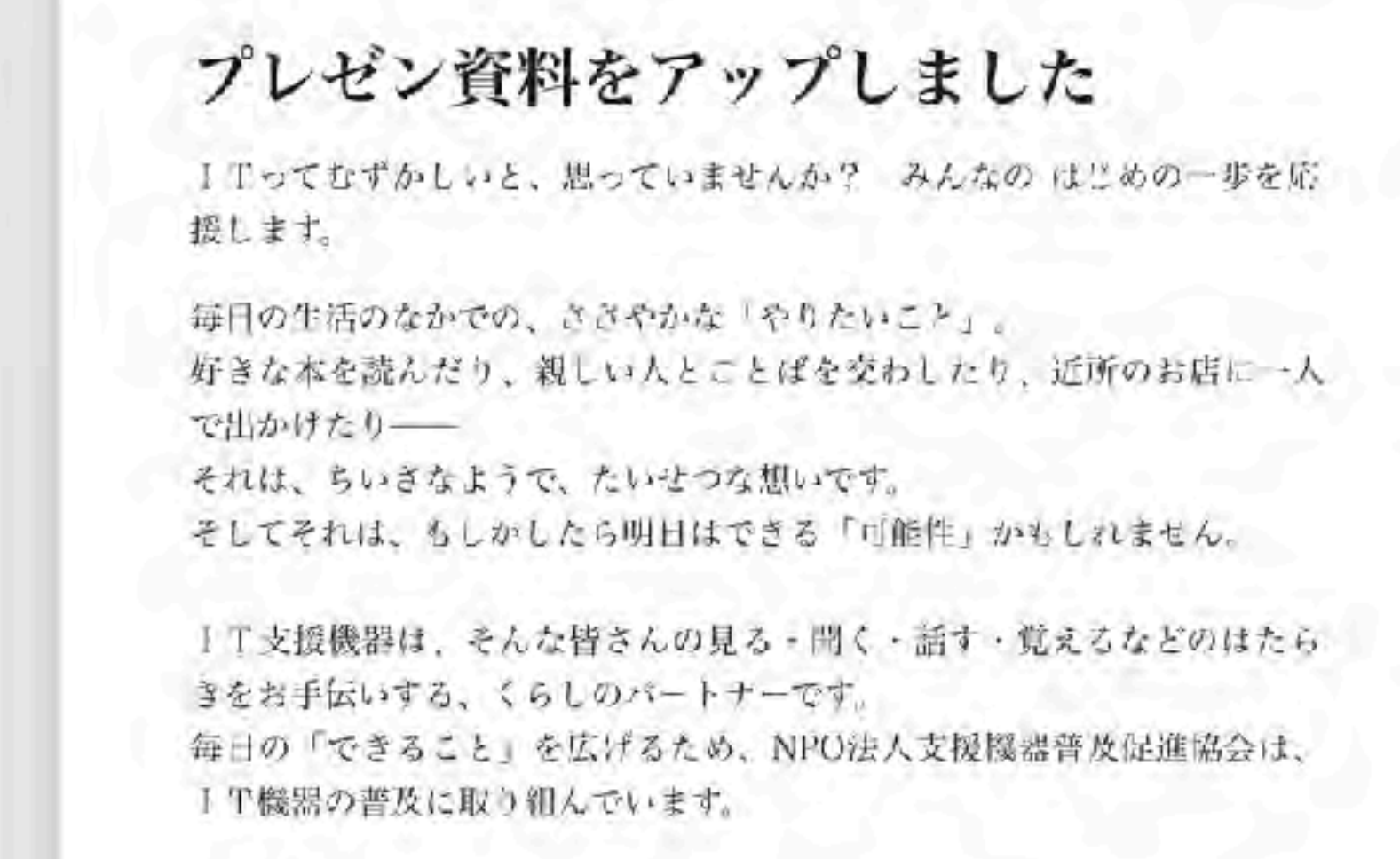

#### お知らせ

恶务

18:16 BR6日(土)

 $\Box \leftarrow$ 

各地での研修管料を研修会・プレゼン管料のベージにアップし 非活用ください。

iPadの体験貸し出し行なっております

iPadの体験貸し出しを希望される方には、正会員の登録(年会費1,000円) をお願いしております。

音声入力

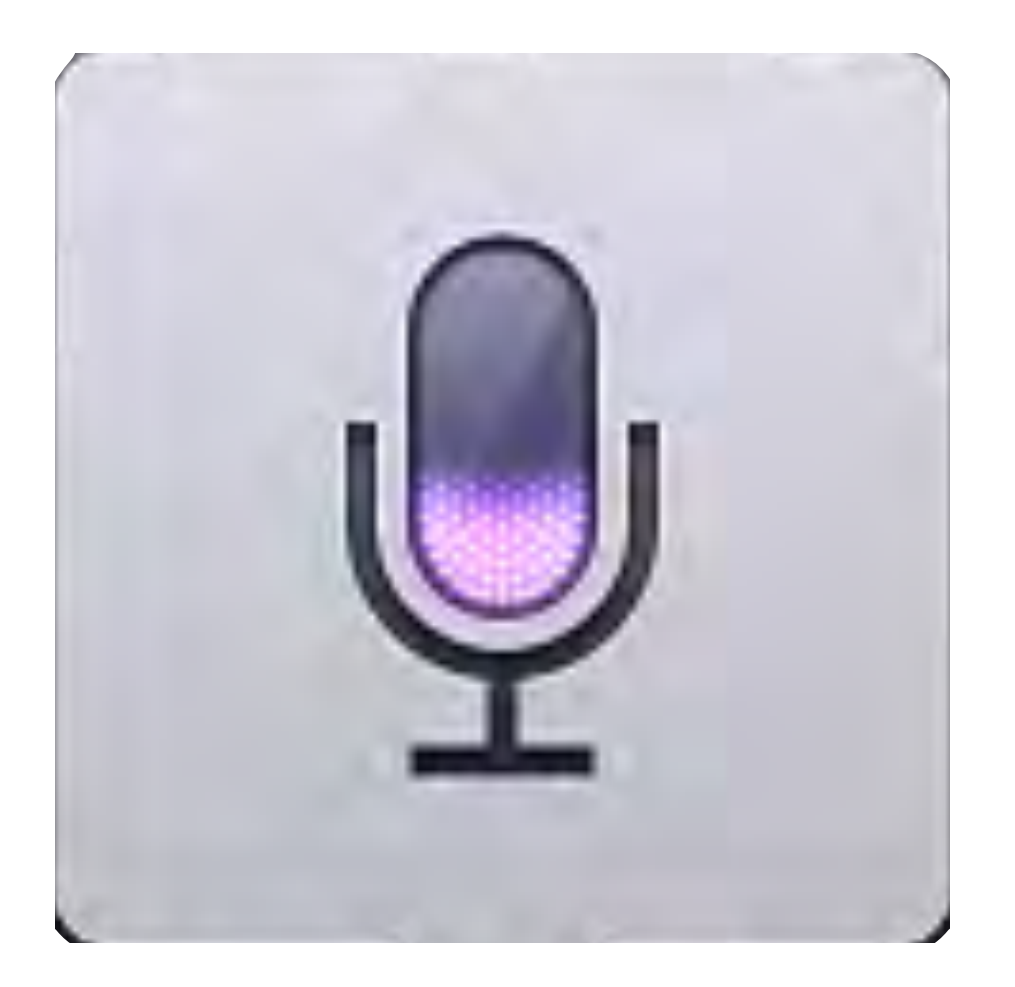

### Hint! 文字が分からないから使う? 面倒臭いから使う? これって楽してる?!

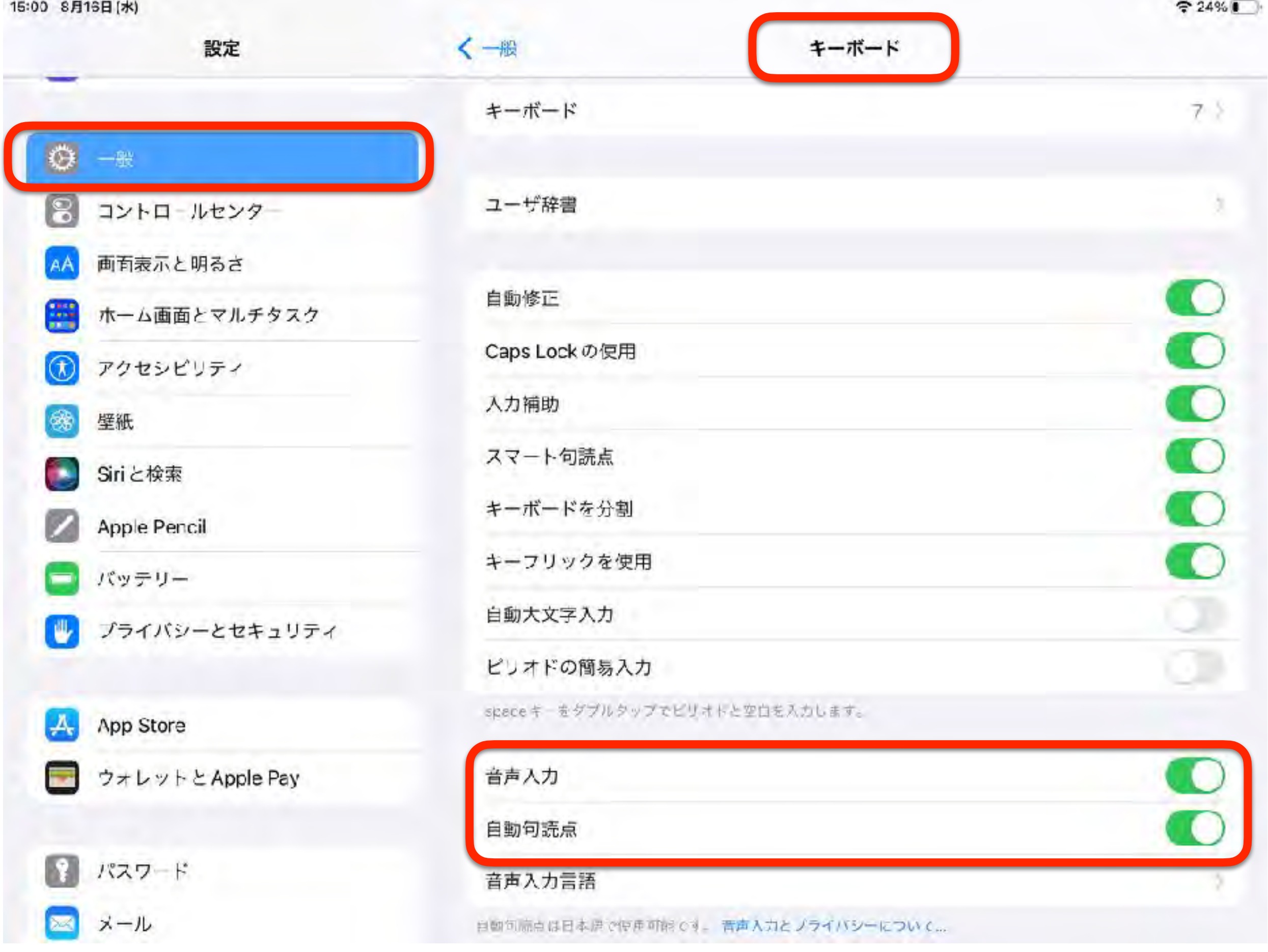

インターネット接続が必須です

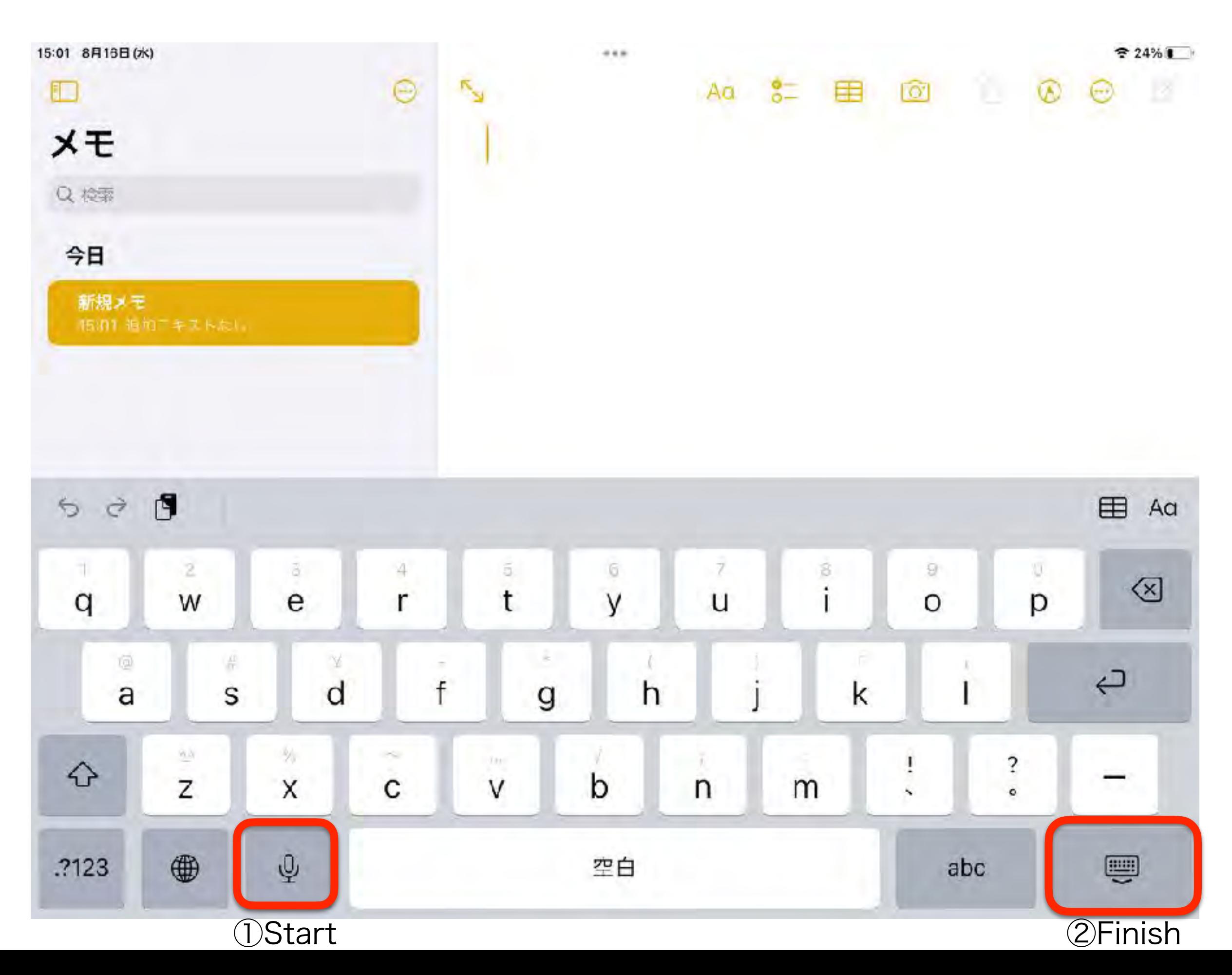

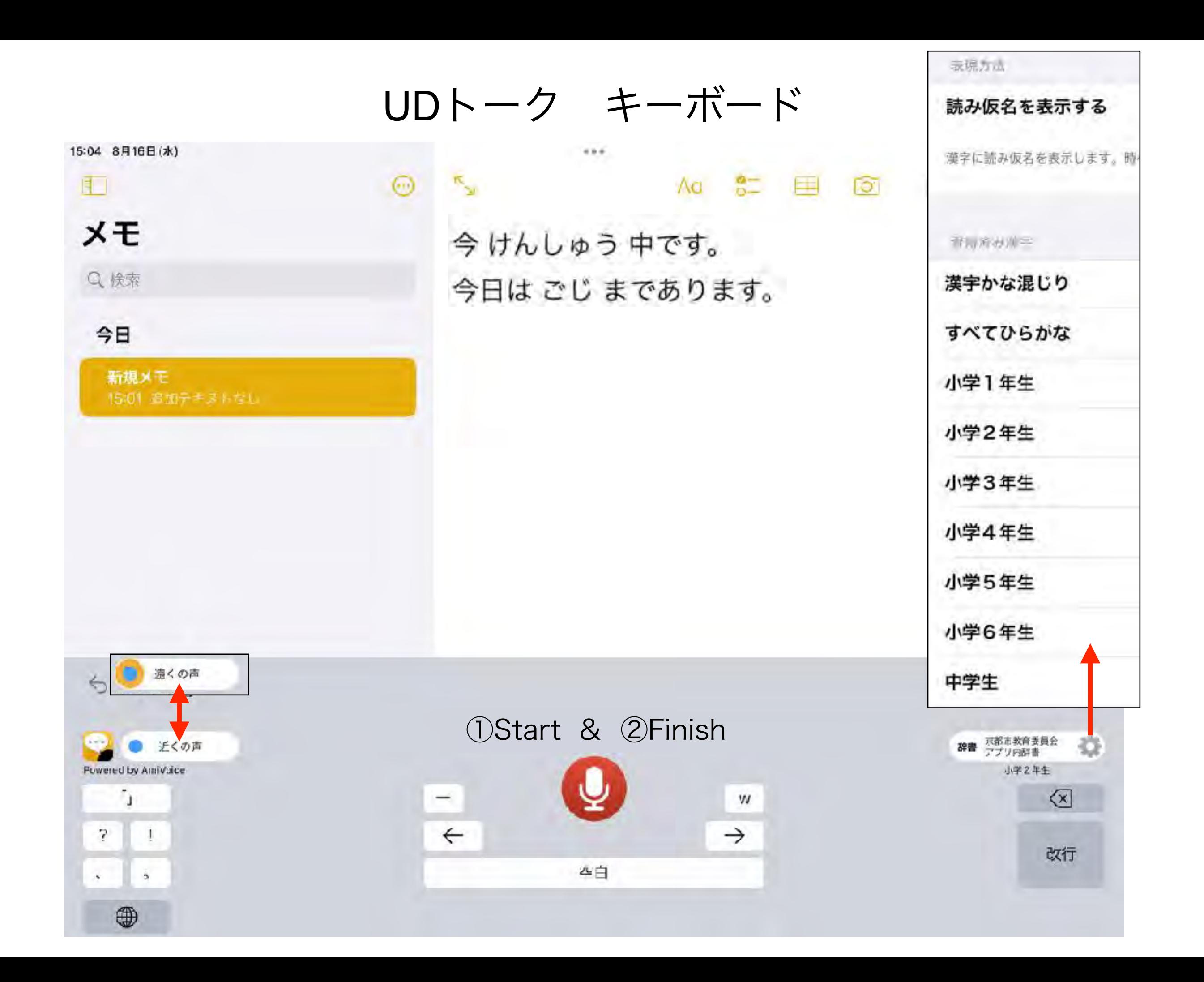

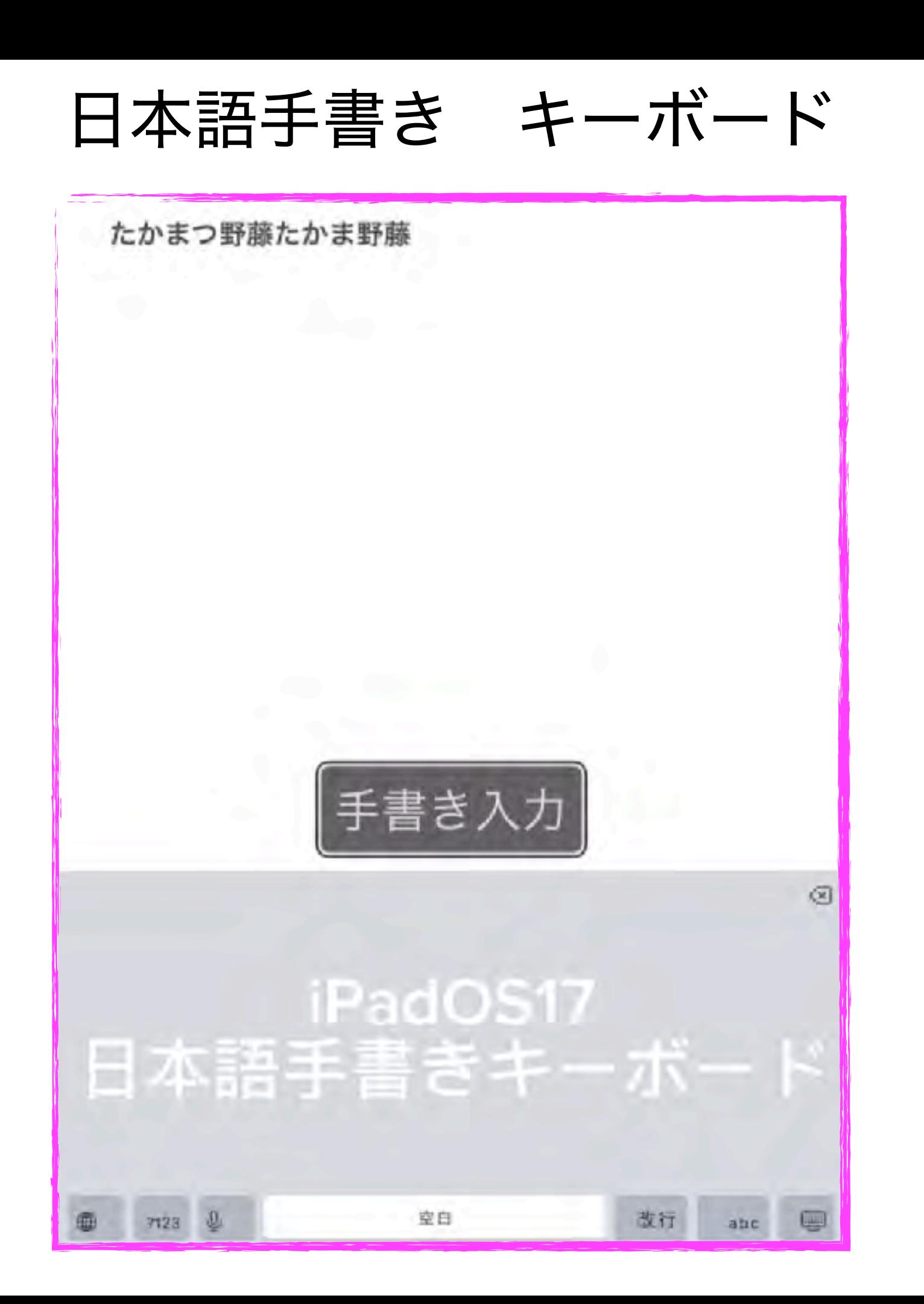

#### 13:53 6月6日(木) 設定  $\mathcal{D}$  and  $\mathcal{D}$ ファミリー 機内モード D Wi-Fi ATDS-WX06  $\widehat{\mathcal{P}}$ Bluetooth オン 暑 モバイルデータ通信 ΩĐ インターネット共有 ® R 通知 サウンド  $(0)$ 集中モード  $\mathbf{A}$ スクリーンタイム

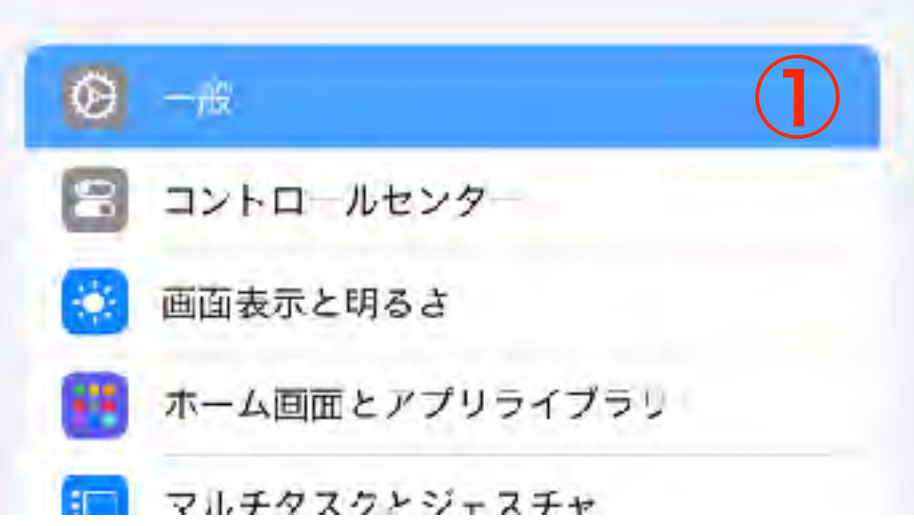

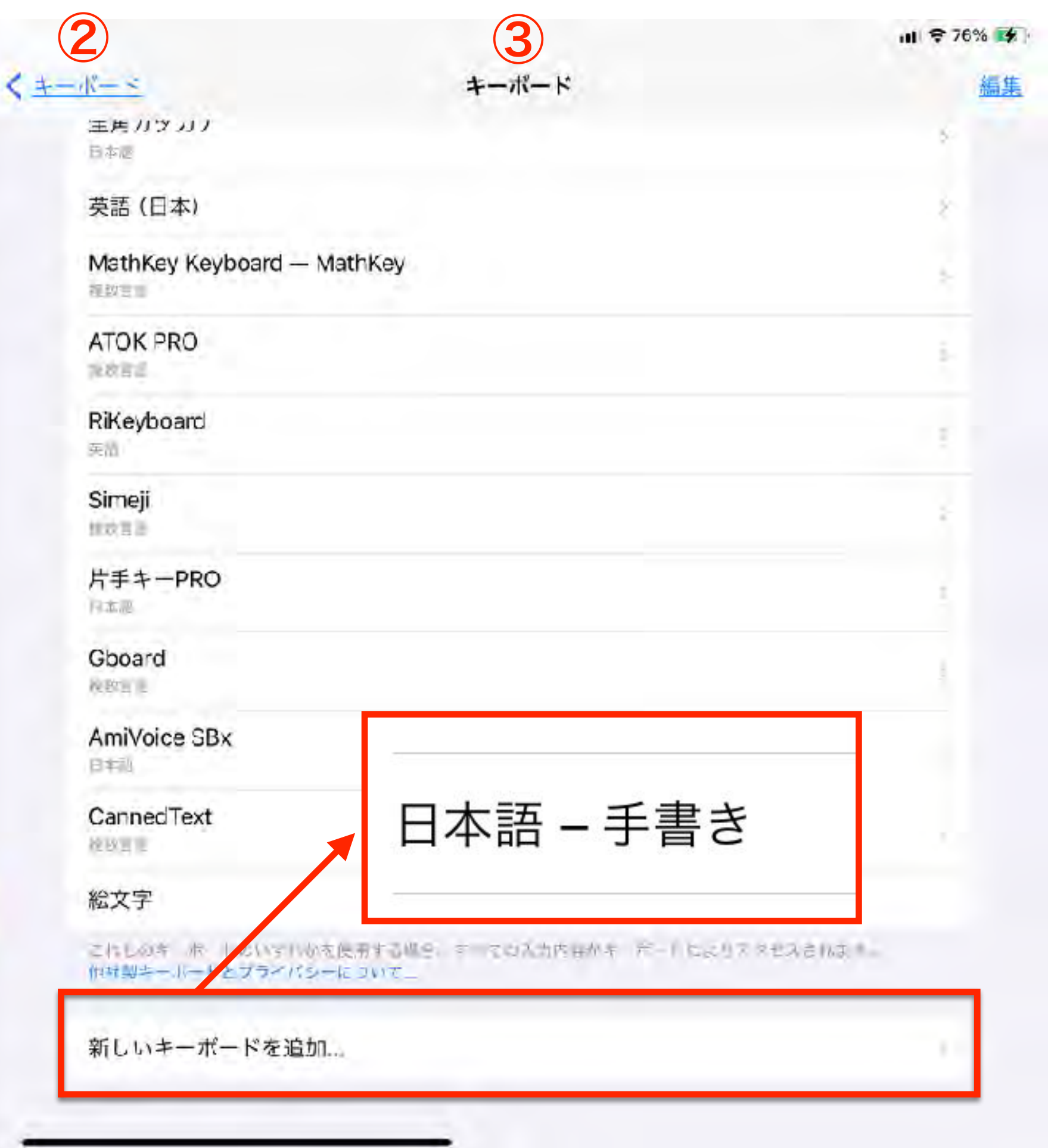

テキスト認識

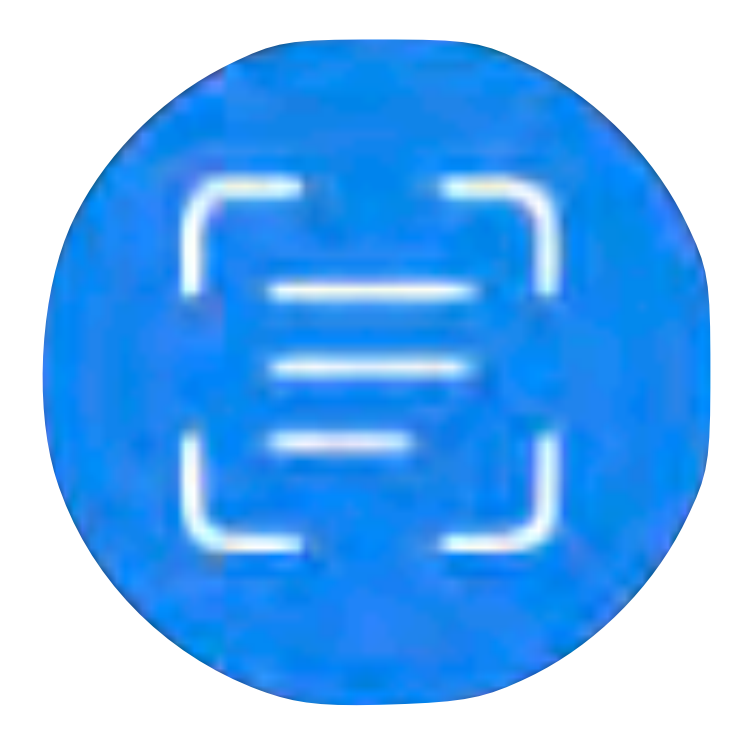

### Hint! 文字が分からないから使う? 面倒臭いから使う? これって楽してる?!

#### 15:11 3月16日(水)

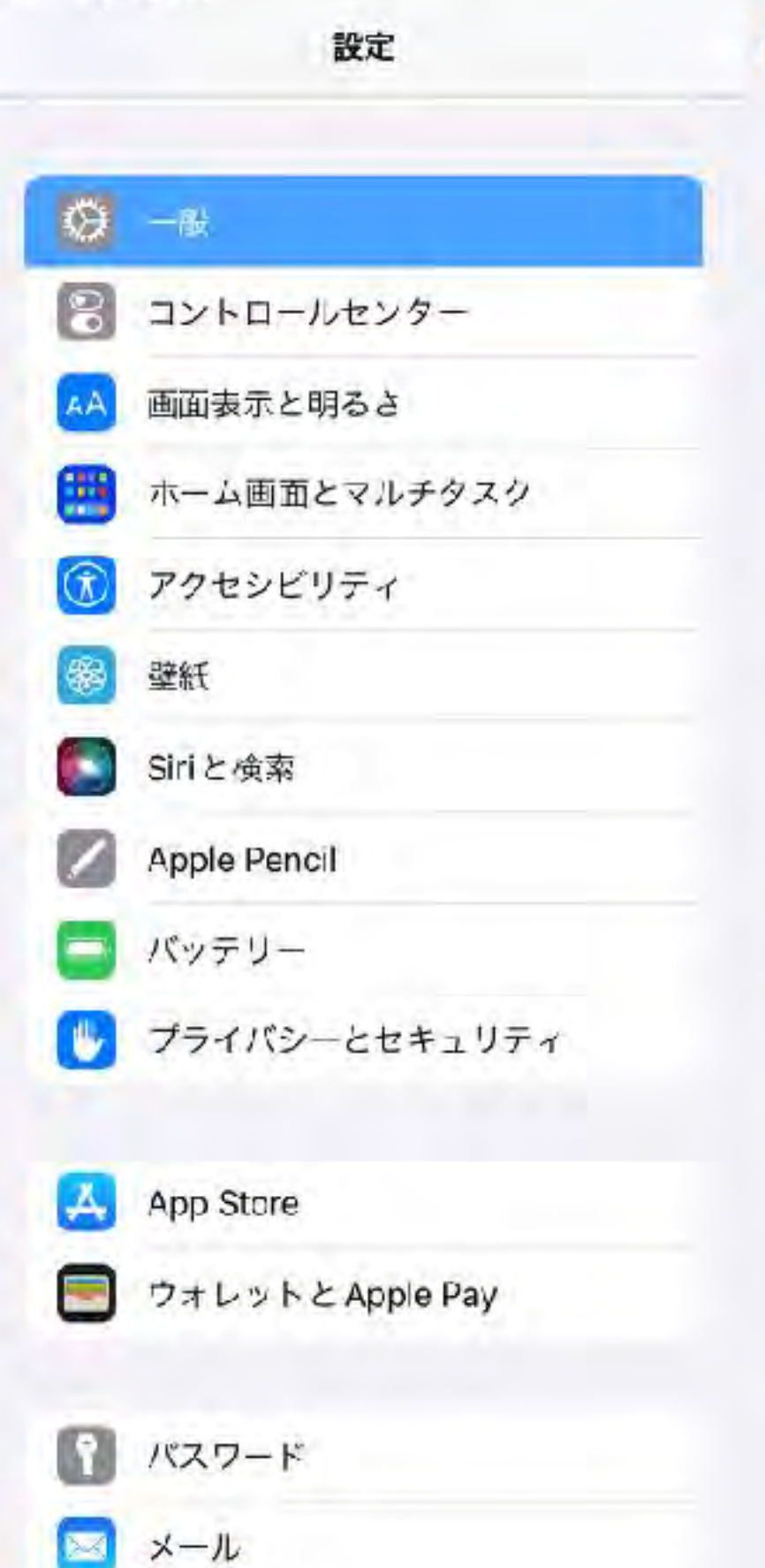

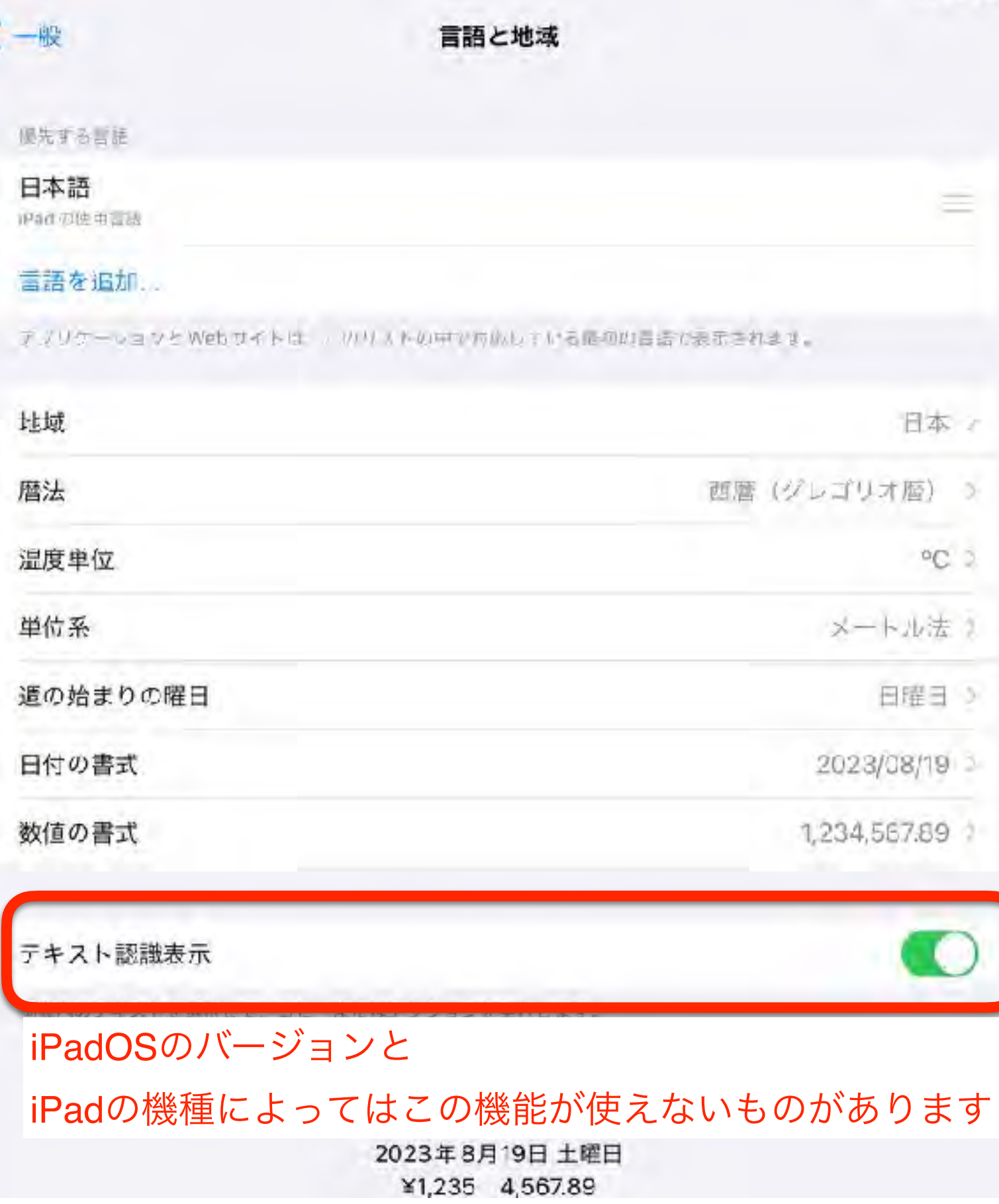

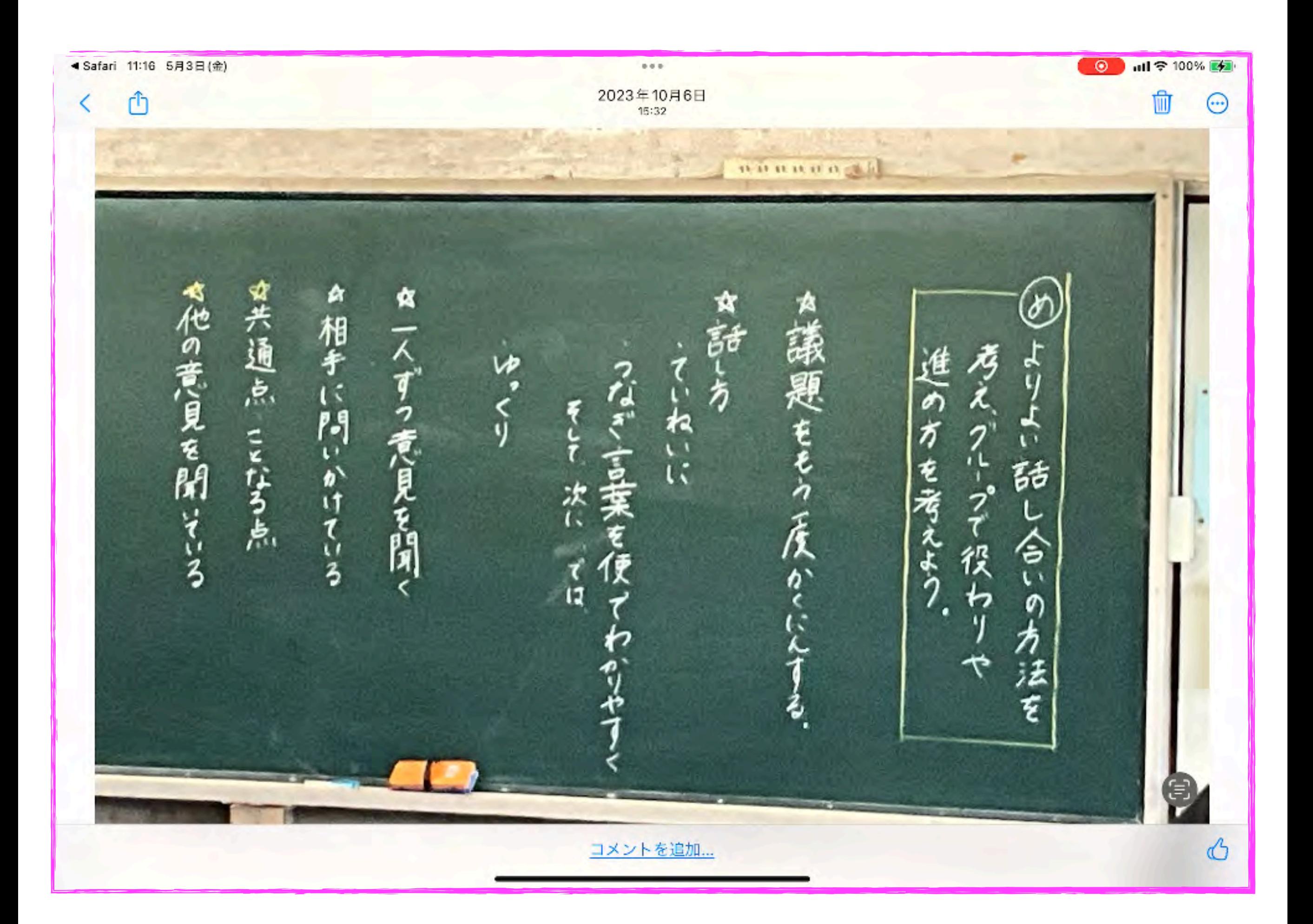

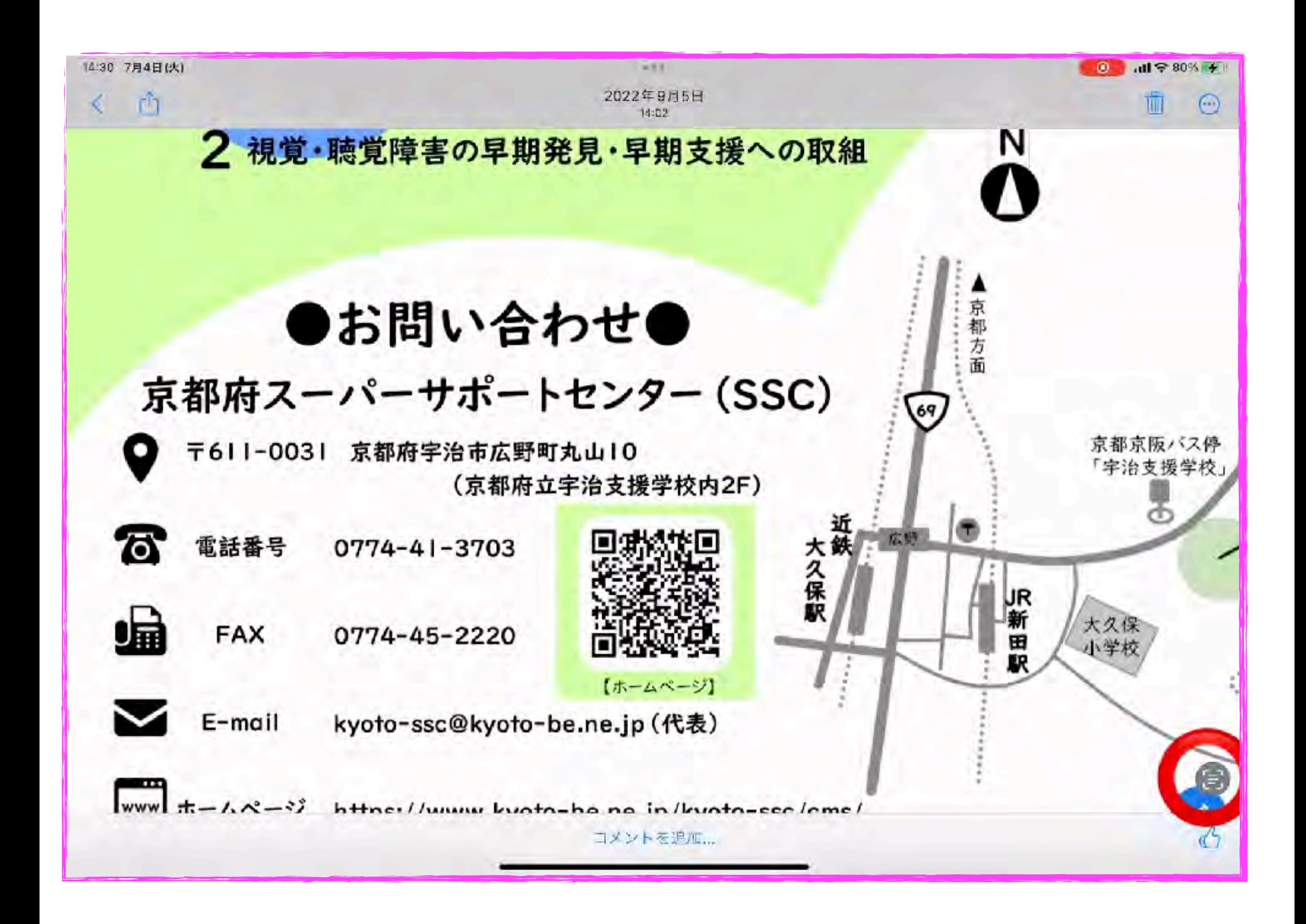

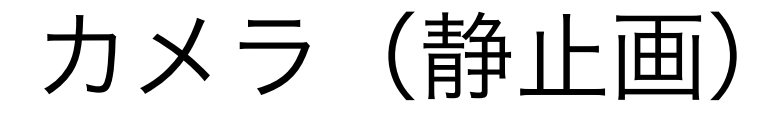

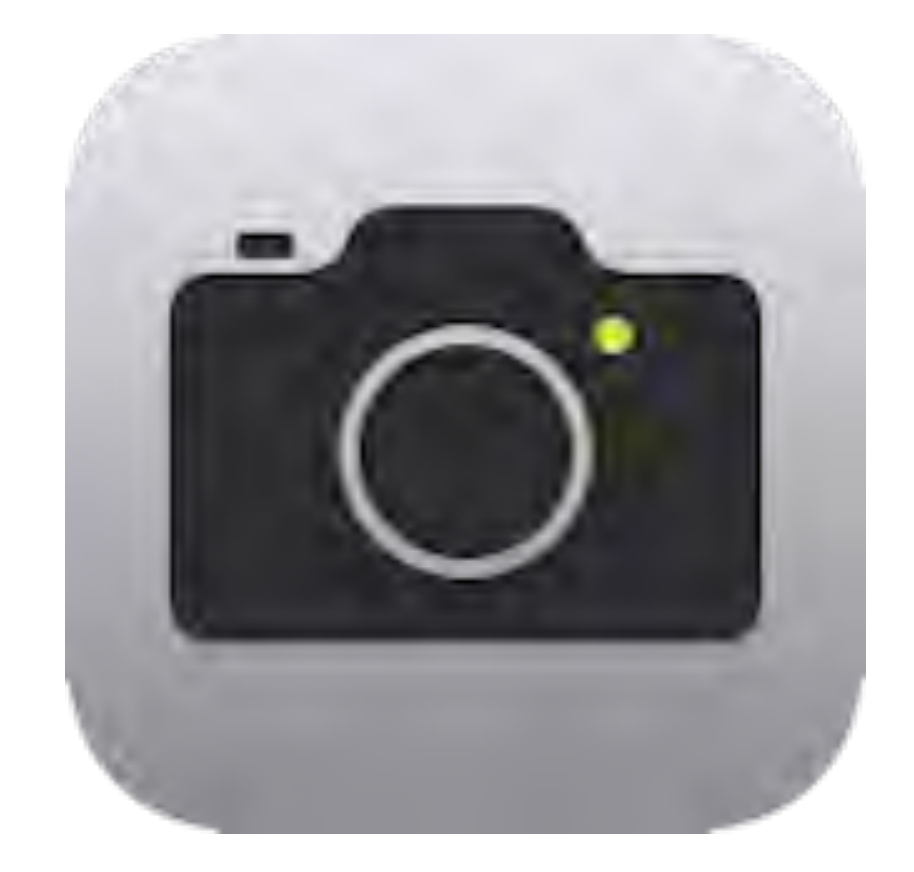

### Hint! 編集 (マークアップ) パノラマ

### 画像編集の基本操作

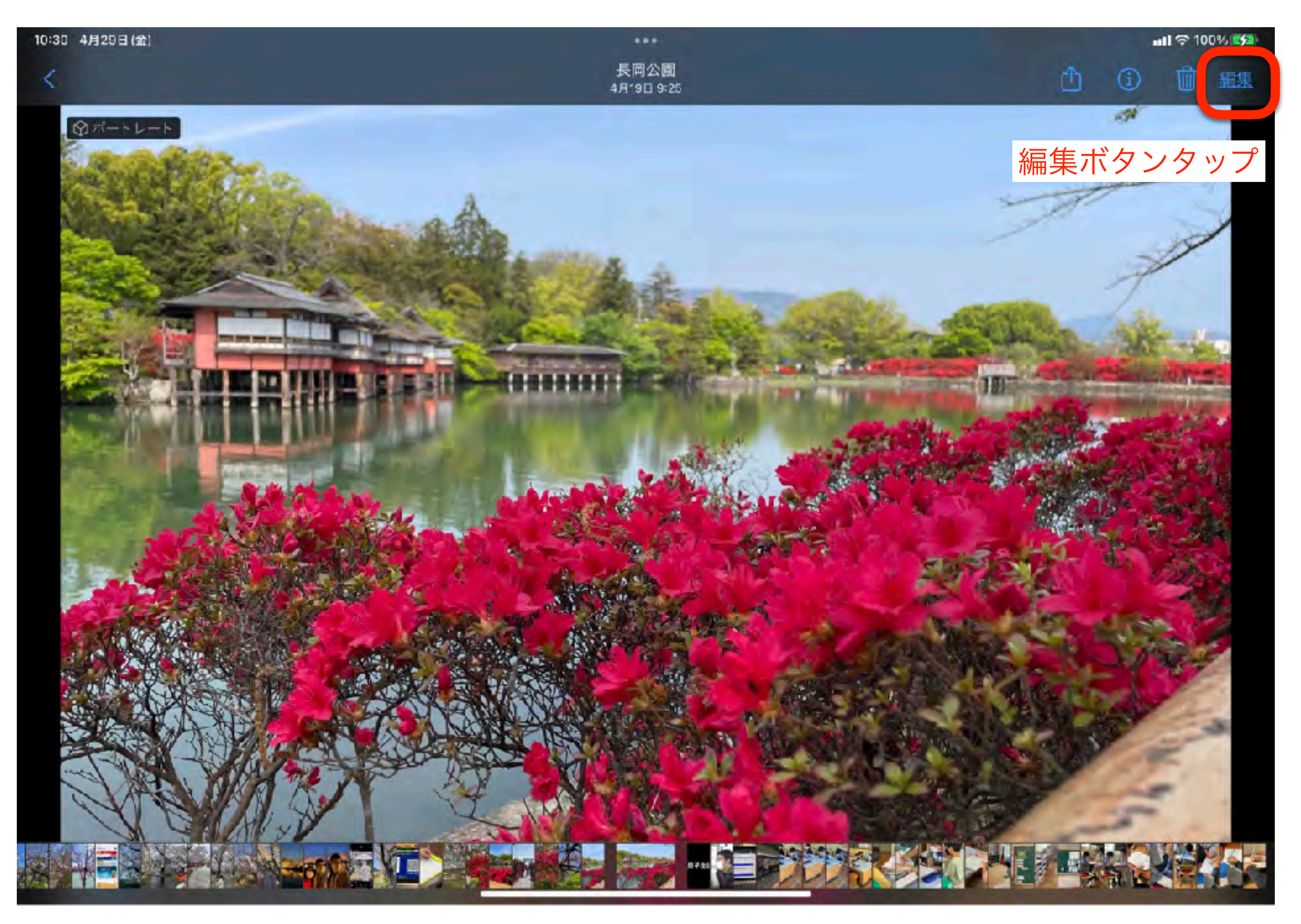

### マークアップ(操作パネル)

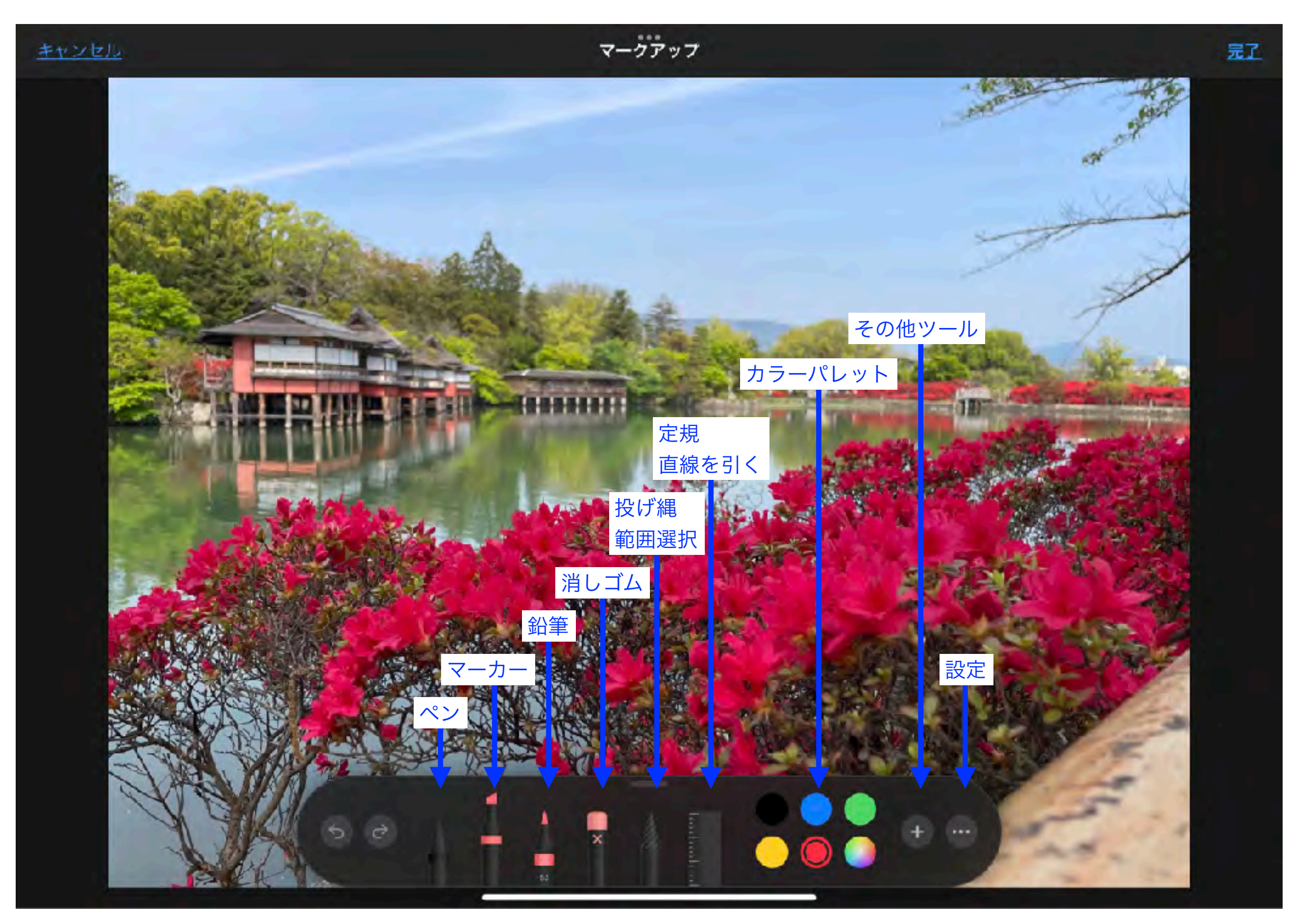

### カメラ(トリックアート)

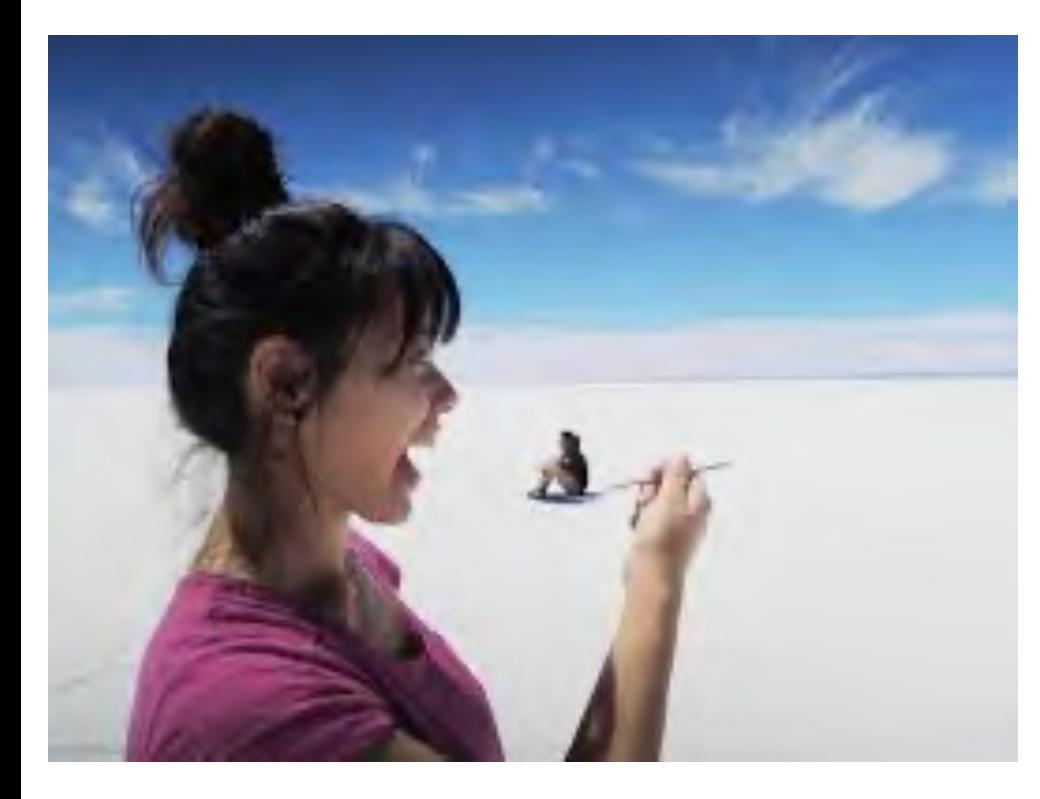

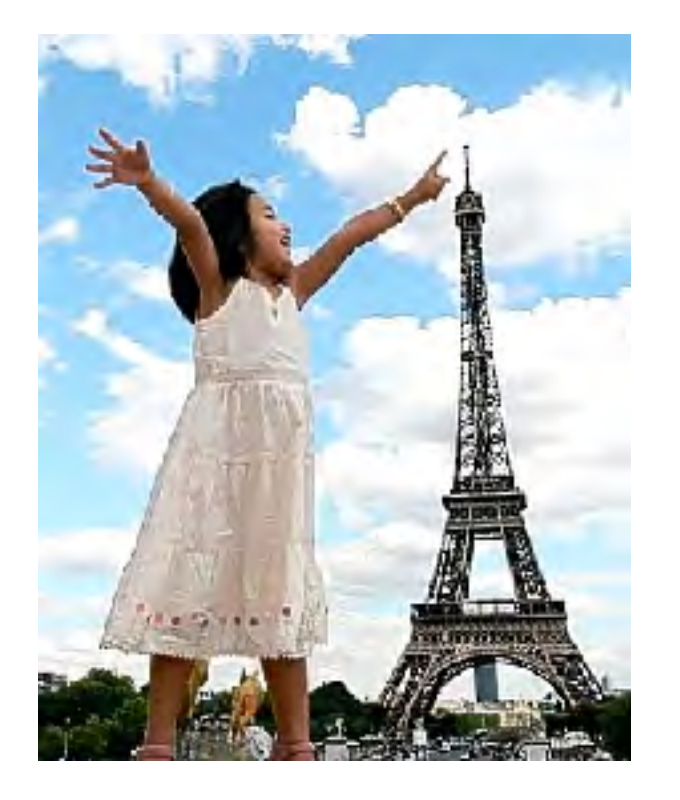

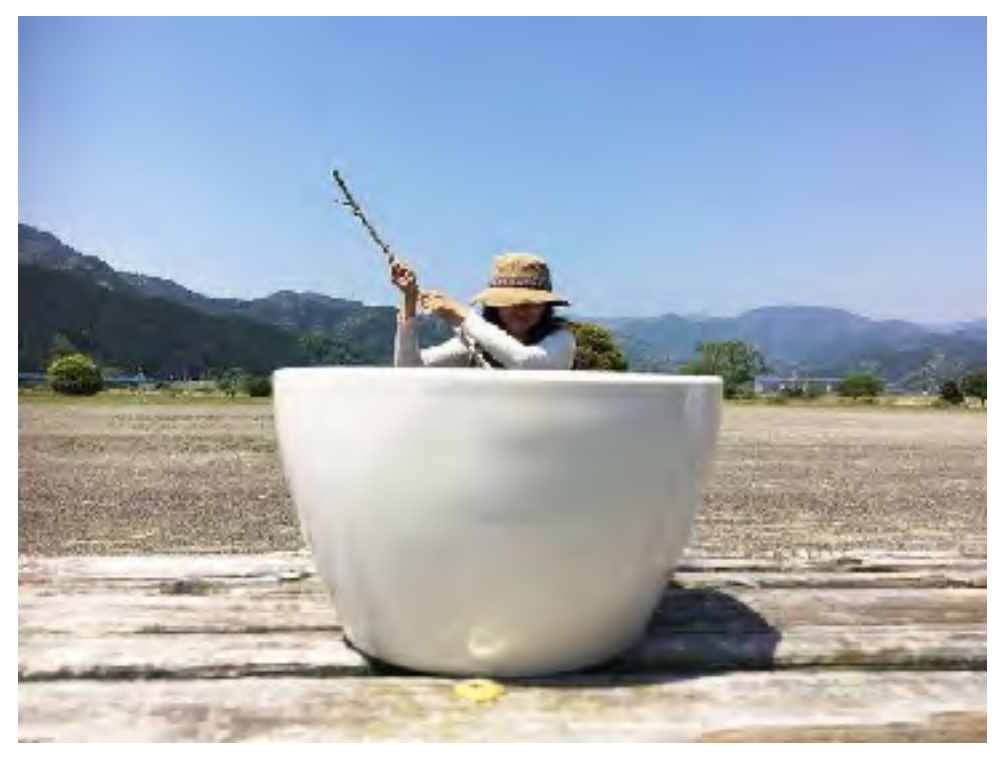

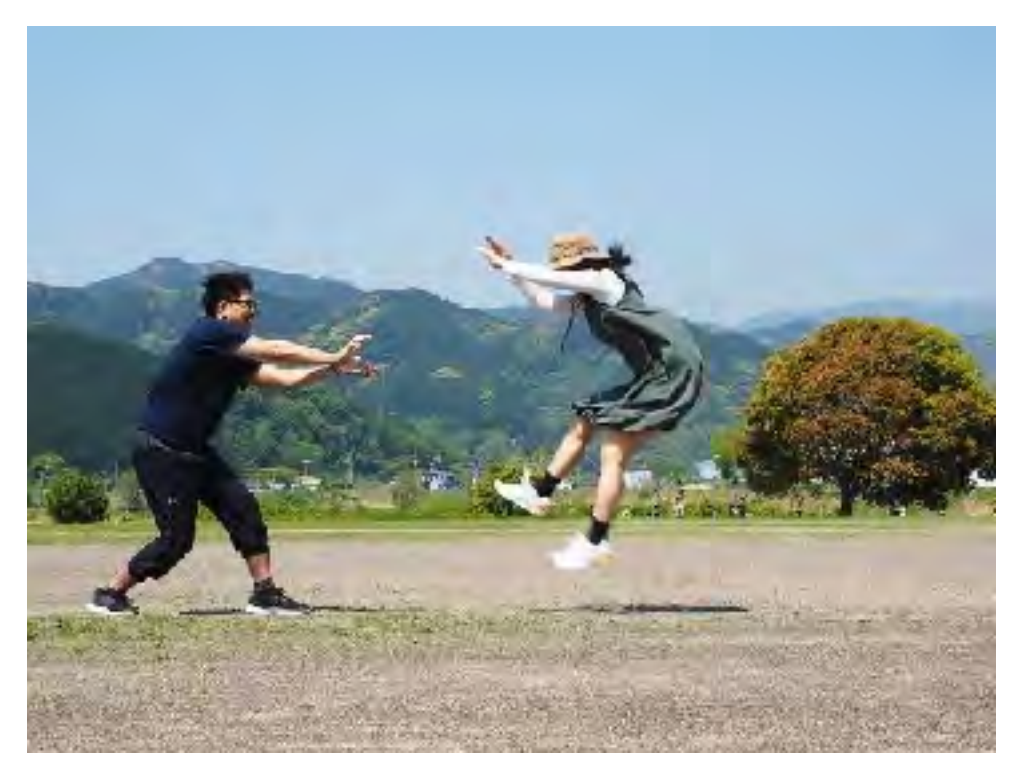

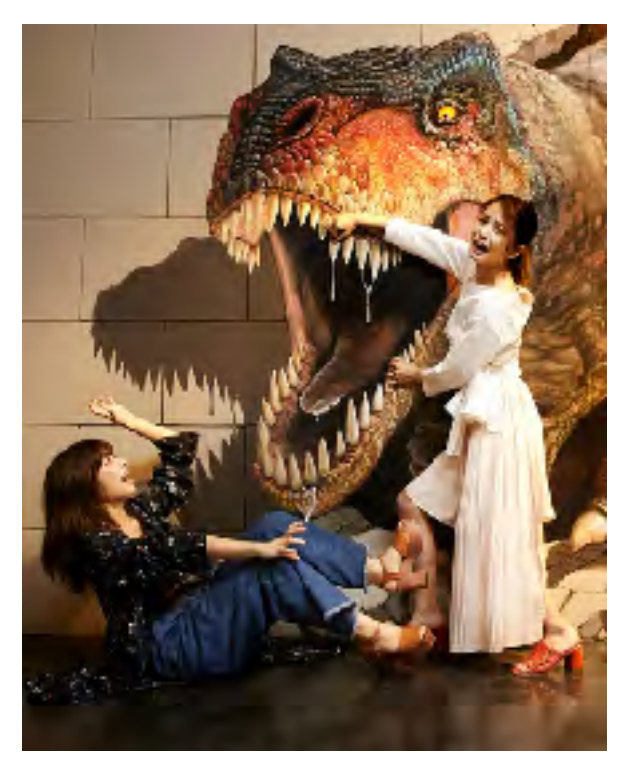

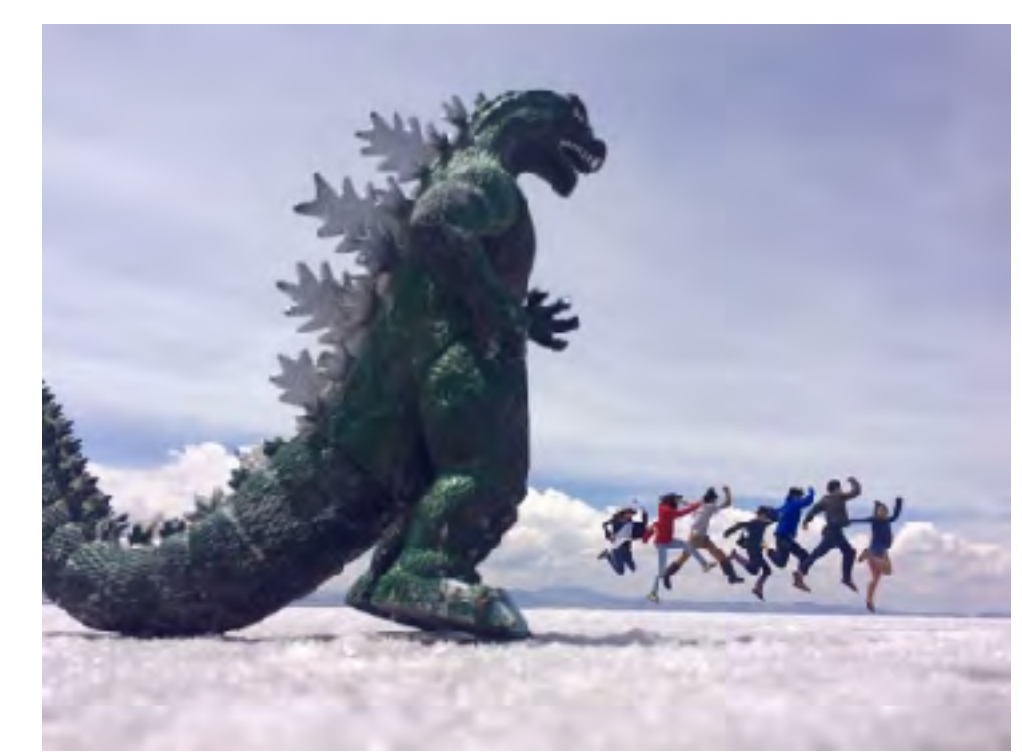

カメラ (トリックアート)

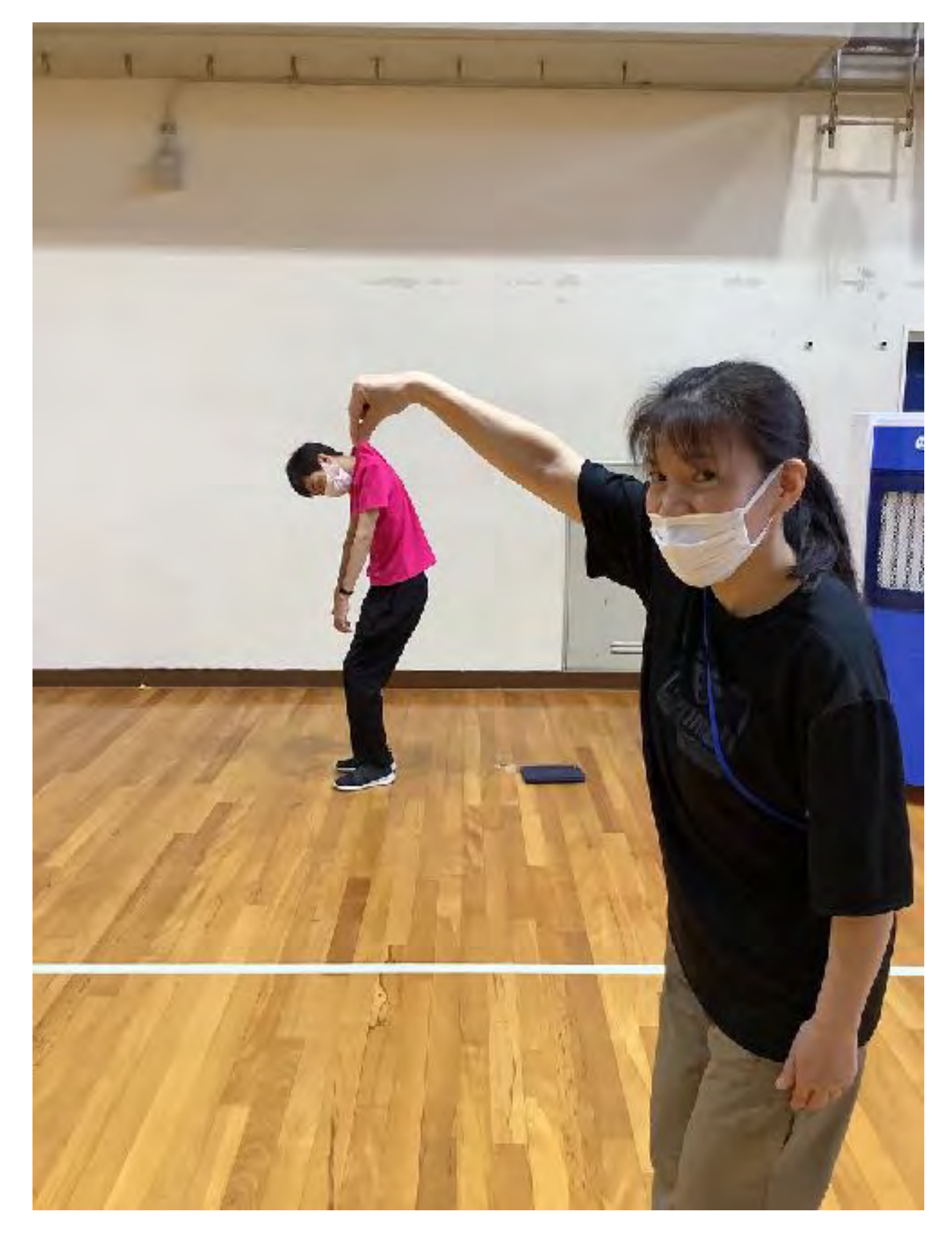

### カメラ + マークアップ(トリックアート)

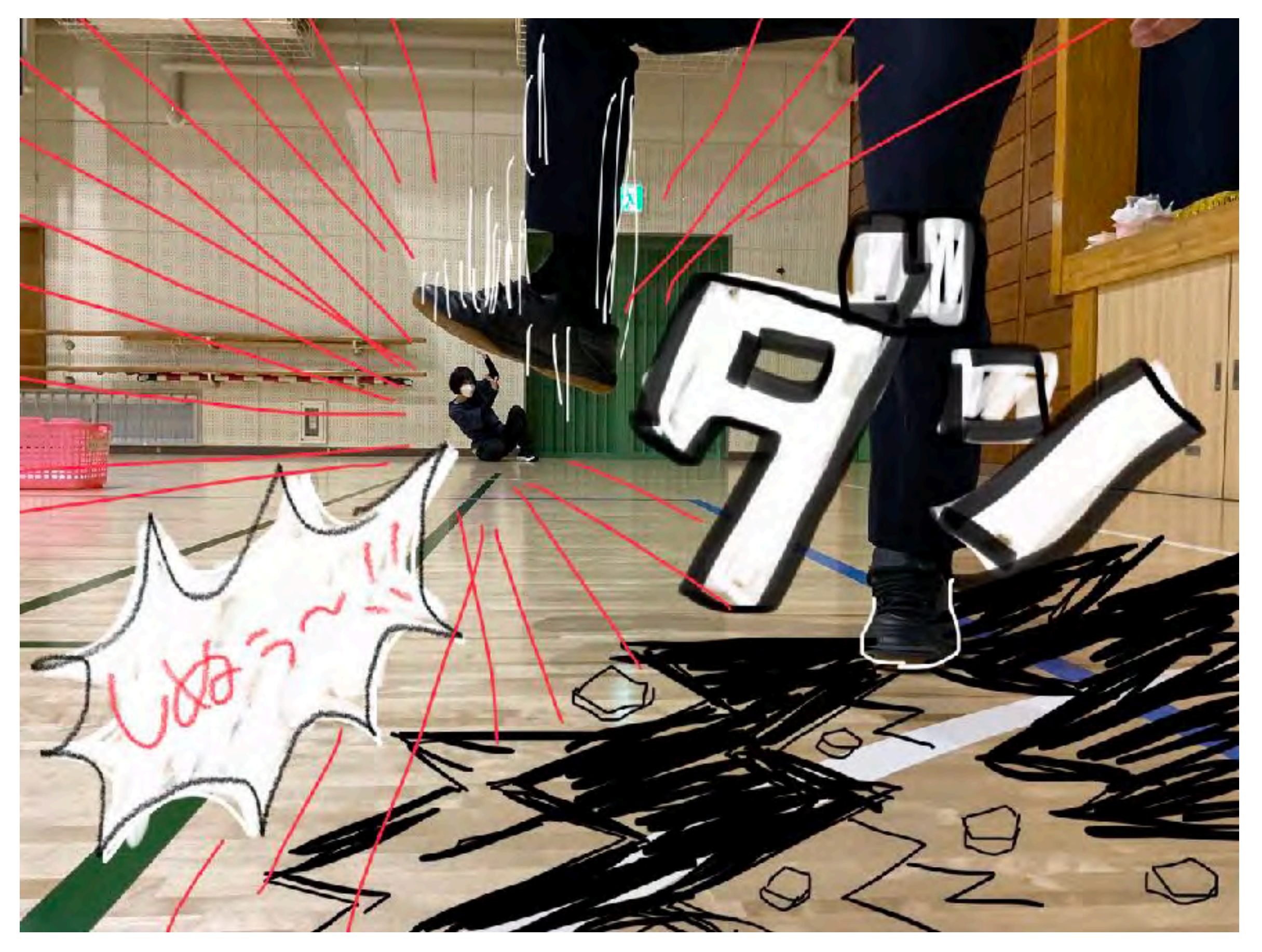

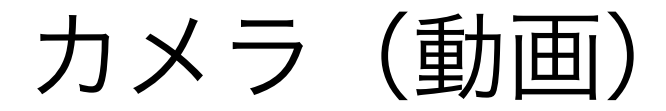

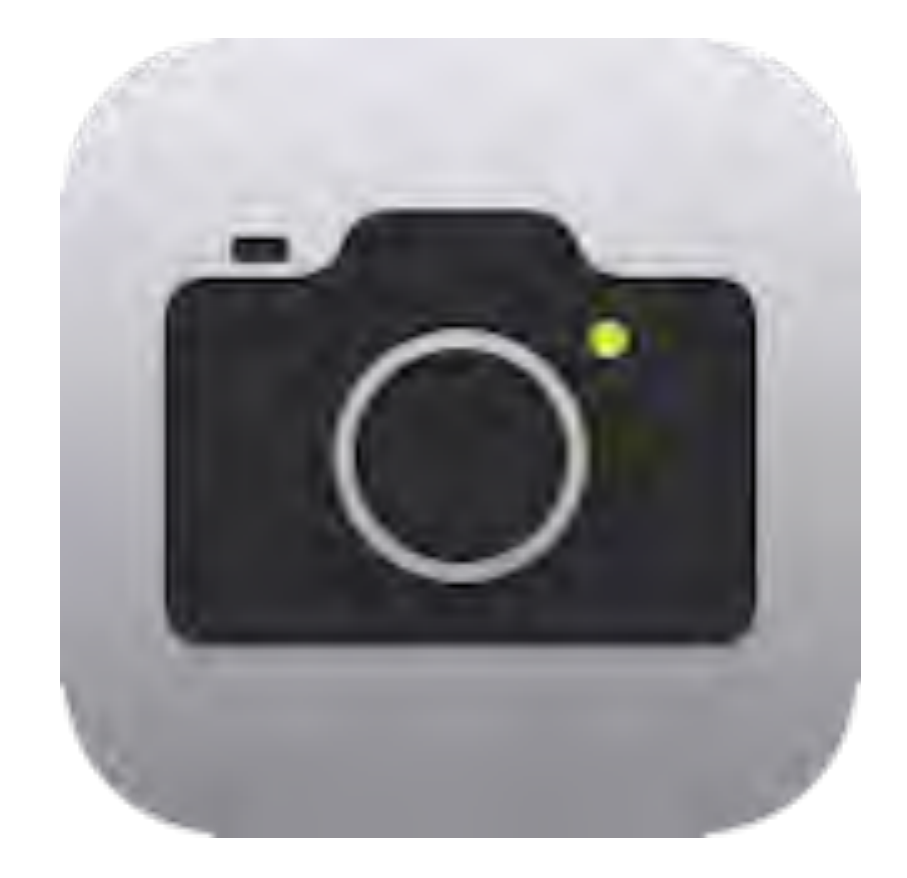

### Hint! 編集(トリミング) タイムラプス スロー
ビデオ(タイムラプス)

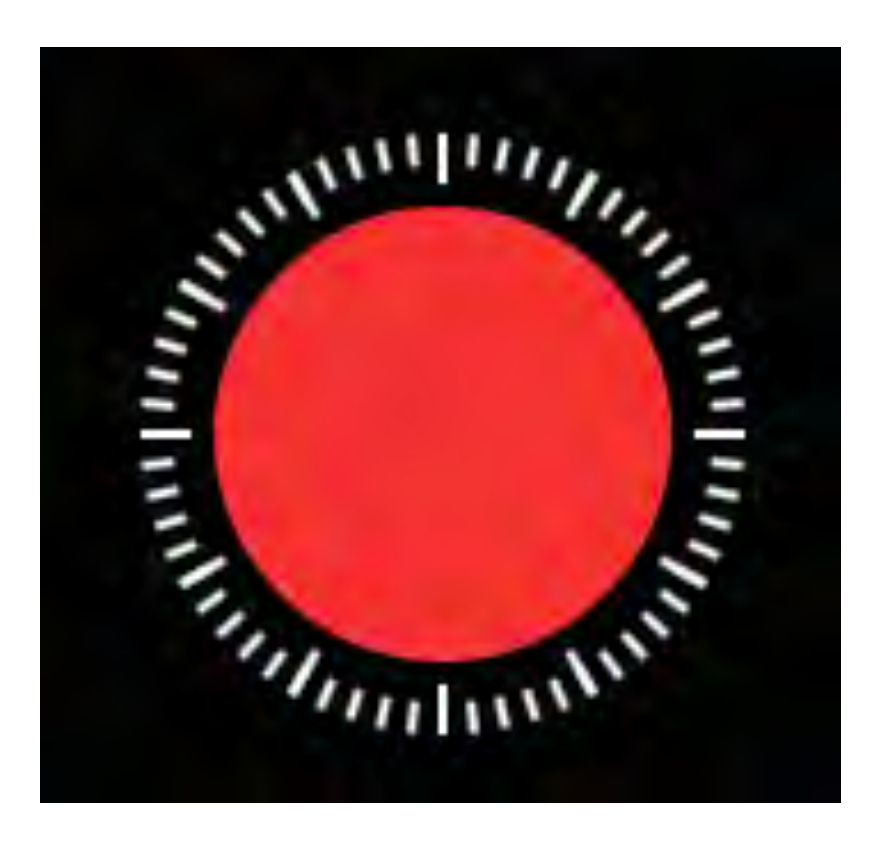

### 長い変化を早回しで再生

## どんなものを観察・記録しておきたいかな

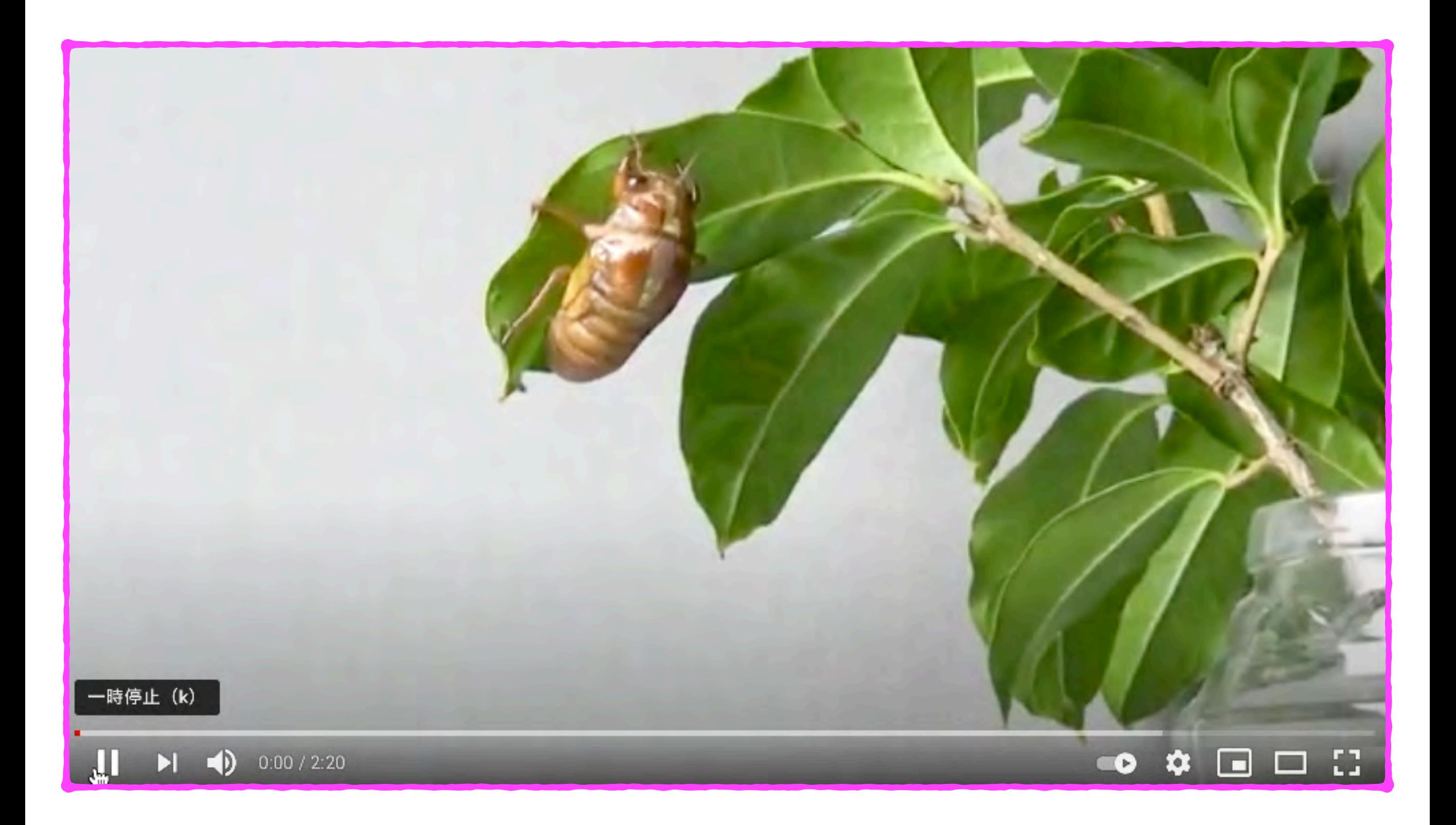

ビデオ(スロー)

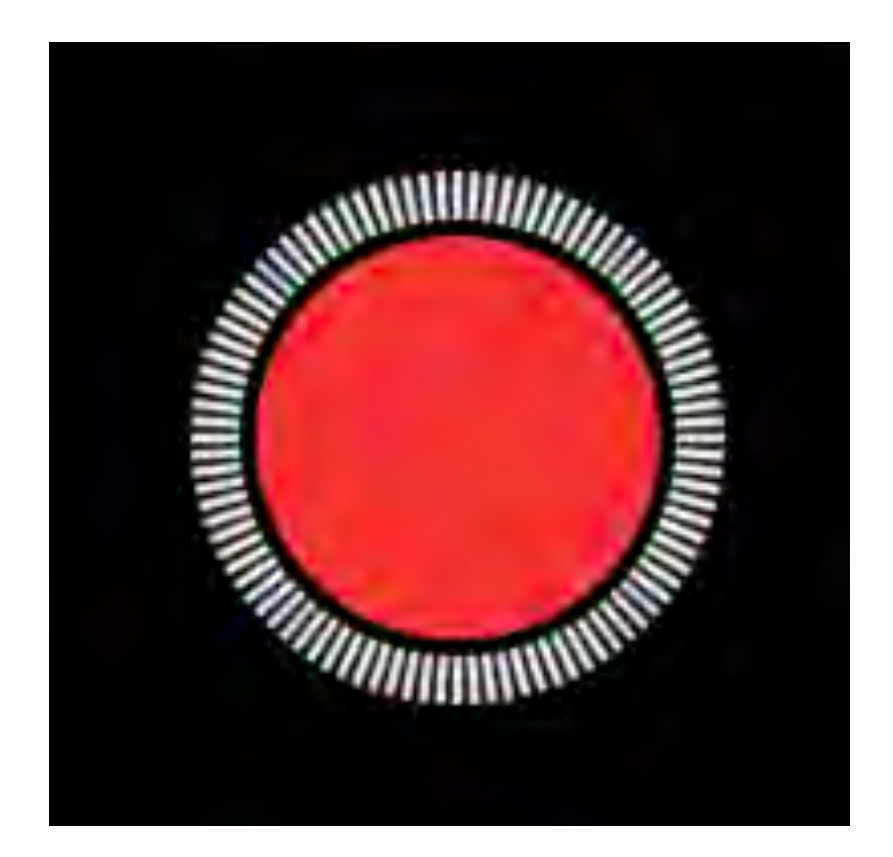

一瞬の動作をゆっくり再生

# どんなものを観察したいかな

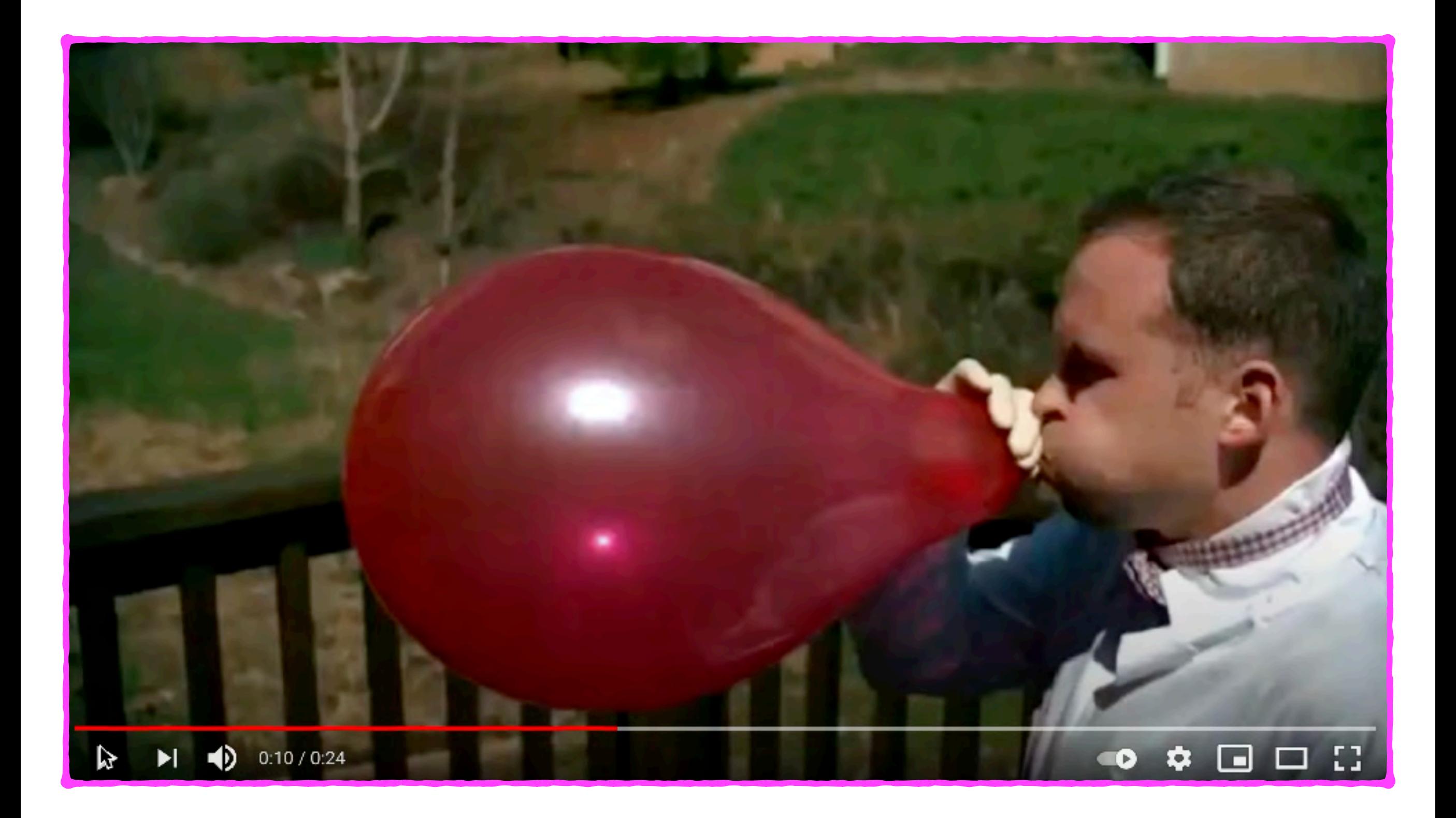

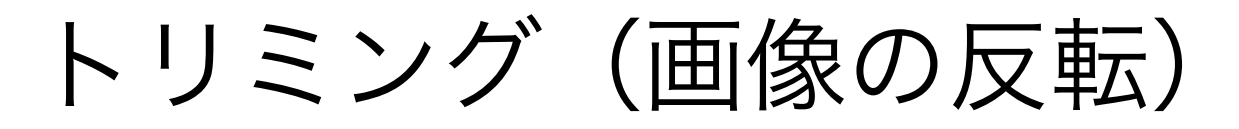

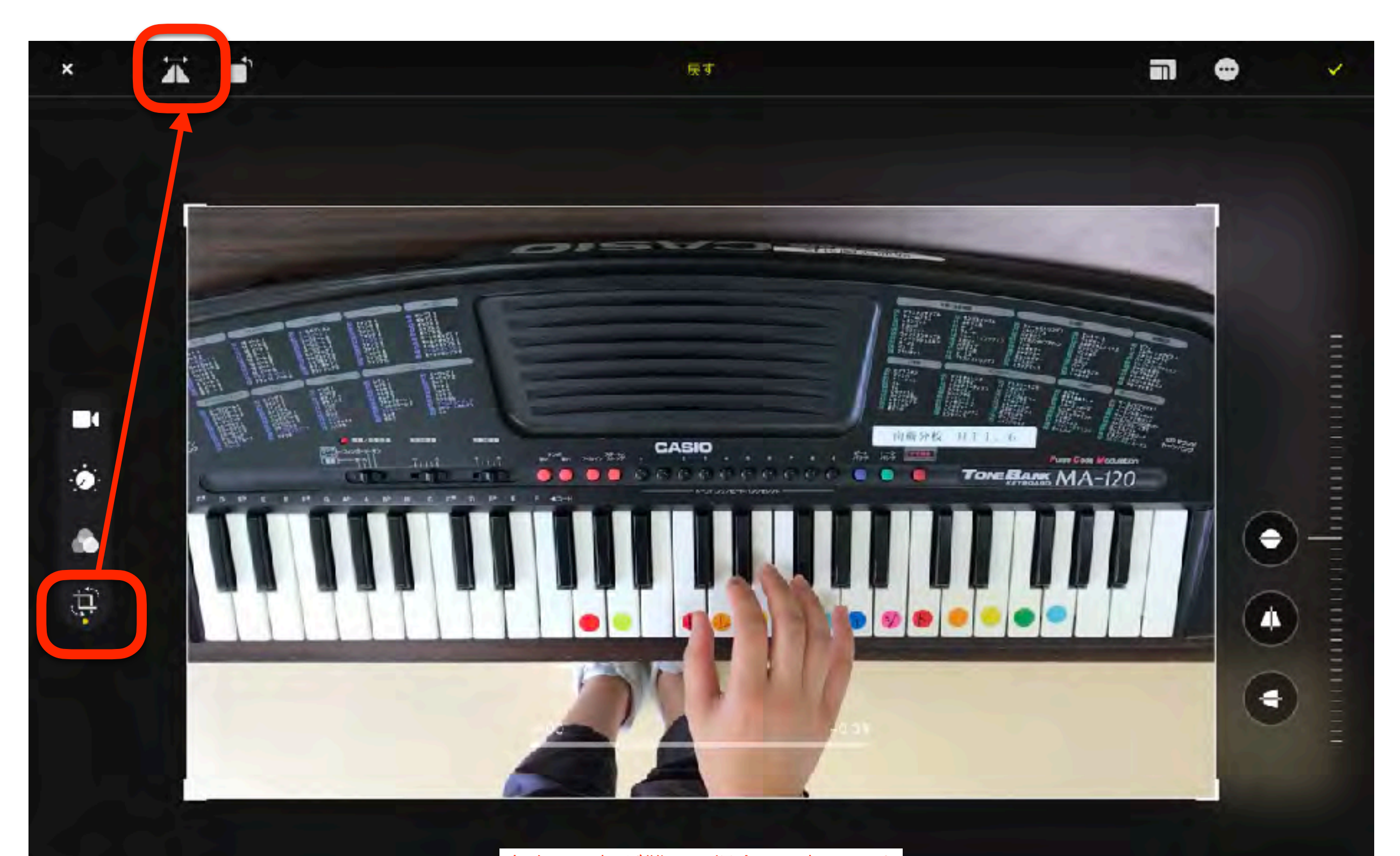

左右の理解が難しい場合に反転します

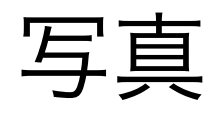

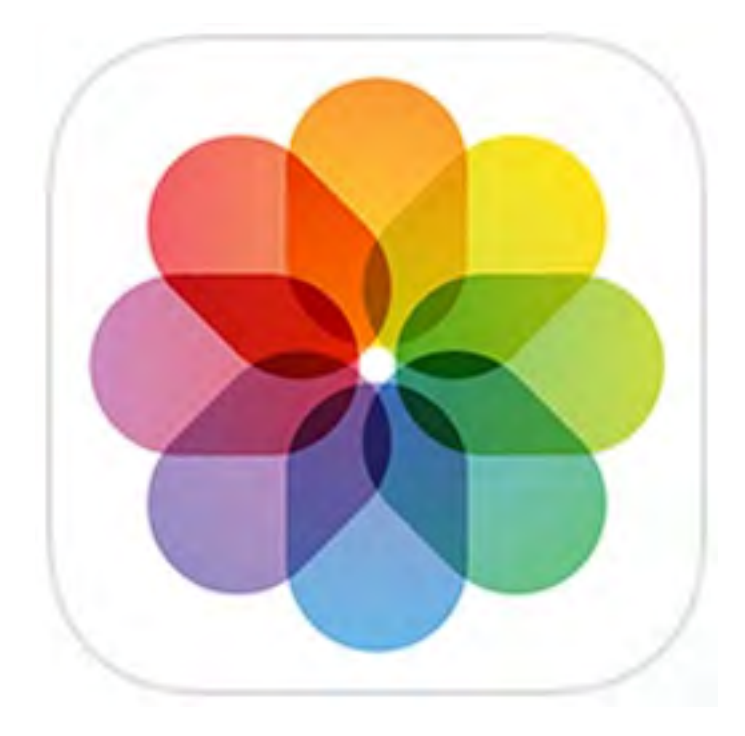

## Hint! 人や動物をタップするだけで 背景のない画像を簡単作成できます

# メモリービデオ(サンプル) 動画として出力ができます。

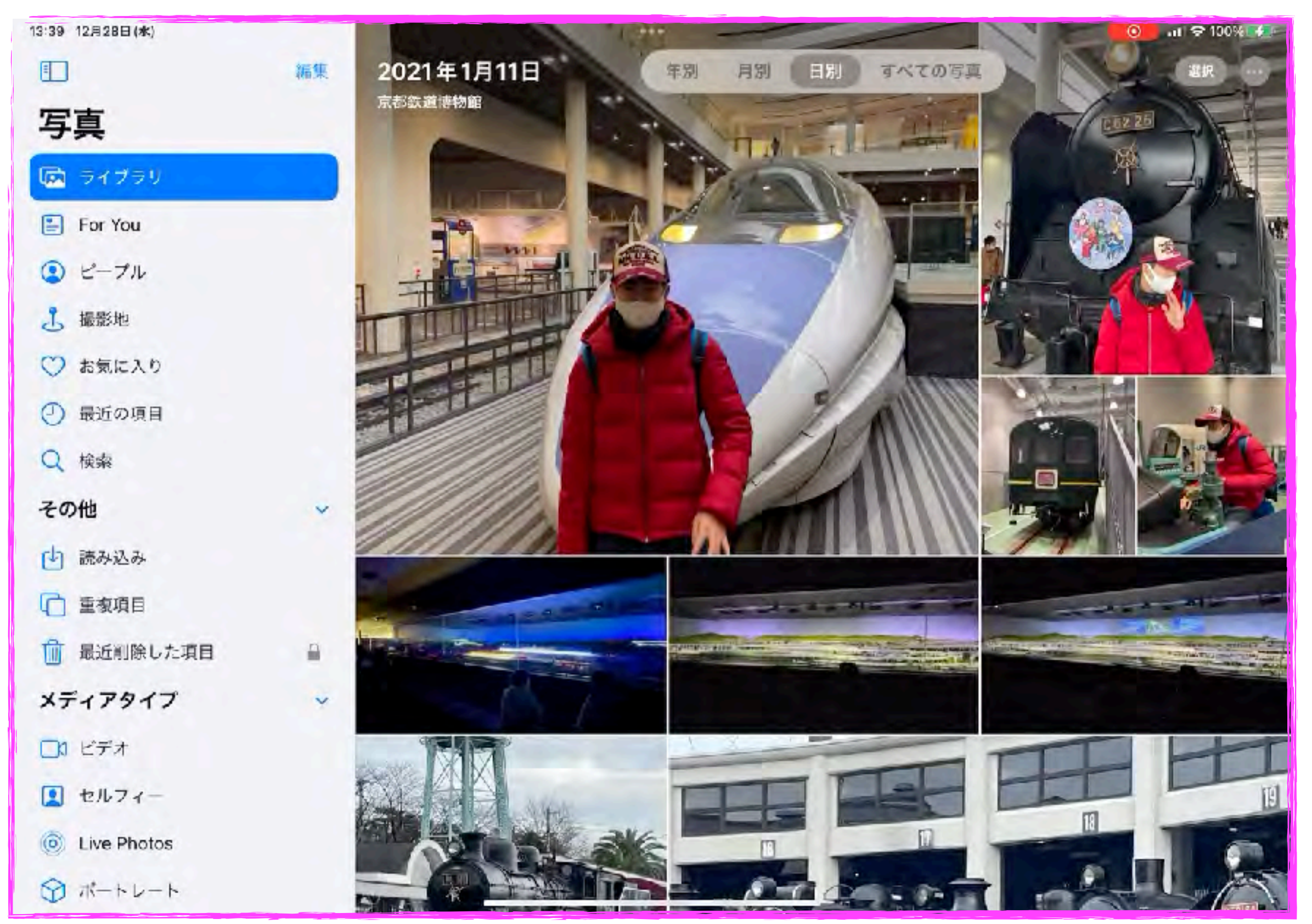

# メモリービデオを再生

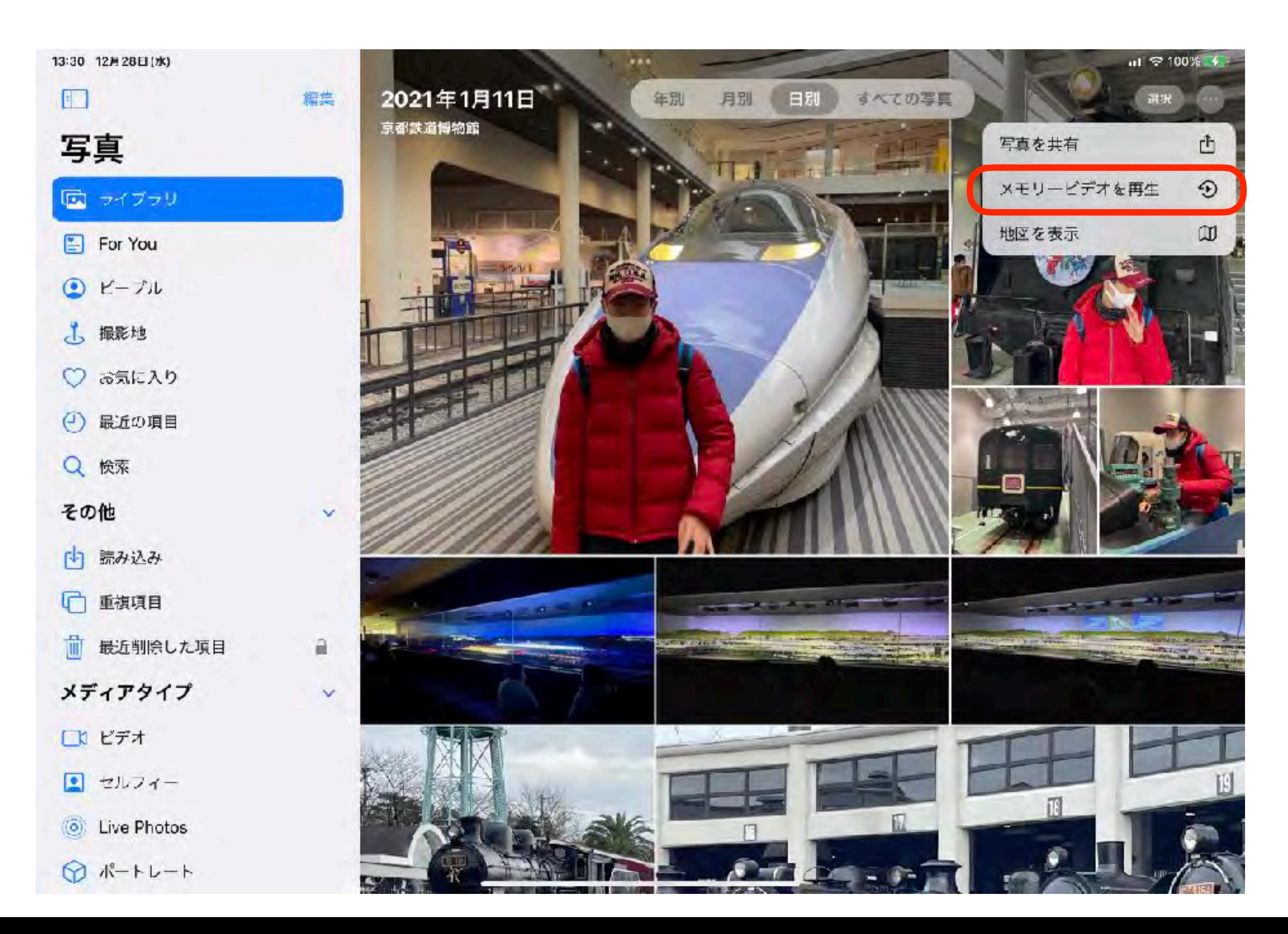

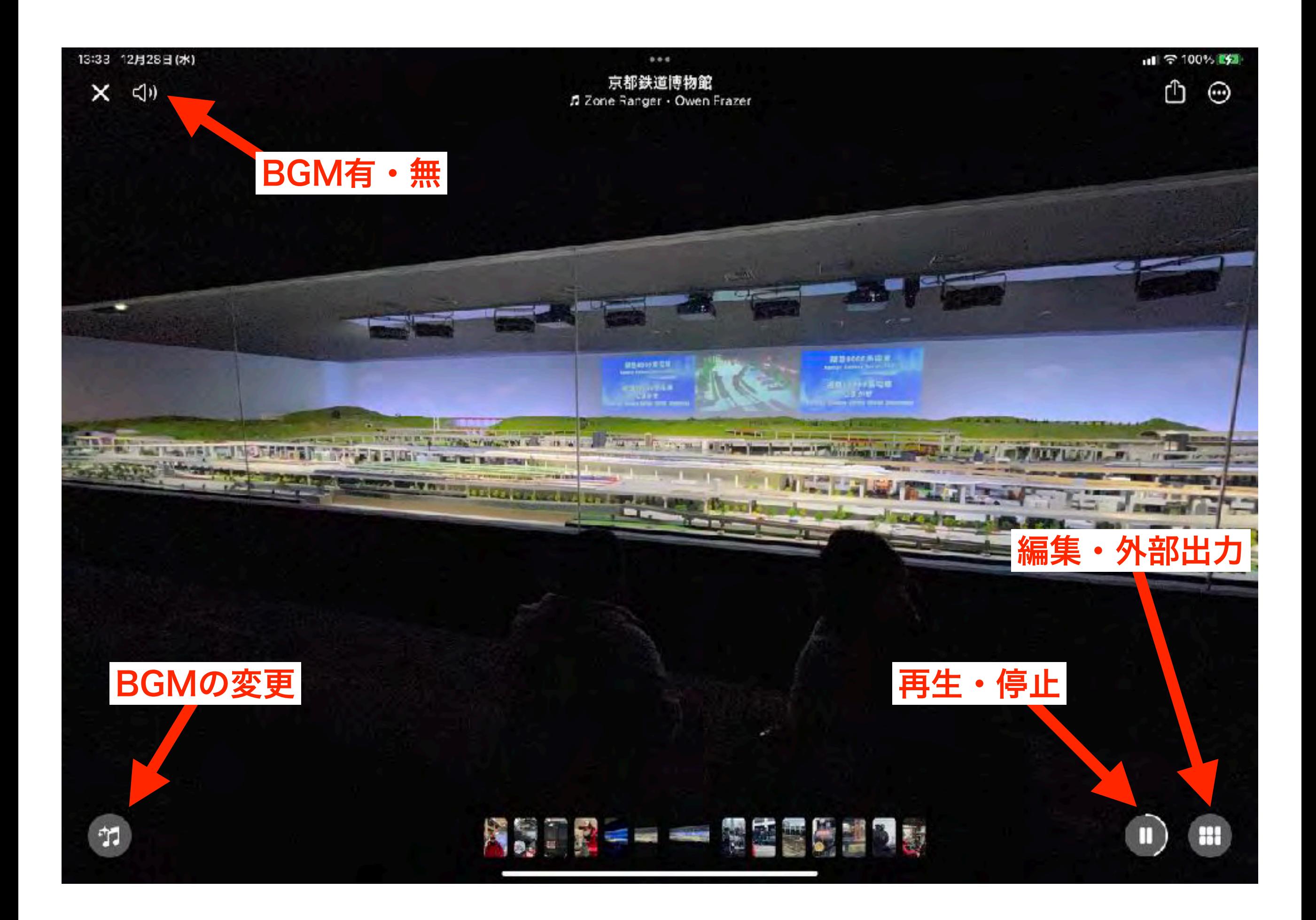

スライドショーの編集

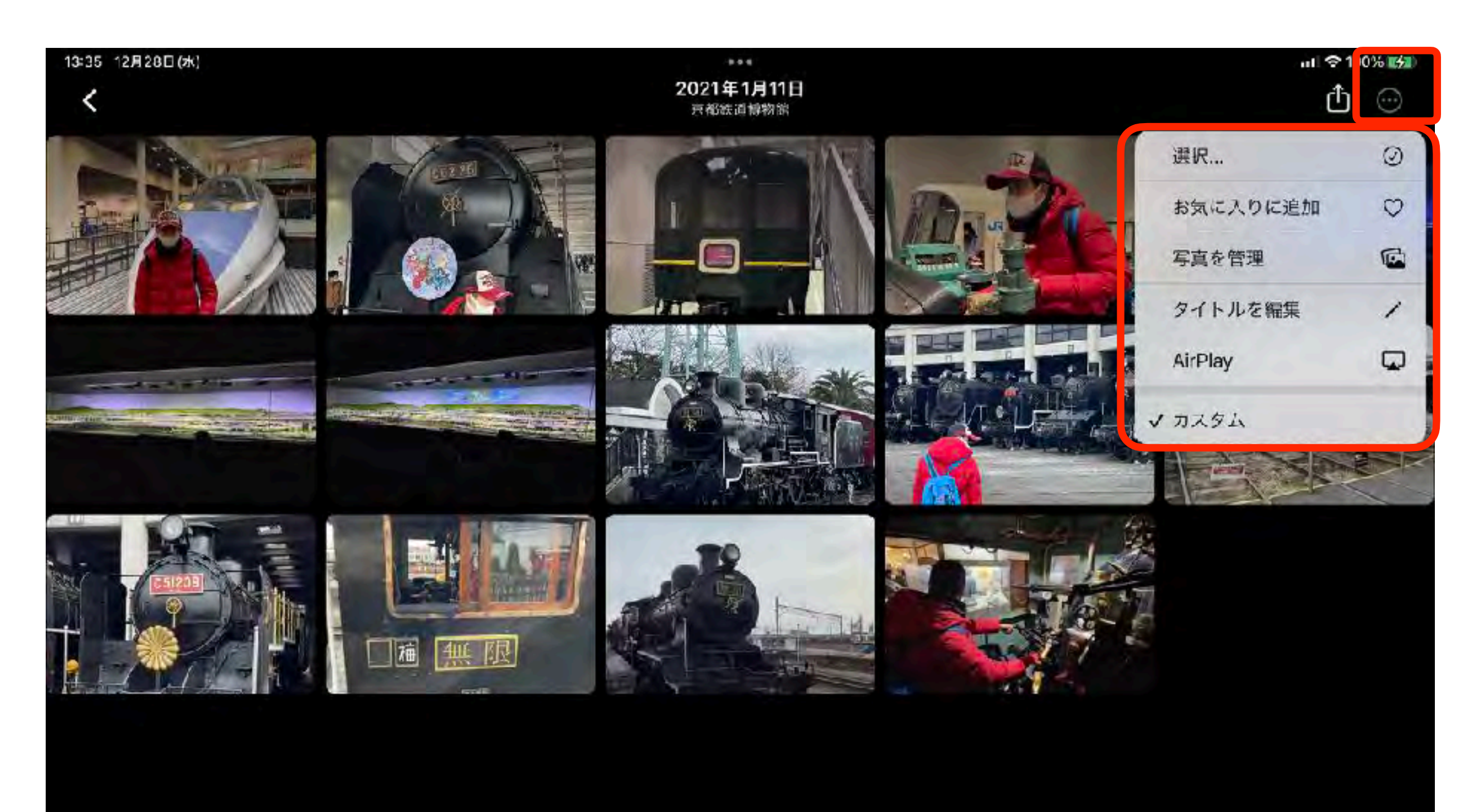

# スライドショーの外部出力

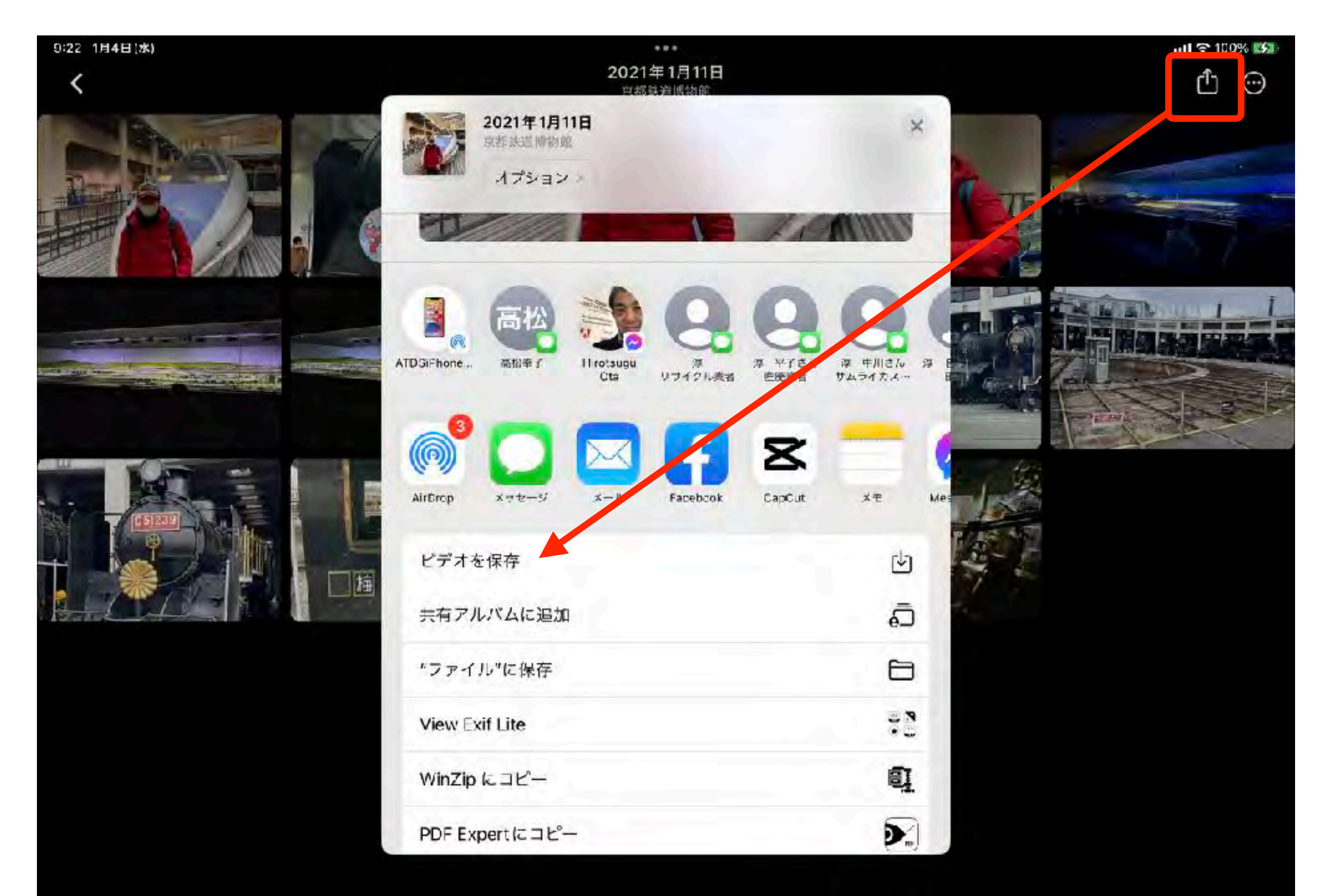

# スライドショー(サンプル)

画面の切替や表示時間・順番も調整可能です

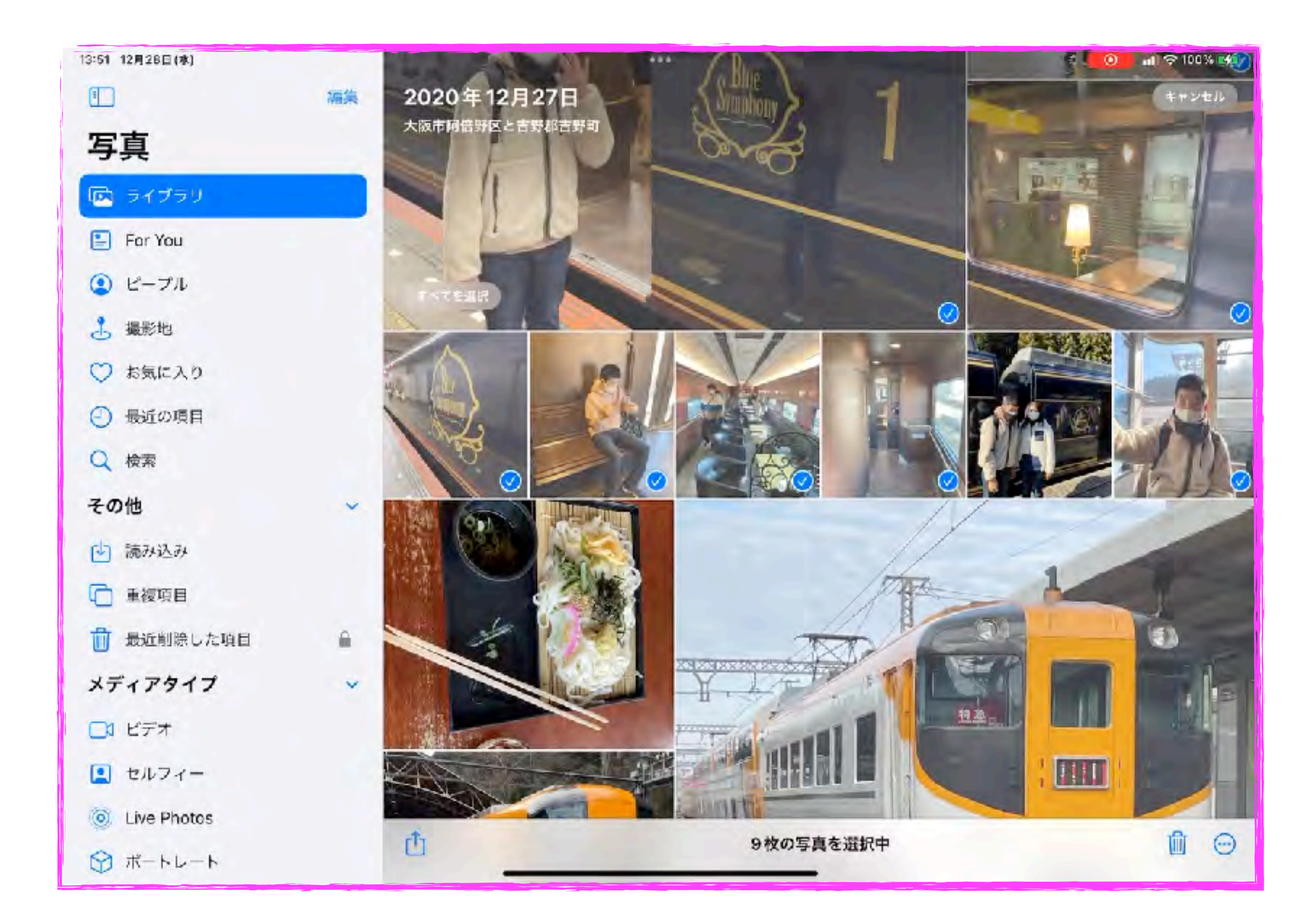

## 見たい画像を選択

0:32 1月4日(水)

写真

(こ) ライブラリ

For You

◎ ピープル

3 撮影地

v

 $\bigcirc$ 

Q 検索

その他

☞

而

□ビデオ

■ セルフィー

内 読み込み

重複項目

お気に入り

最近の項目

 $\Box$ 

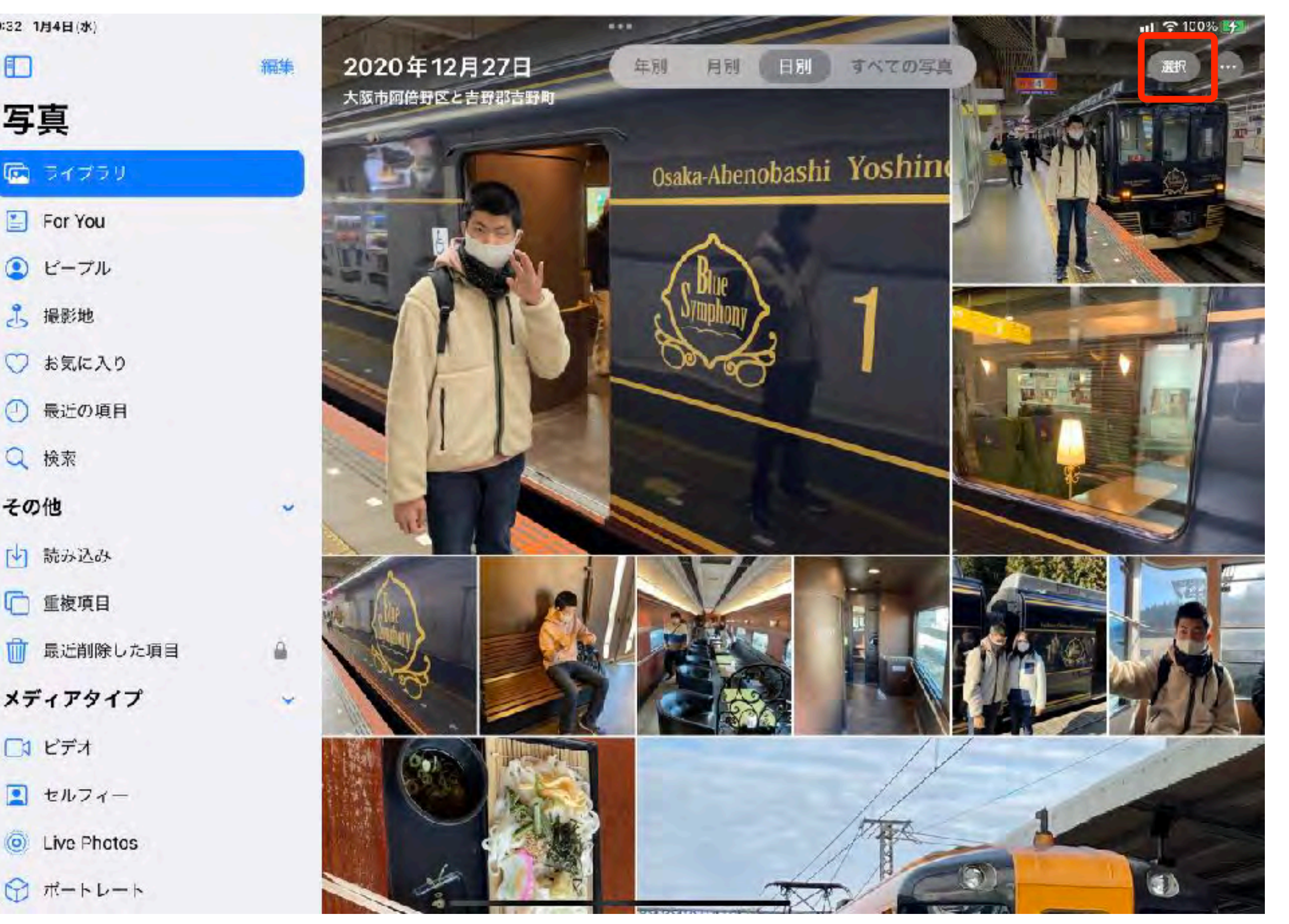

## スライドショーの開始

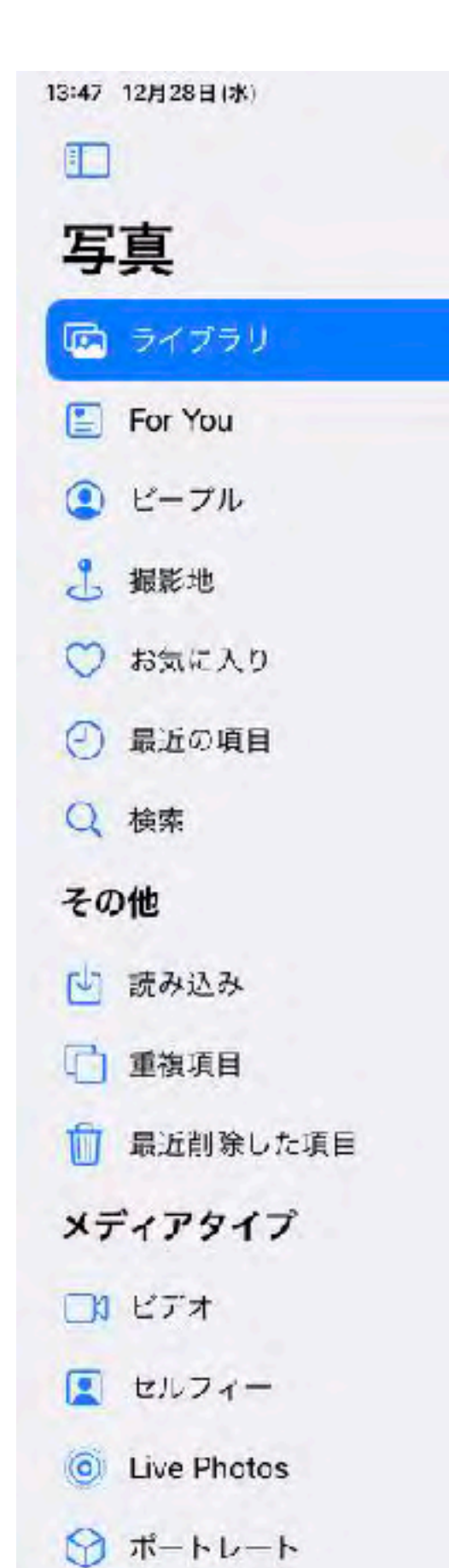

2020年12月27日 編集 キャンセル 大阪市阿倍野区と吉野郡吉野町  $\odot$ Θ  $\checkmark$ 位置情報を調整  $^{\circ}$ 日付と時刻を調整  $\square$ ධ アルバムに追加 ä スライドショー  $\qquad \qquad \Box$  $\sim$ ® 非表示 複製 庙 ල コピー  $\hat{\mathbb{O}}$ 9枚の写真を選択中 TTT

 $-100\%$   $+4$ 

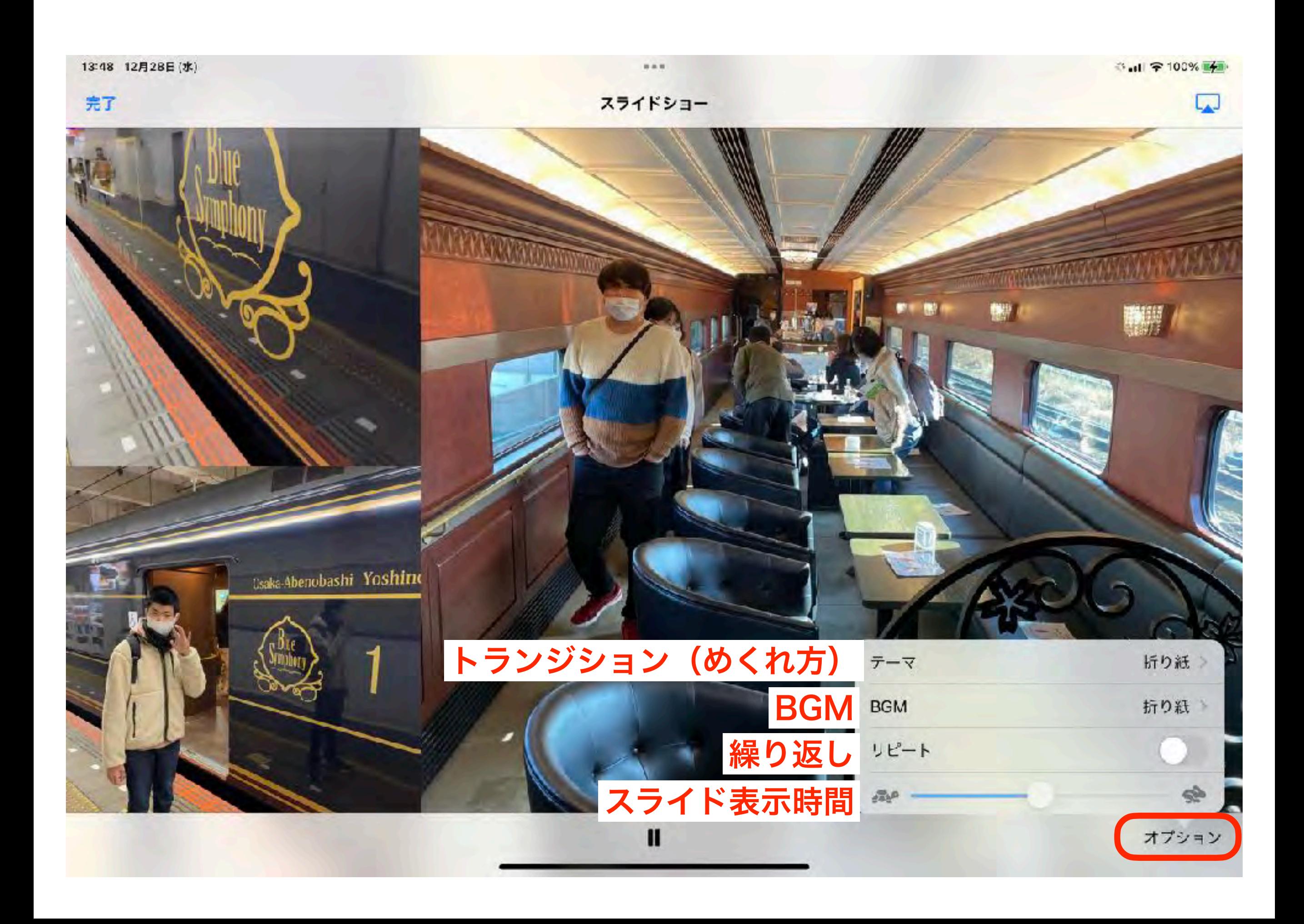

# 被写体抜き取り (iPadOS16以降) (居なくても・行けなくても)

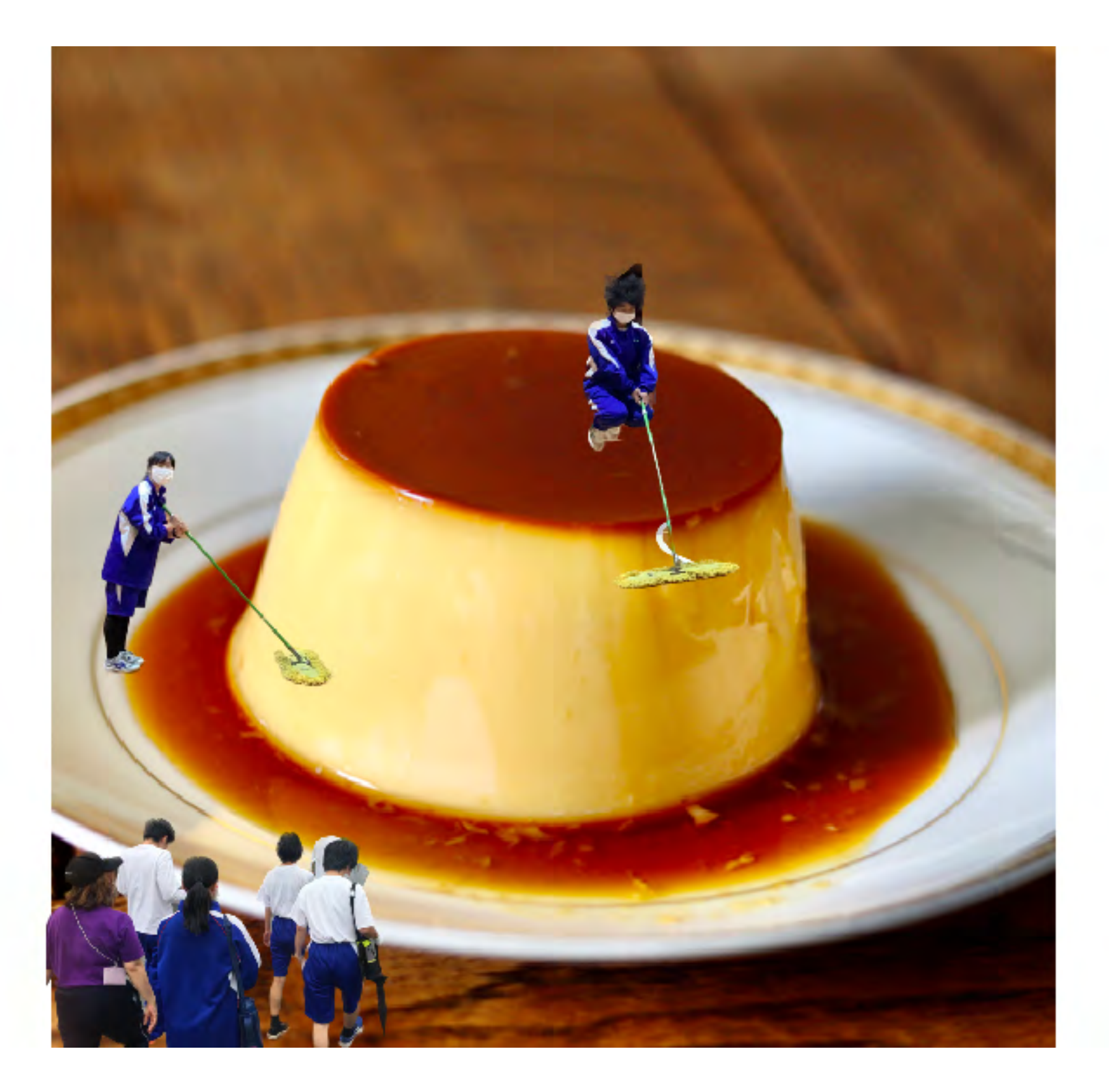

# 背景画像(行きたい場所等)を貼り付ける (Keynote,Pages・・)

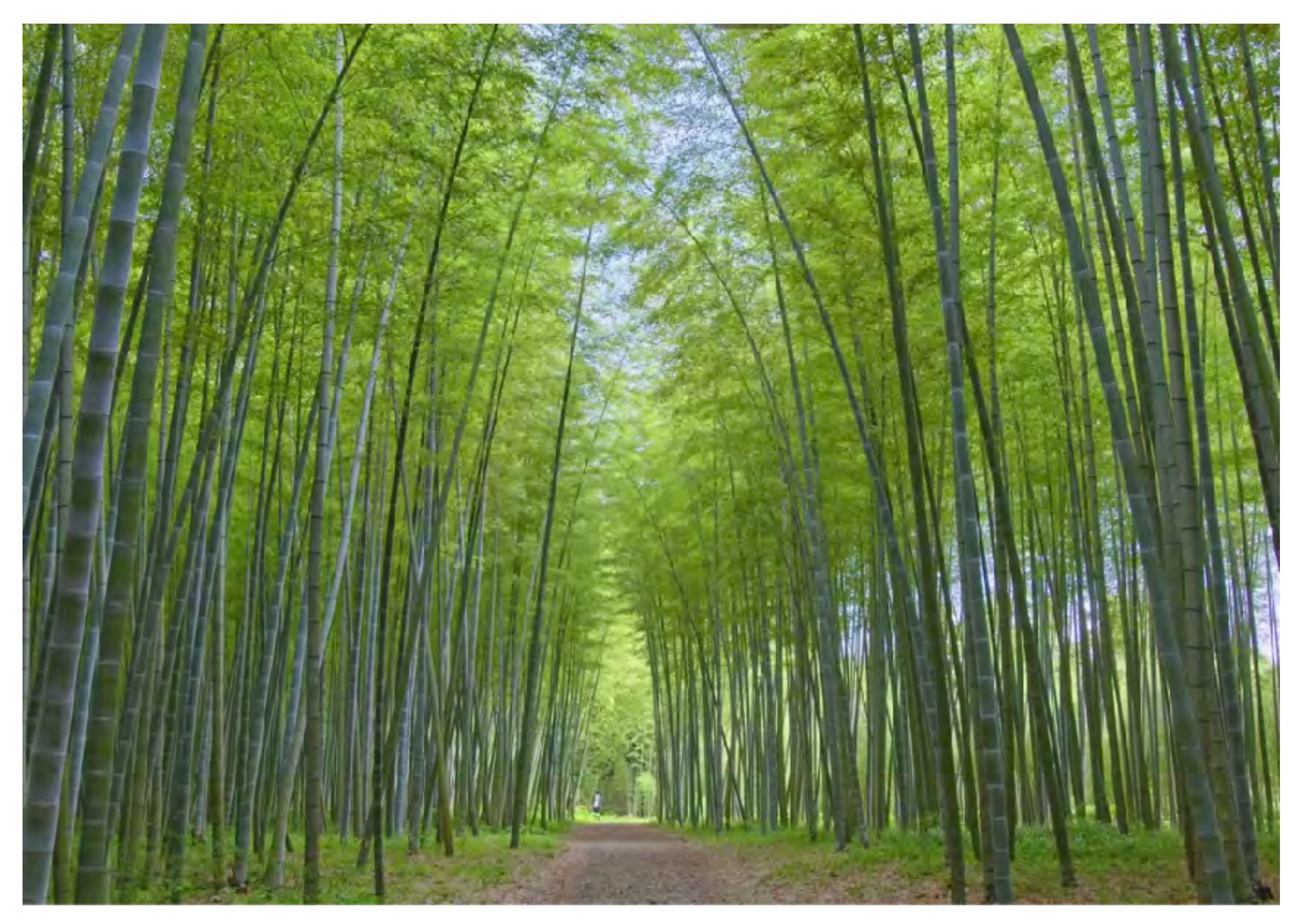

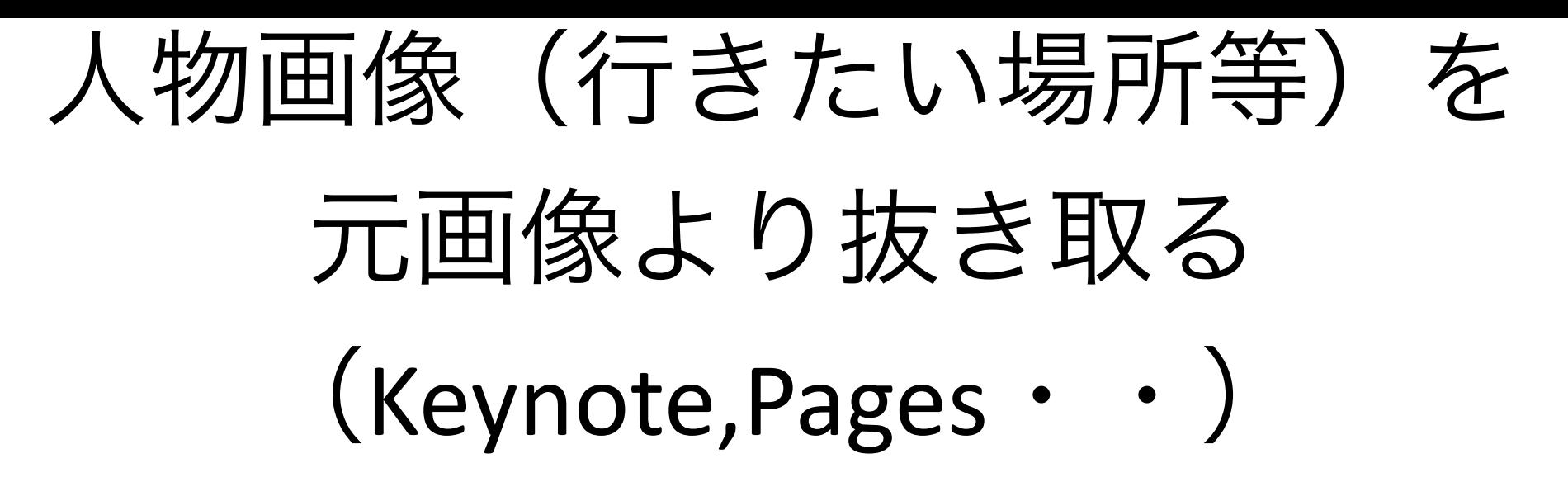

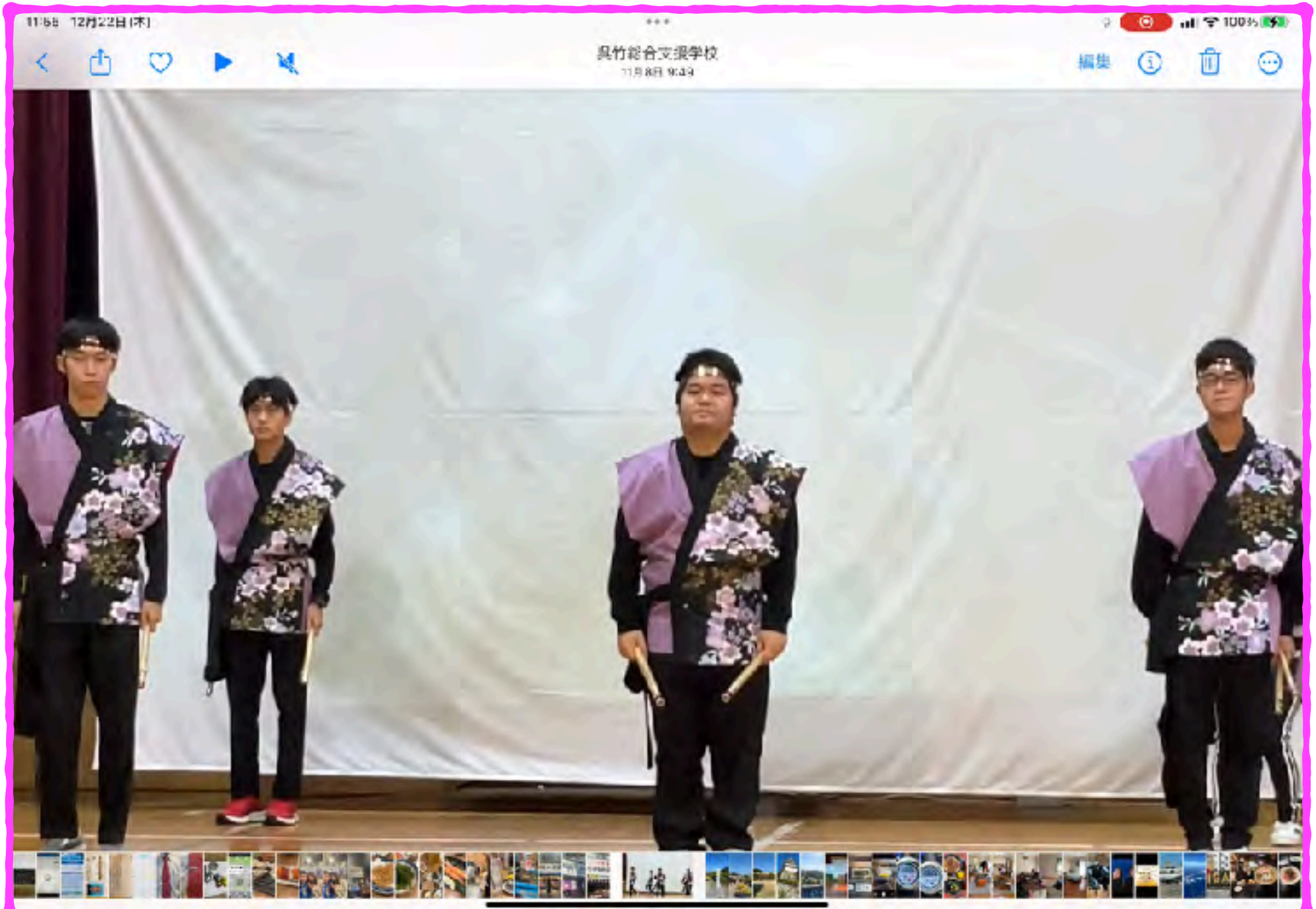

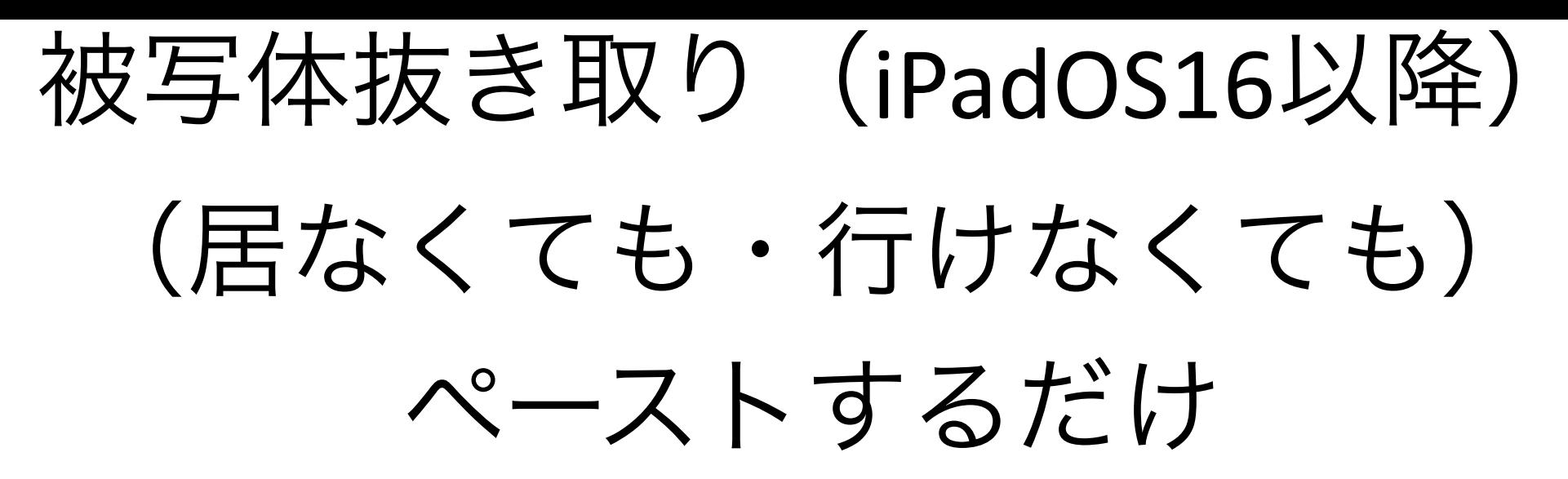

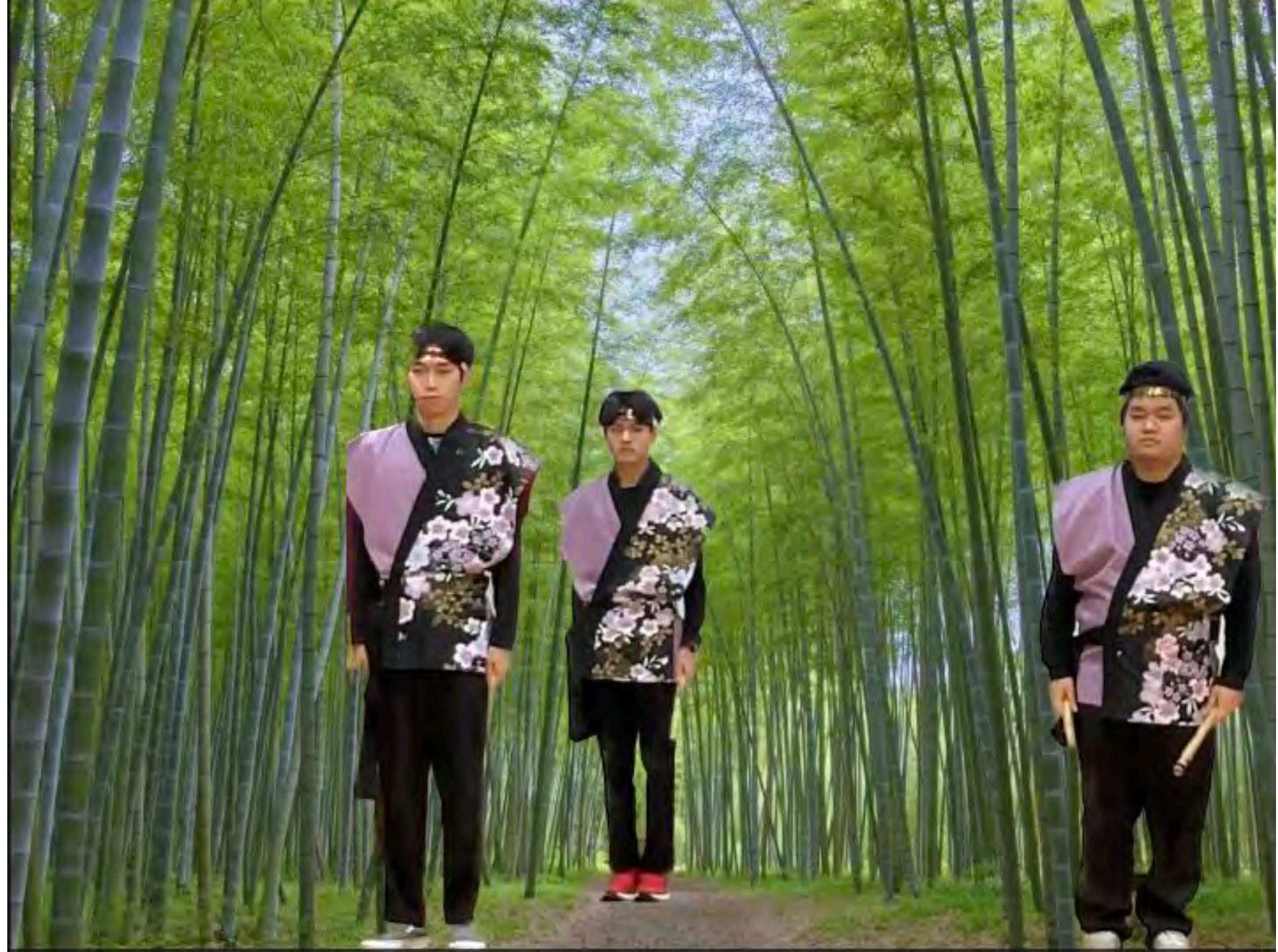

マップ

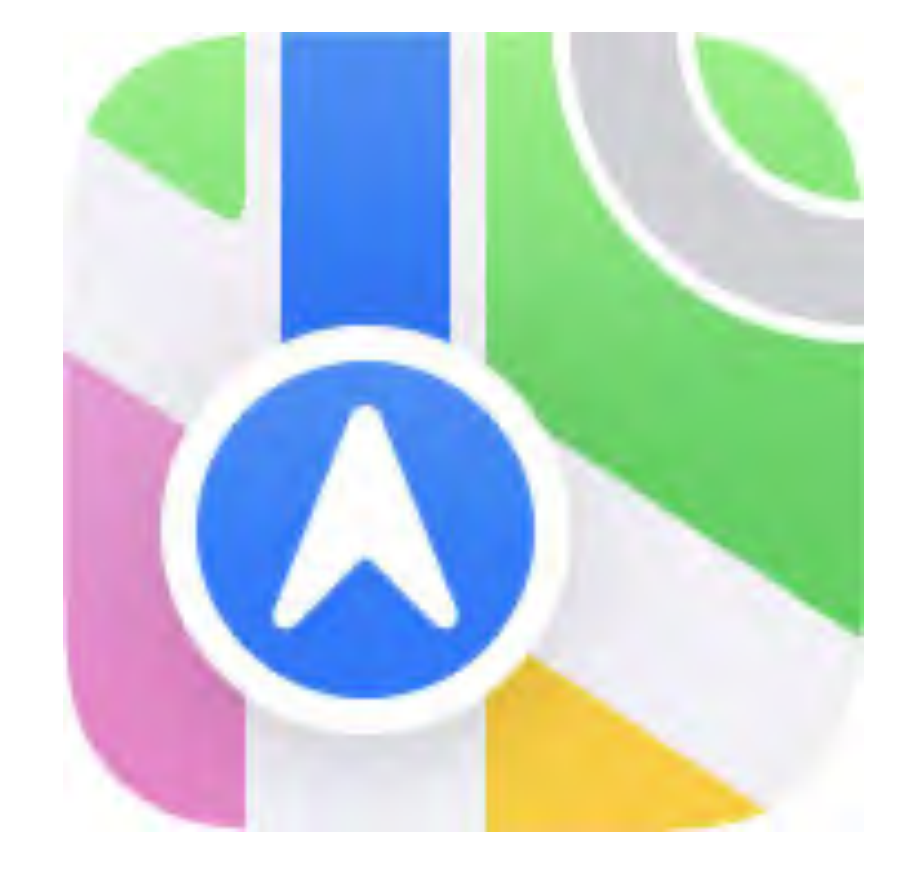

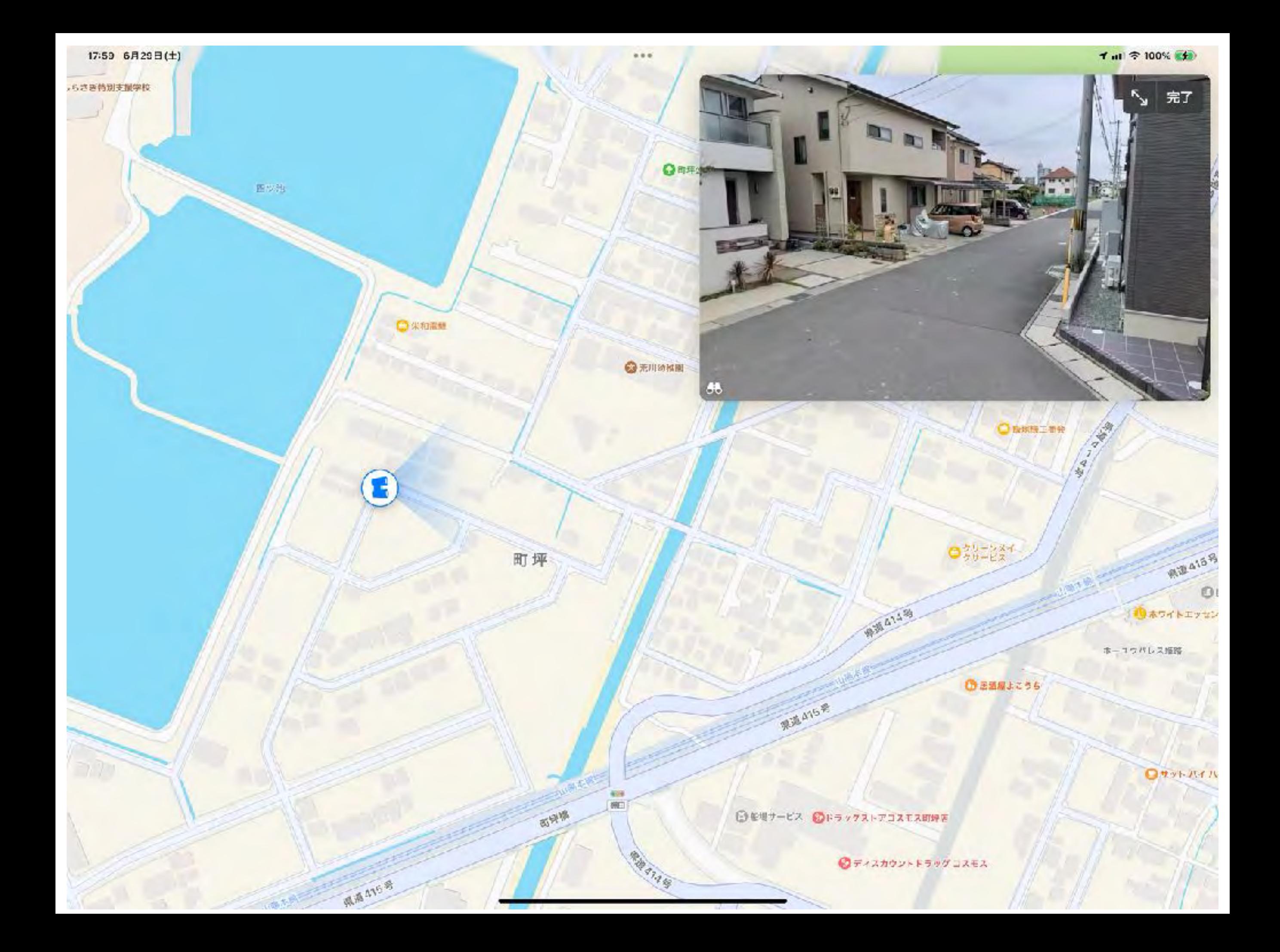

ボイスメモ

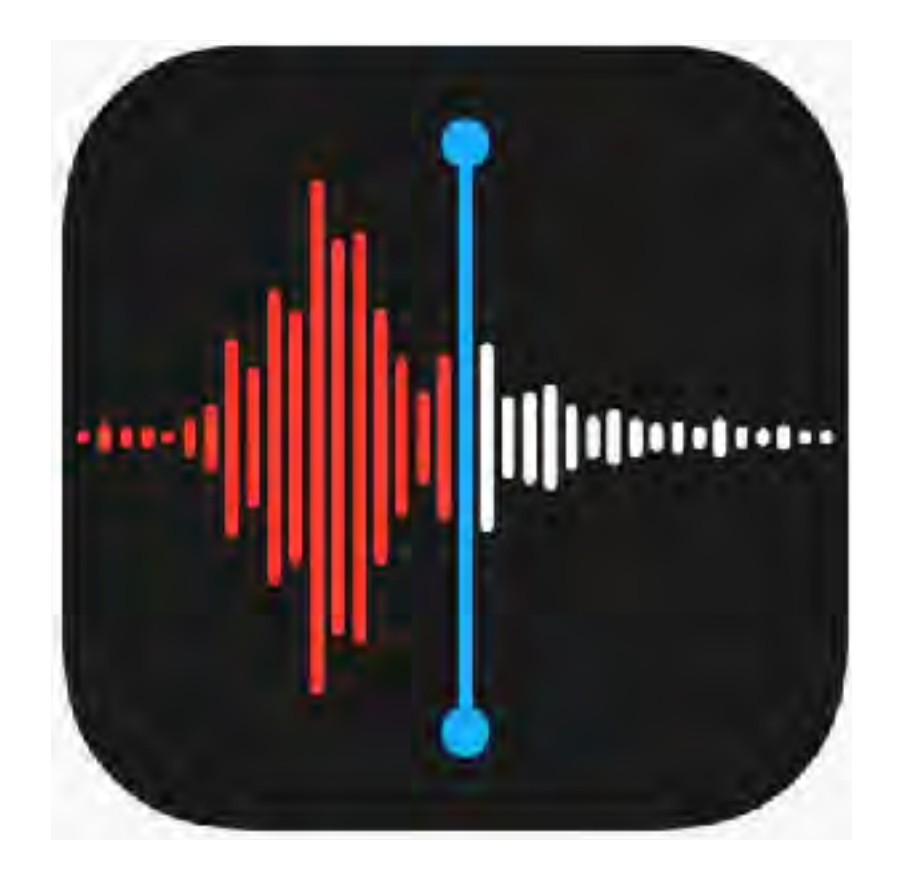

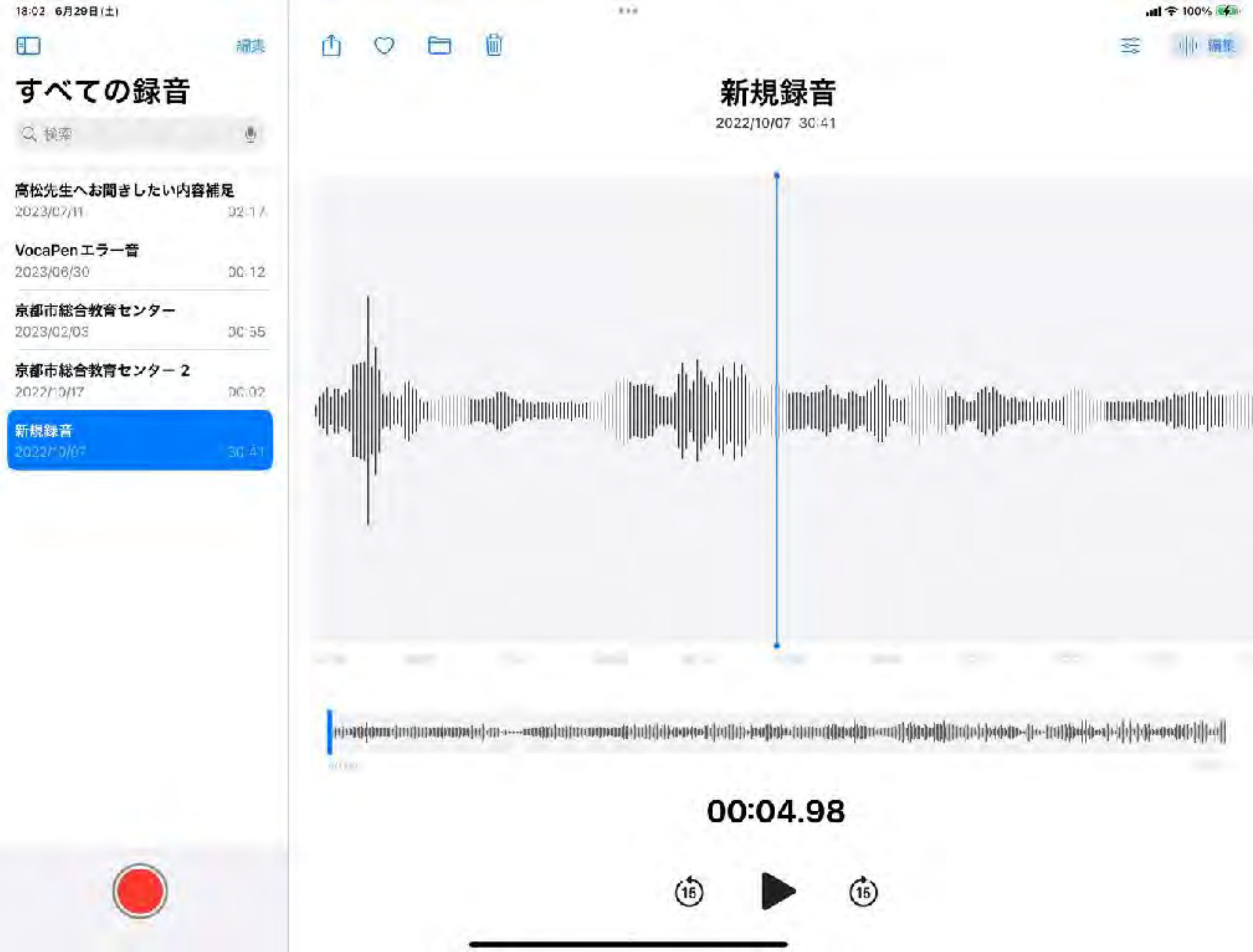

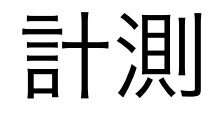

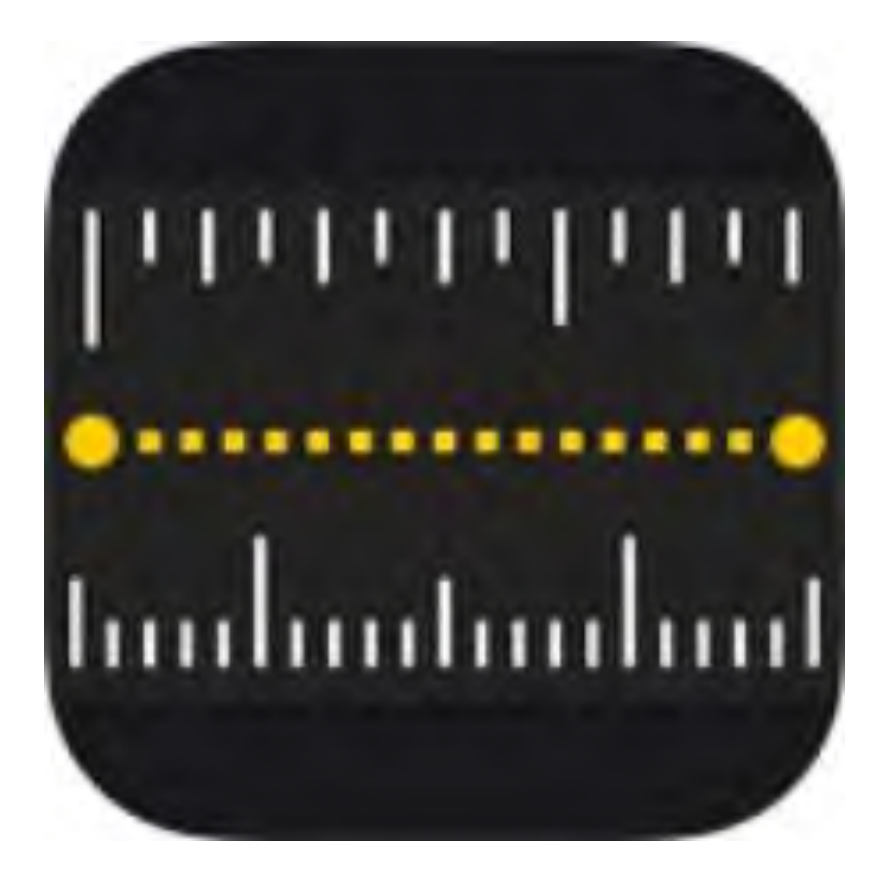

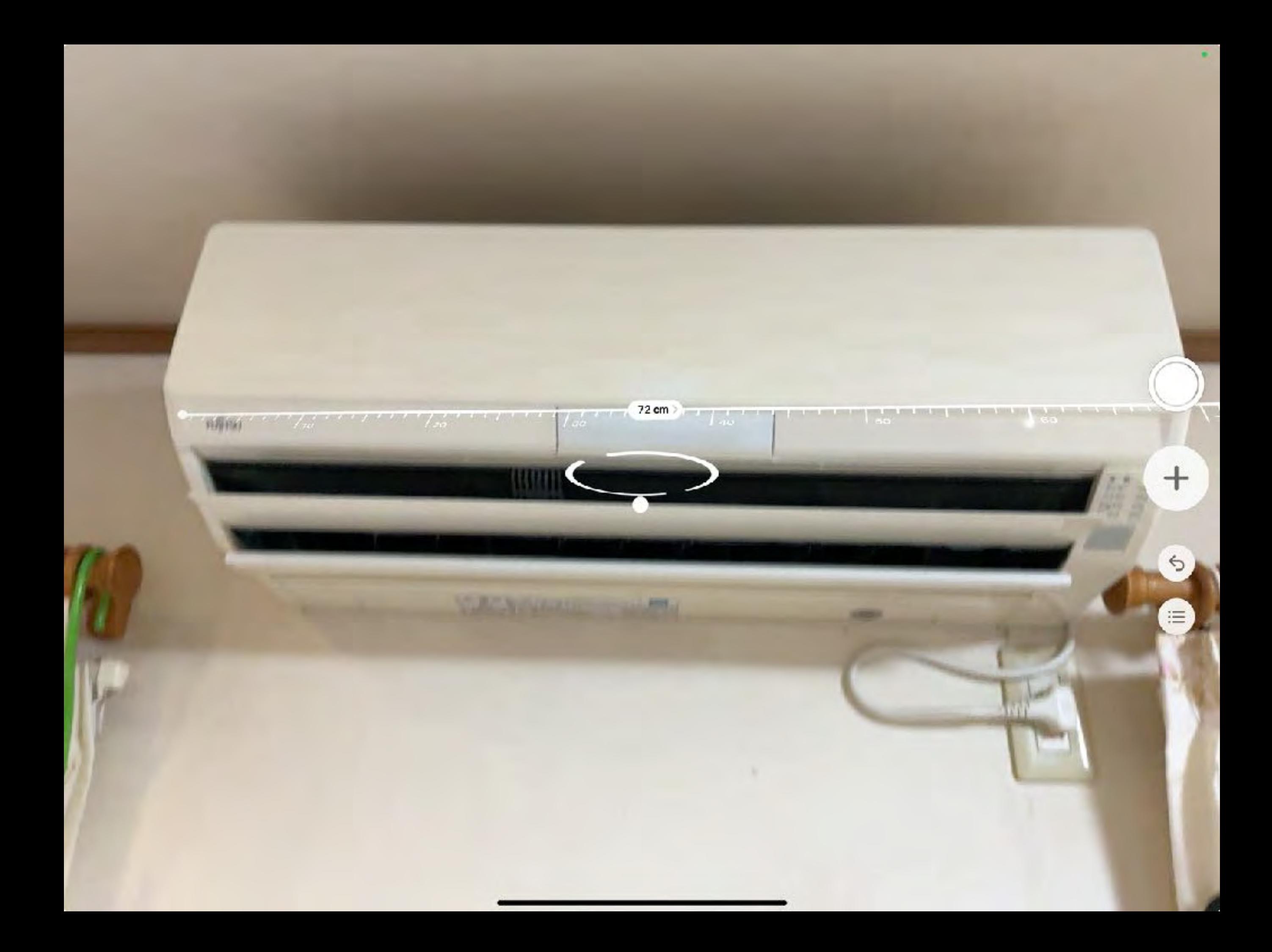

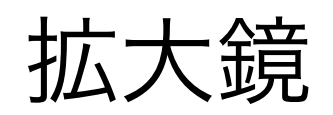

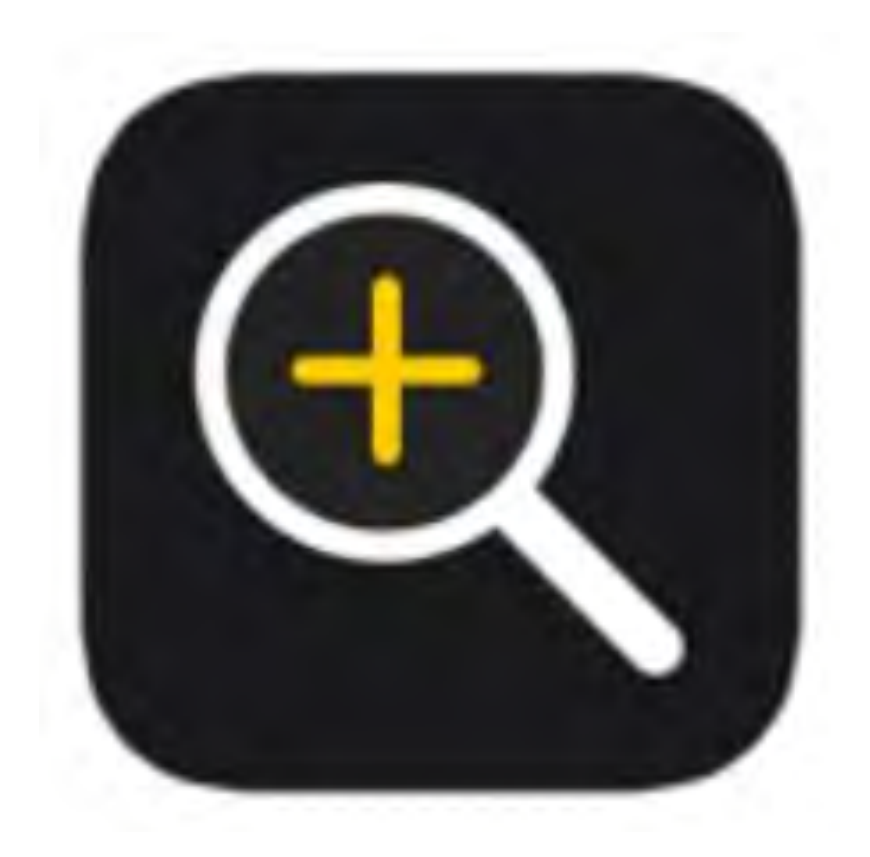

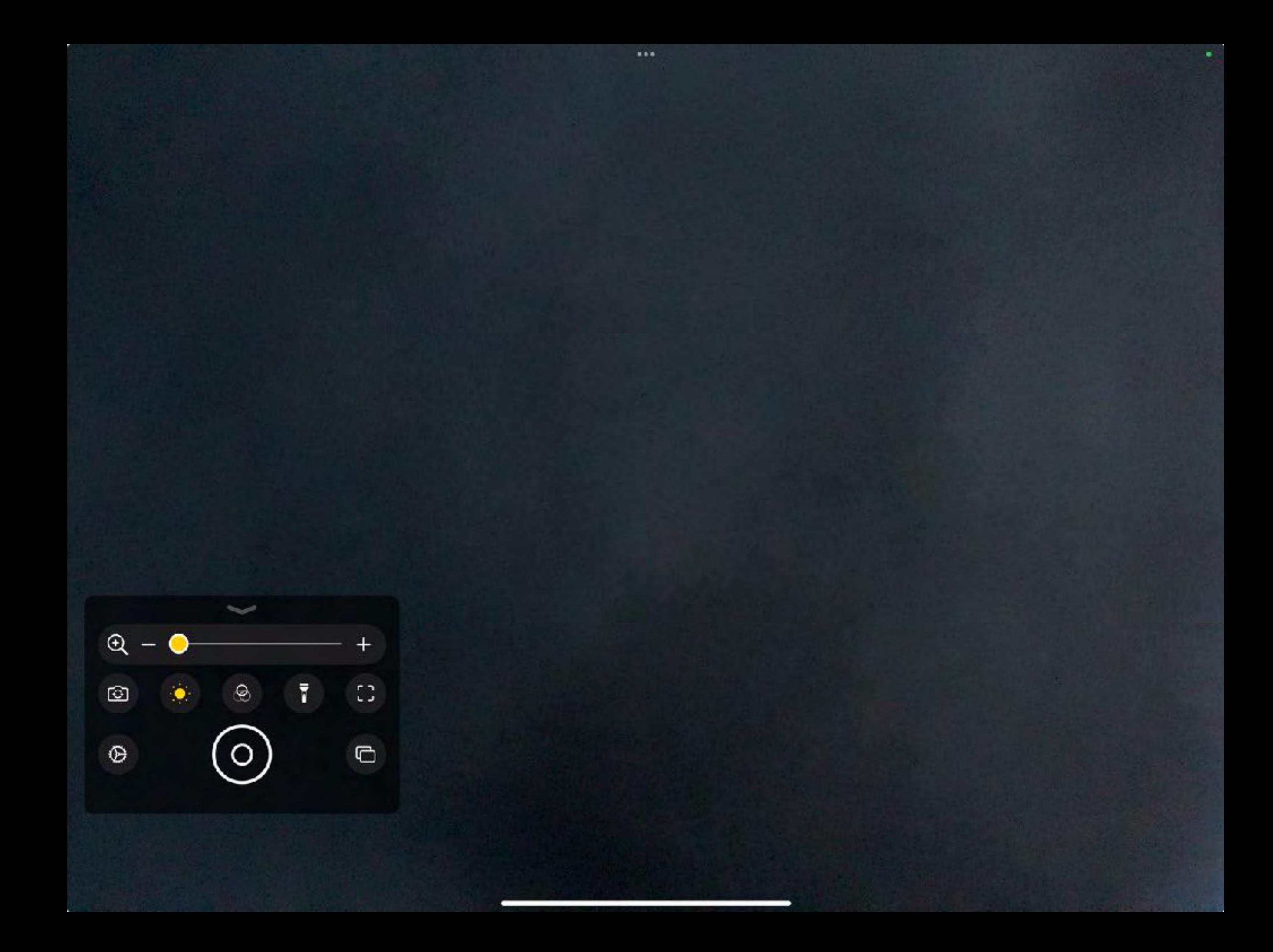

### Safari

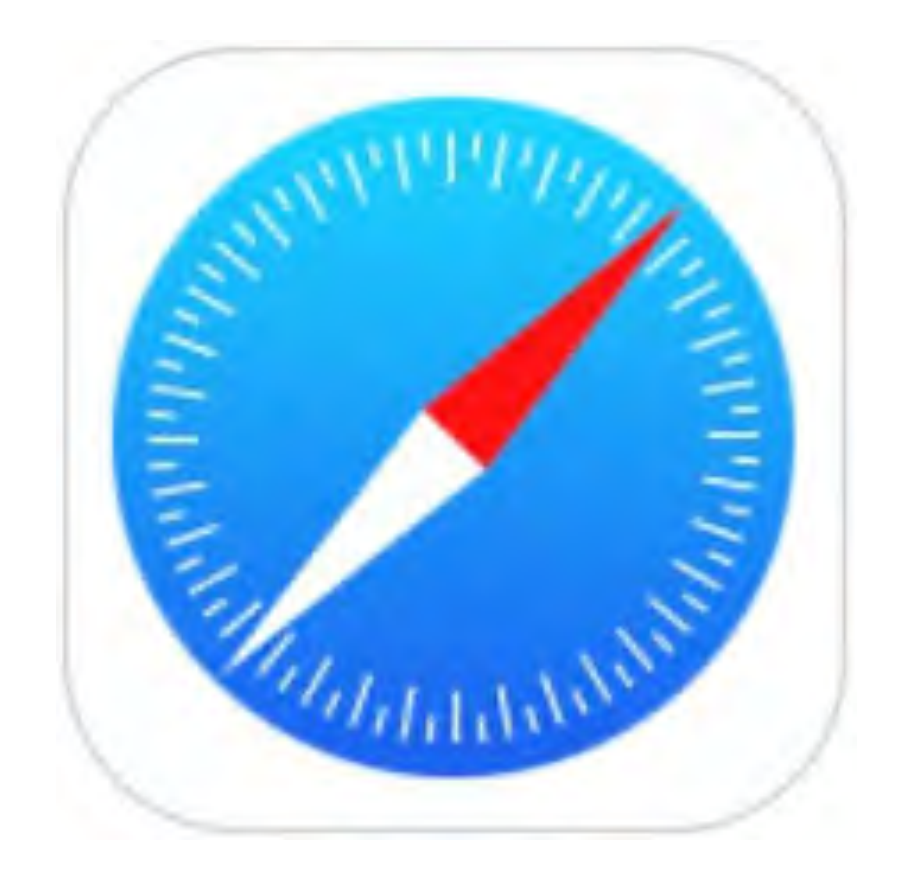

四 く

Inf 全 100% 面  $+$ 

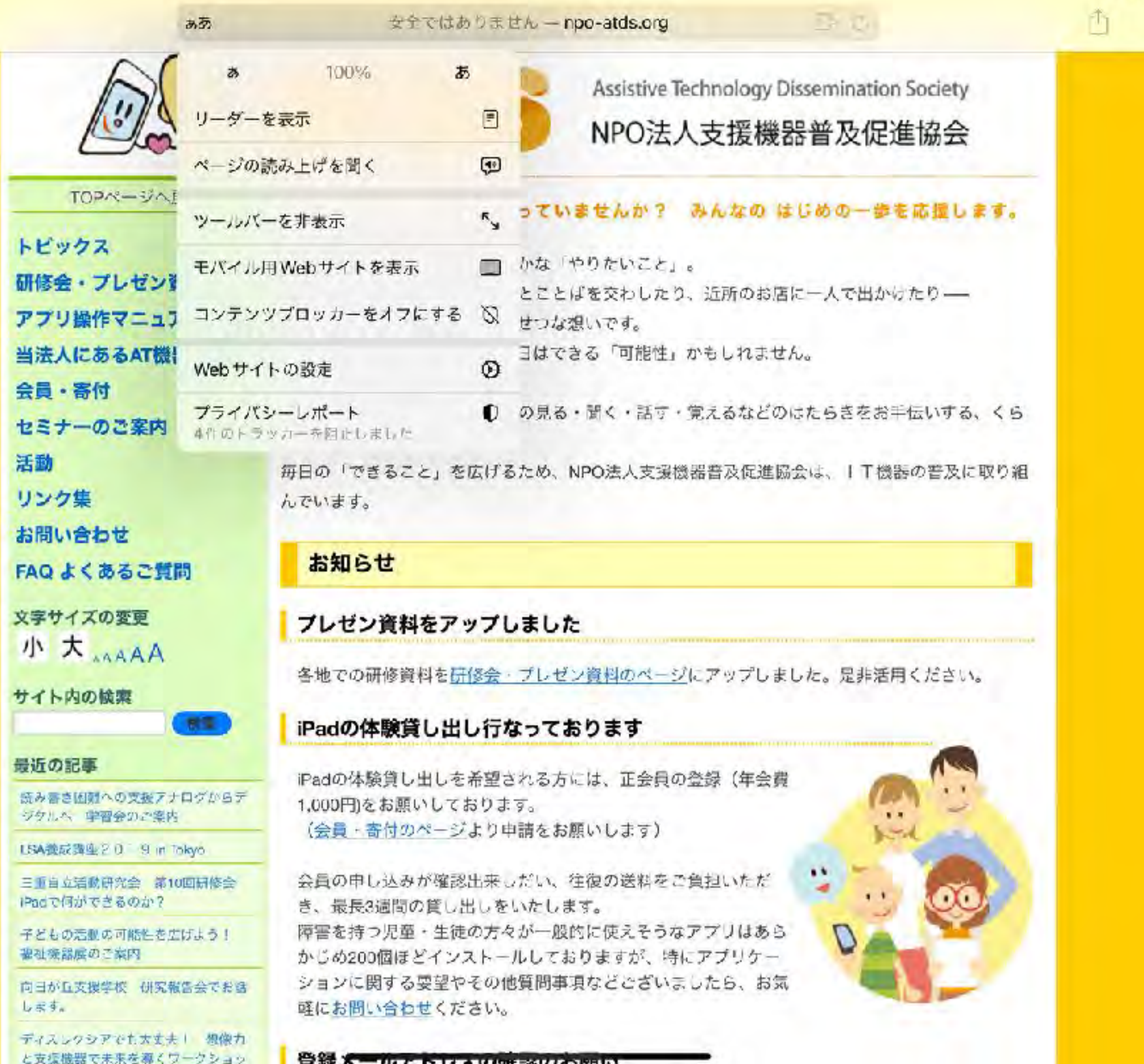

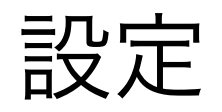

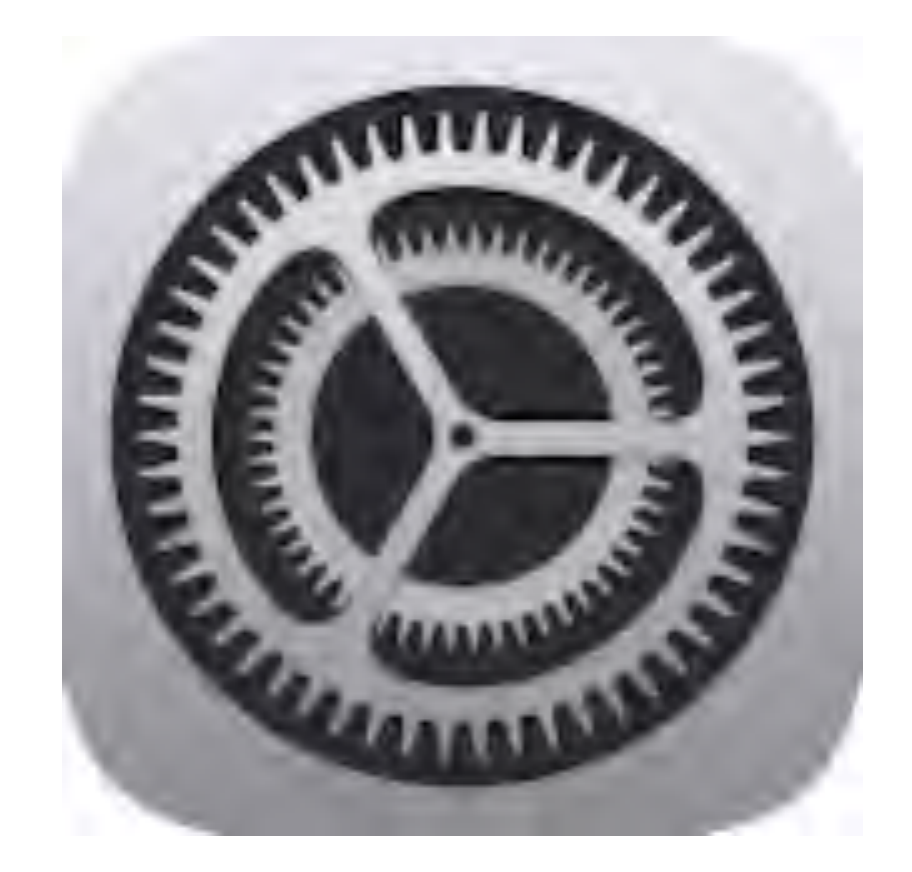

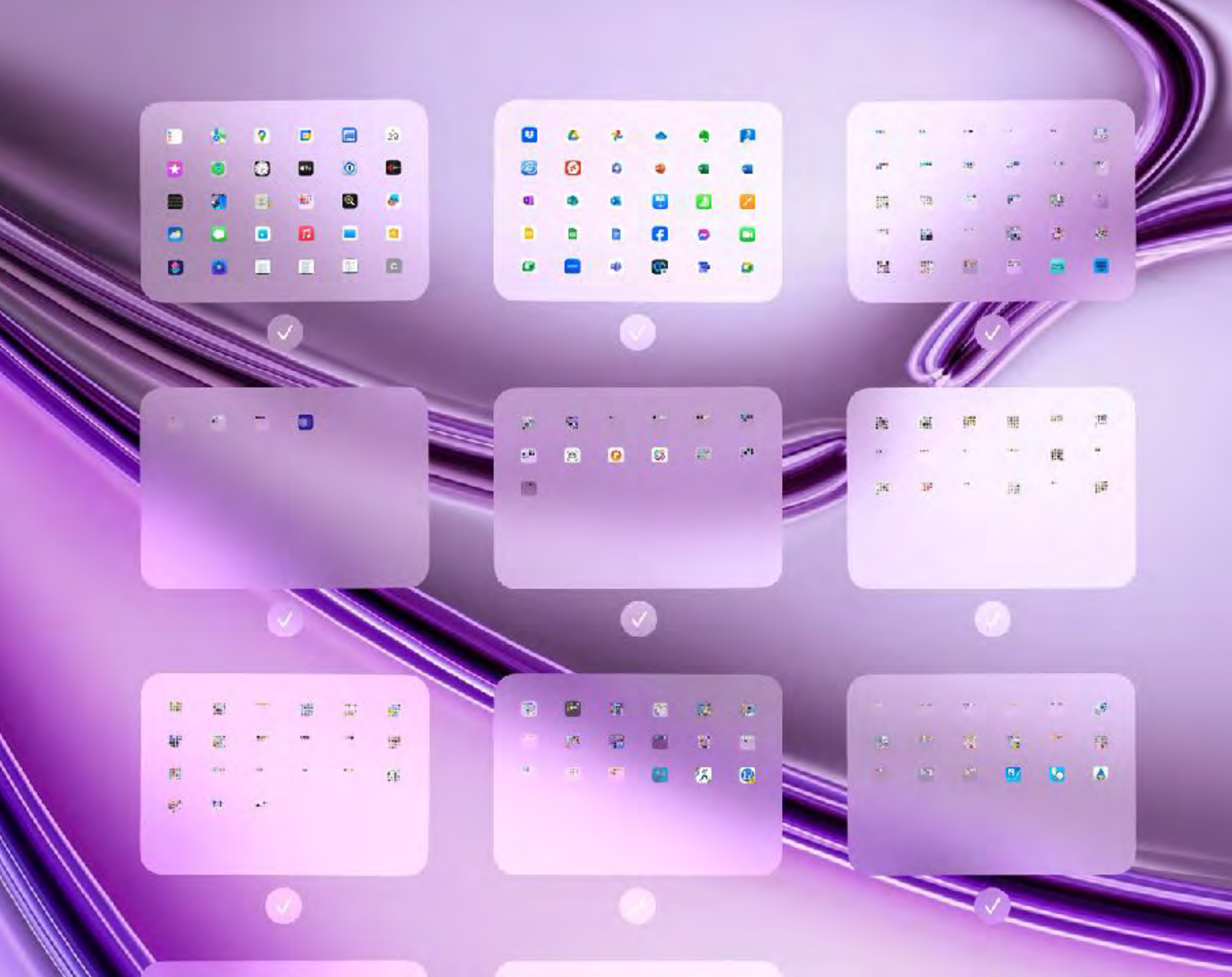

完了

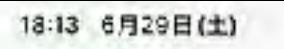

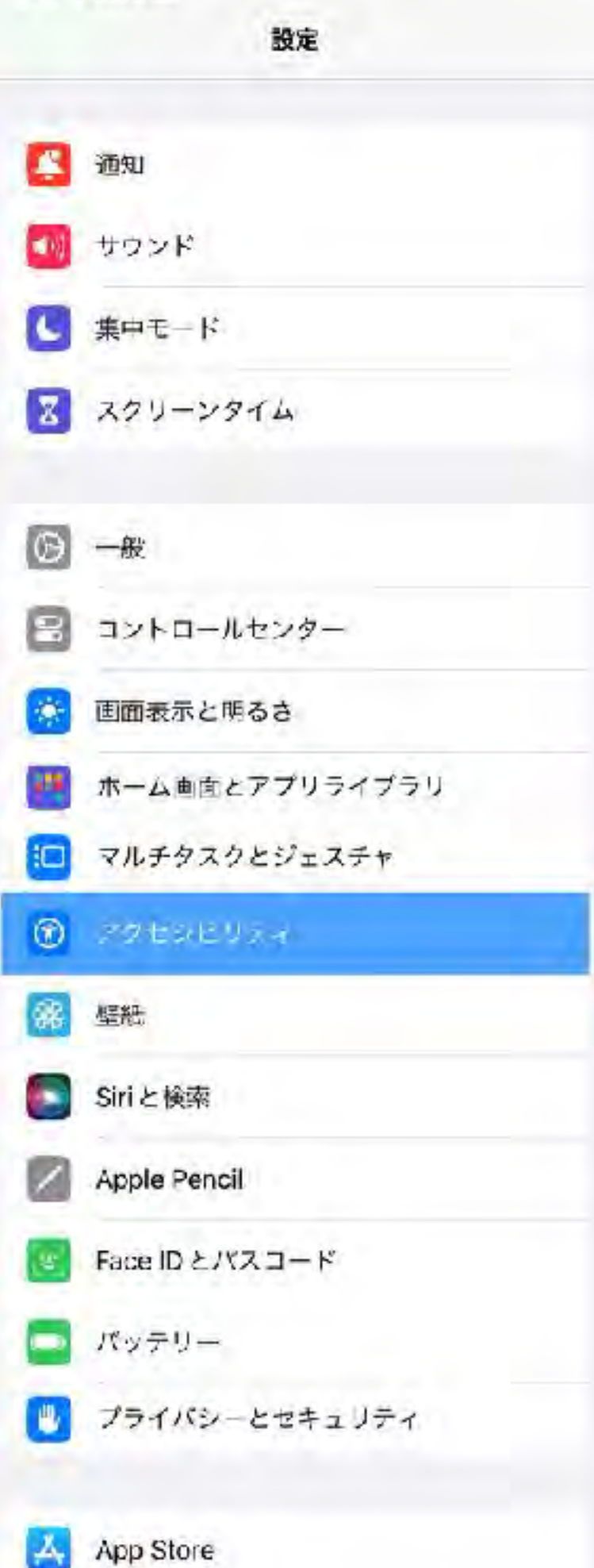

### 视视三术一十  $\bigcirc$ VoiceOver 사고  $|Q|$ ズーム 才义 ホバーしたテキストの拡大 オフ æ) 画面表示とデキストサイズ AА 動作 O 読み上げコンテンツ  $\bullet$ パリアフリー音声ガイド  $17$  $\bullet$ 息曲機能および動作 タッチ **Age** Face IDと注視 スイッチコントロール 88 국구 1 音声コントロール 不不 トップボタン ≛ Apple TVリモコン 闘 画 キーボード 55 AirPods & Beats Apple Pencil

アクセシビリティ

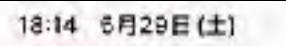

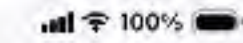

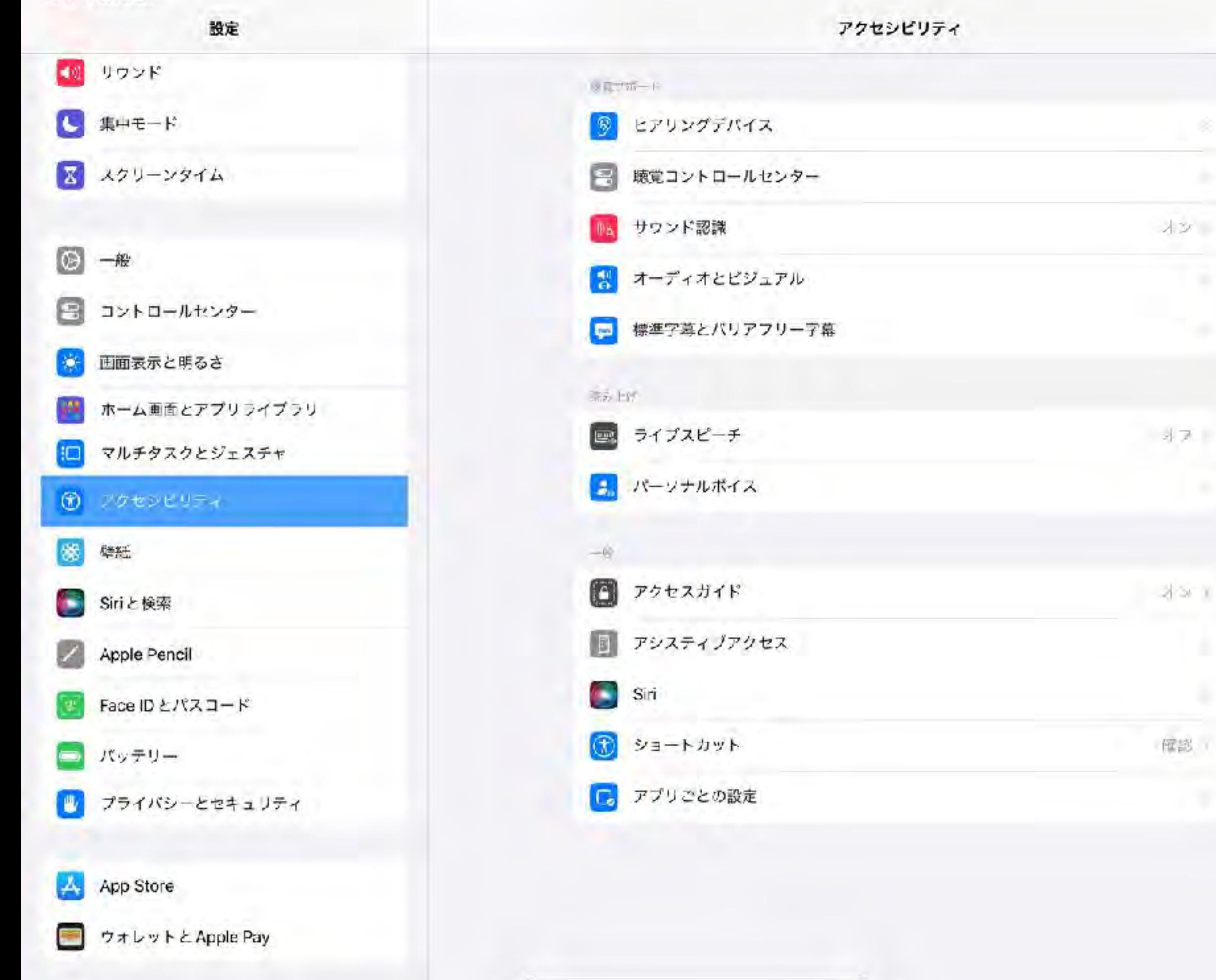

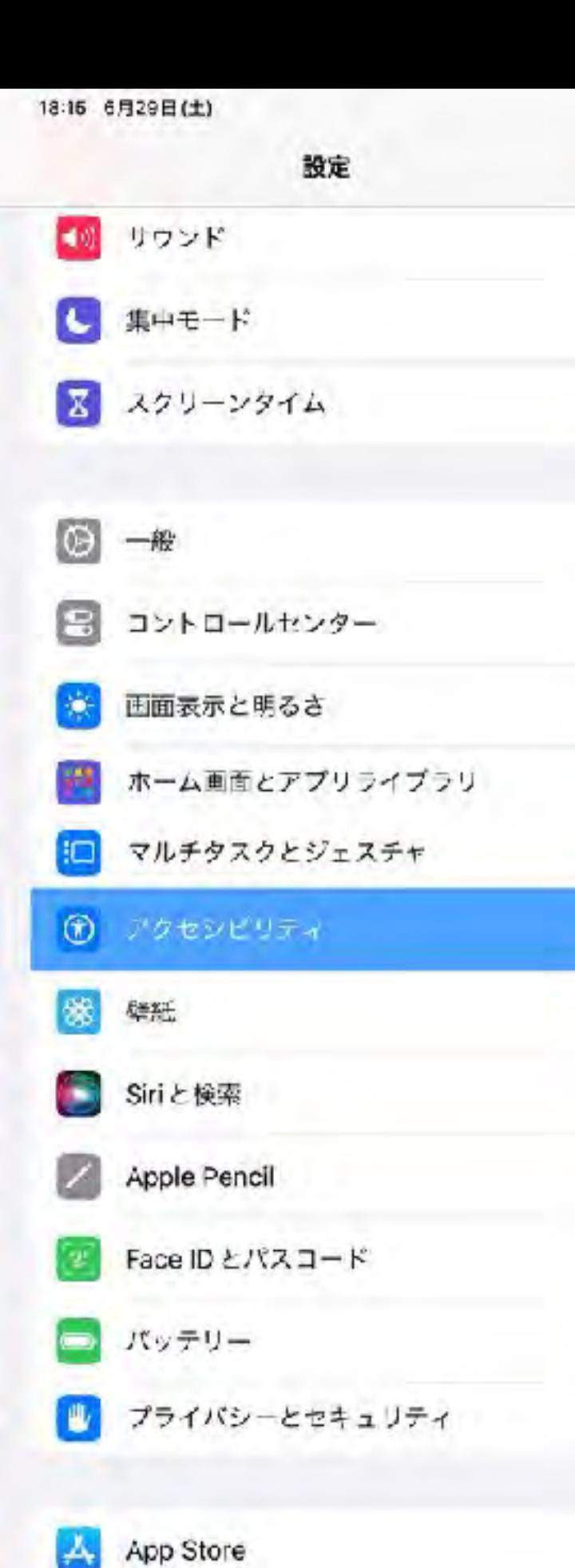

ウォレットとApple Pay

 $\frac{1}{2}$ 

### くアクセシビリティ

#### 音声コントロール

#### 音声コントロール

直面コントロールでは、適当中でも普遍を使って OSコバイスをコントコールできます。詳しい情報...

### 音声コントロールガイドを開く

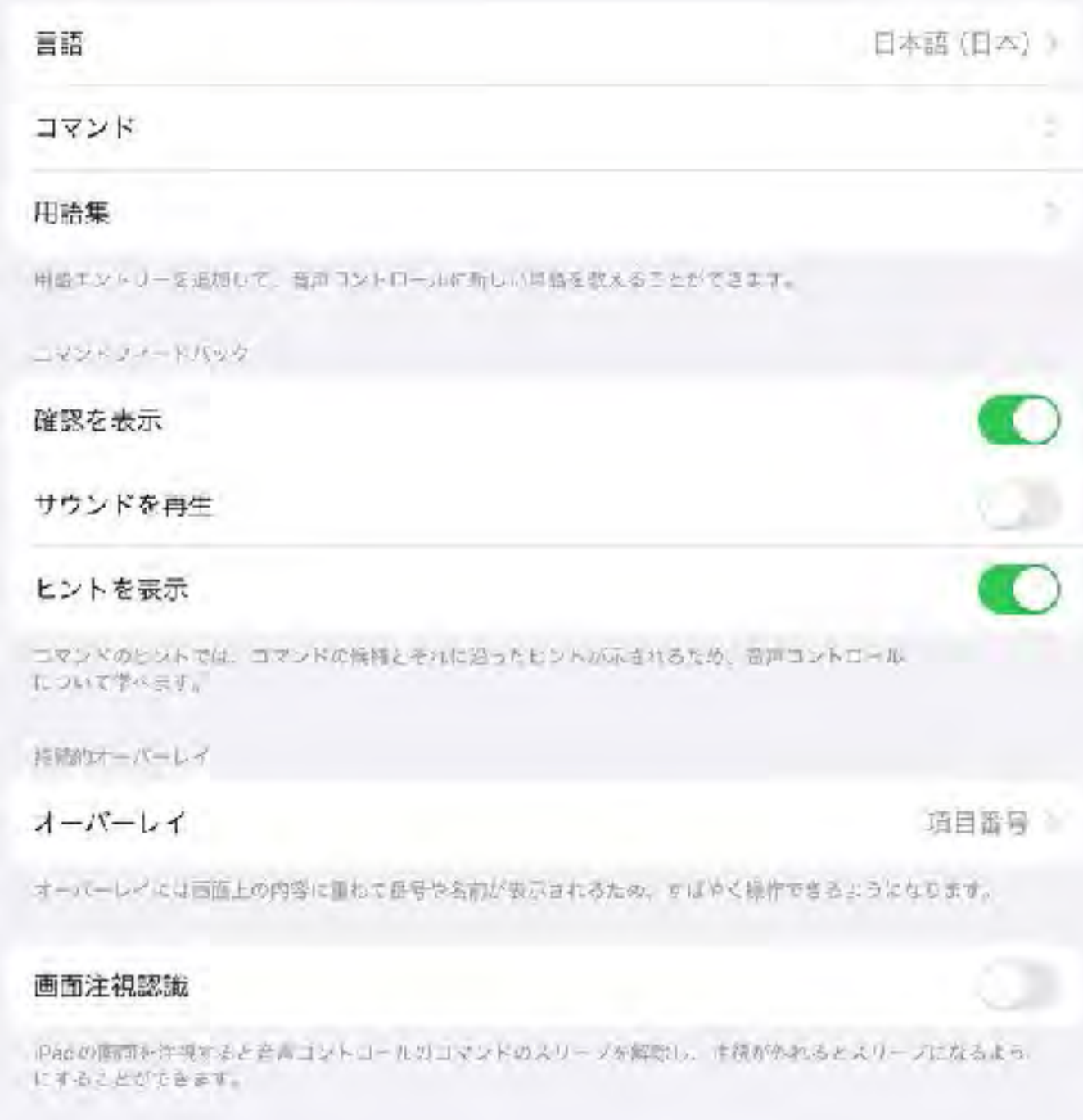

化固

#### 18:16 6月29日(土)

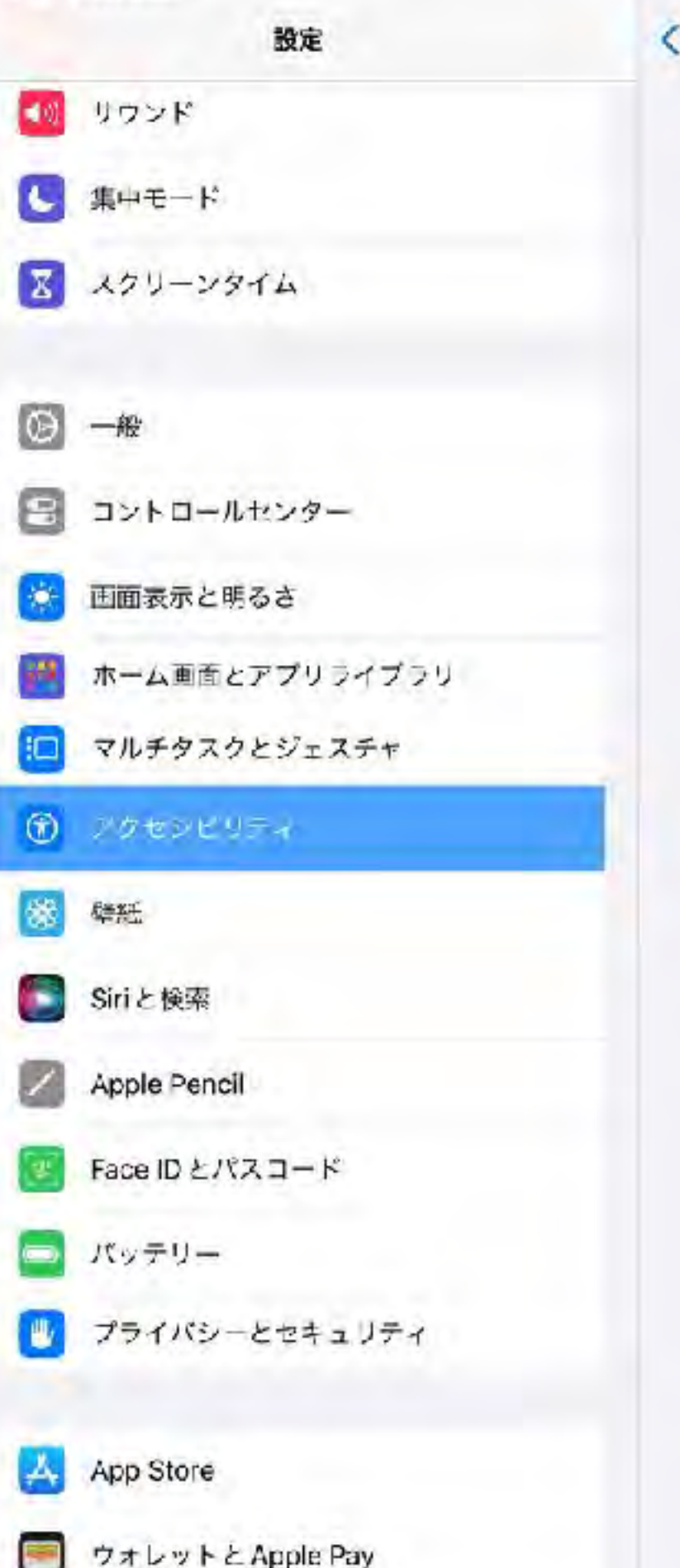

サウンド認識

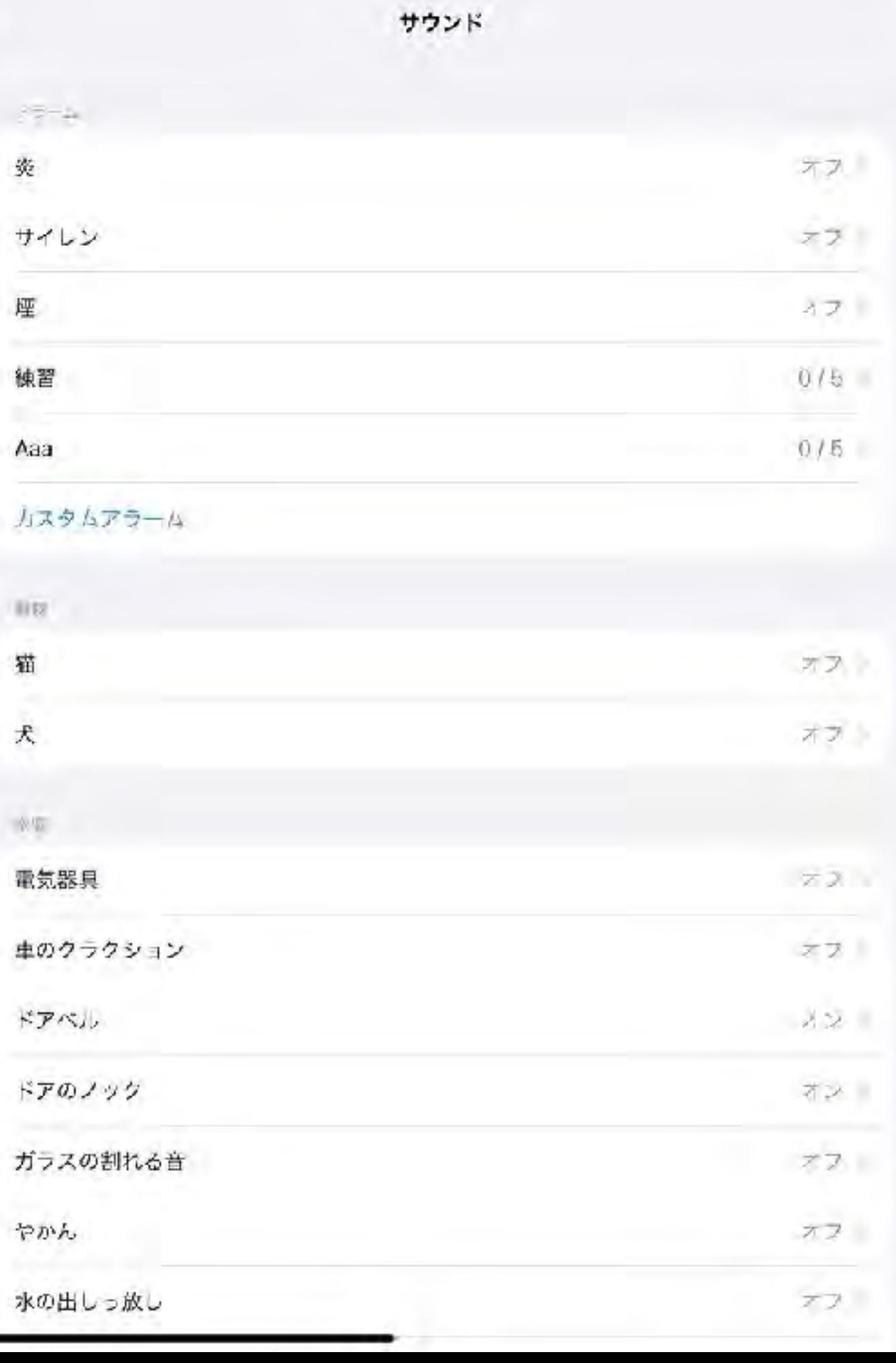

提集

#### 18:16 6月29日(土)

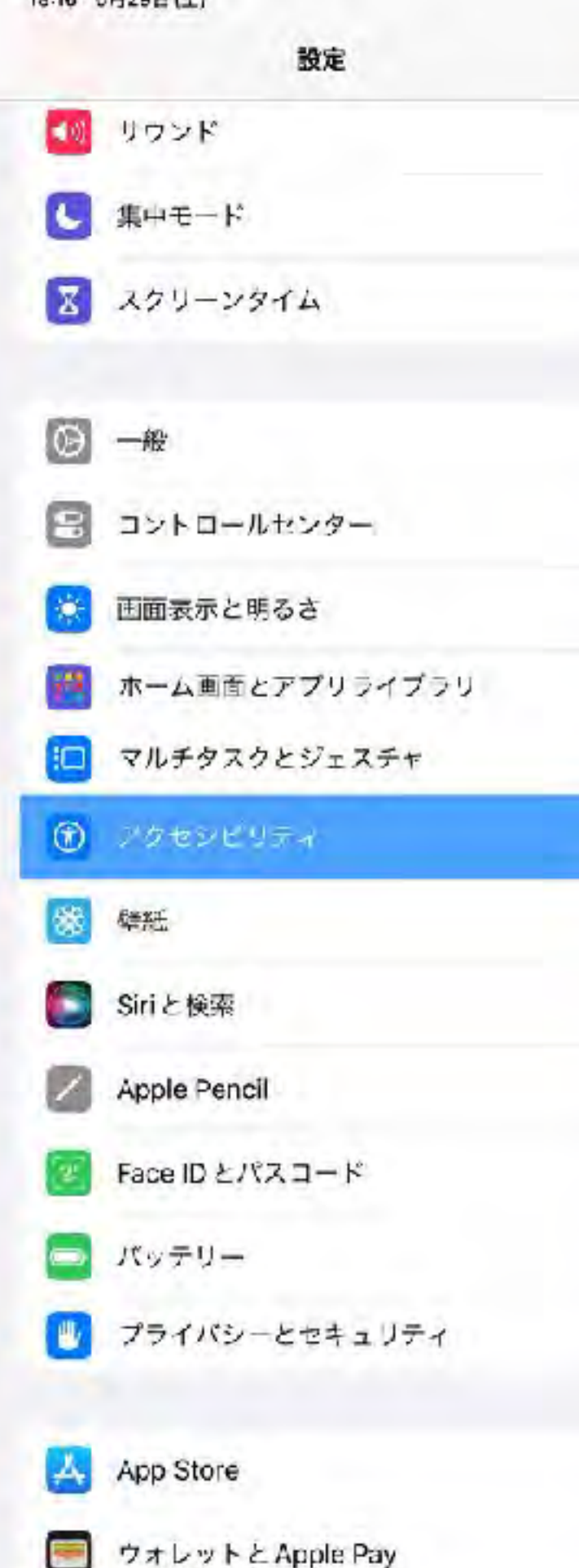

### all 全 100% (4) アクセスガイド プクセスガイドではiPad で使えるアプリが1つだけになり、どの機能を利用できるかを背埋できます。アクセス カイベを開始するには、使いたいアプリでトップボタンをトリブルクリックしてください。

### パスコード設定 時間制限 ショートカット アクセスガイドのセッション実行中にトップボタンをトリプルクリックすると、アクセシビリディのショート スットが表示されます。 画面の自動ロック デフォルト

アジセスガイド中にiPadが自動的にロックされるまでの時間を視定します。

くアクセシビリティ

アクセスガイド
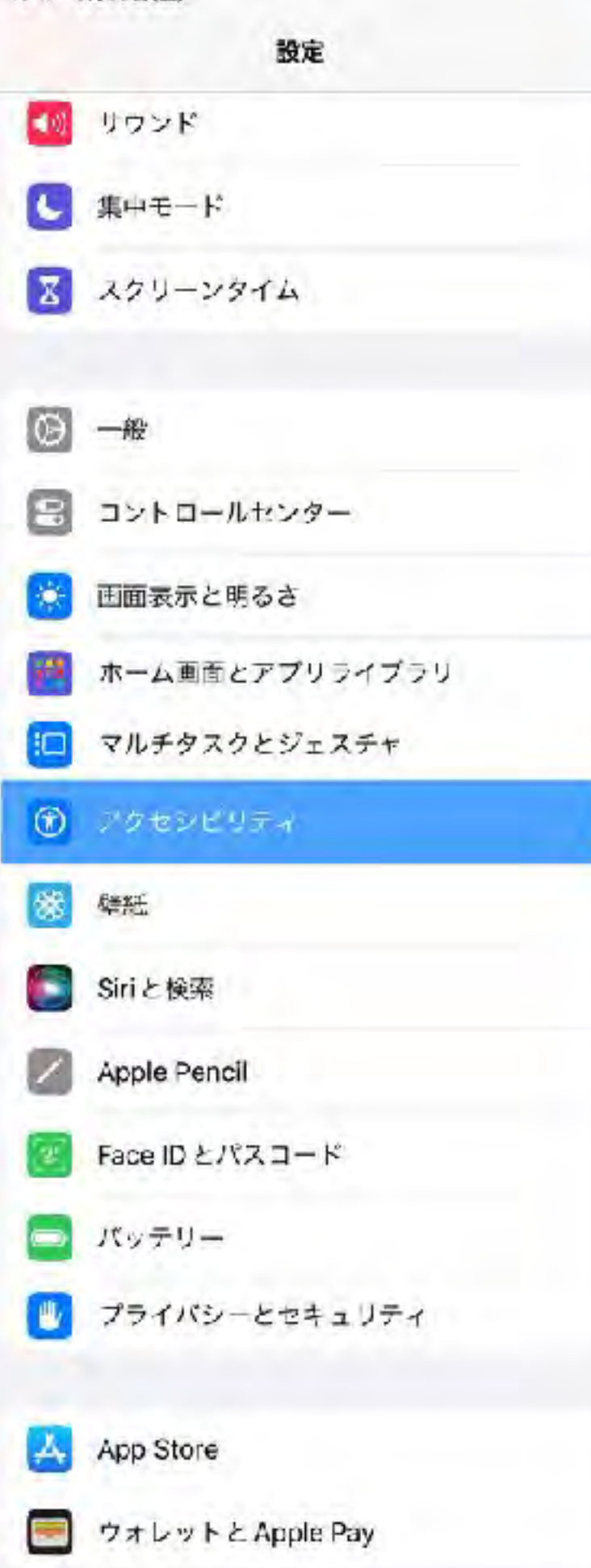

#### くアクセシビリティ

アシスティブアクセス

#### アシスティブアクセスを開始

プシスティブアクセスは、iPacに異なるiPacOS体験を提供します。アプリは大きく表示され、コア機能は簡単に 力スタマイズできるように再設計されています。

アシスティブアクセスを設定したあとは「販定」でいつでも変更できます。アシスティブアクセスの詳しい情報....

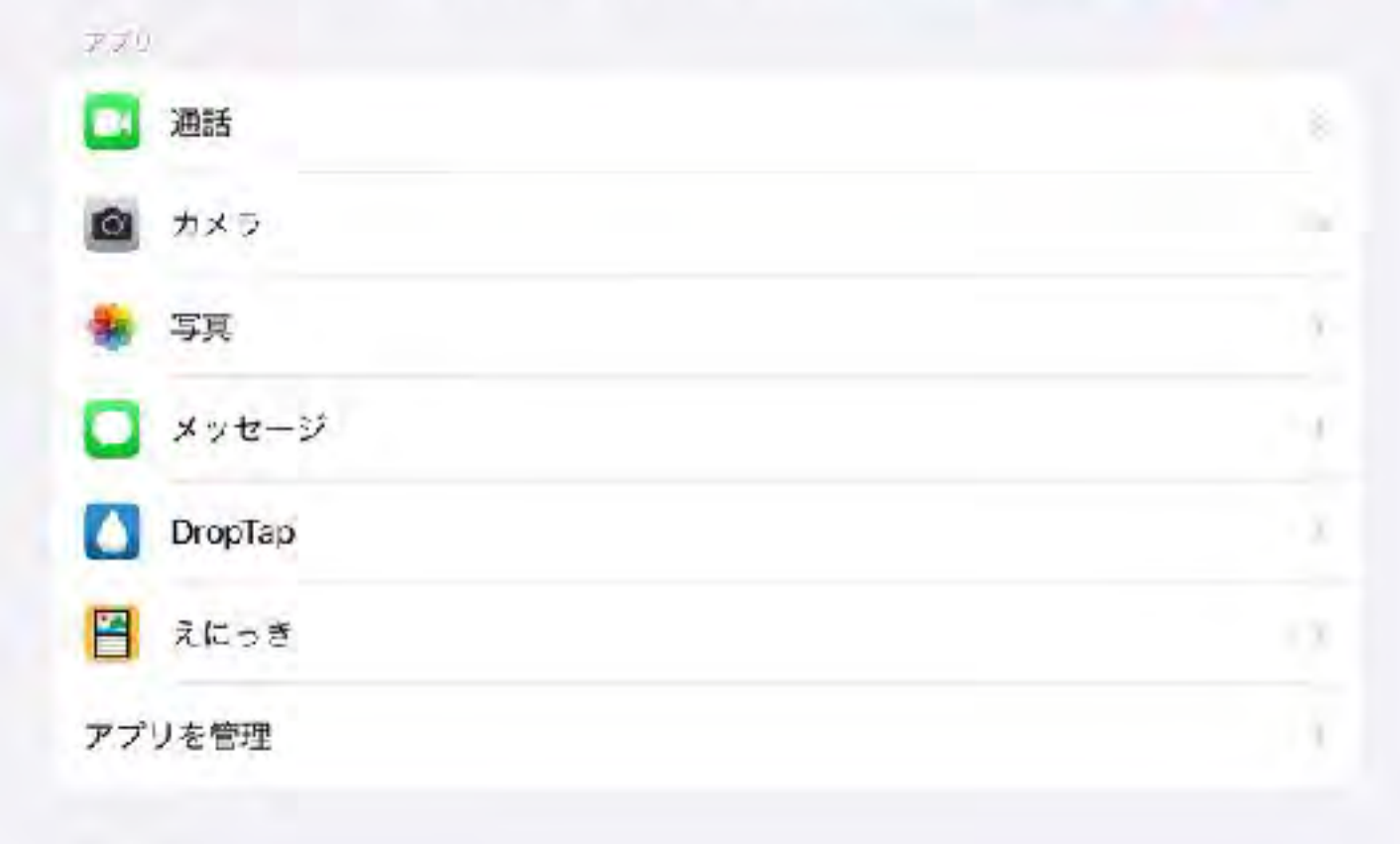

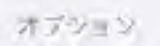

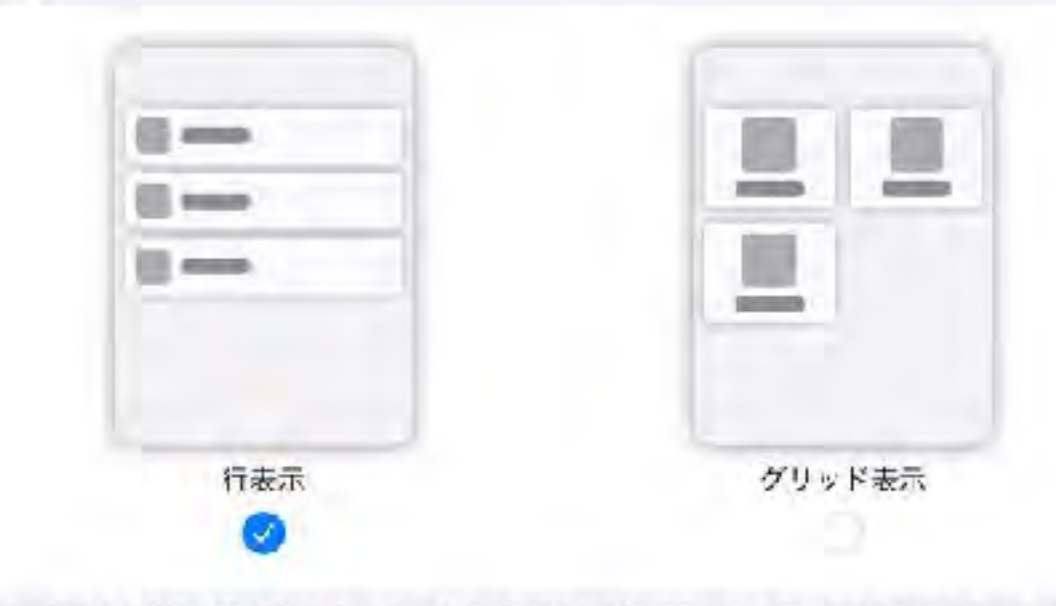

アンスティブアクセスでのアイコンとテキストの表示方法を選択します。竹川表示にするとテキストのナイスか 大きくたり、造日はリストの元されます。『グリッド』表示にするとアイニンが目立つようになります。

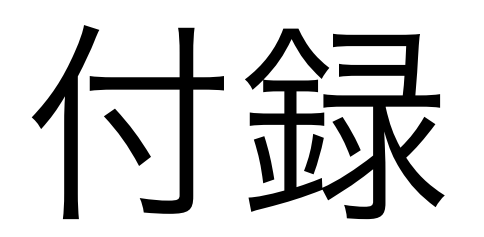

# R03年度 10回シリーズ ミニ研修 (標準機能からのスキルアップ)

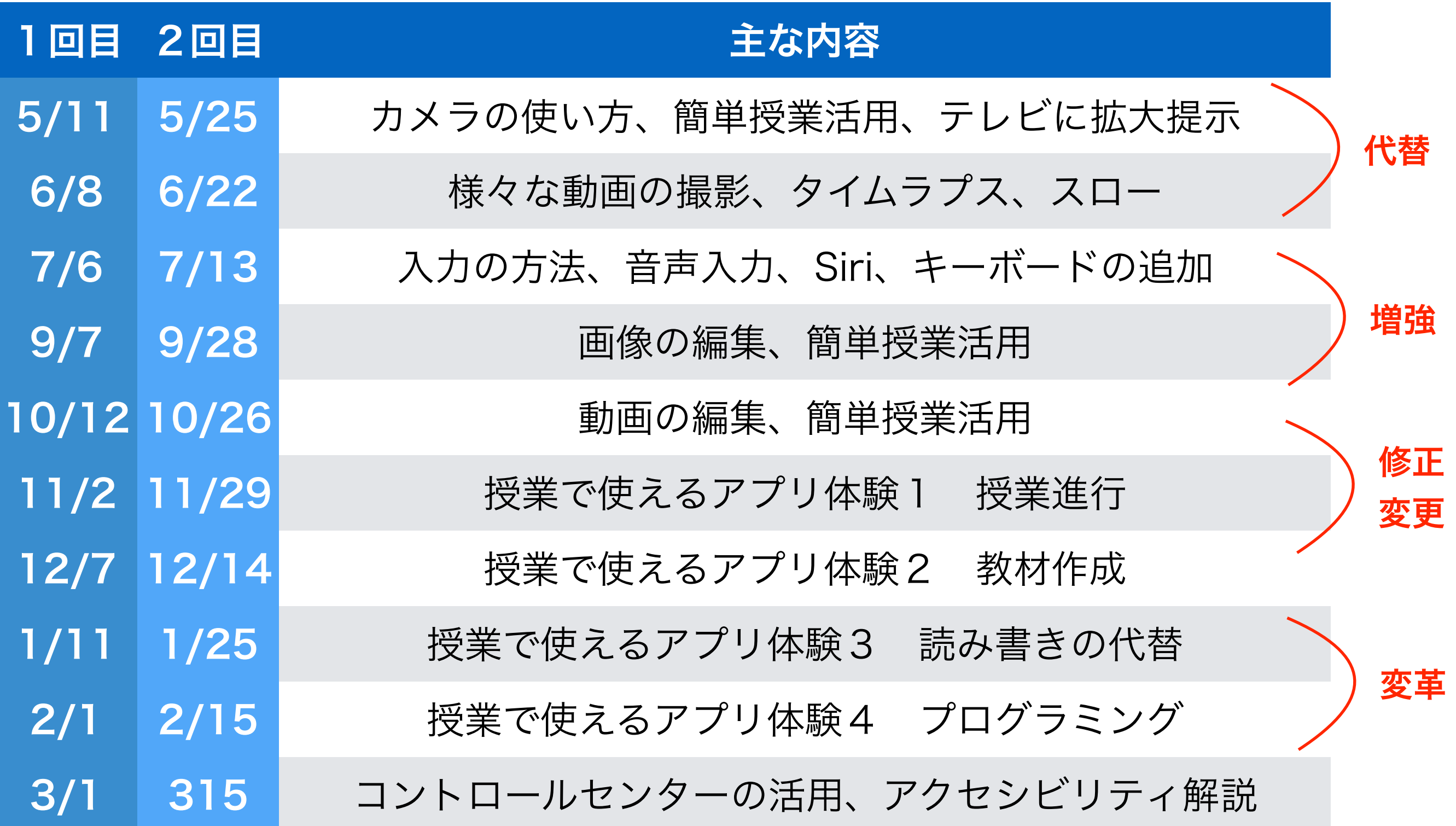

### iPad ミニ研修(10回)~GIGA スクール構想に向けて~

1回名:初級編(代替):基本操作,カメラの使い方,簡単授業活用,テレビに拡大提示

- · 資料 http://www.edu.city.kyoto.jp/sogoikusei/ipadmini01.pdf
- ·動画 I(16分) https://youtu.be/29TcxI38zt0
- •動画 2(15分) https://youtu.be/C2VI93o\_EyI
- ·動画 3(13分) https://youtu.be/NKvD3\_Jhwm4
- 2回名:初級編(代替):様々な動画撮影,タイムラプス,スロー
	- ·資料 http://www.edu.city.kyoto.jp/sogoikusei/ipadmini02.pdf
	- ·動画 I(14分) https://youtu.be/ptz0sCJMCh8
	- ·動画 2(7分) https://youtu.be/u2Vfu9O5uIg
	- ·動画 3(3分) https://youtu.be/Effqlg1-OE4
- 3回目:初級編(代替):入力の方法, 音声入力, Siri, キーボードの追加
	- http://www.edu.city.kyoto.jp/sogoikusei/ipadmini03.pdf ・資料
	- ·動画1(12分) https://youtu.be/rQrcSpVNzAs
	- ·動画2(12分) https://youtu.be/YyryZMrYavM
	- ·動画 3(10分) https://youtu.be/dUOwAiAs\_7c

http://www.edu.city.kyoto.jp/sogoikusei/ipadminilink.pdf

# R04年度 10回シリーズ ミニ研修 (学校行事にあわせたiPad活用法)

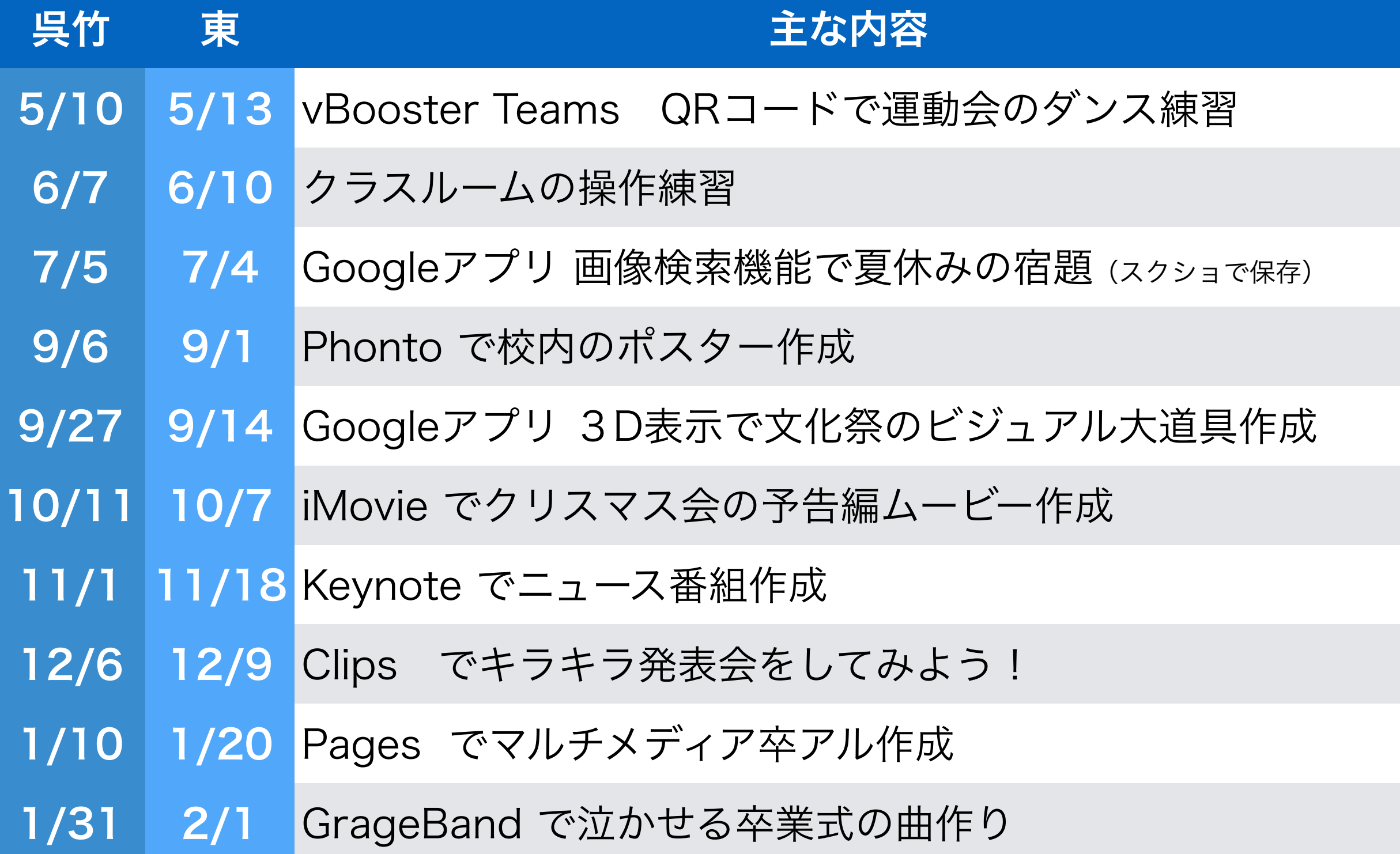

### iPad ミニ研修 2022 (10 回)

- 学校行事で使えそうなアプリの活用方法を紹介 -

I回名:運動会のダンス練習動画の作成(カメラ、vBooster、Teams、QR コード)

- ・資料 http://www.edu.city.kyoto.jp/sogoikusei/2022mini/01.pdf
- ·動画 I https://youtu.be/00q721xkNAI
- •動画 2 https://youtu.be/VRhYnGIDy3c
- · 動画 3 https://youtu.be/ey615PVVPFo

2回名:2回名:クラスルームの操作練習 (ClassRoom)

- ・資料 http://www.edu.city.kyoto.jp/sogoikusei/2022mini/02.pdf =
- ·動画 | https://youtu.be/ml4iTMXgb-s
- · 動画 2 https://youtu.be/pfvplgsDec0

3回目:3回目:Google アプリ 面像検索機能で夏休みの宿題

(Youtube 視聴制限、Quiver、Google アプリで画像検索、えにっきアプリ、Sketchbook)

- http://www.edu.city.kyoto.jp/sogoikusei/2022mini/03.pdf ・資料
- •動画 I https://youtu.be/4MvTw6hzrzE

http://www.edu.city.kyoto.jp/sogoikusei/ipadminilink2022.pdf

# R05年度 10回シリーズ ミニ研修 (教科横断を意識した教科指導)

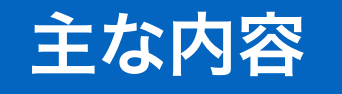

- 第1回 (小)生活(手洗い・作業支援・・)
- 第2回 (中)理科(生き物・観察・・)
- 第3回 (中)社会 (地域調べ・・)
- 第4回 (小中)国語(語彙・かな・漢字・・)
- 第5回 (小中)算数・数学(数唱・足し算・九九・図形・時計・・)
- 第6回 (小中)図工工作・美術(お絵かき・デジタル制作・・)
- 第7回 (小中)音楽(合奏・作曲・・)
- 第8回 (小中)保健体育(ダンス体操・振り返り・・)
- 第9回 (小中)外国語(ヒアリング・スピーキング・翻訳・・)
- 第10回 (中)職業・家庭(レシピ作成・調理・・)

### iPad ミニ研修 2023 (10 回)

- STEAM 教育 教科横断 教科学習で使えるアプリの実践 -

| 回名:(小)生活(手洗い・作業支援・・)

- ・資料 http://www.edu.city.kyoto.jp/sogoikusei/2023mini/01.pdf
- ·動画 I https://youtu.be/kfn62dahzcA
- ·動画 2 https://youtu.be/6FvqVQ3\_Eg
- ·動画 3 https://youtu.be/v35j2DApvdw
- ・動画 4 https://youtu.be/egeAPAyKqE0

2回名: (中) 理科 (生き物・観察・・)

- http://www.edu.city.kyoto.jp/sogoikusei/2023mini/02.pdf ・資料
- ·動画 I https://youtu.be/UzQmWCMHsqA
- ・動画 2 https://youtu.be/7S94p4CmTJc

3回目: (中) 社会 (地域調べ・・)

- ·資料 http://www.edu.city.kyoto.jp/sogoikusei/2023mini/03.pdf
- ・動画| https://youtu.be/Ok4-kjuPkLQ
- ·動画2 https://youtu.be/KFs2ieZph4w
- ・動画 3 https://youtu.be/-YzB0DUIOXo

http://www.edu.city.kyoto.jp/sogoikusei/ipadminilink2023.pdf

#### GIGA HP「How-to-動画」に掲載(R050802)

※支援機器・グッズ展示コーナー 紹介ビデオ https://youtu.be/BPwkCEa-Hnc

 $\langle$ iPad(GIGA) $>$ 

【ビデオ・カメラ】

・「Clips」でキラキラ動画を撮影する方法 https://youtu.be/vAfSdeJE-Uw

・「Clips」で動画にキラキラや吹き出しをつける方法 https://youtu.be/FwXEQhRUghc

・「カメラ」でスロー撮影する方法 https://youtu.be/d2S4sCuTTrk

·「カメラ」で雲の動きをタイムラプス撮影する方法 https://youtu.be/N9iB\_cccl\_g

・「iMovie」でオーバーレイビデオを作成する方法 https://youtu.be/6ihM-jJo6qA 研修動画より「iMovie\_Nol」 https://youtu.be/r9olsqAQrdY

研修動画より「iMovie\_No2」 https://youtu.be/BVKHGvId6fA

・「写真」アプリで注目させたい所だけを拡大する方法 https://youtu

・「Touch Color Agent」で注目させたい所だけを着色する方法 https:

・「StopMotionStudio」で作品を撮影する方法 https://youtu.be/gEqG

・「Skitch」で写真に簡単にモザイクをかける方法 https://youtu.be/

·「MovStash」で動画にボカシを入れる方法 https://youtu.be/Hvh4Qt

・「Piccolloge」で写真を装飾する方法 https://youtu.be/YRhCHBITA4

・「Piccollage」で複数の写真を一つの写真にする方法 https://youtu ・「VBooster」でビデオの再生速度を変更する方法 https://youtu.be/

IIは大計画トU 「VRoostor, https: http://www.edu.city.kyoto.jp/sogoikusei/howtodouga.pdf

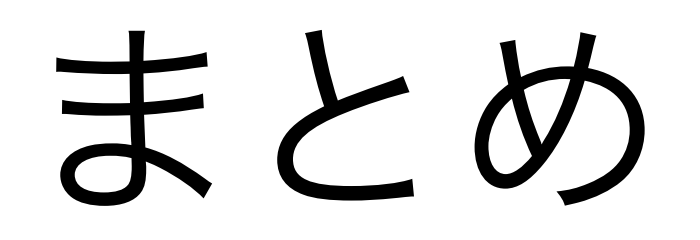

### 卒業後の姿を見据える

# ツールや手段に拘らない (読み・書き・計算って本当に必要?!) 昔と違ってツールは沢山あります!!

### Society5.0を意識すること

## 自分の育った時代とは違う  $\sqrt{2}$ 必要なスキルは変わっている

子どもたちに選択肢を提示できる 引き出しの数

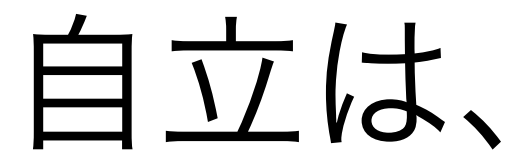

自立は、依存先を増やすこと

熊谷晋一郎さん(くまがやしんいちろう) 小児科医/東京大学先端科学技術研究センター・特任講師 1977年、山口県生まれ。

"障害者"というのは、「依存先が限られてしまっている人た ち」のこと。健常者は何にも頼らずに自立していて、障害者 はいろいろなものに頼らないと生きていけない人だと勘違い されている。けれども真実は逆で、健常者はさまざまなもの に依存できていて、障害者は限られたものにしか依存できて いない。依存先を増やして、一つひとつへの依存度を浅くす ると、何にも依存してないかのように錯覚できます。"健常者 である"というのはまさにそういうことなのです。世の中のほ とんどのものが健常者向けにデザインされていて、その便利 さに依存していることを忘れているわけです。

[https://www.tokyo-jinken.or.jp/publication/tj\\_56\\_interview.html](https://www.tokyo-jinken.or.jp/publication/tj_56_interview.html)

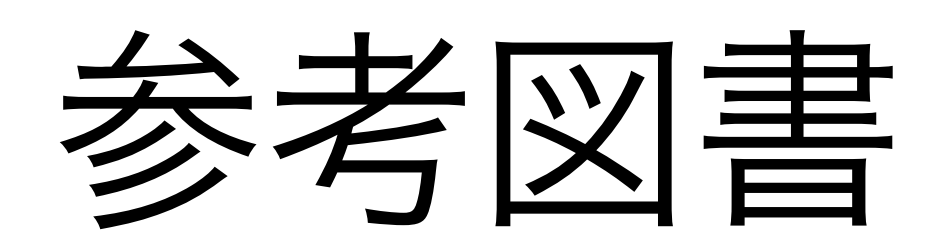

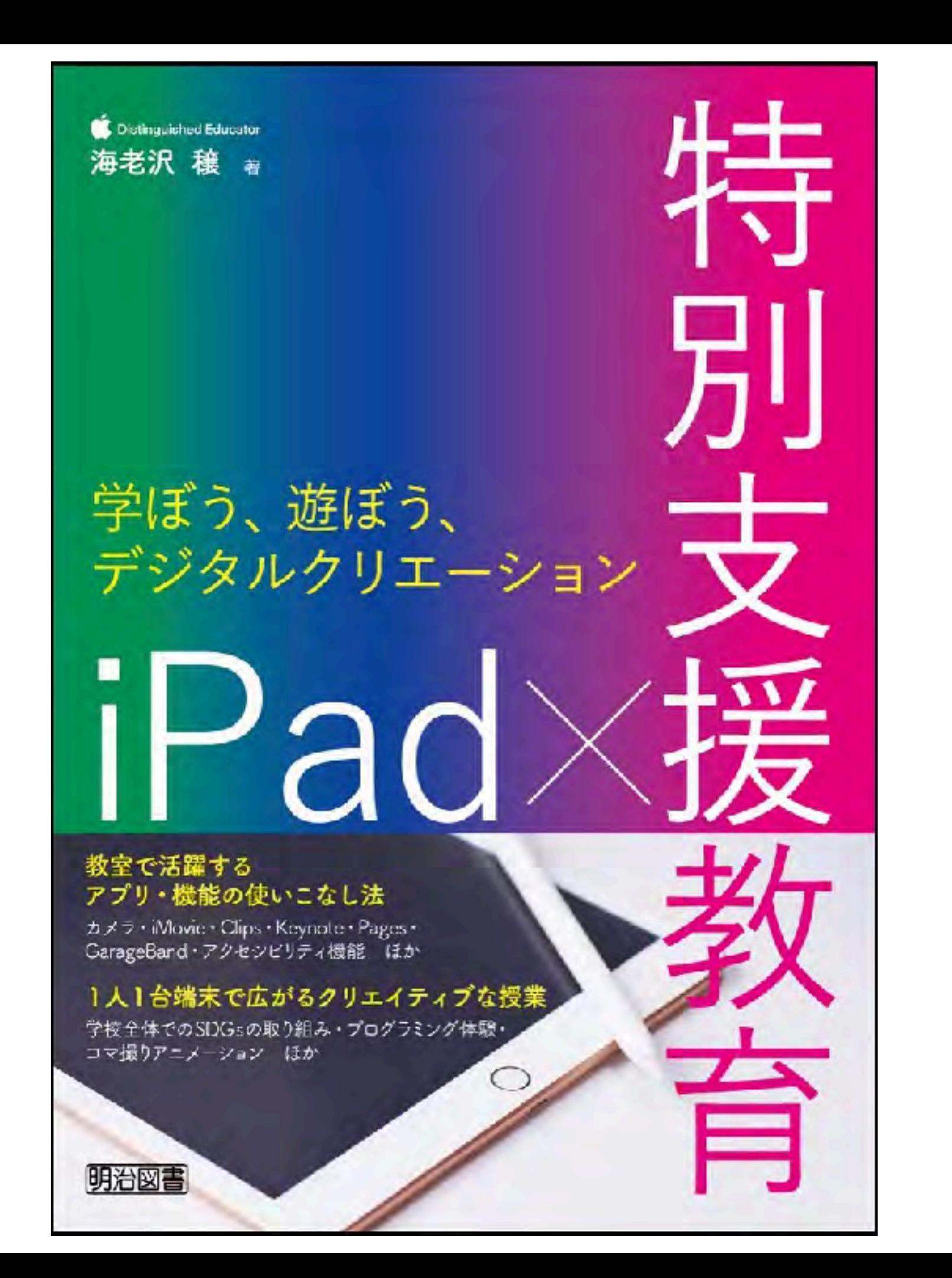

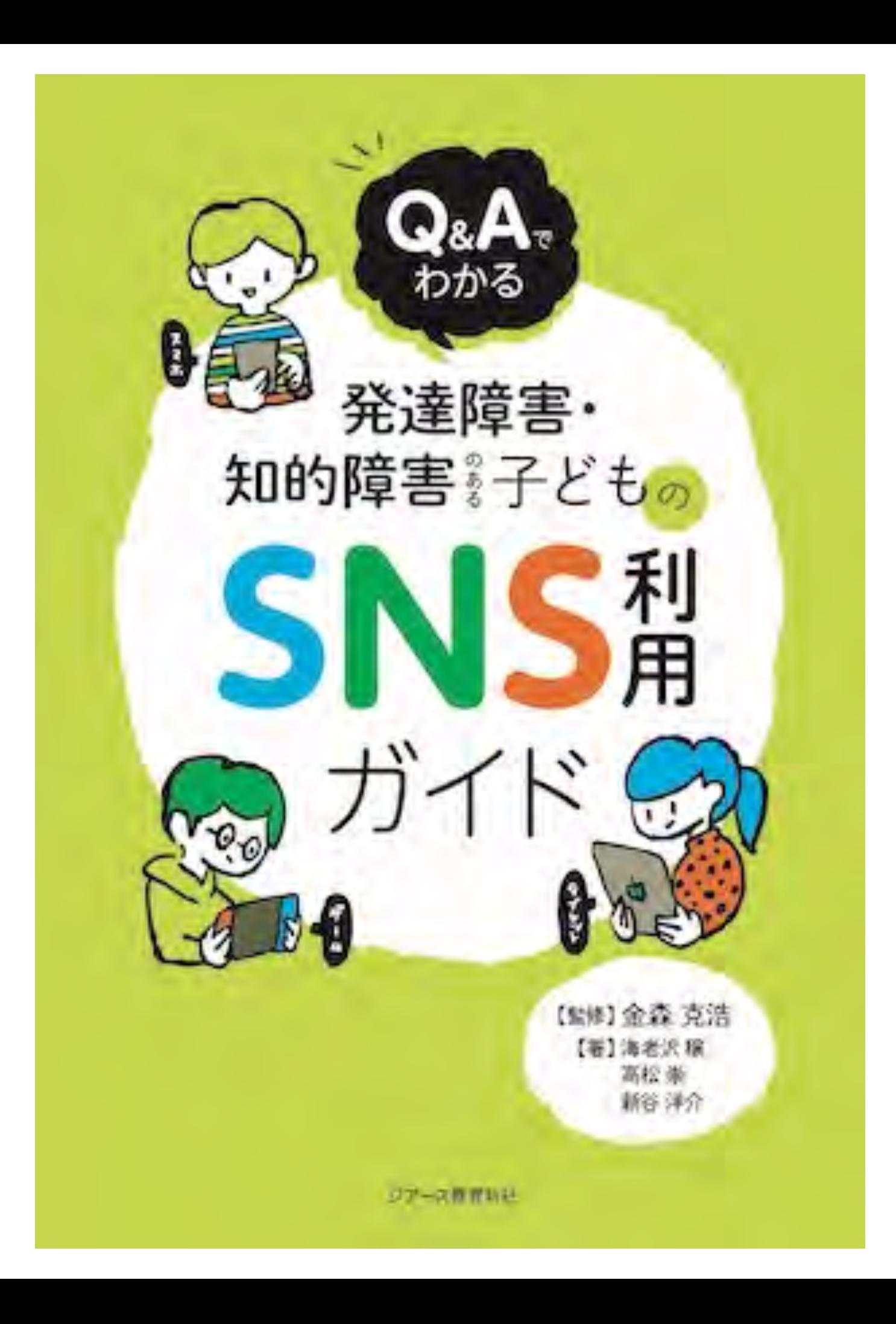

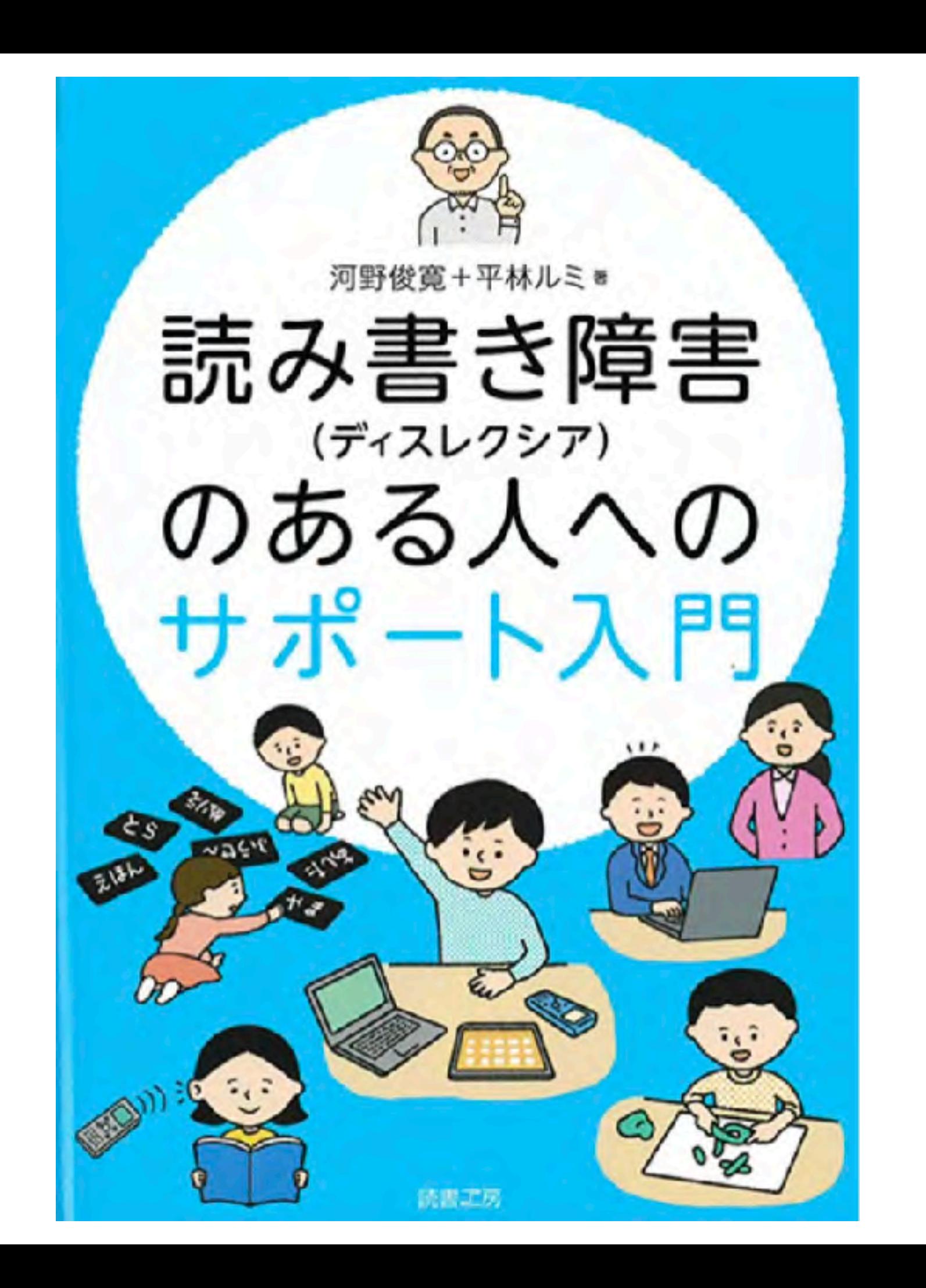

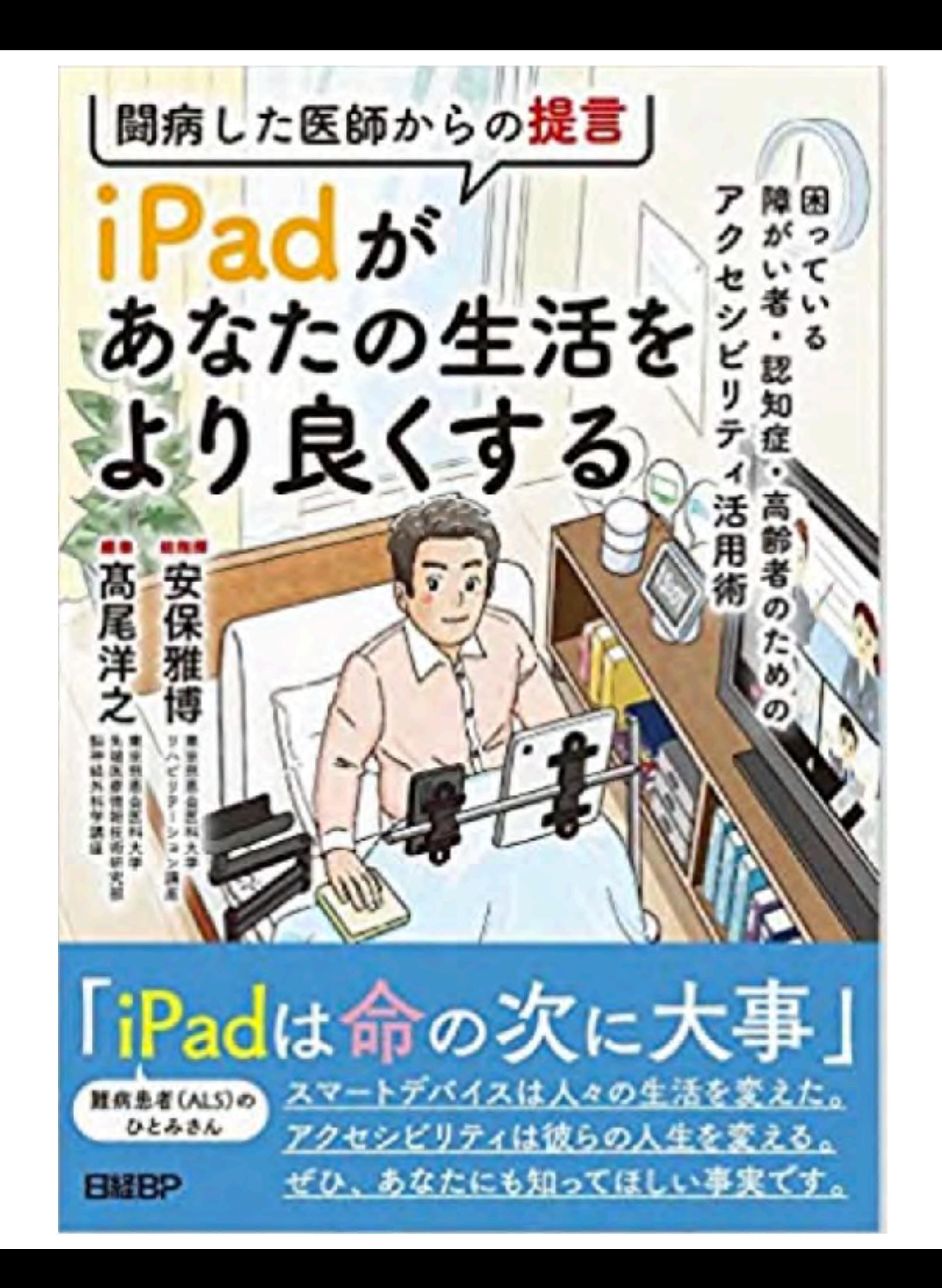

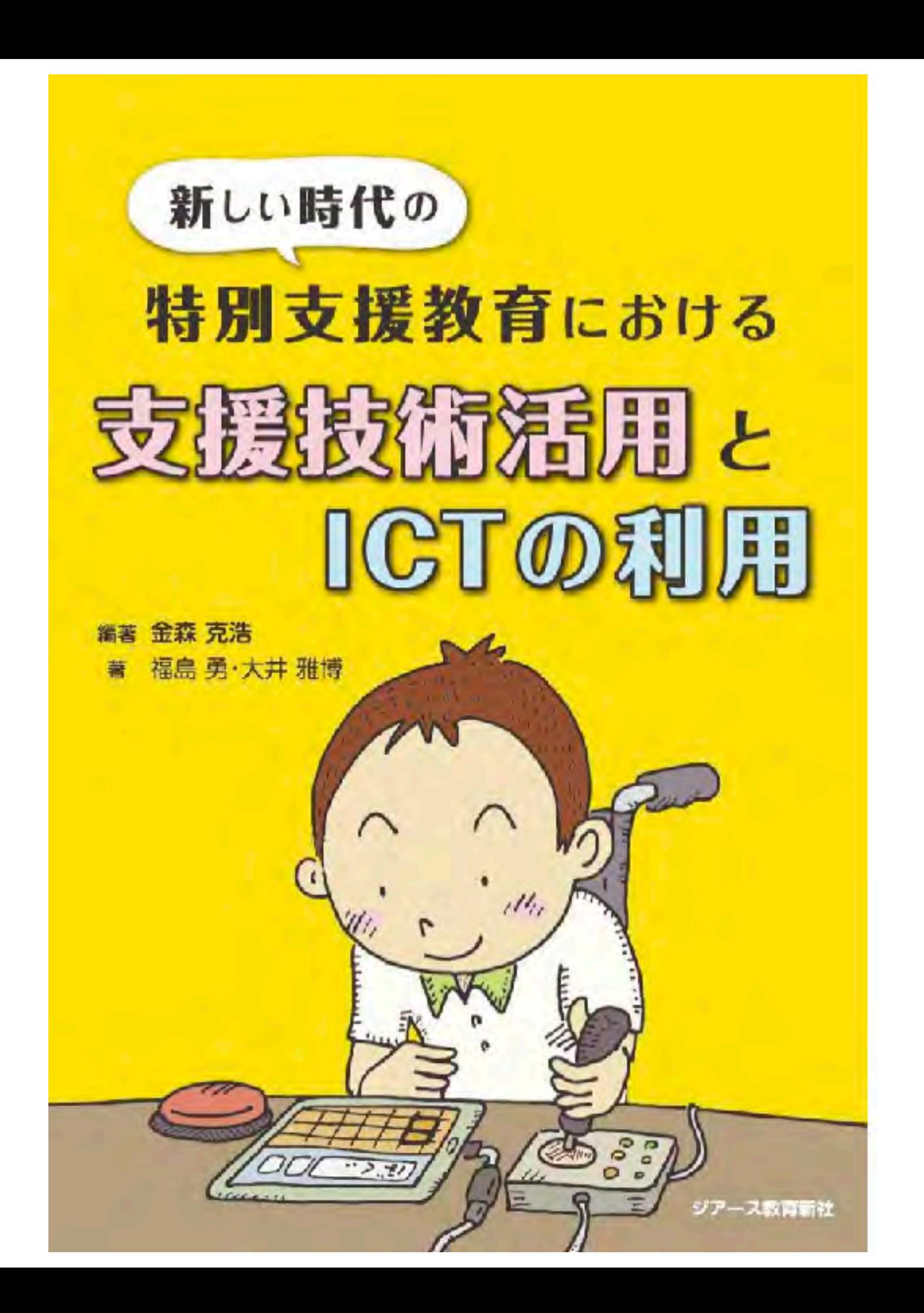

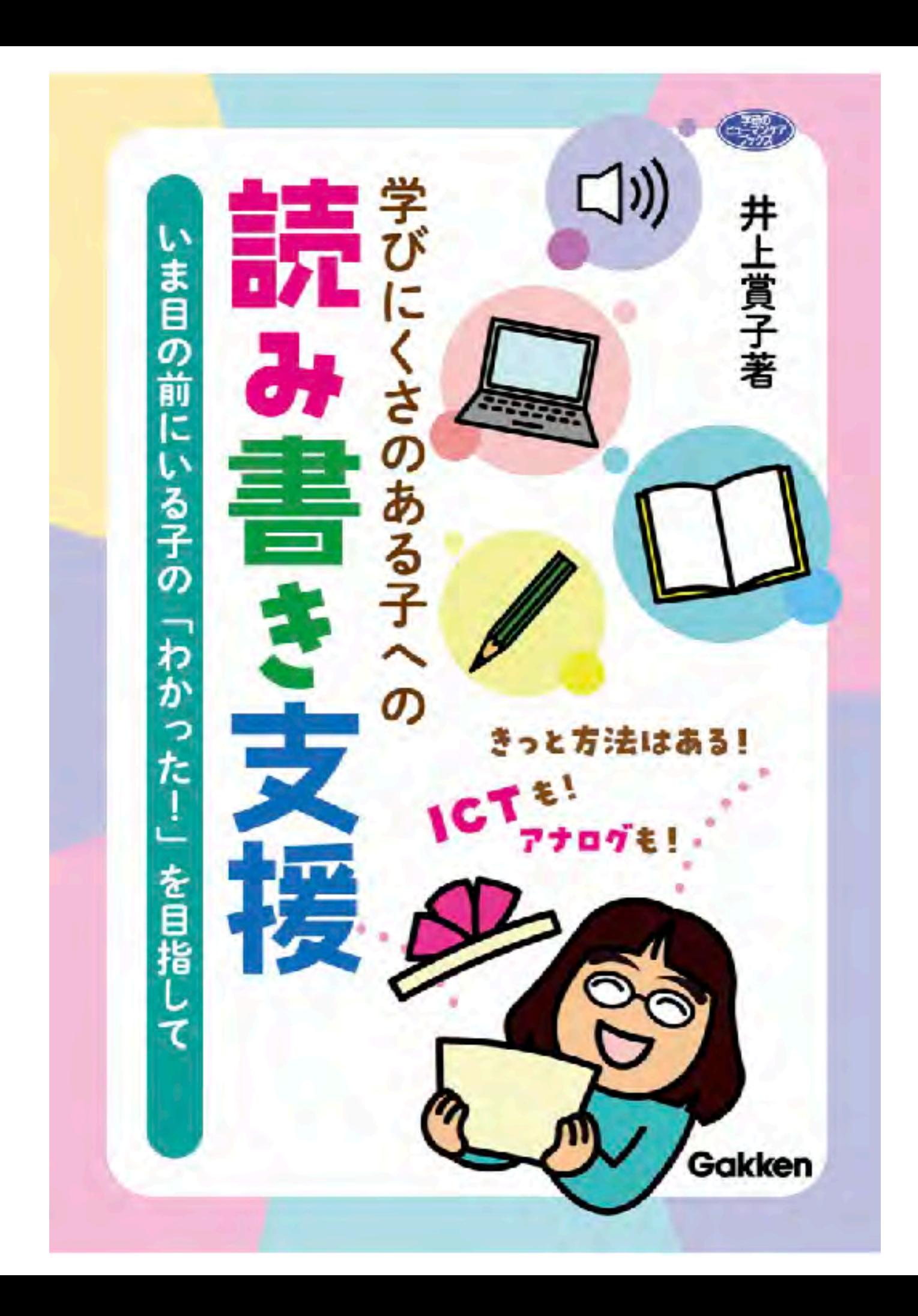

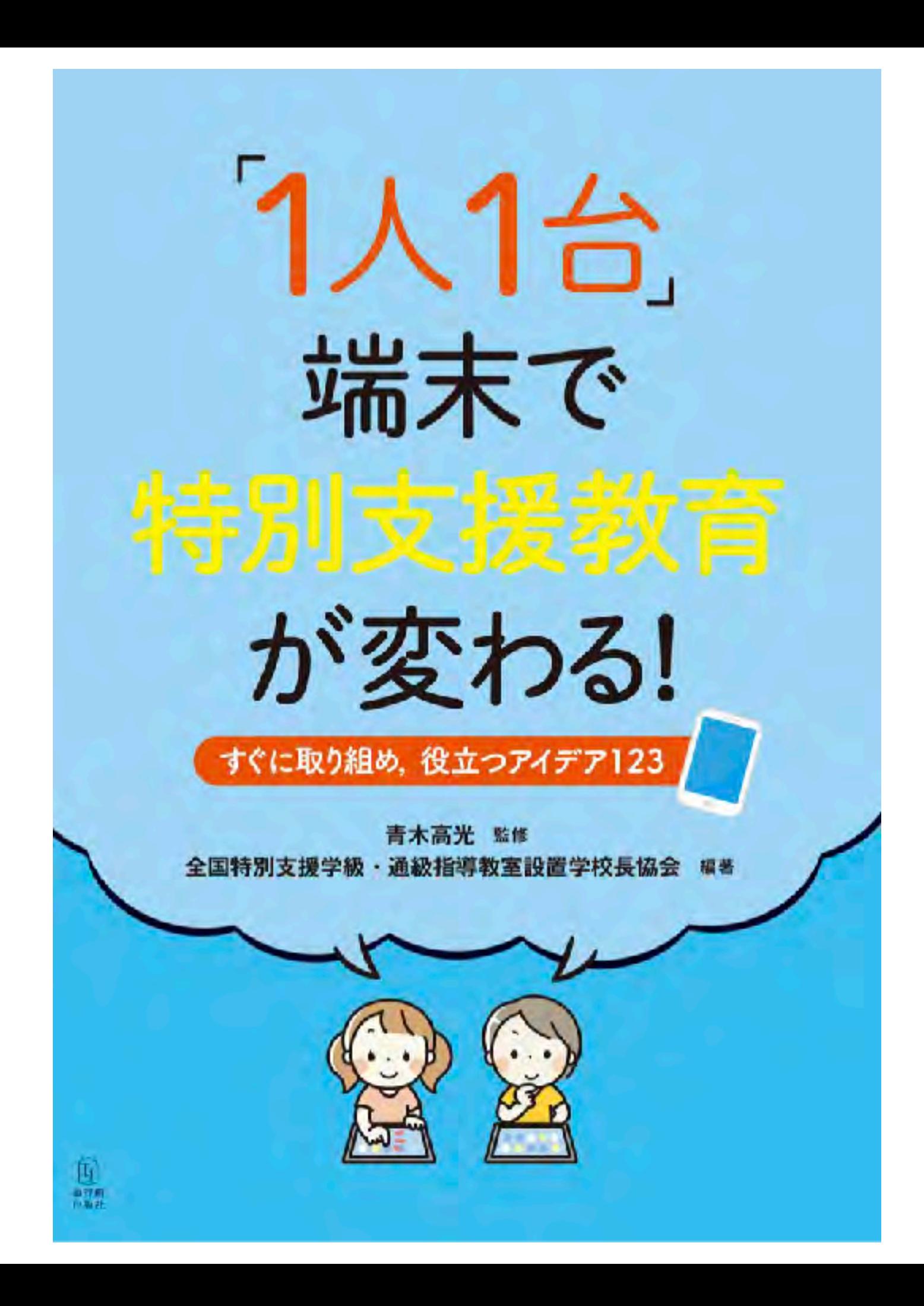

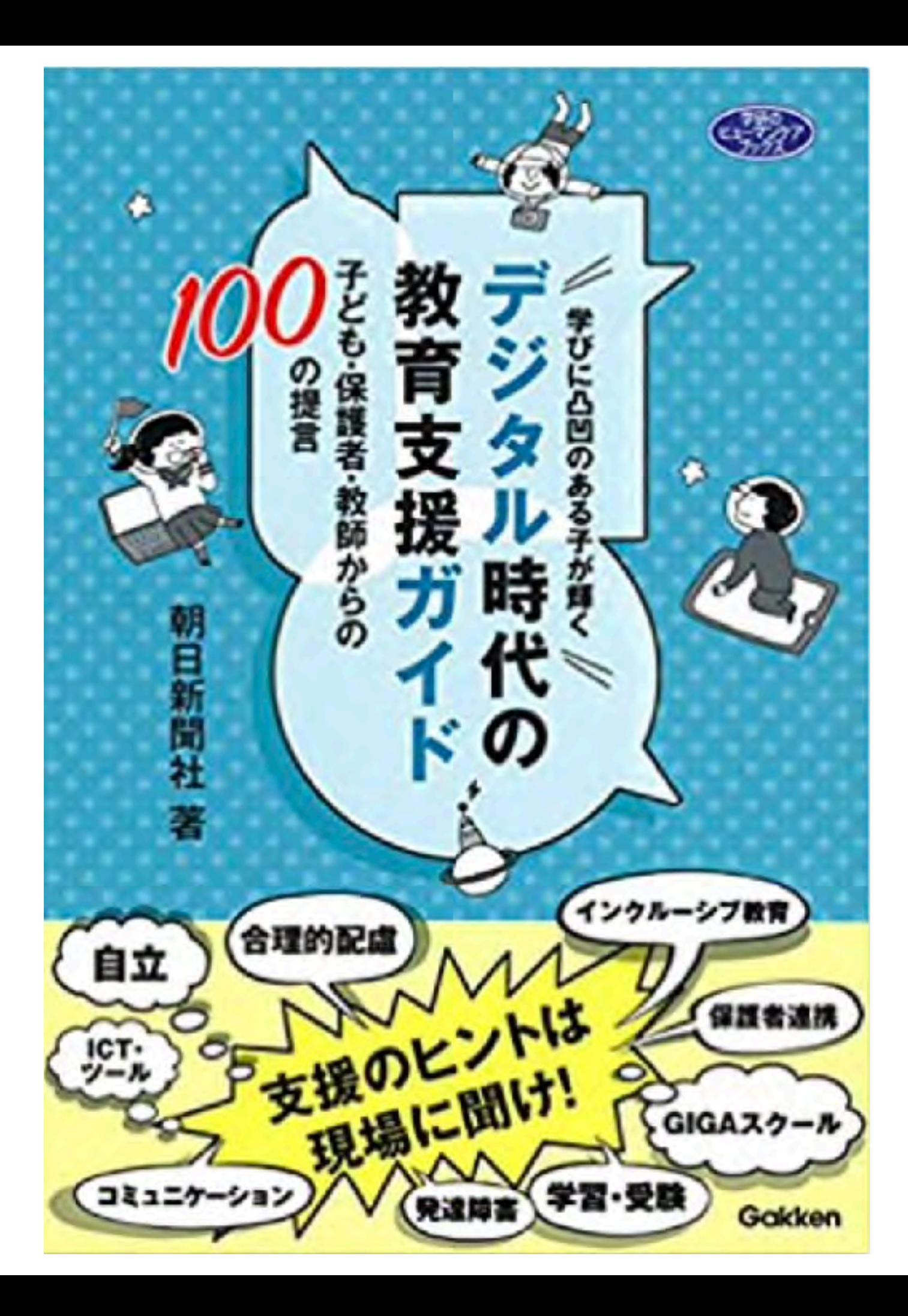

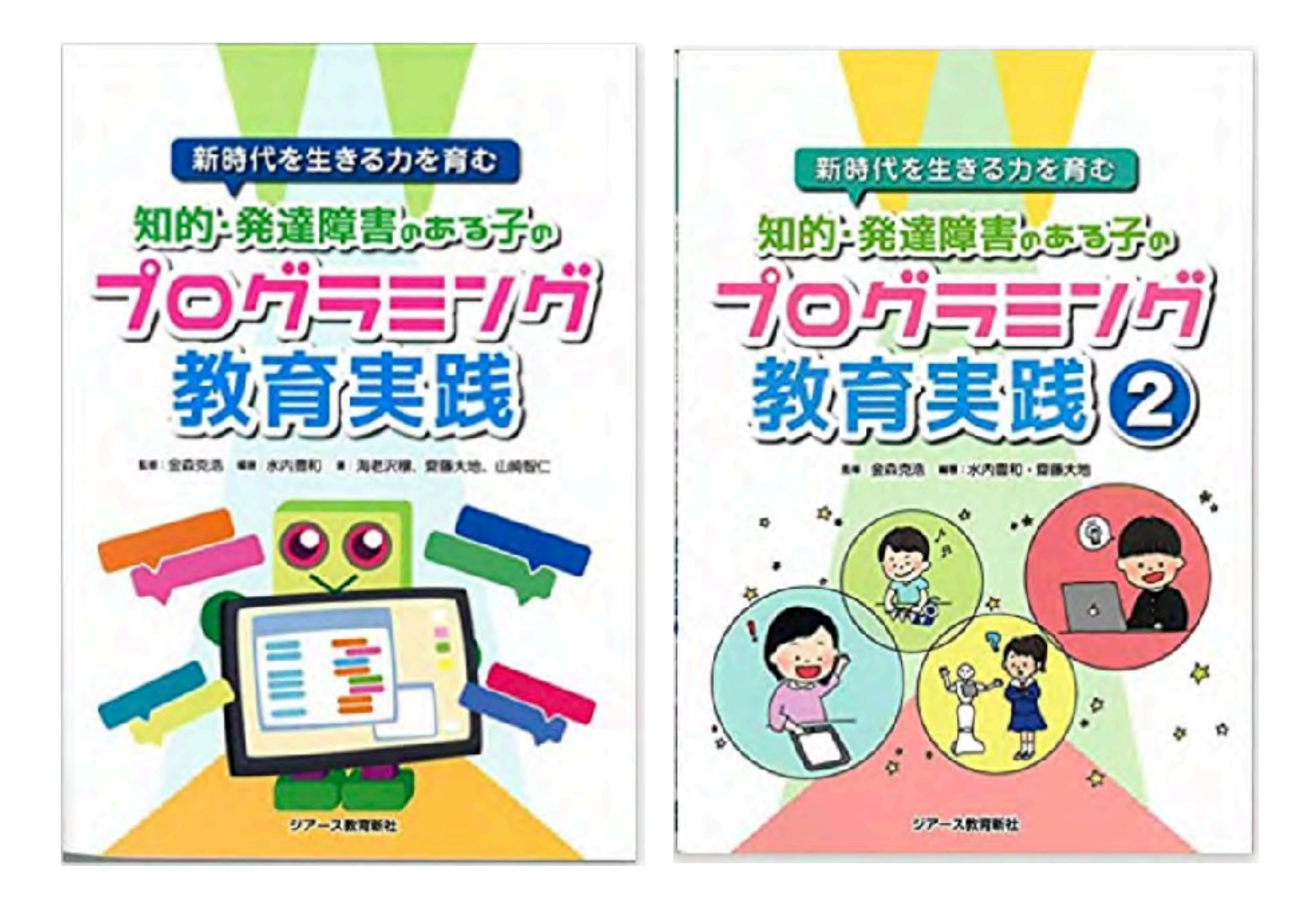

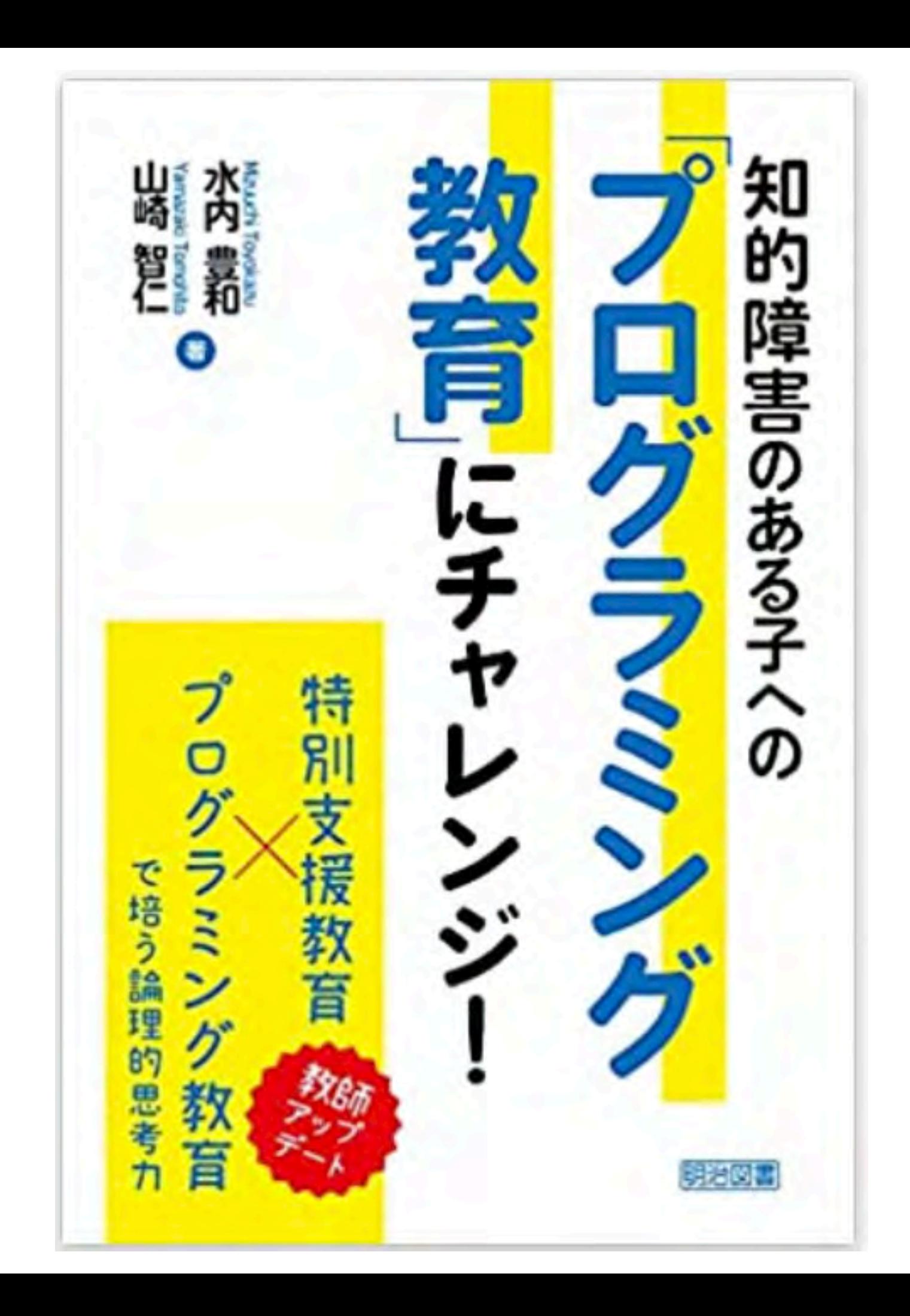

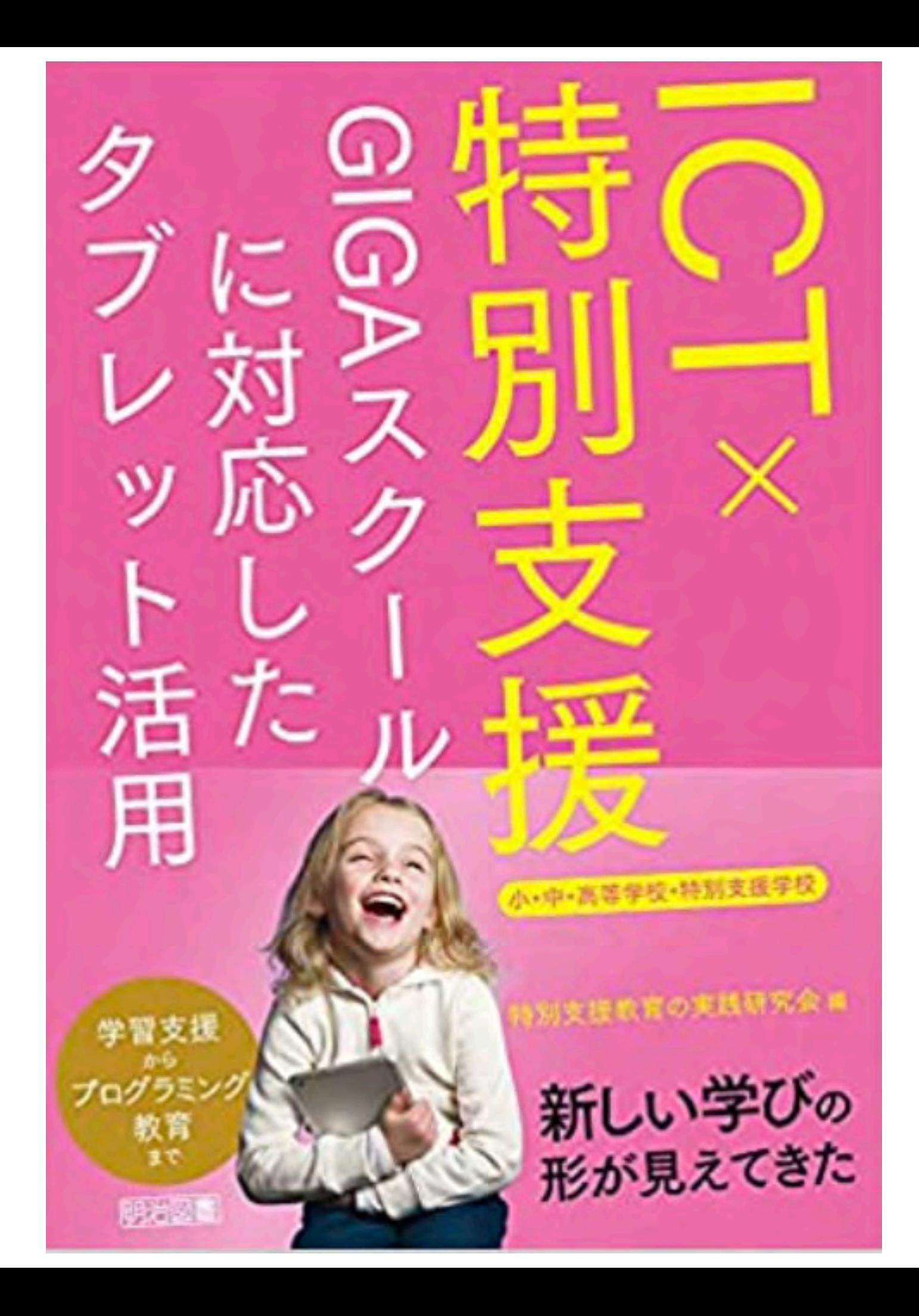

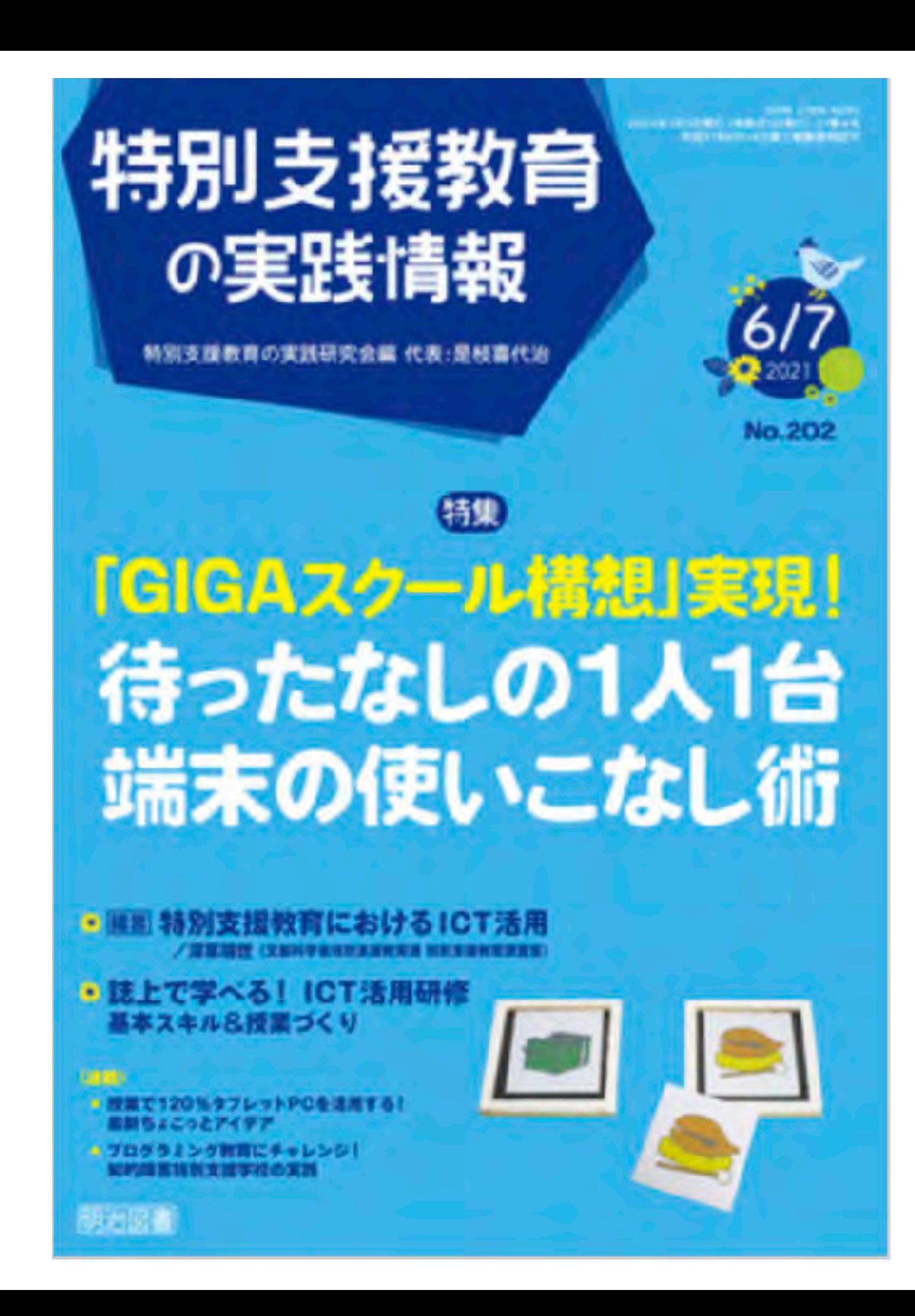

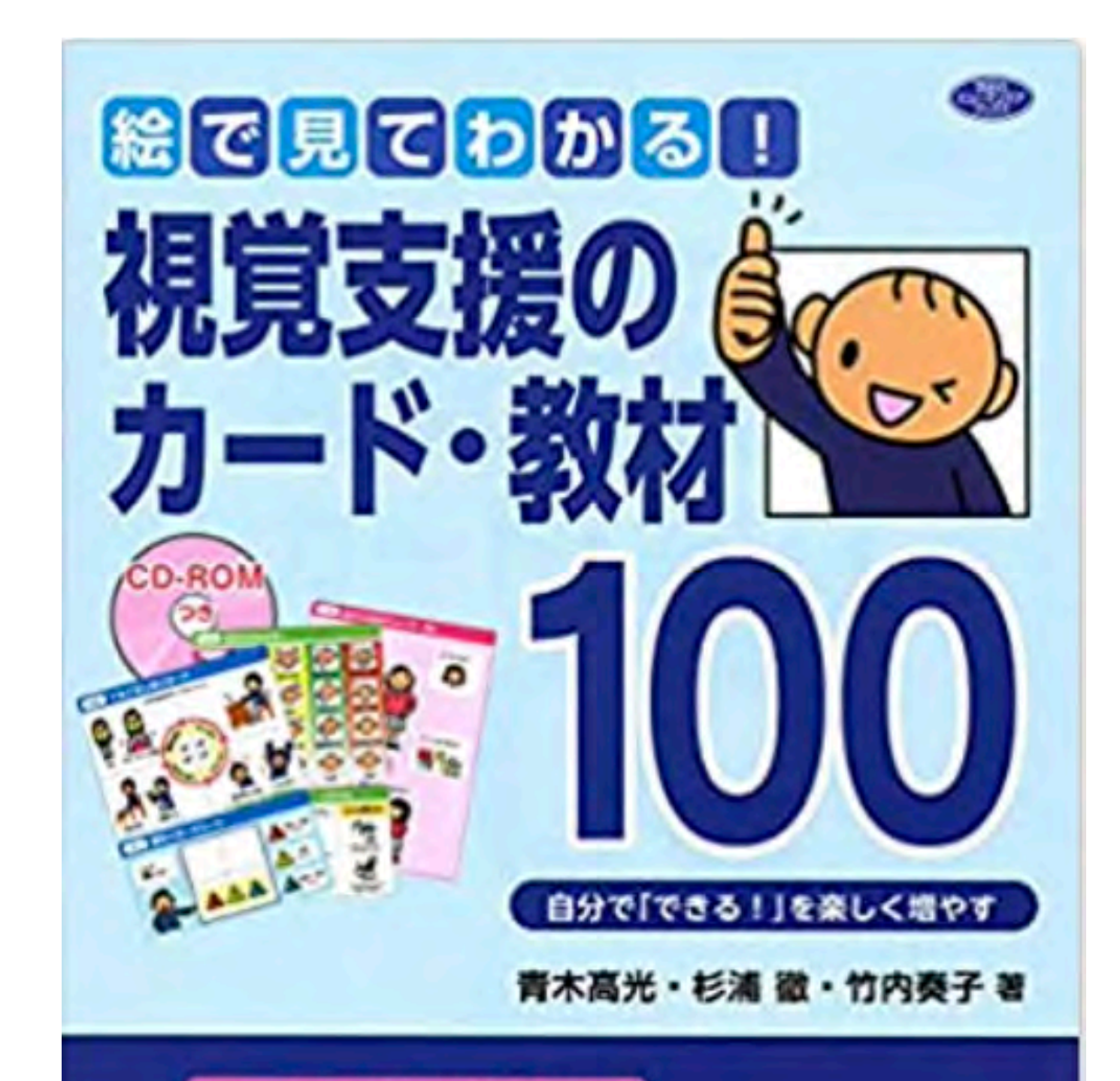

#### シンプルな絵で明確に伝わる

教材や掲示物を出力してすぐに 生活指導や学習支援に使える! 活用アイデア・ポイント解説つき

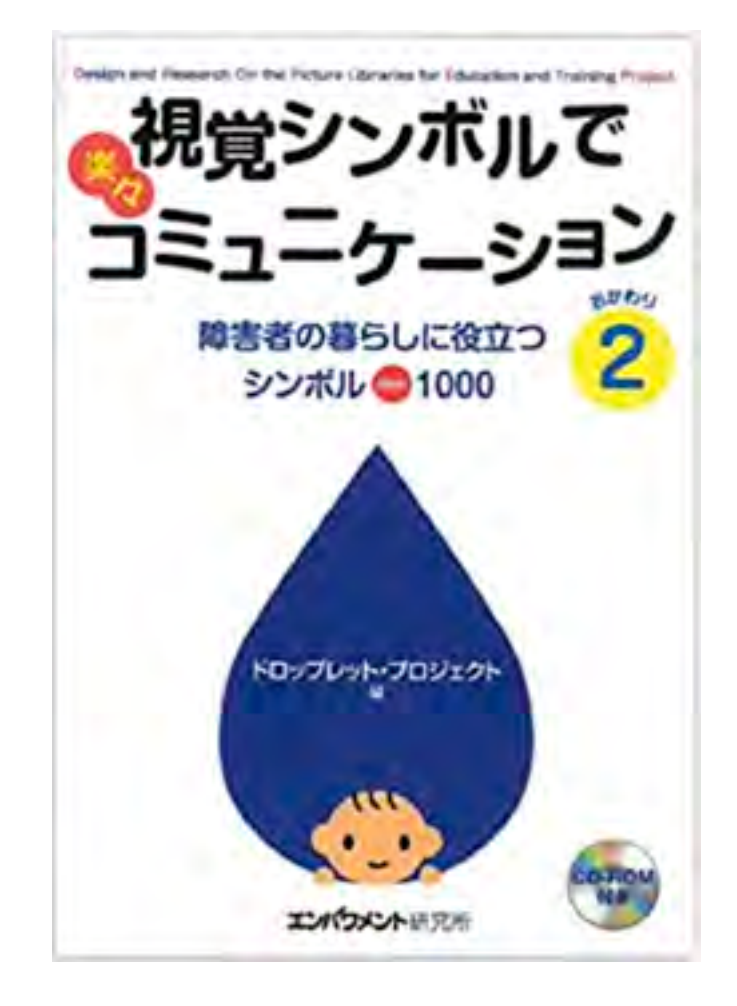

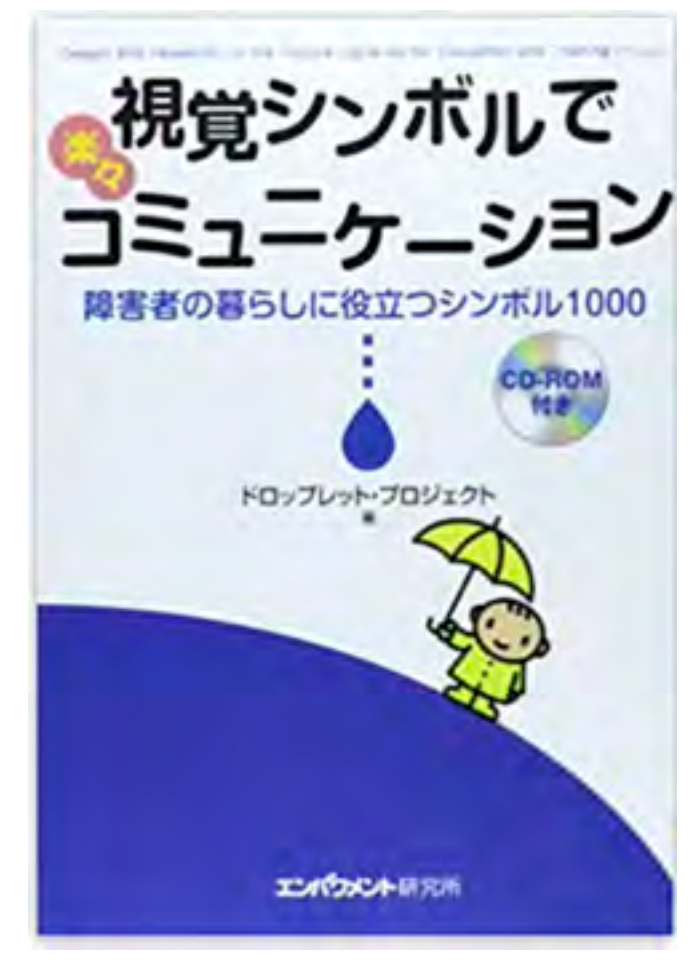

Galdren

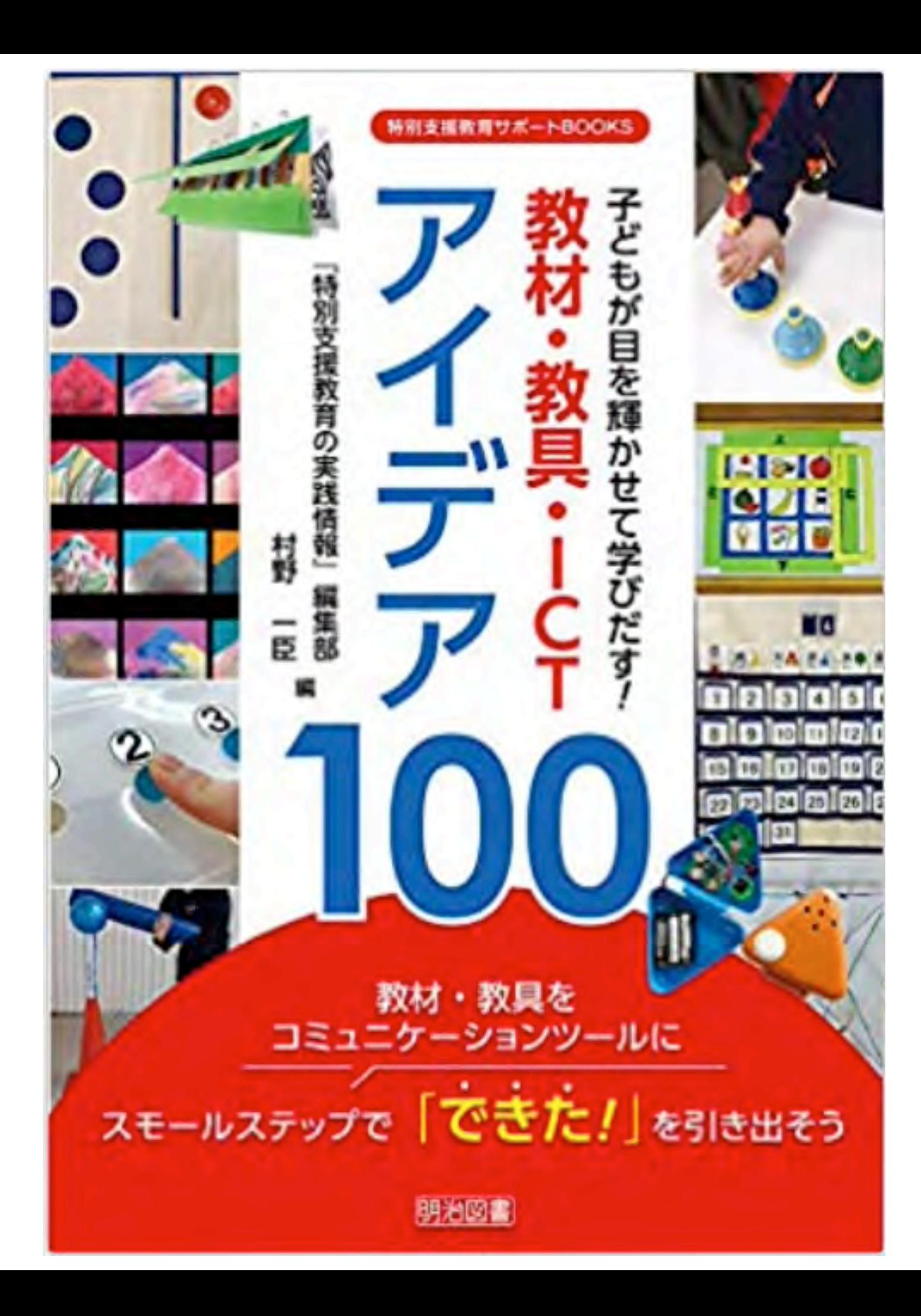

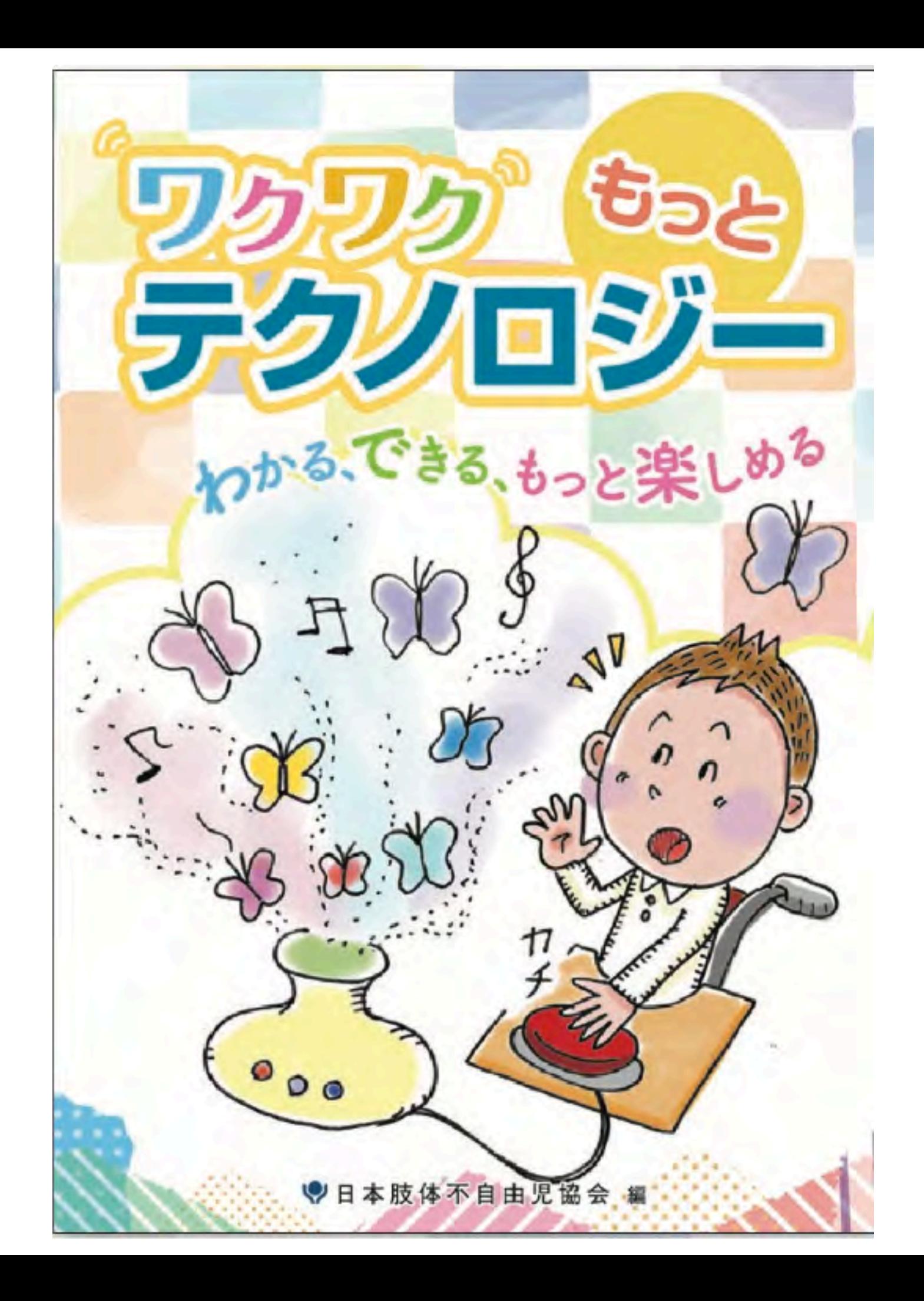

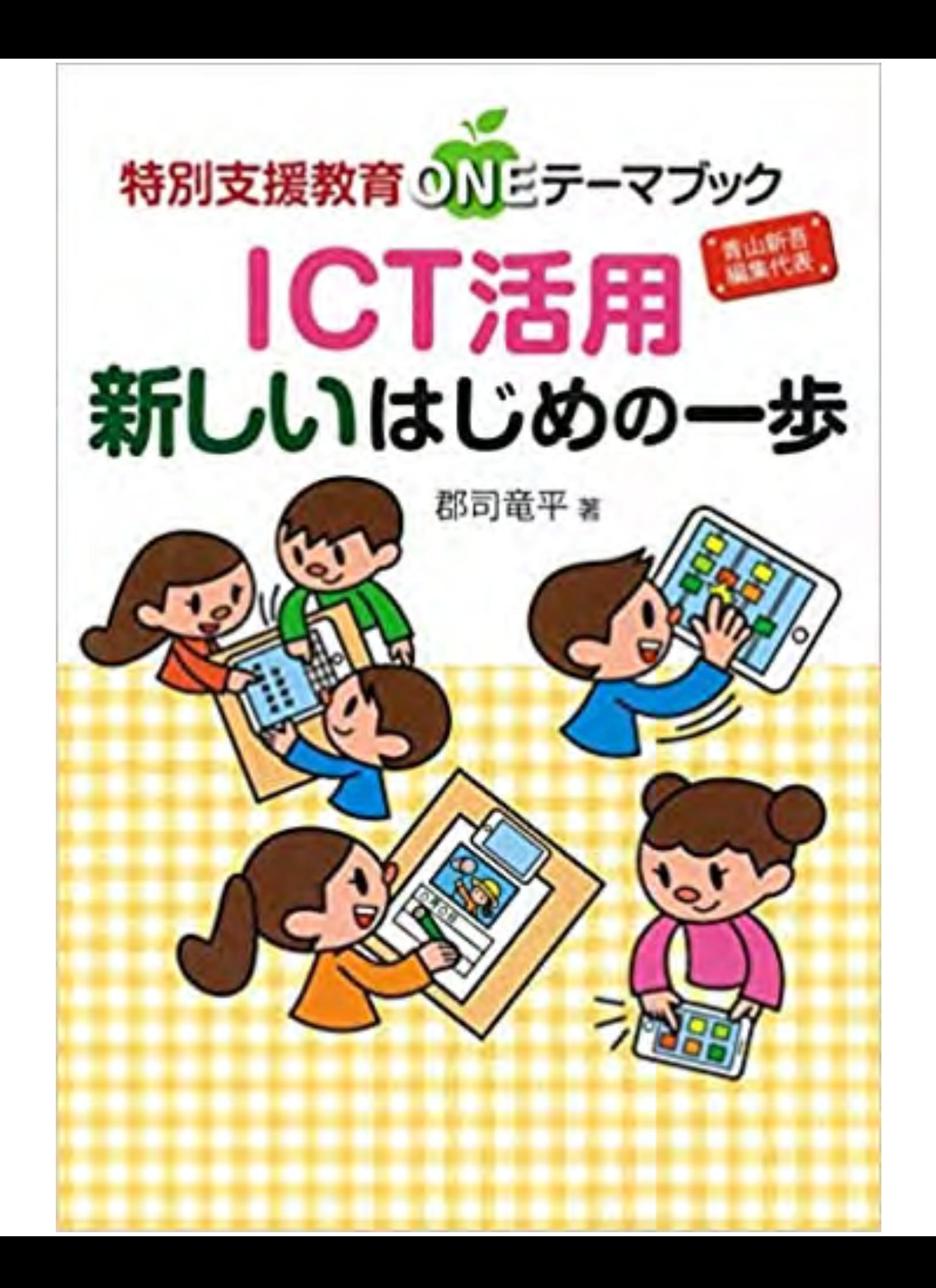

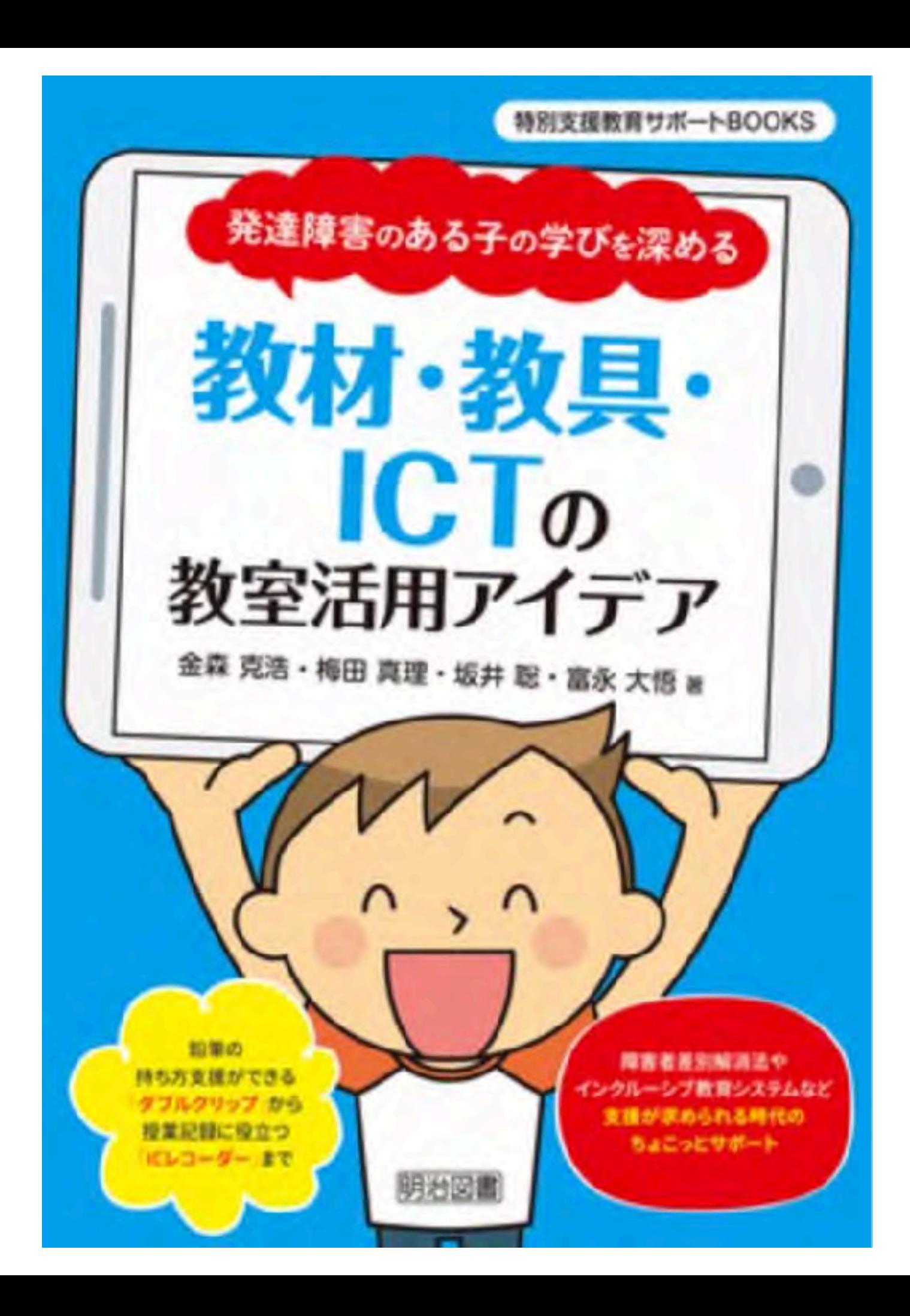

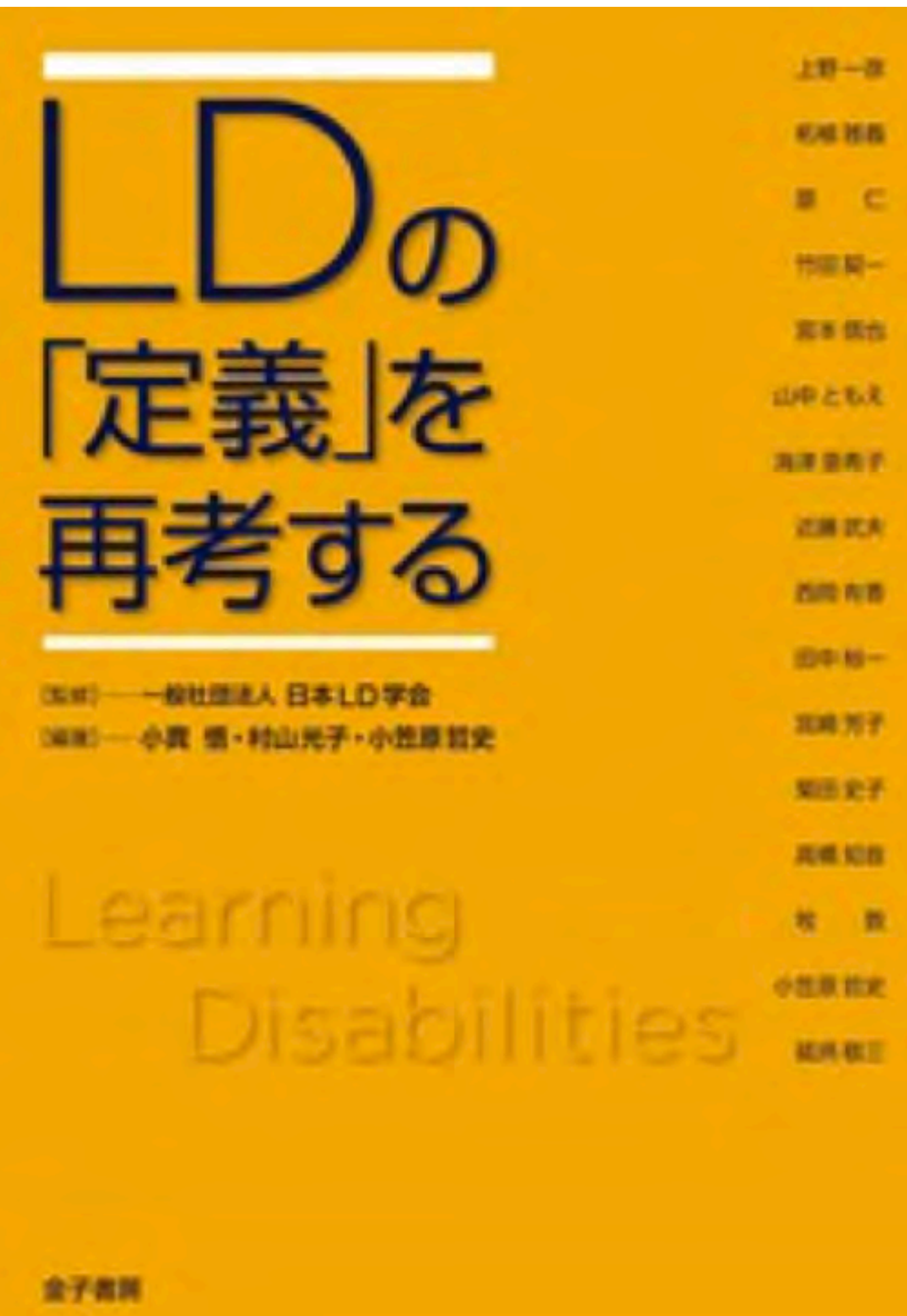

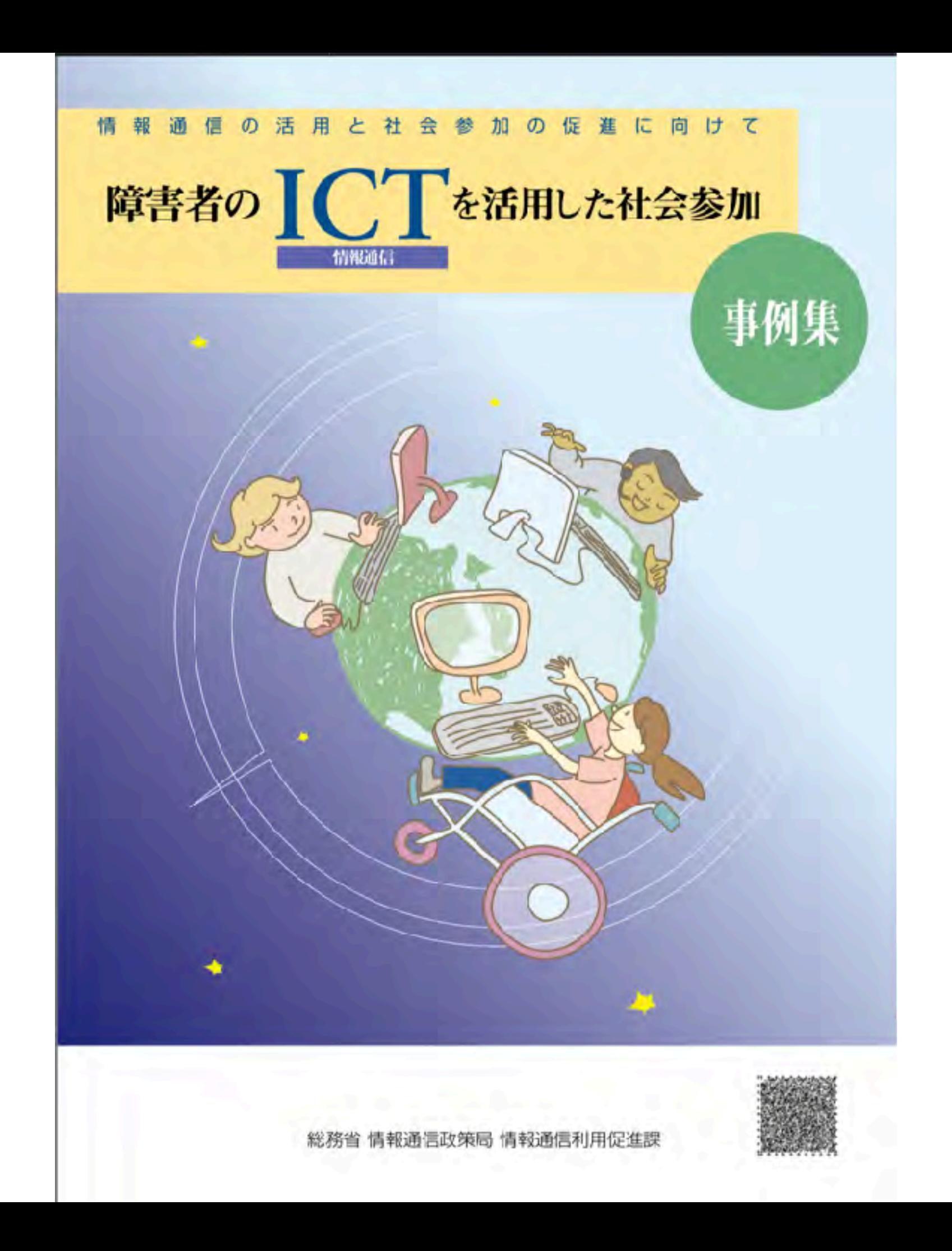

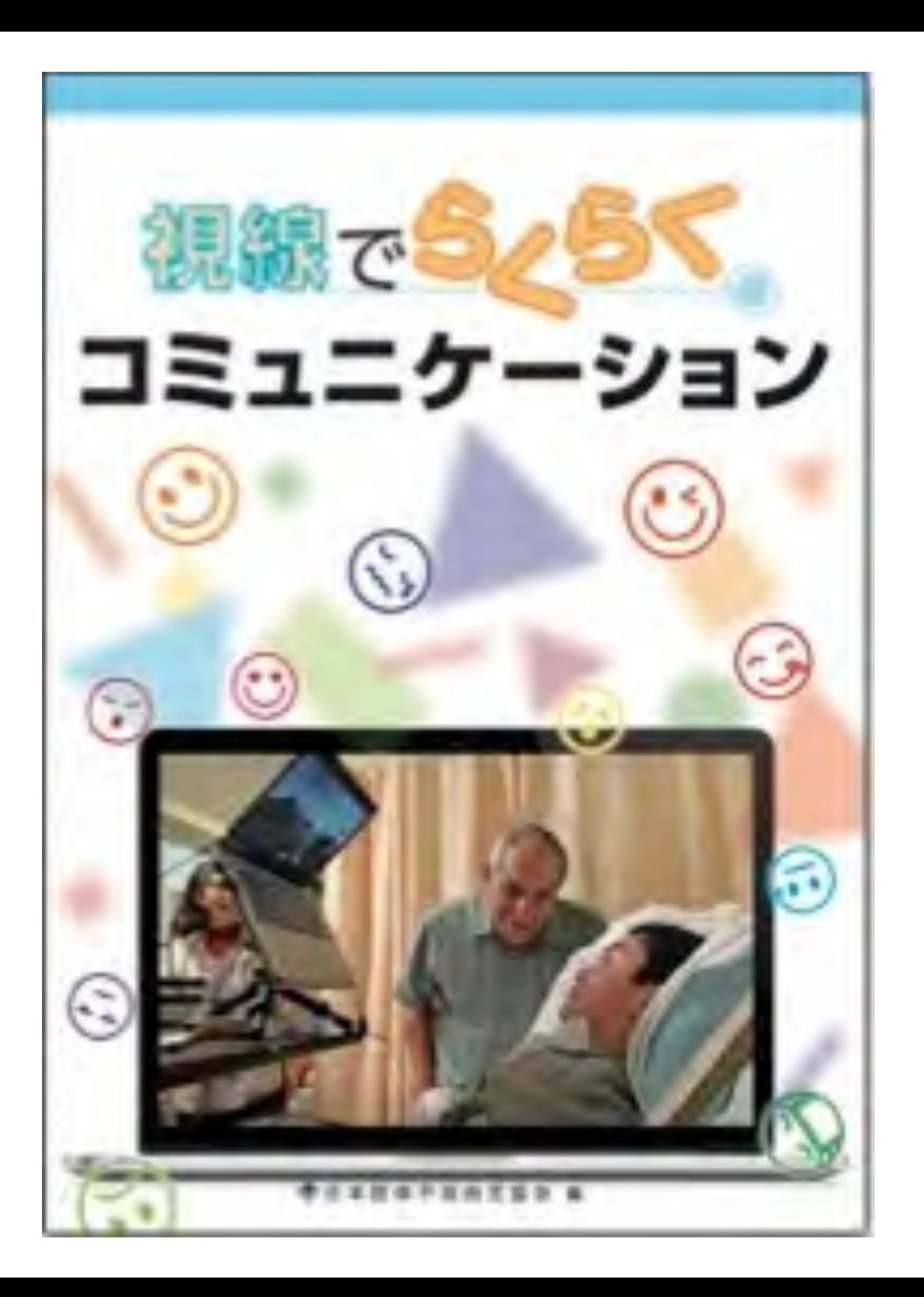

特別支援教育サポートBOOKS タブレットPCを 学習サポートに 使うための  $\bf{Q}$  &  $\bf{A}$ 河野俊寬者 インターネットにつながら ないと使えない? これで解決! 指先が不器用なときは どうしたらいい? 学習サポート 学習に使えるアプリの 見つけ方は? ツールとしての いつ頃から使い始めれば いいの? 活用法 入試に向けて使うときに 明治図書 気をつけることは?

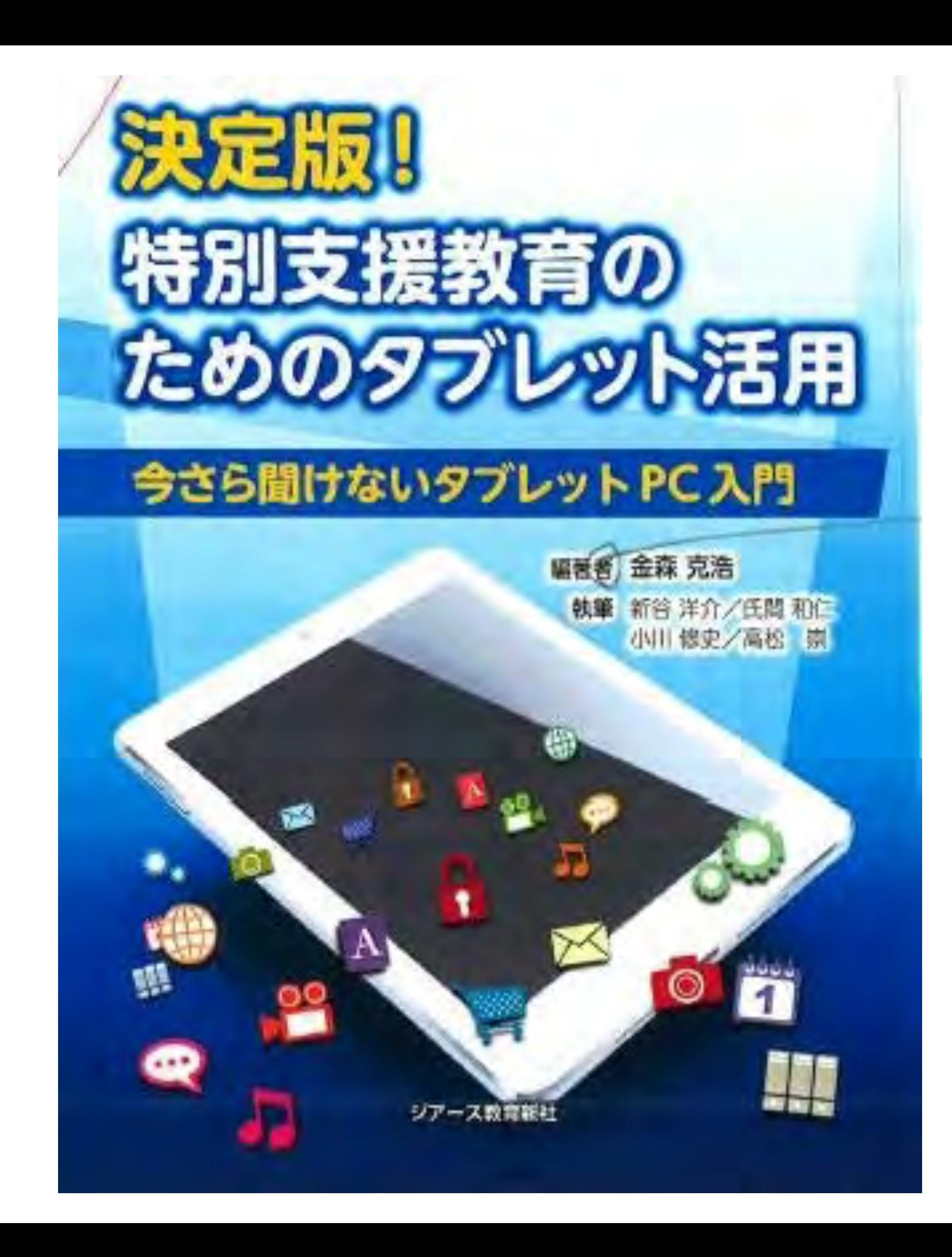
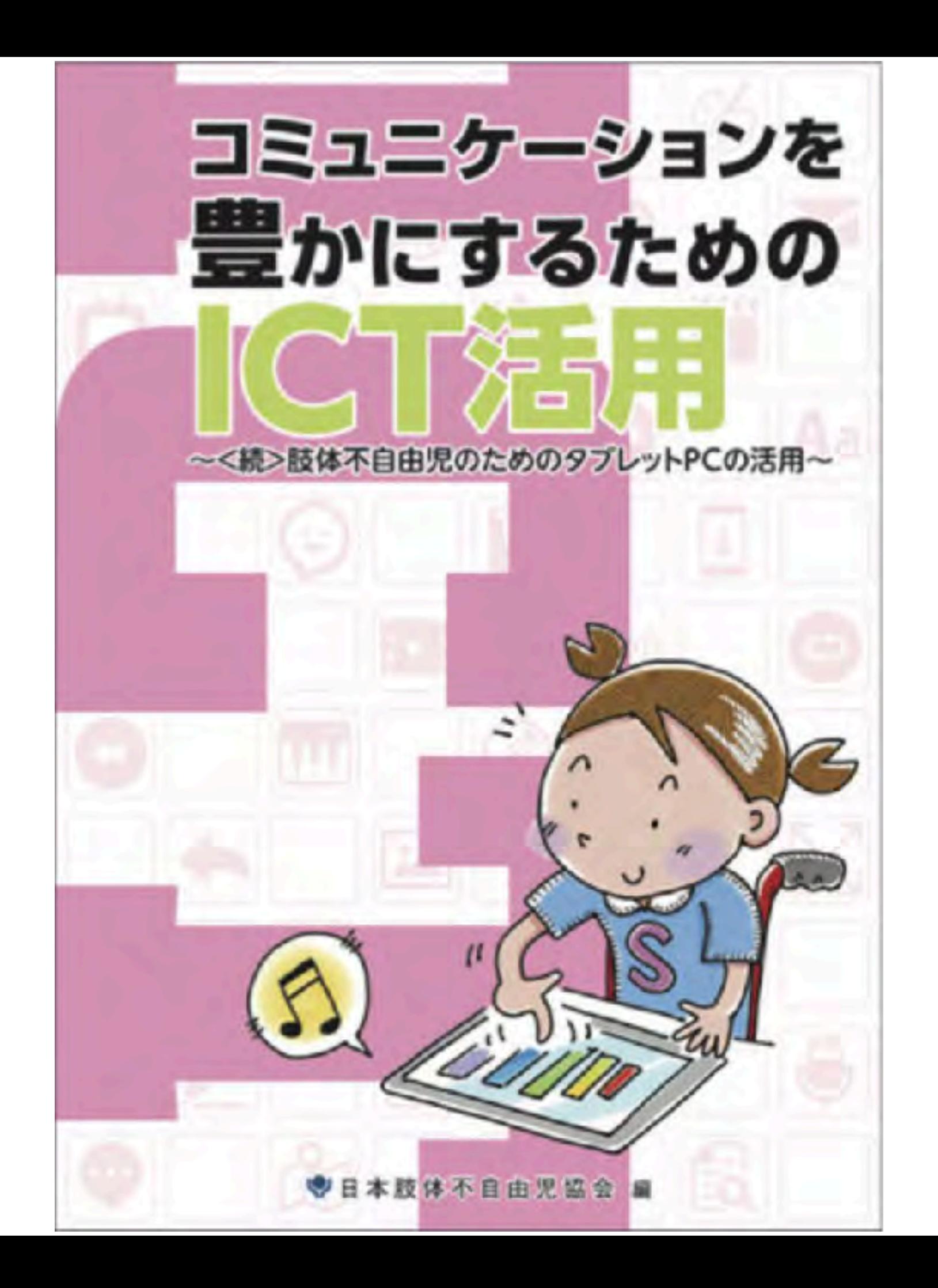

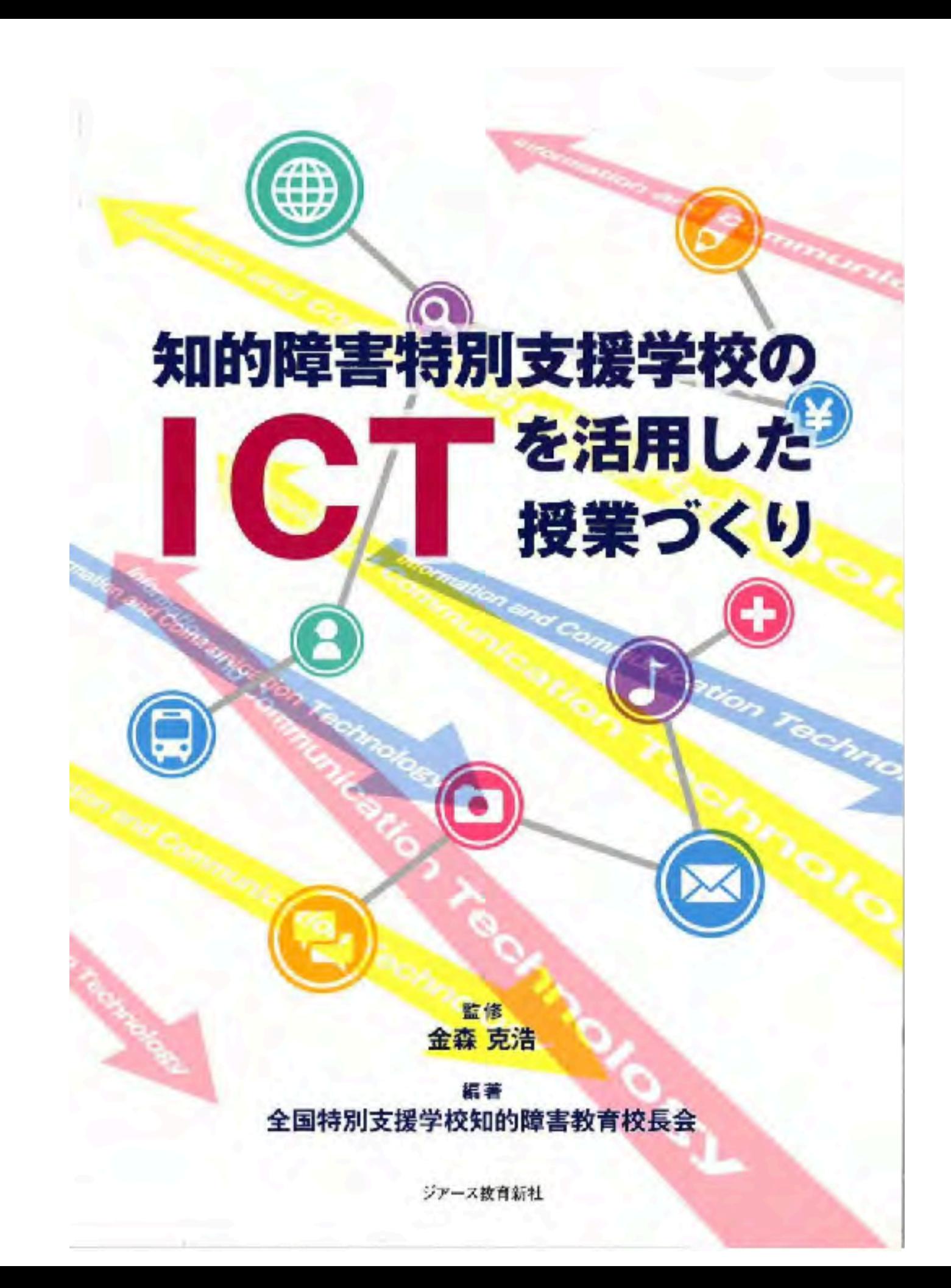

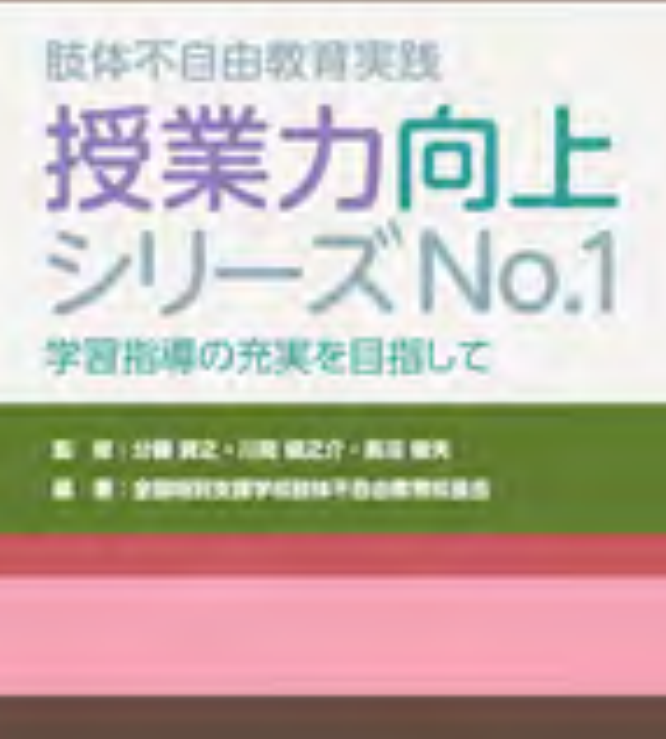

**UP-THANK** 

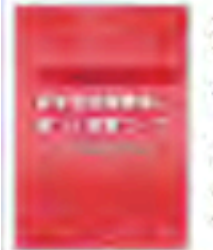

授業力向上シリーズNo.6 学習指導要領に基づく授業づくり 2018年11月15日発売 本体1,800円+税

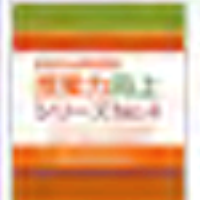

授業力向上シリーズNo.4 -「アクティブ・ ラーニング」の視点を生かした授業づくりを目指して一 2016年11月7日発売 本体1,800円+税

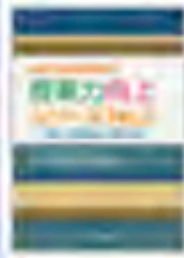

授業力向上シリーズNo.2 一解説 目標設定と学習評価– 2014年11月7日発売 本体1,800円+税

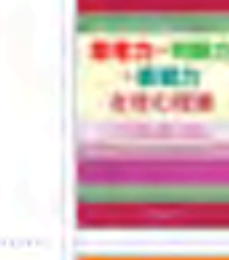

授業力向上シリーズNo.5 思考力・判断力・表現力を育む授業 2017年11月9日発売 本体1,800円+税

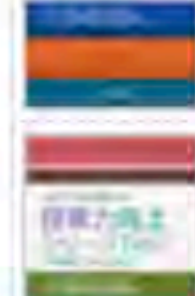

無料の

授業力向上シリーズNo.3 一解説 授業とカリキュラム・マネジメントー 2015年11月8日発売 本体1,800円+税

授業力向上シリーズNo.1 学習指導の充実を目指して 2013年11月7日発売 本体1,700円+税

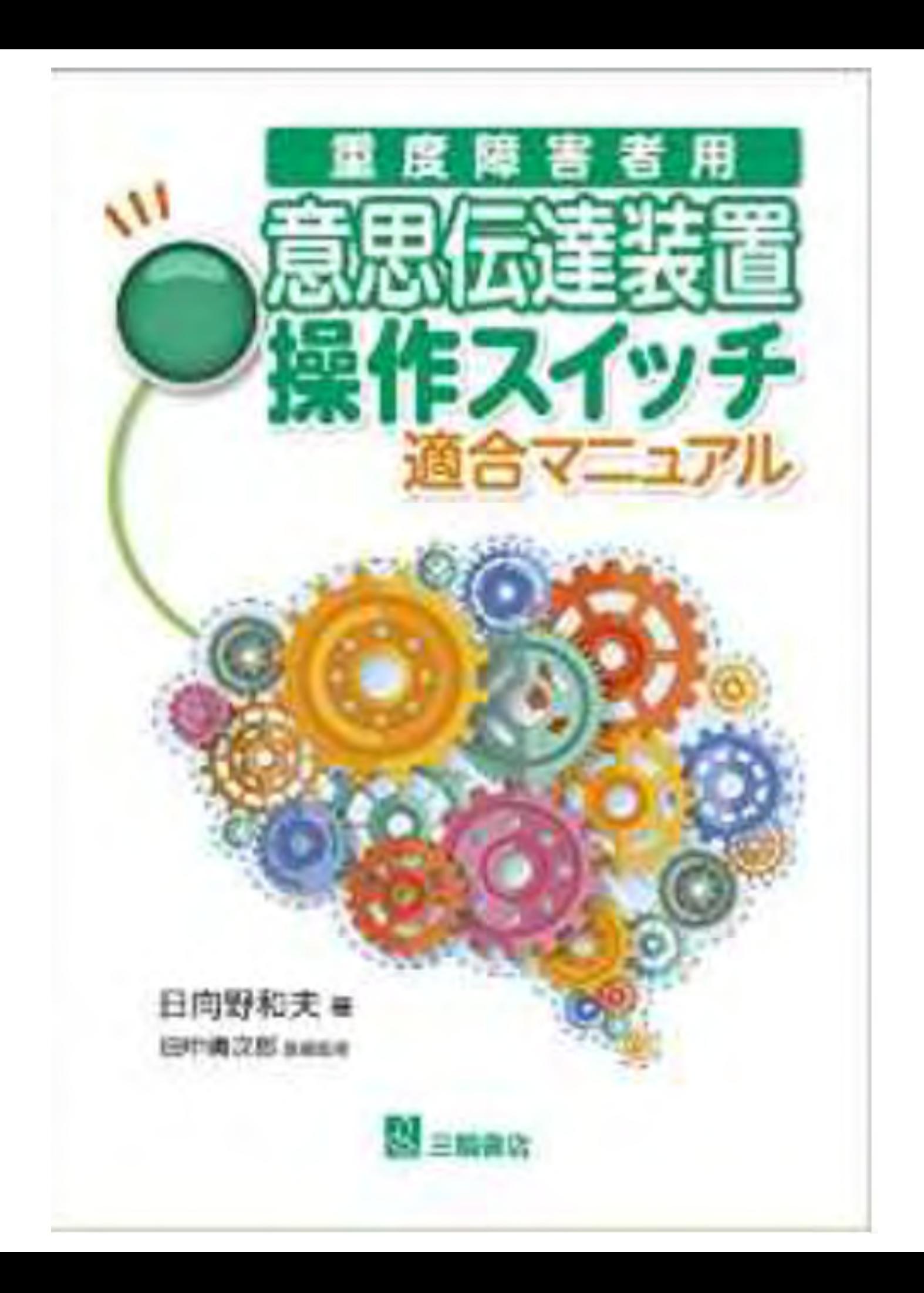

マジカルトイボックス

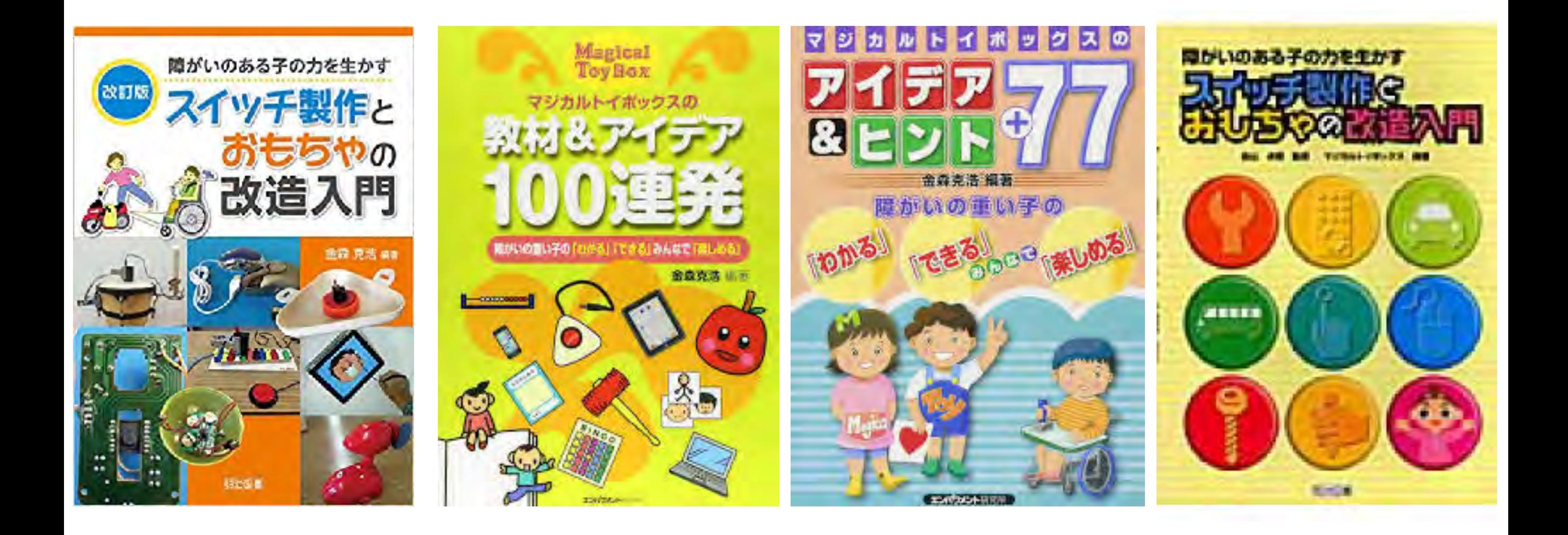

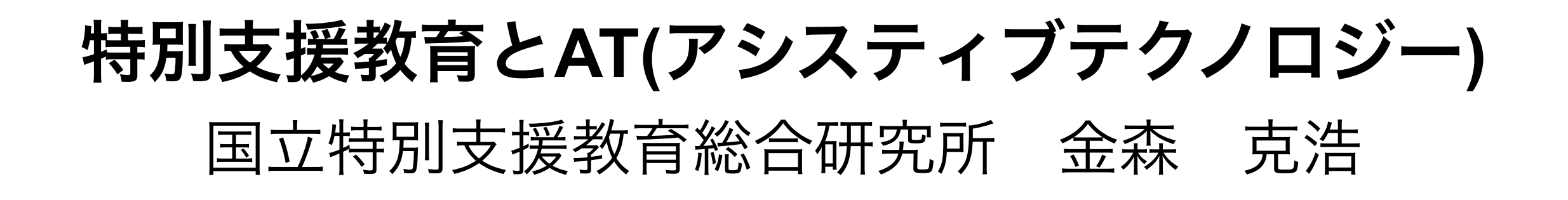

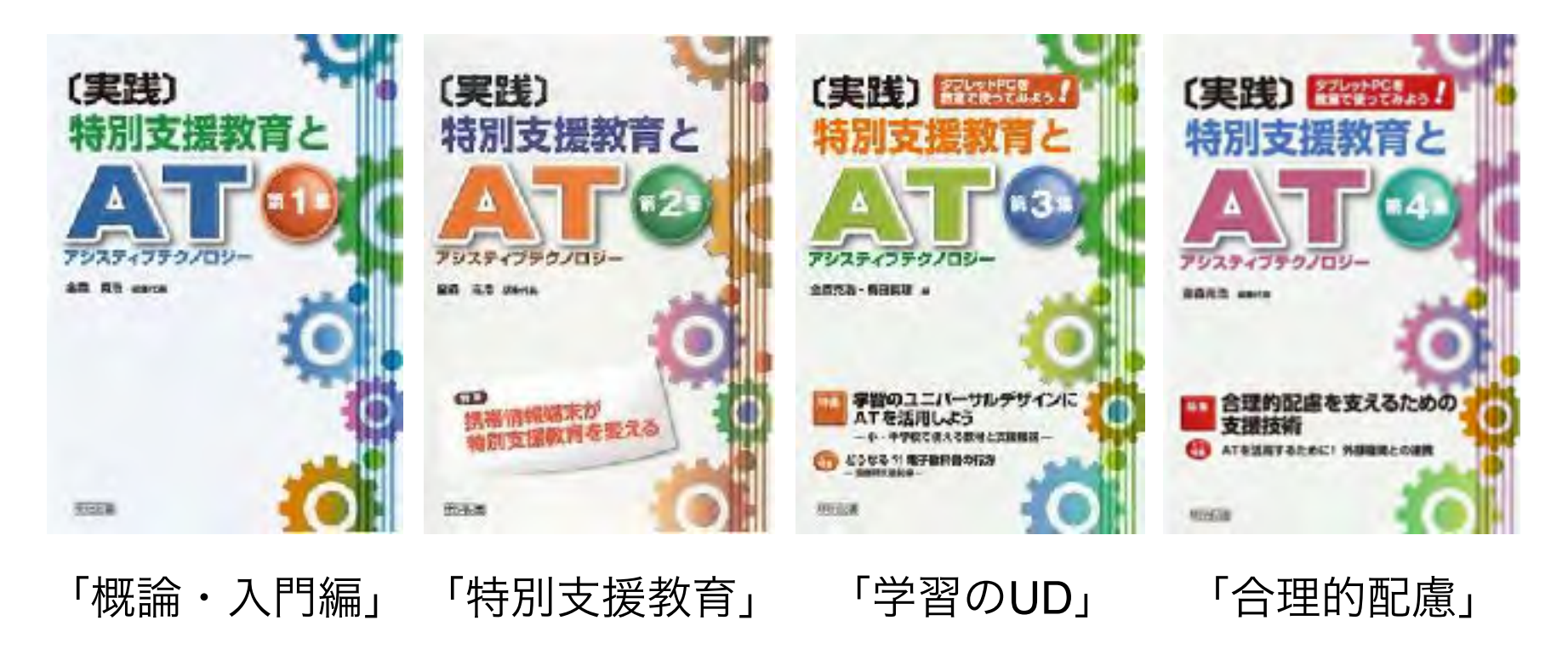

各号のキーワード

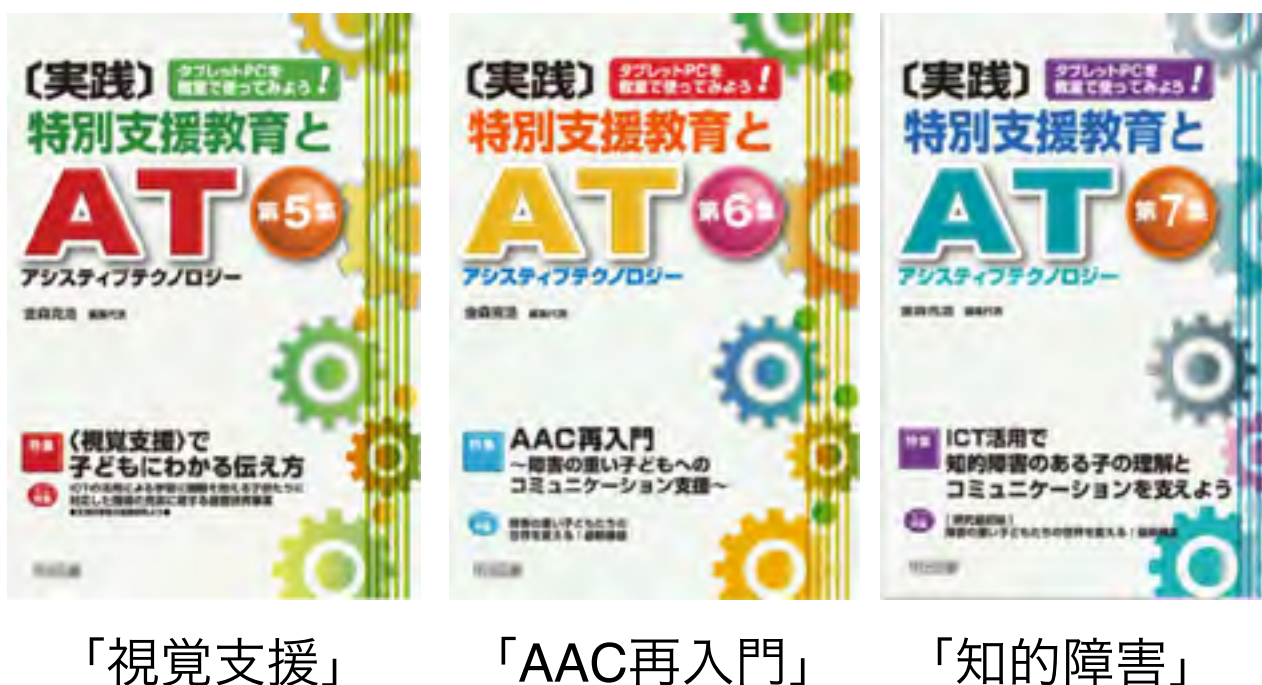

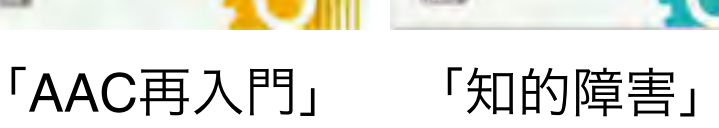

#### 東京大学先端科学技術研究センター 関係

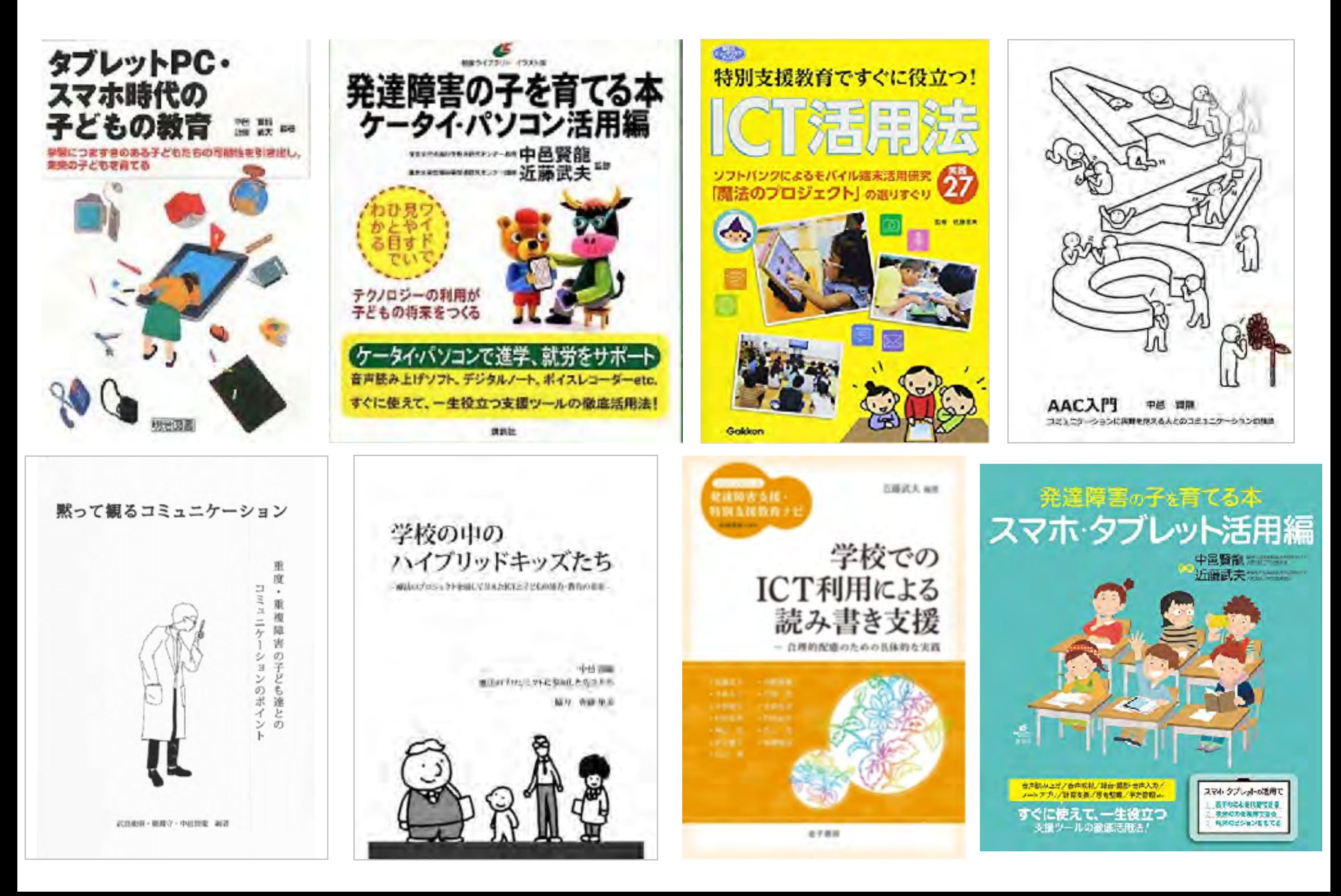

魔法プロジェクト 研究成果

東京大学先端科学技術研究センターとソフト バンクグループは、携帯電話・スマートフォ ン等の情報端末の活用が障害を持つ子どもた ちの生活や学習支援に役立つことを目指し 2009年6月から「あきちゃんの魔法のポケッ トプロジェクト」をスタートしました。

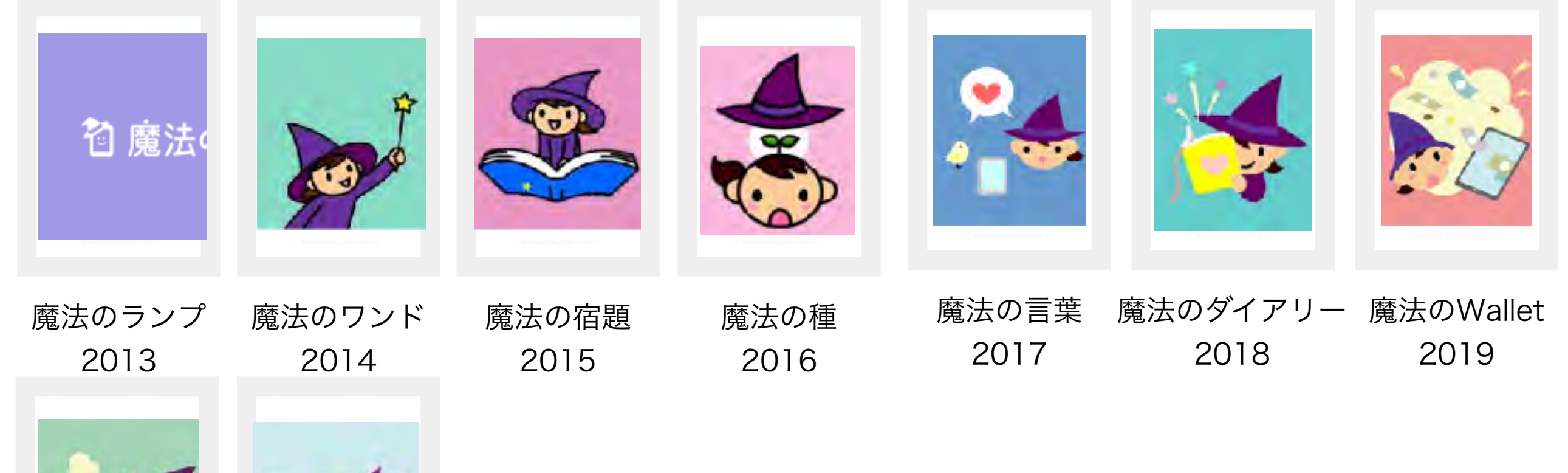

魔法のじゅうたん

**REIGHAMA STEVENS** 

**UNICEVERIES RADIO FROZENECIES** 

2012

魔法のMedicine 魔法のMeasure 2020 2021

あきちゃんの魔法の

魔法のふでばこ

2011

ポケット

#### <https://maho-prj.org>

# 文部科学省

## 発達障害のある子供たちのための ICT活用ハンドブック

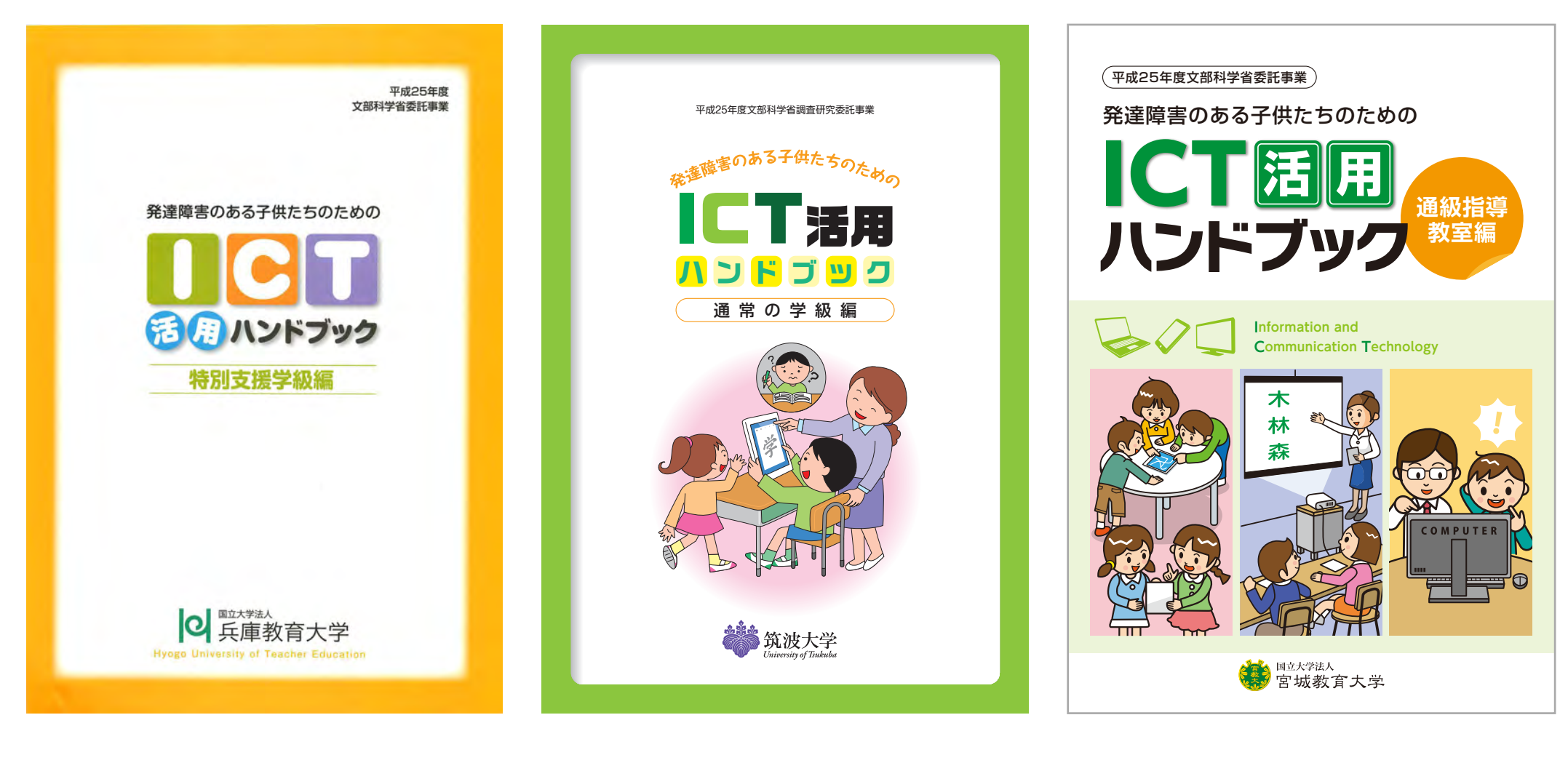

特別支援学級編 通常の学級編 通級指導教室編

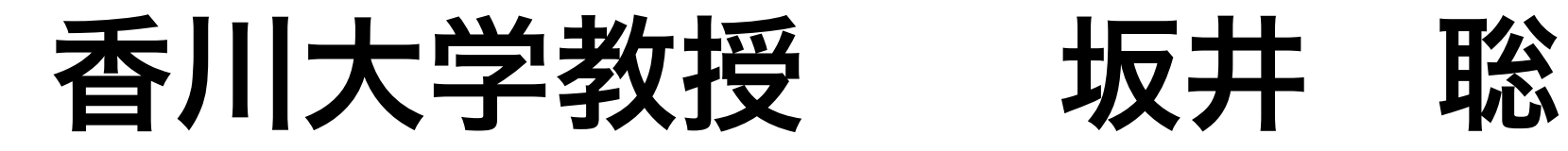

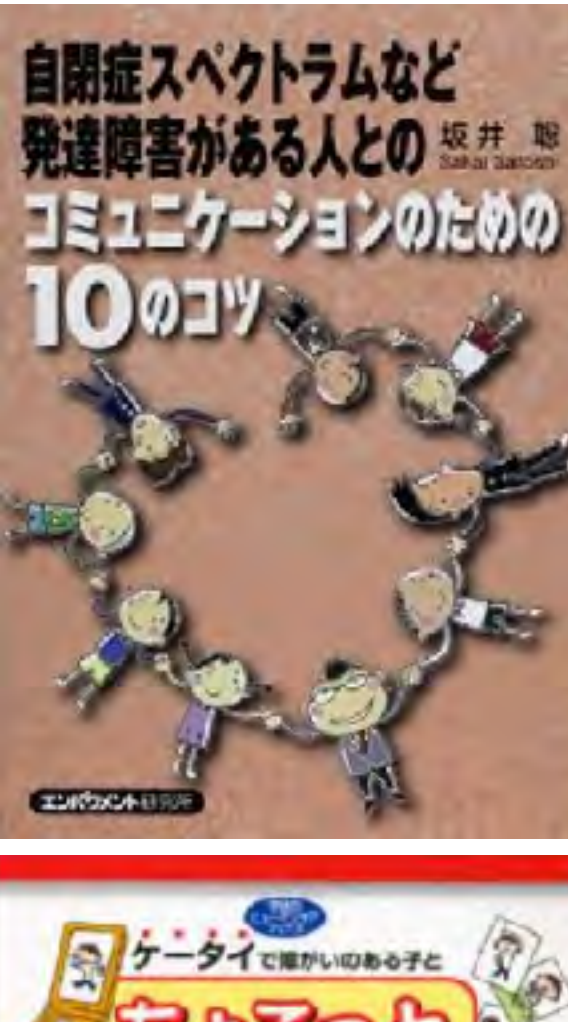

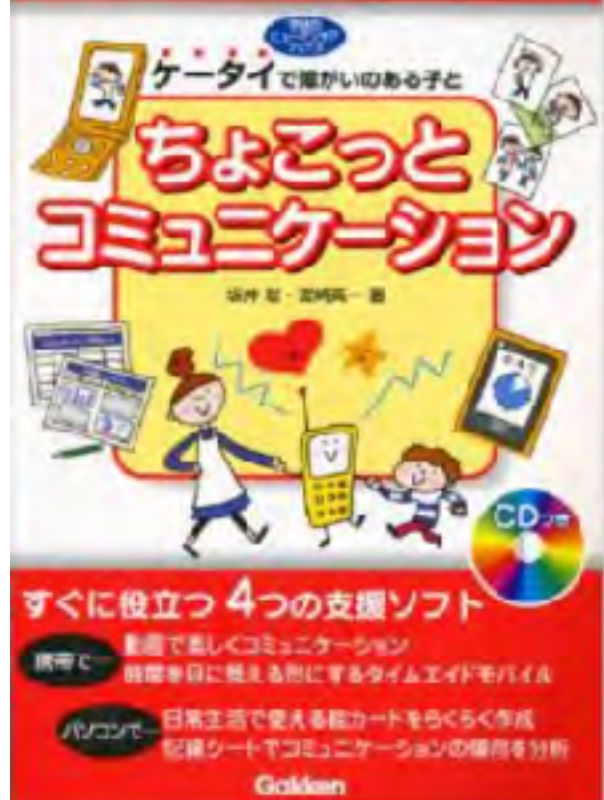

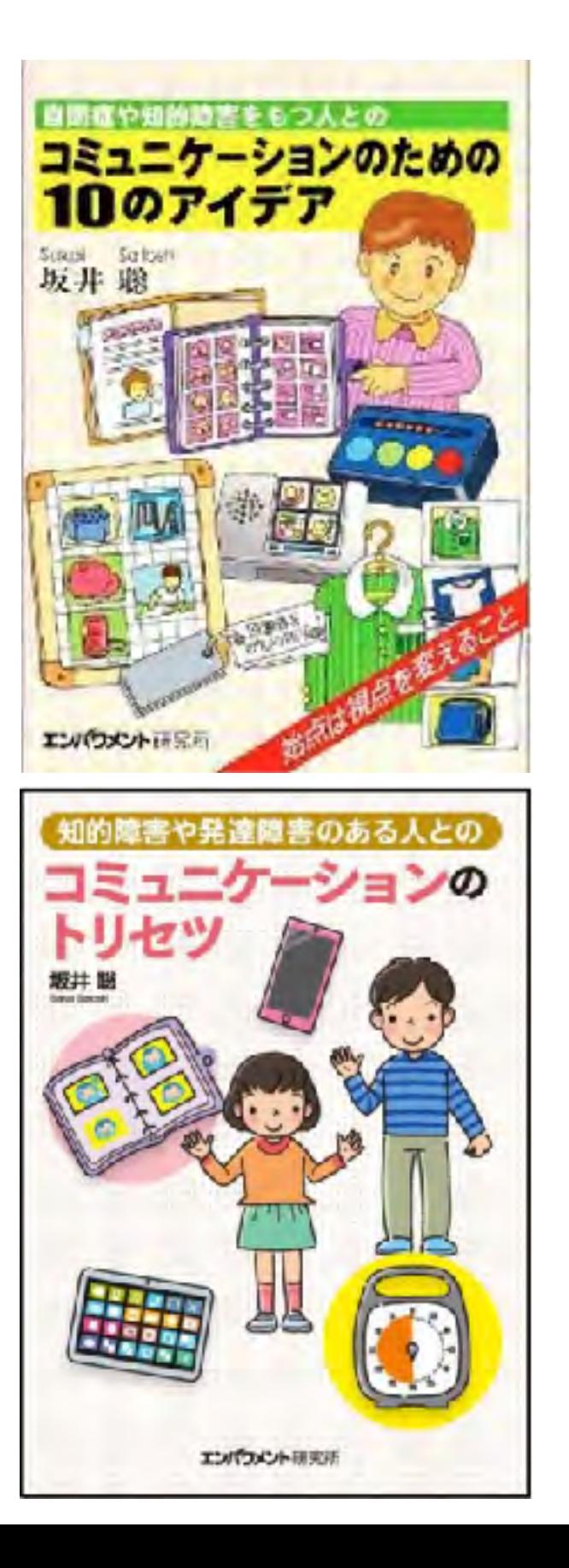

#### 日本肢体不自由児協会

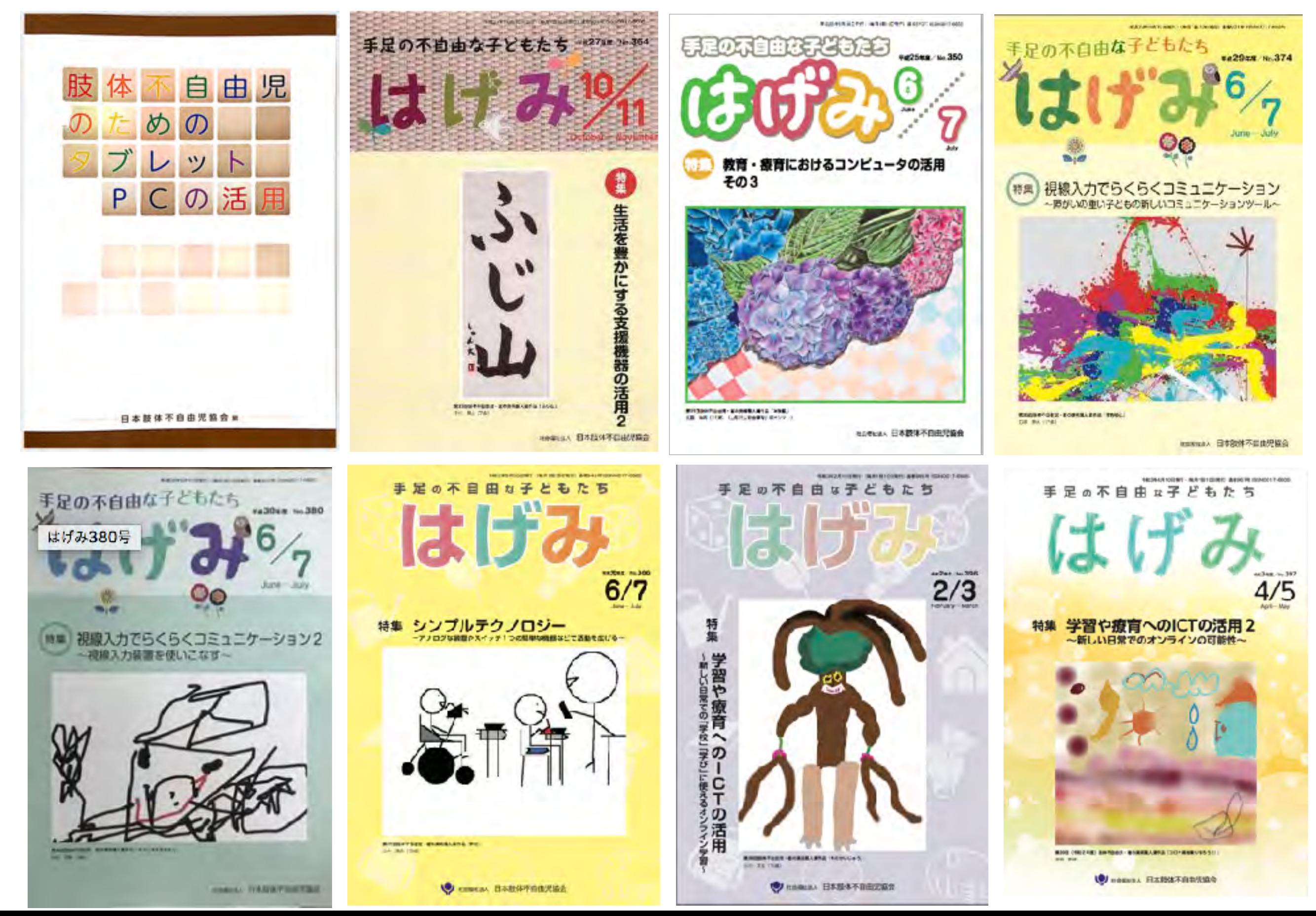

## EDGE

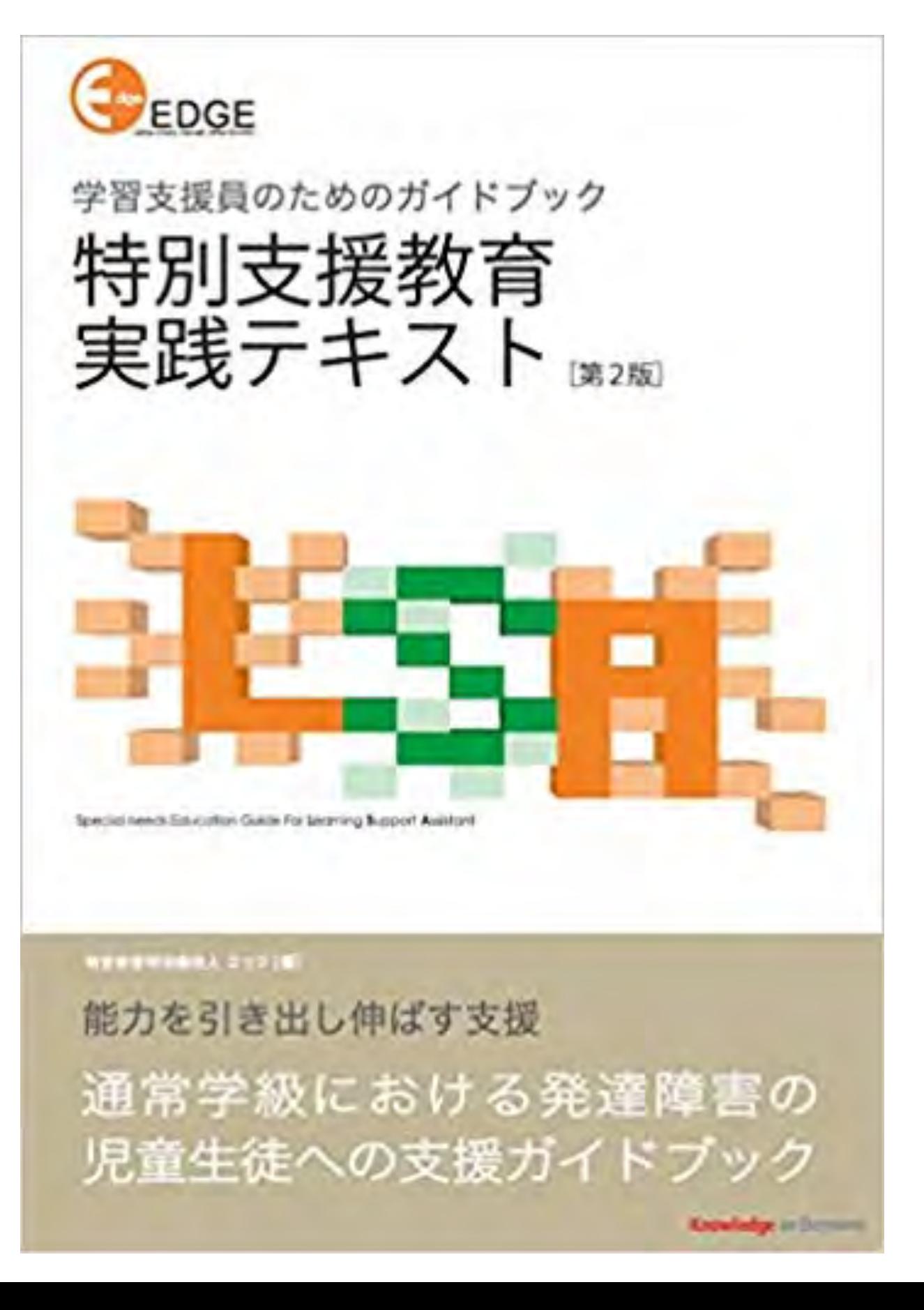

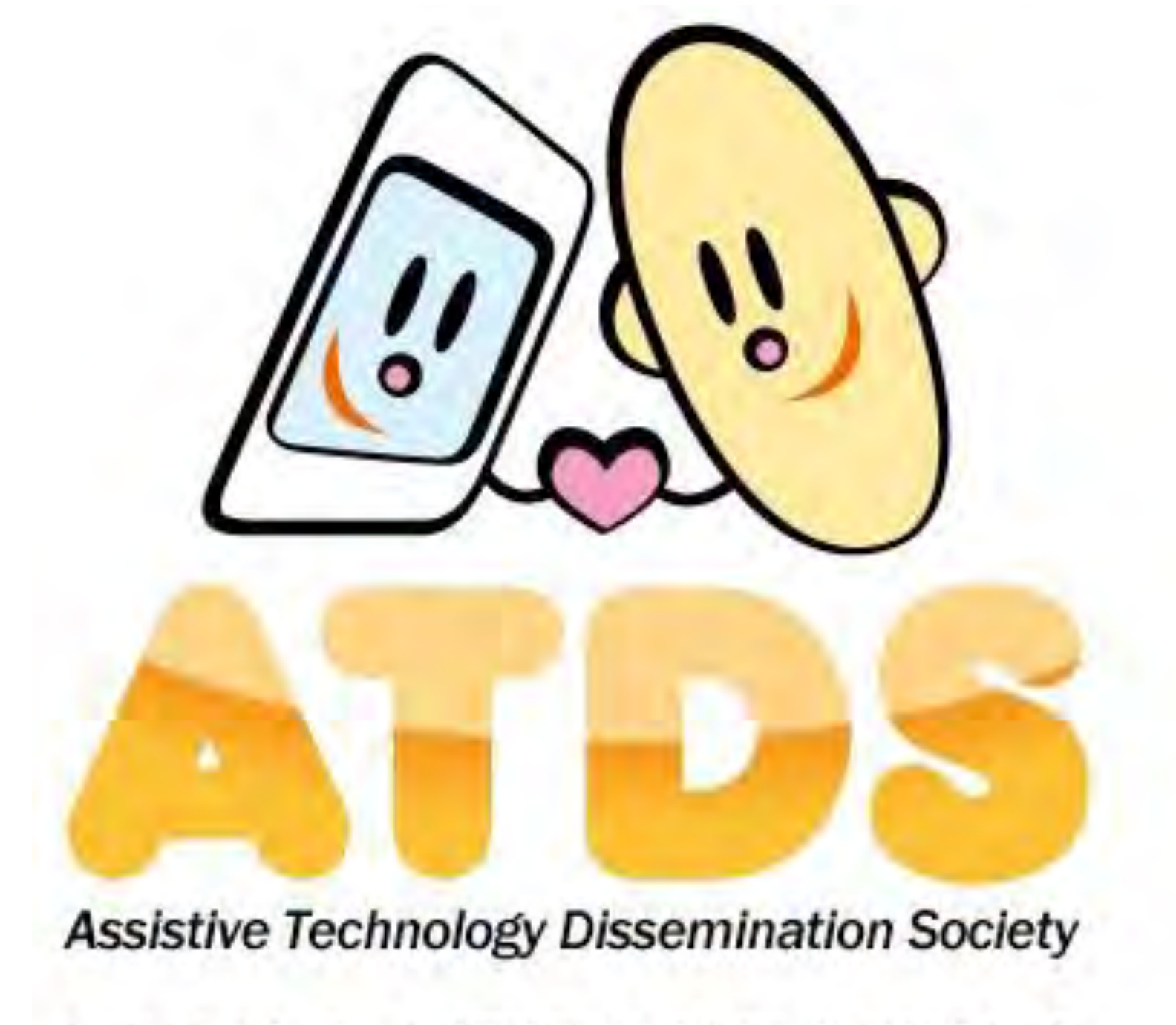

NPO法人支援機器普及促進協会

<http://npo-atds.org>

[https://www.facebook.com/takamatsu.takashi](http://npo-atds.org)